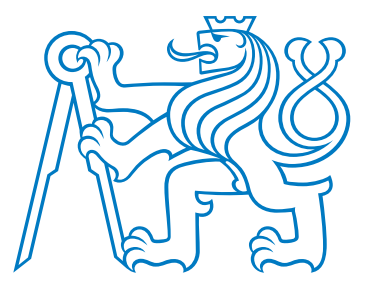

# **ČESKÉ VYSOKÉ UČENÍ TECHNICKÉ V PRAZE**

**Fakulta elektrotechnická Katedra elektrických pohonů a trakce**

## **Možnosti využití SoC platformy procesorů pro řízení elektrických pohonů**

### **Possibilities of Using SoC Platform Processors for Controlling Electric Drives**

Diplomová práce

Studijní program: Elektrotechnika, Energetika a Management Studijní obor: Elektrické pohony

Vedoucí práce: doc. Ing. Jan Bauer, Ph.D.

**Petr Zakopal Praha 2023**

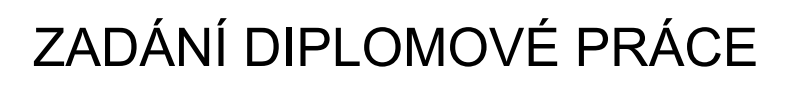

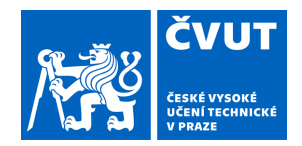

### **I. OSOBNÍ A STUDIJNÍ ÚDAJE**

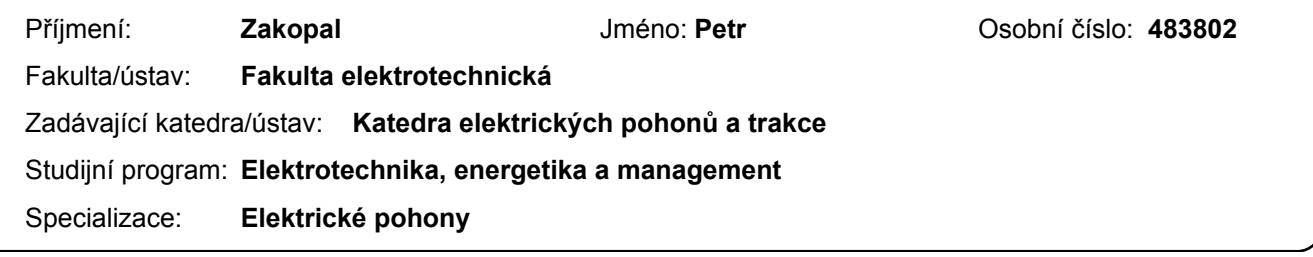

## **II. ÚDAJE K DIPLOMOVÉ PRÁCI**

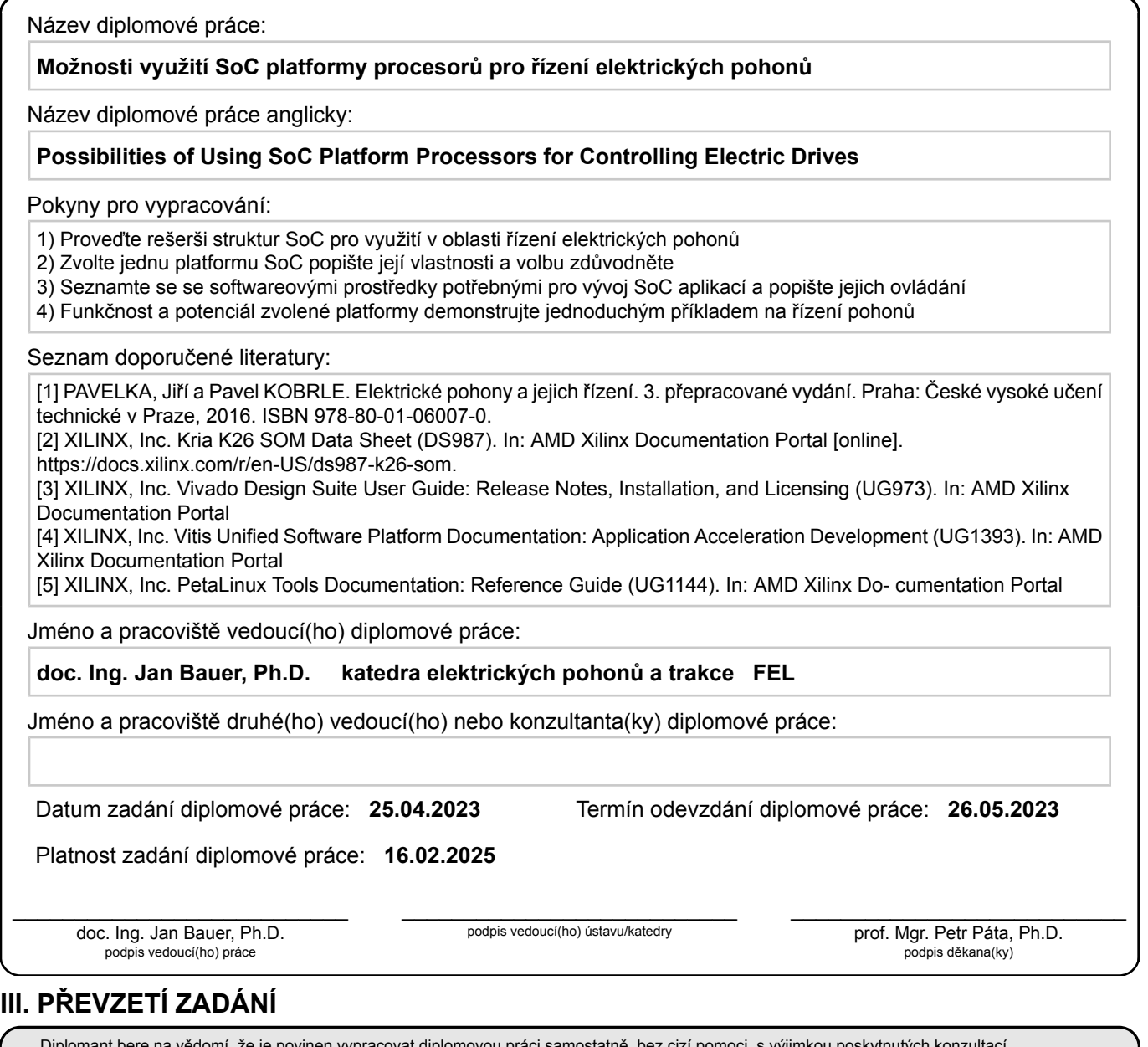

e na vědomí, že je povinen vypracovat diplomovou práci samostatně, bez cizí pomocí, s vyjimkou poskytnuty Seznam použité literatury, jiných pramenů a jmen konzultantů je třeba uvést v diplomové práci.

Datum převzetí zadání **Podpis studenta** 

.

# **PROHLÁŠENÍ**

Prohlašuji, že jsem předloženou práci vypracoval samostatně a že jsem uvedl veškeré použité informační zdroje v souladu s Metodickým pokynem o dodržování etických principů při přípravě vysokoškolských závěrečných prací.

V Praze dne

Petr Zakopal

# **PODĚKOVÁNÍ**

Tímto bych rád poděkoval vedoucímu této práce doc. Ing. Janu Bauerovi, Ph.D. za skvělé vedení práce a cenné rady při jejím vytváření. Dále bych rád poděkoval všem, kteří mě v mém dosavadním studiu podporovali.

#### **ABSTRAKT**

Cílem této práce je prozkoumat možnosti využití heterogenních platforem [SoC](#page-121-0) s [FPGA](#page-119-0) pro realizaci výpočtů v reálném čase, zejména pro řízení elektrických pohonů a pro analýzu výkonových prvků pomocí [HIL.](#page-120-0) V textu jsou prezentovány postupy, které vedou k úspěšnému vytvoření [FPGA](#page-119-0) akcelerované aplikace, realizované na vývojové desce Xilinx Kria KR260 s K26 [SOM.](#page-121-1) K vytvoření akcelerované aplikace byly využity [SW](#page-121-2) nástroje PetaLinux, Vivado a Vitis [IDE.](#page-120-1) V rámci práce byla vytvořena aplikace simulující řízení asynchronního motoru pomocí [FOC.](#page-119-1) Zvolené řešení akcelerované aplikace neposkytuje uspokojující výsledky ohledně rychlosti zpracování dat v reálném čase. V závěru práce je navrhováno řešení, které by v případě realizace mohlo splnit daná časová omezení. Na základě vytvořené práce je možné získat přehled o postupu tvorby akcelerované aplikace na platformě firmy Xilinx, Inc.

**Klíčová slova:** [SoC,](#page-121-0) [MPSoC,](#page-120-2) Xilinx, Kria KR26, Kria K26, ZynQ, [FPGA,](#page-119-0) heterogenní systém, [HIL,](#page-120-0) Hardware in the loop, hardwarová akcelerace, PetaLinux, Vitis, Vivado, [HLS,](#page-120-3) High Level Synthesis, [RTL,](#page-121-3) řízení elektrických pohonů, kernel, Real Time Linux Patch, [SPI,](#page-121-4) [FOC,](#page-119-1) simulace, Field Oriented Control.

#### **ABSTRACT**

The goal of this thesis is to research the possibilities of using heterogeneous platforms consisting of [SoC](#page-121-0) with [FPGA](#page-119-0) for making real-time calculations, which could be utilized for controlling electric drives or/and analysing the behaviour of power electronic parts. The text describes the flow of creating the accelerated applications on the Xilinx Kria KR260 development board which utilizes the K26 [SOM.](#page-121-1) The PetaLinux, Vivado and Vitis [IDE](#page-120-1) tools were used for creating the [FPGA](#page-119-0) accelerated application. The possibilities were demonstrated by an application which simulates the [FOC](#page-119-1) of an induction motor. The used solution of accelerated application does success in maintaining the time constraints needed for real-time calculations. However, at the end of the thesis the author presents creating another solution, which could be utilised to meet the given time constraints for real-time applications. By following the text, the reader can gain insight on how to develop a basic accelerated application utilizing Xilinx, Inc. development board.

**Keywords:** [SoC,](#page-121-0) [MPSoC,](#page-120-2) Xilinx, Kria KR26, Kria K26, ZynQ, [FPGA,](#page-119-0) heterogeneous system, [HIL,](#page-120-0) Hardware in the loop, hardware acceleration, PetaLinux, Vitis, Vivado, [HLS,](#page-120-3) High Level Synthesis, [RTL,](#page-121-3) electric drives control, kernel, Real Time Linux Patch, [SPI,](#page-121-4) [FOC,](#page-119-1) simulation, Field Oriented Control.

# **OBSAH**

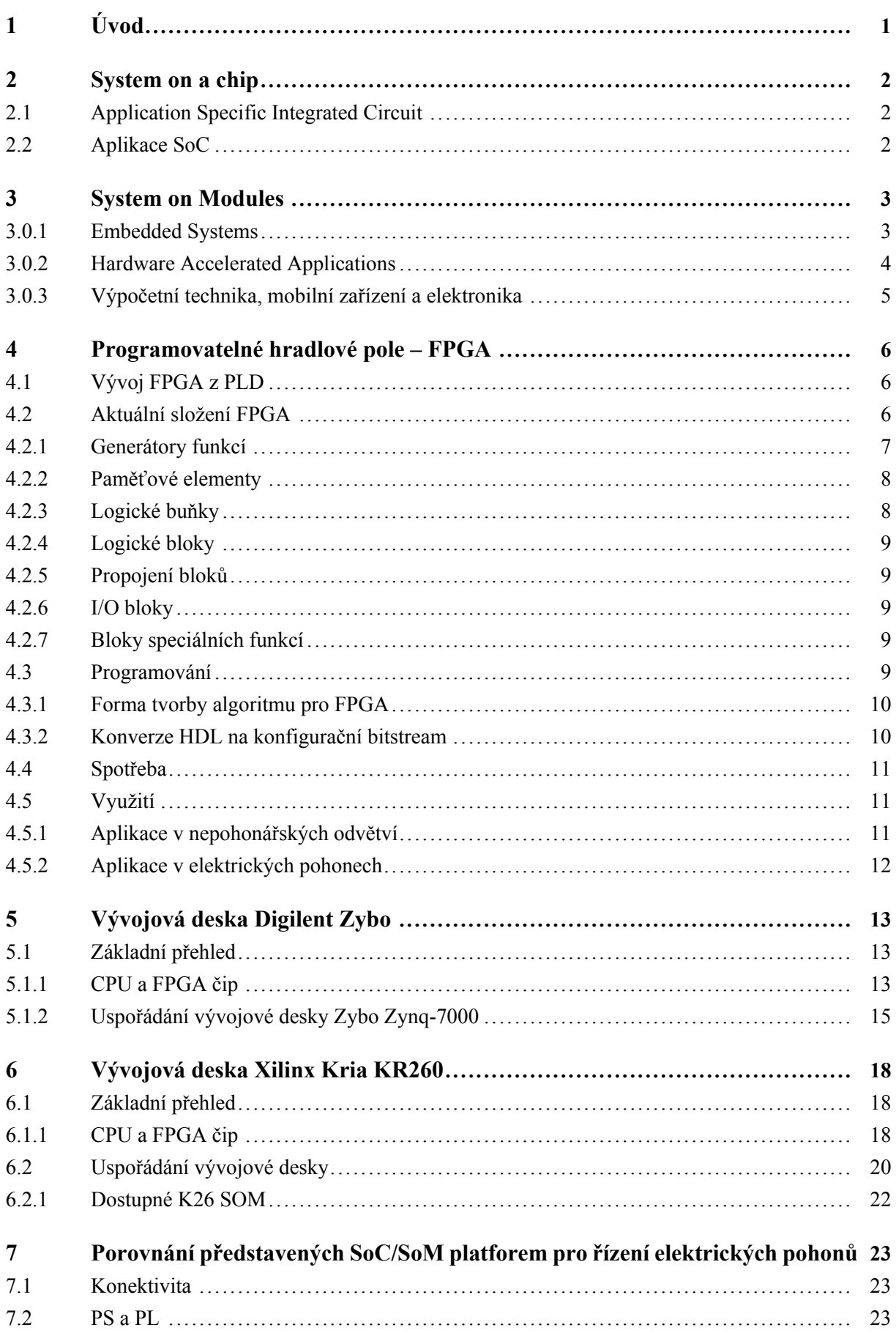

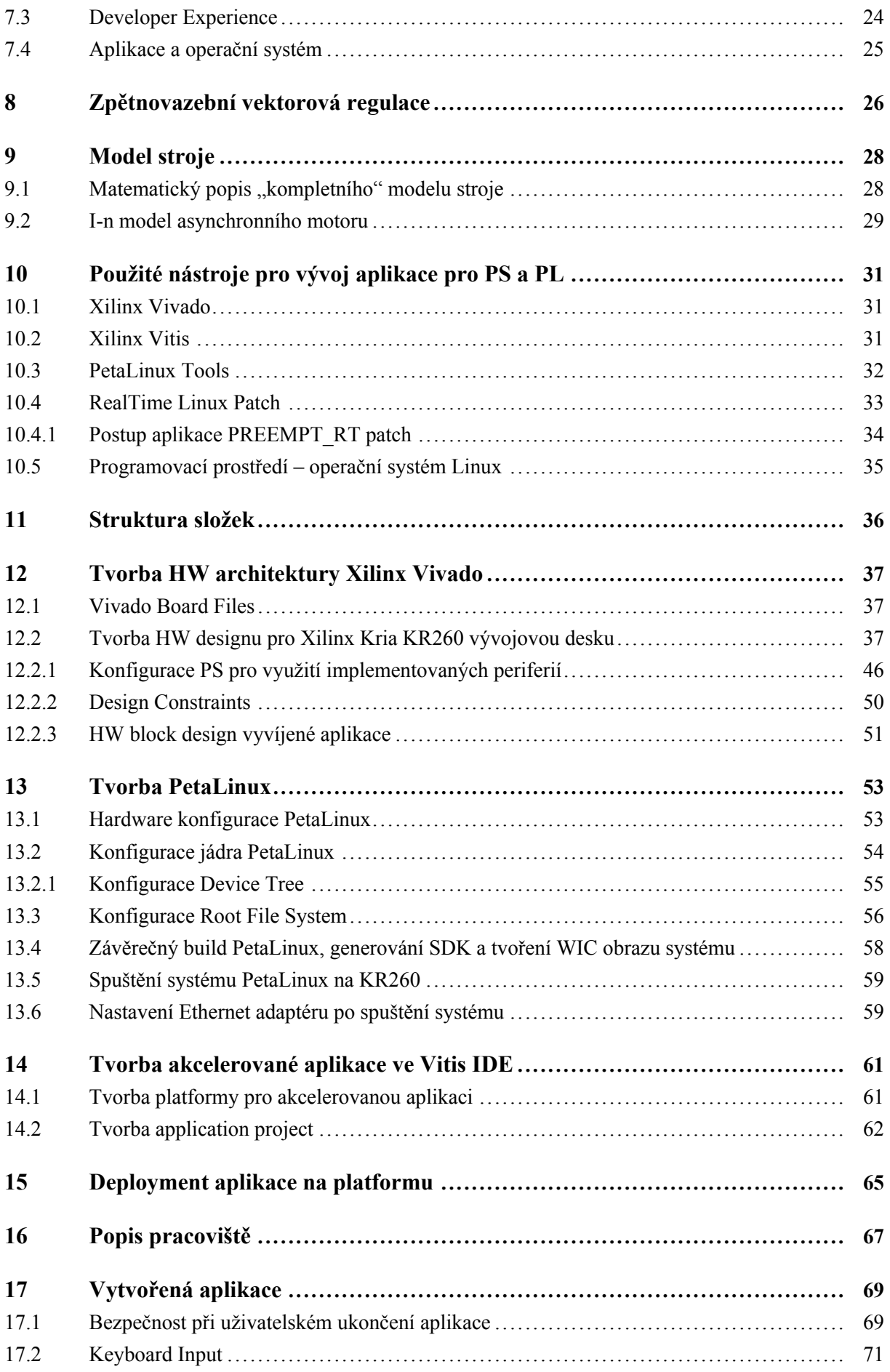

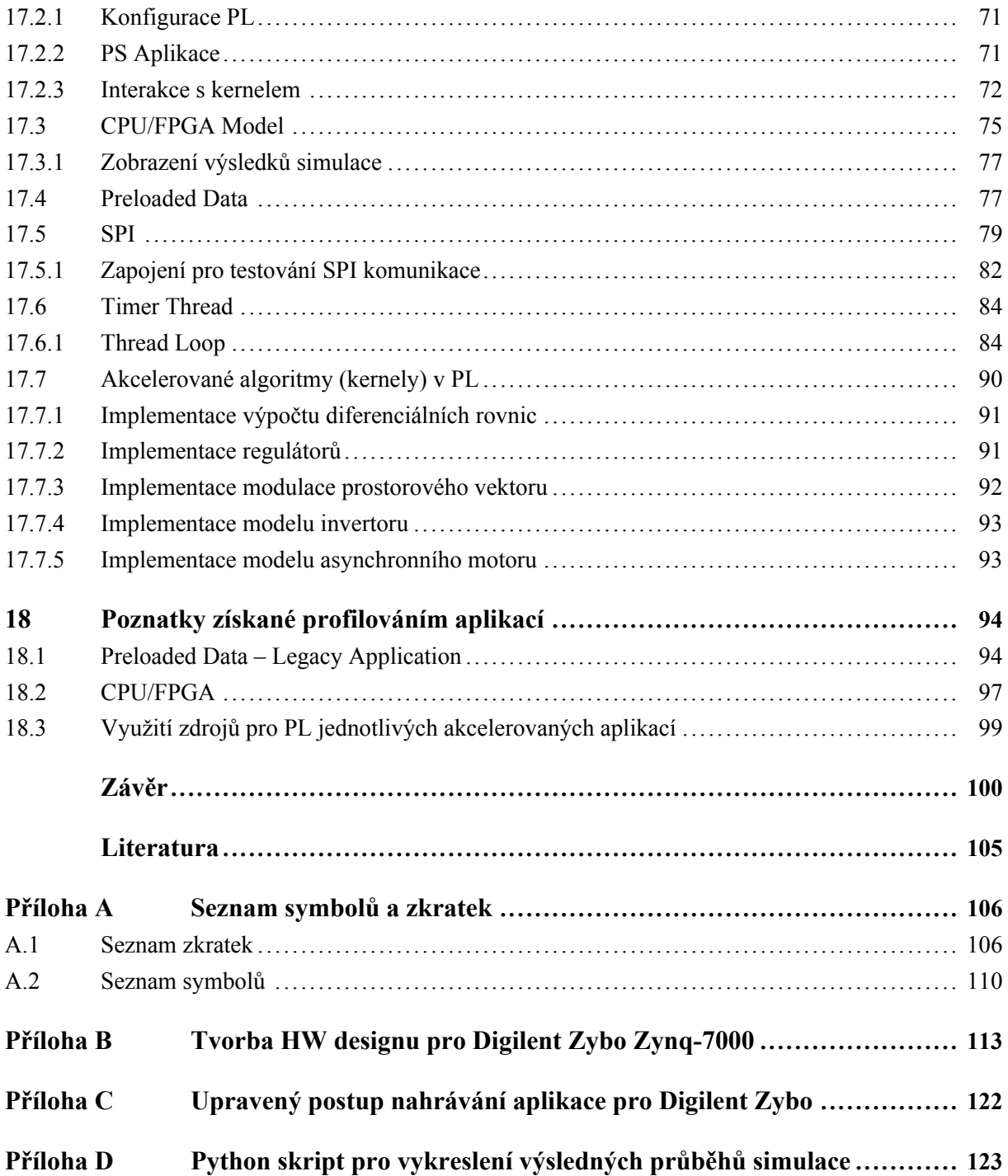

# **SEZNAM OBRÁZKŮ**

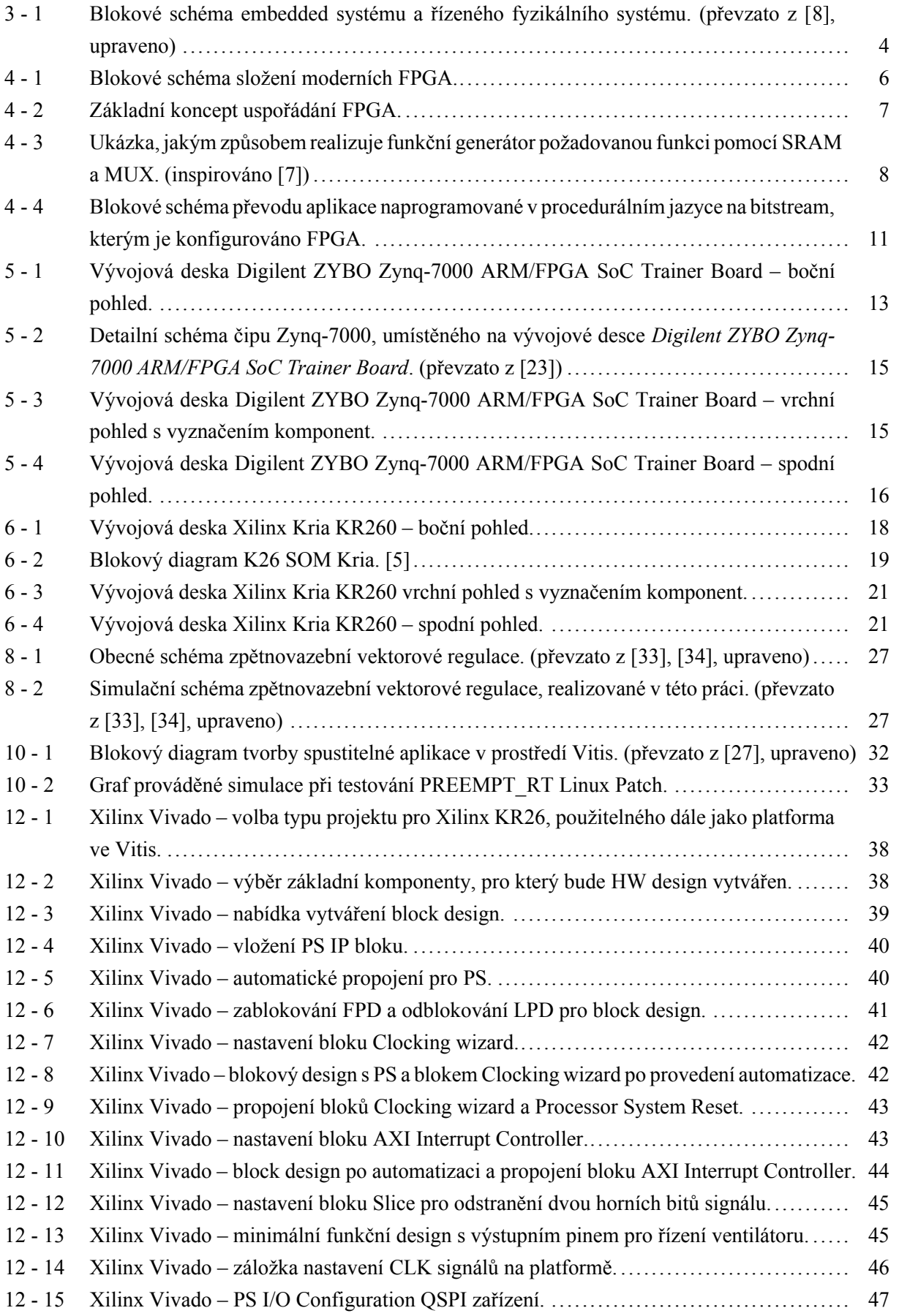

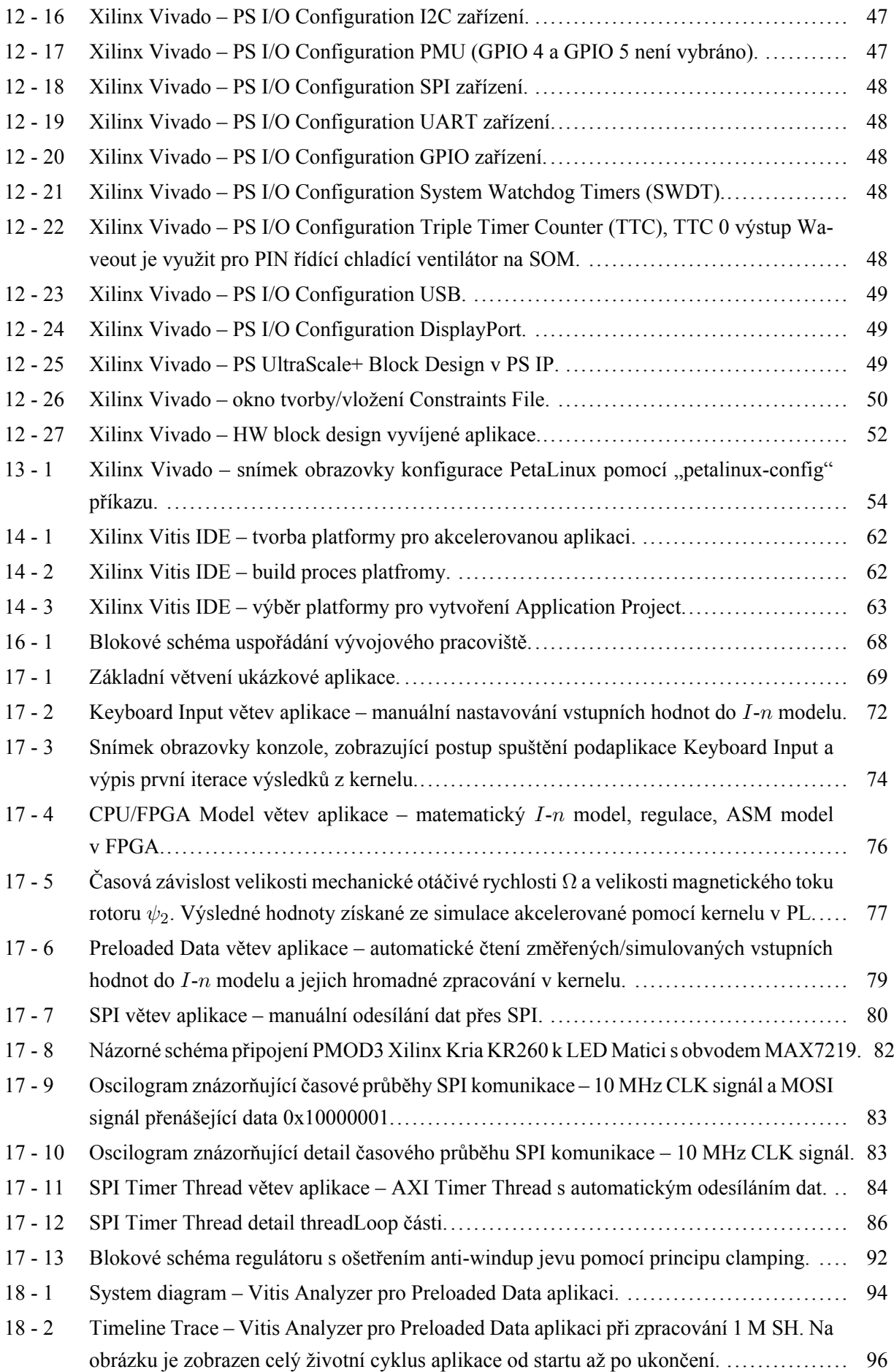

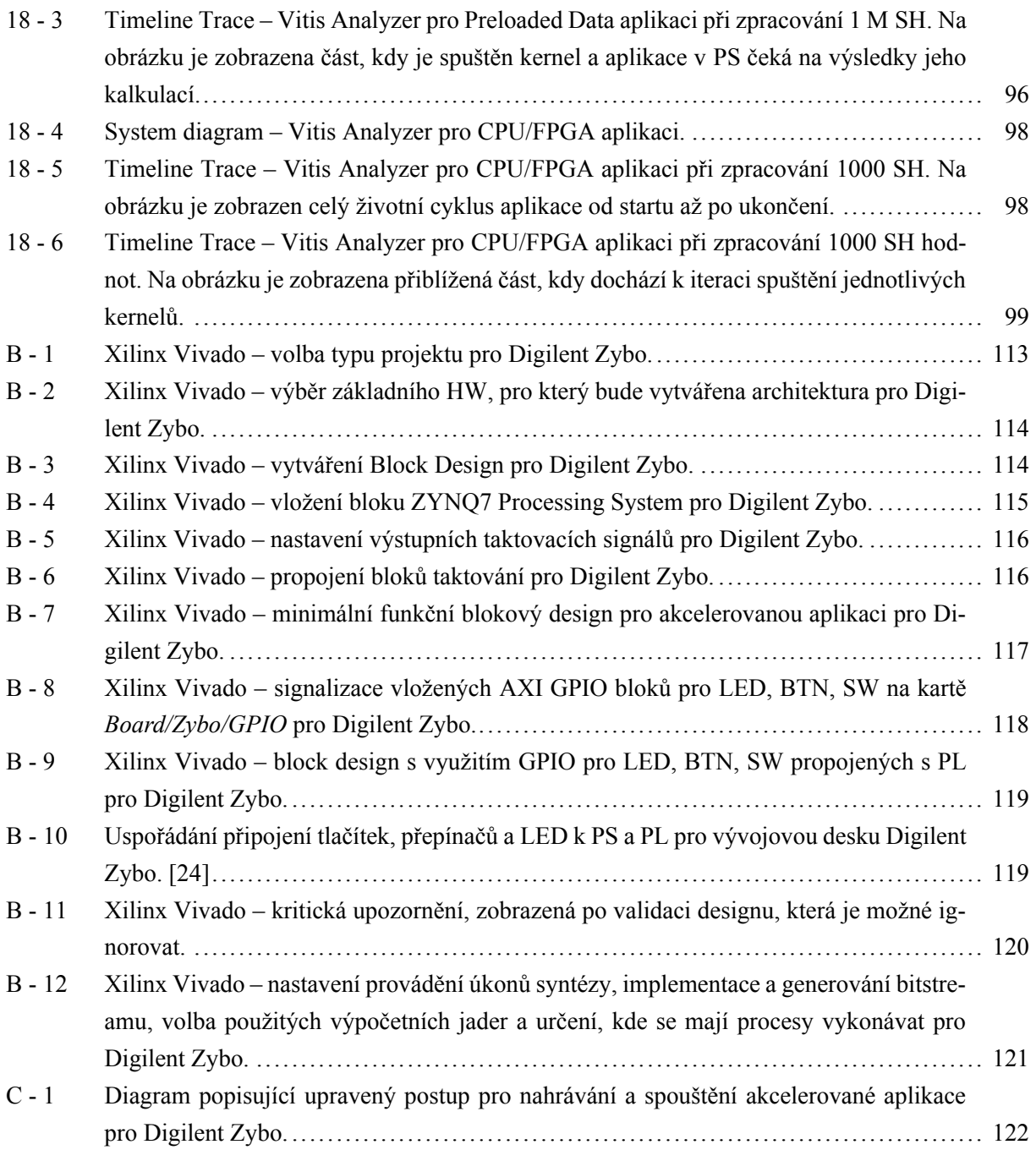

## **SEZNAM TABULEK**

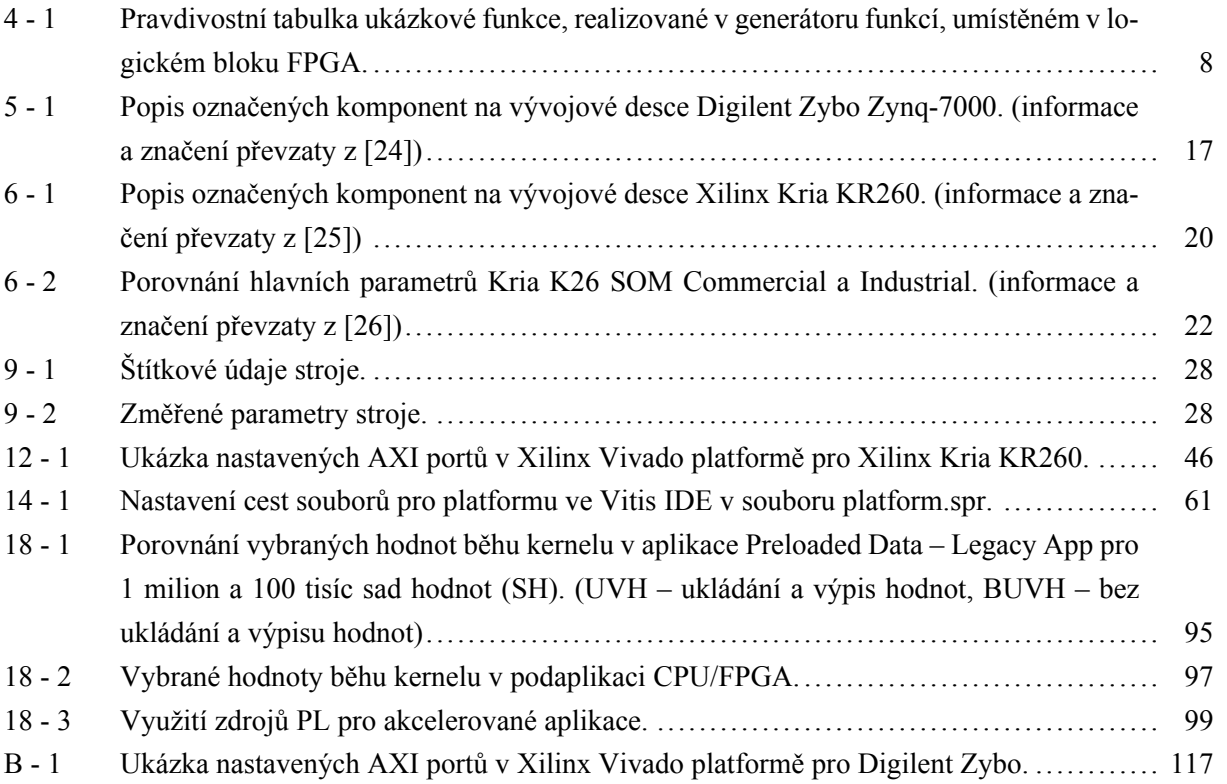

### <span id="page-14-0"></span>**1 Úvod**

V době, kdy byla od elektrických pohonů požadována spolehlivost, vysoká účinnost a výpočetně nenáročné, ovšem kvalitní řízení, byly k řízení využívány konvenční digitální signálové procesory [\(DSP\)](#page-119-10). Postupem času však docházelo ke zjištění, že výkon [DSP](#page-119-10) nemusí být dostatečný, zejména pro aplikace, u kterých je vyžadováno provést velké množství náročných výpočtů za co nejkratší čas. Aktuálně nastupuje éra [SoC,](#page-121-0) které v mnoha případech obsahují heterogenní strukturu řídící procesorové jednotky [\(CPU\)](#page-119-6) a logického programovatelného pole [\(FPGA\)](#page-119-0). Implementace hradlových polí přináší nejen v řízení elektrických pohonů zvýšení výpočetního výkonu, ale také snížení energetické náročnosti.

Perspektiva [SoC](#page-121-0) a [FPGA](#page-119-0) je podpořena jejich využíváním i mimo obor elektrických pohonů. Z důvodu vysoké propustnosti [FPGA,](#page-119-0) vysokých výpočetních výkonů a nízké energetické náročnosti jsou využívány v [AI,](#page-119-11) machine learningu, zpracování obrazu a jiných nepohonářských aplikacích.

Náročnější postup designování logiky a algoritmů aplikací v [FPGA](#page-119-0) může představovat problém v jejich implementaci. Aplikace je tvořena postupem, který kladne vysoké nároky na vzdělání a zkušenosti vývojářů. Většina [FPGA](#page-119-0) je designována pomocí jazyků Verilog či [VHDL,](#page-121-12) jejichž použití a filozofie mohou pro softwarově orientované programátory představovat značnou překážku. Proto je v poslední době trend tvořit aplikace pomocí vyšší úrovně syntézy [\(HLS\)](#page-120-3). Při použití [HLS](#page-120-3) je možné tvořit programy ve vyšších programovacích jazycích jako je například C, C++ či Python. Vytvořený kód je přeložen do úrovně registrů [\(RTL\)](#page-121-3), která je následně syntetizována, implementována a generována do bitstreamu, který slouží ke konfiguraci cílového [FPGA](#page-119-0) zařízení.

V prvních kapitolách této práce jsou v teoretické úrovni představeny [SoC,](#page-121-0) [FPGA](#page-119-0) a jejich možné využití v pohonářských i nepohonářských aplikacích. Z mnoha dostupných produktů na trhu byly vybrány platformy Xilinx Kria KR260 [SOM](#page-121-1) a Digilent Zybo Zynq-7000. Platformy byly vzájemně porovnány z různých hledisek a pro demonstraci možného využití platformy pro simulaci asynchronního motoru řízeného pomocí [FOC](#page-119-1) byla vybrána platforma Xilinx Kria KR260.

V navazujících kapitolách je čtenářovi představen postup, kterým je možné vytvořit kompletní akcelerovanou aplikaci s použitím nástrojů *PetaLinux*, Vivado a Vitis [IDE.](#page-120-1)

V závěru práce je představena realizace akcelerované aplikace, která je schopna využívat [SPI](#page-121-4) komunikaci s externími zařízeními. Pro [SPI](#page-121-4) komunikaci byl vytvořen hardware [\(HW\)](#page-120-5) přímo v [FPGA,](#page-119-0) který je ovládán z prostředí (user space) aplikace. Na základě analýzy aplikace bylo vyhodnoceno, zda způsob vybrané realizace je vhodný pro provádění výpočtů v reálném čase.

### <span id="page-15-0"></span>**2 System on a chip**

System on a chip [\(SoC\)](#page-121-0) je struktura, využívající integrování různých prvků systému na jeden čip. Integrace prvků na jeden čip značně snižuje nároky na rozměry nosičů, na kterých jsou tyto [SoC](#page-121-0) umístěny. Místo diskrétních čipů, obstarávající jednotlivé funkce, je využito jednoho čipu s integrovanými prvky, které vykonávají požadované funkce.

Při integrování prvků do jedné polovodičové struktury dochází ke značnému snížení potřebných počtů kovových vodivých spojů, snížení časové náročnosti výroby a zvýšení rychlosti přenosu dat. Proto je [SoC](#page-121-0) upřednostňováno před metalicky spojenými diskrétními prvky, vykonávající dané operace.

Označení [SoC](#page-121-0) může představovat mnoho struktur. Obecné rozdělení, které je možné naleznout v literatuře a veřejných zdrojích, je následující [\[1\]](#page-114-3):

- [SoC](#page-121-0) využívající mikrokontroléru (obsahující [CPU,](#page-119-6) [RAM,](#page-121-13) [ROM\)](#page-121-14),
- [SoC](#page-121-0) využívající pouze mikroprocesoru (obsahující [CPU,](#page-119-6) možné i [GPUs,](#page-120-16) jádra pro specializované výpočty),
- [SoC](#page-121-0) určené pro specifické aplikace (Application Specific Integrated Circuit [ASIC\)](#page-119-12).

Z uvedených rozdělení jsou pro řízení elektrických pohonů nejvíce využívány [SoC](#page-121-0) s mikrokontrolérem a [ASIC.](#page-119-12)

### <span id="page-15-1"></span>**2.1 Application Specific Integrated Circuit**

Významnou část [SoC](#page-121-0) tvoří *Application Specific Integrated Circuits, popř. Hardware* [\(ASICs,](#page-119-13) [ASHW\)](#page-119-14). Při použití těchto [SoC](#page-121-0) je předpokládáno, že pokud je architektura [HW](#page-120-5) specializovaná přímo na vykonávání jedné aplikace, je vysoká pravděpodobnost, že ji bude vykonávat bezchybně, kvalitně a rychle.

Tyto aplikace jsou využívány v širokém spektru oborů, jako je např. zpracování zvuku, videa, výpočtů. Tyto [ASIC](#page-119-12) mohou vykonávat rychlé výpočty pro matematické modely elektrických strojů, které jsou využívány např. pro [HIL.](#page-120-0)

Než je [ASIC](#page-119-12) určen pro velkoprodukci, je nutné jej navrhnout, vyzkoušet a odladit. K tomu slouží např. logická programovatelná pole [\(FPGA\)](#page-119-0). Pokud velkoprodukce není z ekonomických důvodů možná, jsou [FPGA](#page-119-0) využívána přímo v produkci. Pomocí nich je vytvořena [HW](#page-120-5) struktura, která by byla přítomna na [ASIC.](#page-119-12)

#### <span id="page-15-2"></span>**2.2 Aplikace SoC**

<span id="page-15-3"></span>Systémy na čipu se pro jejich výpočetní výkon, prostorovou a energetickou efektivnost využívají v mnoha aplikacích. Jedno z nejvýznamnějších využití v oboru elektrických pohonů je v embedded systémech a hardwarově akcelerovaných aplikacích.

### **3 System on Modules**

System on modules [\(SOMs\)](#page-121-15) je struktura, jejíž hlavní součástí je [SoC.](#page-121-0) [SOMs](#page-121-15) se oproti [SoC](#page-121-0) již dodávají na [PCB](#page-120-17) a kromě [SoC](#page-121-0) mají na [PCB](#page-120-17) umístěny další komponenty, které mohou být pro danou aplikaci vyžadovány. [\[2\]](#page-114-4)

[SOMs](#page-121-15) se mohou dodávat jako vývojové desky [\[3\]](#page-114-5), které obsahují kromě [SOMs](#page-121-15) také nosnou desku (tzv. Carrier Card, [CC\)](#page-119-15) s dalšími komponenty, jež jsou vhodné pro vývoj standardních aplikací. Pokud zákazník pomocí vývojové desky odladil vyvíjenou aplikaci, může zakoupit samostatný [SOM](#page-121-1) na základní desce (base board, [BB\)](#page-119-16) a [CC](#page-119-15) pro danou aplikaci navrhnout tak, aby obsahovala pouze komponenty, které daná aplikace využívá. Tímto způsobem je možné snížit cenu konečného výrobku o komponenty, které byly z [CC](#page-119-15) při návrhu odstraněny pro jejich nevyužití. Ovšem při tomto způsobu realizace dochází ke zvýšení finanční a časové náročnosti vývoje.

Výrobce platformy *Kria KR260 Robotics Starter Kit*, použité v této práci, dodává k produktu rozsáhlou dokumentaci [\[4\]](#page-114-6), [\[5\]](#page-114-2), podle které je možné individuální [CC](#page-119-15) sestavit.

Příkladem individuálně vytvořené [CC](#page-119-15) je open source projekt od firmy *Antmicro Ltd*. Tato firma vydala open source design [CC](#page-119-15) pro *K26 SOM*, původně využívané na *Kria KV260*, jež je určen pro akcelerování audiovizuálních aplikací. Individuální design využívá totožný [SOMs,](#page-121-15) jako je použit v této práci, ale rozdílný [CC.](#page-119-15) Dokumentace a vytvořený návrh je dostupný v [\[6\]](#page-114-7).

#### <span id="page-16-0"></span>**3.0.1 Embedded Systems**

Embedded systems je název pro skupinu prvků, obecně systémů, které je možné charakterizovat jako specifické výpočetní zařízení, resp. počítače, které jsou určeny pro podporu funkce nebo řízení nějakého většího celku, produktu, nebo fyzikálního systému. Naopak osobní počítač je výpočetní zařízení, které je určeno pro vykonávání mnoha univerzálních aplikací a funkcí, které nejsou v okamžiku vývoje počítače určeny, proto nelze mluvit o embedded systému. [\[7\]](#page-114-1)

Dalším důležitým rozdílem mezi *Embedded System* a obecným výpočetním zařízením je ten, že v případě embedded systému je interakce mezi systémem a uživatelem uměle omezena na základní ovládání či kontrolu funkce. Není předpokládáno, že by uživatel, jež aplikaci embedded systému využvá, výrazným způsobem zasahoval do jeho funkce. Naopak obecný výpočetní systém je uzpůsoben na podstatné zásahy uživatele. [\[7\]](#page-114-1) [\[8\]](#page-114-0)

Do embedded systému vstupují signály, které jsou v něm zpracovány a vybrané výsledky výpočtů jsou výstupním produktem systému (v podobě výstupních signálů). Tyto produkty mohou pomocí akčních členů zasahovat do řízeného systému. Vstupní signály jsou většinou získávány ze speciálních snímačů, kompatibilních s embedded systémem (senzor teploty, senzor tlaku, senzor zrychlení, gyroskop, senzory proudu, inkrementální čidla apod.). Jeho výstupní signály jsou například specifická ovládací hodnota napětí, proudu nebo jiné veličiny. Na výstupních pinech mohou být také připojené [LED](#page-120-14) signalizace, komunikační sběrnice některých komunikačních systémů nebo [LCD](#page-120-18) displeje. Způsob, kterým jsou kódovány vstupní a výstupní signály, je většinou specificky určen řízeným systémem. [\[7\]](#page-114-1)

K obecnému výpočetnímu systému je možné připojit vstupní periferie klasických osbních počítačů (myš, klávesnice, mikrofon). Komunikace embedded systému s periferiemi je většinou standardizována tak, aby bylo možné periferie libovolně zaměňovat beze změny funkčnosti. [\[7\]](#page-114-1).

Na obrázku [3 - 1](#page-17-1) je zobrazeno blokové schéma řízení fyzikálního systému pomocí embedded systému. Tyto bloky mezi sebou komunikují pomocí digitálních signálů. Pokud tyto signály nejsou digitální, musí se před zpracováním v embedded systému zdiskretizovat.

<span id="page-17-1"></span>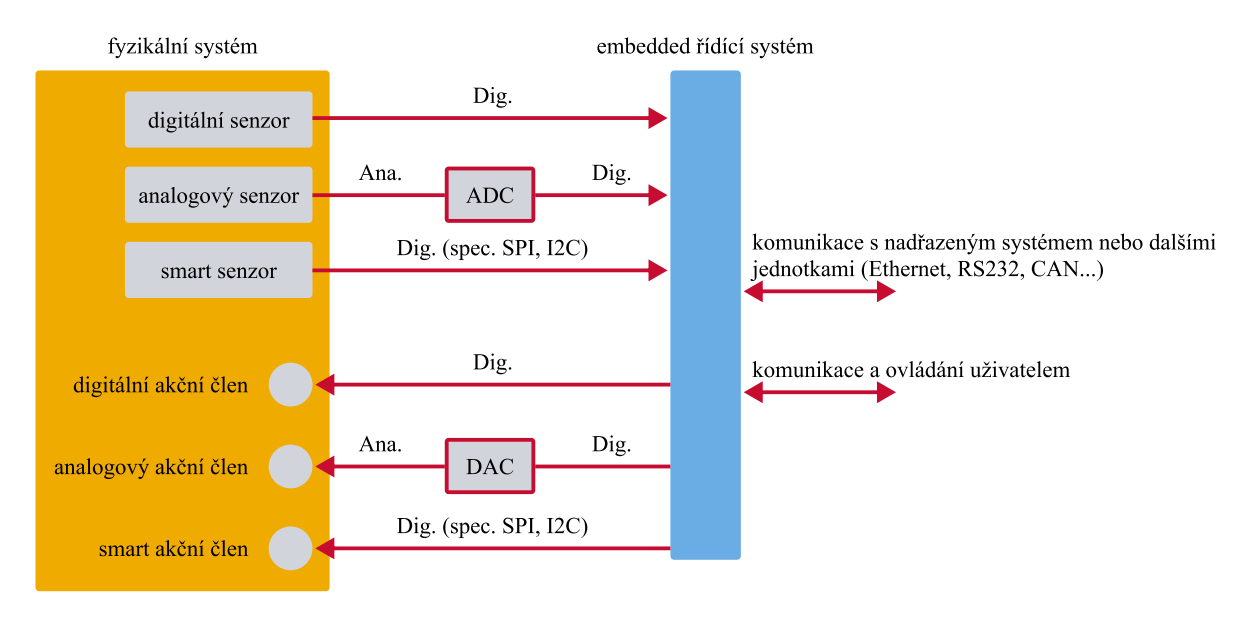

*Obr. 3 - 1 Blokové schéma embedded systému a řízeného fyzikálního systému. (převzatoz [\[8\]](#page-114-0), upraveno)*

#### <span id="page-17-0"></span>**3.0.2 Hardware Accelerated Applications**

V mnoha aplikacích je vyžadováno, aby výpočty nebo zpracování dat probíhalo vysokou rychlostí. Tento problém je v některých případech problematické řešit použitím běžného procesoru [\(CPU\)](#page-119-6), který je optimalizován na provádění obecných komplexních funkcí, řízení běhu uživatelského programu, komunikaci či přesun dat. V moderním světě je třeba zpracovávat množství dat, které v některých případech exponenciálně narůstá. Aby tyto data bylo možné v požadovaném čase s co nejnižším zpožděním zpracovat, je vhodné využít specifický [HW](#page-120-5) a přístup, který bude schopen požadavky rychlosti a výkonu uspokojit. Tento přístup se nazývá *Hardware Acceleration* (hardwarová akcelerace). [\[9\]](#page-114-8)

Princip hardwarové akcelerace spočívá v přesunu výpočetně náročných aktivit na specifický a oddělený hardware. Celkové řízení běhu aplikace a komunikace je ovšem stále vykonáváno řídícím [CPU.](#page-119-6) Oddělený hardware, na kterém dochází k akceleraci výpočtů, je optimalizován na vykonávanou úlohu a jeho využití přináší zefektivnění běhu celé aplikace. [\[9\]](#page-114-8)

Struktura, ve které je využíváno více fyzicky oddělených procesorových a hardwarových akceleračních jednotek, se často nazývá heterogenní. [\[9\]](#page-114-8)

Hardwarová akcelerace je schopna poskytovat rychlejší výpočty než [CPU,](#page-119-6) protože využívá maximální paralelizace výpočtů. Klasické [CPU](#page-119-6) však vykonává jednotlivé instrukce sériově. V případě, že [CPU](#page-119-6) využívá pro výpočty více jader a vláken, je velmi náročné se úrovní paralelizace, při dodržení stejné energetické náročnosti, vyrovnat výpočtům pomocí [HW.](#page-120-5) Pro [HW](#page-120-5) akceleraci je v mnoha oblastech využíváno několik druhů jednotek, které jsou optimalizovány pro dané charaktery aplikací.

**Graphics Processing Units** [\(GPUs\)](#page-120-19) jsou jednotky, které slouží převážně k akceleraci zpracovávání vizuálních úloh. V době rapidního rozvoje elektroniky a [SW](#page-121-2) je možné využít [GPUs](#page-120-19) v mnoha odvětví umělé inteligence [\(AI\)](#page-119-11) či kreativních odvětích. [GPUs](#page-120-19) jsou využívány v aplikacích, kde není kladen veliký důraz na nízkou odezvu (latenci). [\[9\]](#page-114-8)

**Tensor Processing Units** [\(TPUs\)](#page-121-16) jsou jednotky, které slouží k provádění algoritmů strojového učení (machine-learning, [ML\)](#page-120-20). Jejich přímé datové propojení umožňuje velmi rychlý a přímý přenost dat. Díky přímému připojení nevyžadují využití pamětí, které by přenos dat zpomalovaly. [\[9\]](#page-114-8)

**Field Programmable Gate Arrays** [\(FPGAs\)](#page-119-17) jsou jednotky, ve kterých není při výrobě pevně daná

[HW](#page-120-5) struktura. To umožňuje vytvoření, resp. nakonfigurování [HW](#page-120-5) dle požadavků akcelerované aplikace. [FPGAs](#page-119-17) mohou být využívány i při výpočtech matematických modelů elektrických strojů v reálném čase. Při realizaci této práce je pro akceleraci využíváno právě těchto programovatelných polí.

Vhodným příkladem porovnání časové náročnosti matematických výpočtů pro selektivní eliminaci harmonických složek v trakci pomocí [CPU](#page-119-6) a [GPUs](#page-120-16) je provedeno v [\[10\]](#page-114-9).

Z článku vyplývá že využitím [GPUs](#page-120-16) skutečně dochází ke snížení potřebného času na provedení výpočtu. V některých případech se jedná o snížení výpočetního času ze 183 ms (při použití [CPU\)](#page-119-6) na 0,81 ms (při použití NVIDIA Titan V GPU). Díky využití [GPUs](#page-120-16) je tedy možné algoritmus v lokomotivě provádět v reálném čase.

#### <span id="page-18-0"></span>**3.0.3 Výpočetní technika, mobilní zařízení a elektronika**

Kromě průmyslových odvětví jsou [CPU](#page-119-6) využívány i pro běžné aplikace spotřební elektroniky.

Protože jsou kladeny stále vyšší nároky na výpočetní rychlost a nižší cenu ve spotřební elektronice, jako jsou mobilní zařízení (mobilní telefony, osobní počítače), servery, začíná převažovat využívání [SoC](#page-121-0) i v těchto oblastech.

Společnost Apple Inc. již téměř ve všech novějších zařízeních používá individuálně navrhnutý [SoC.](#page-121-0) Příkladem je A16 Bionic pro iPhone 14 Pro, Apple M1 a M2 pro tablety a počítače.

<span id="page-18-1"></span>Díky specifickým řešením a vylepšeným architekturám (jádra [SoC](#page-121-0) pro vysoký výkon a jádra pro ekonomickou spotřebu energie) bylo možné zvýšit výkon a snížit energetickou náročnost zařízení spotřební elektroniky. [\[11\]](#page-114-10)

### **4 Programovatelné hradlové pole – FPGA**

### <span id="page-19-0"></span>**4.1 Vývoj FPGA z PLD**

Programovatelná hradlová pole [\(FPGA\)](#page-119-0) jsou zařízení, jejichž historický vývoj stojí na programovatelných logických zařízení (programmable logic devices, [PLD\)](#page-120-21). První [PLD](#page-120-21) fungovala na principu Booleových funkcí součtu násobení (sum of products). Tato zařízení obsahovala matici (proto se také nazývají programmable logic arrays, [PLA\)](#page-120-22) více vstupových bloků AND a OR. Programování požadované funkce probíhalo pomocí přerušování vstupů do jednotlivých logických bloků. Později byly do struktury [PLA](#page-120-22) přidány D klopné obvody s multiplexory. Díky těmto součástím bylo možné vytvářet logické kombinační a sekvenční obvody, resp. automaty. Posledním vylepšením [PLA,](#page-120-22) které stálo před zrodem [FPGA,](#page-119-0) spočívalo v umístění více [PLA](#page-120-22) bloků (skládajících se z AND, OR, multiplexeru a D klopného obvodu) na jeden integrovaný čip. Programovatelné spojení různých [PLA](#page-120-22) bloků a výstupů umožnilo vytvořit požadovanou funkci. [\[7\]](#page-114-1)

### <span id="page-19-1"></span>**4.2 Aktuální složení FPGA**

Moderní [FPGA](#page-119-0) se skládají z 2D matice propojených programovatelných logických bloků, bloků speciálních funkcí a propojů. Logické bloky se skládají z mnoha buněk, které se skládají z generátorů funkcí a paměťových elementů. Po obvodě [FPGA](#page-119-0) jsou rozmístěny vstupní a výstupní piny [\(I/O\)](#page-120-9), připojené na zvláštní logické bloky. [\[7\]](#page-114-1)

Na obr. [4 - 2](#page-20-1) je možné pozorovat schéma základního konceptu uspořádání [FPGA.](#page-119-0) Na schématu jsou vyznačeny logické bloky, jejich propojení, propojovací matice pro aktivování jednotlivých propojů a vstupů a výstupů [\(I/O\)](#page-120-9) [FPGA.](#page-119-0)

I přesto, že se tato práce převážně věnuje využití [SoC](#page-121-0) a [SOMs](#page-121-15) pro řízení elektrických pohonů je vhodné představit základní části [FPGA](#page-119-0) a nastínit jejich funkci.

<span id="page-19-2"></span>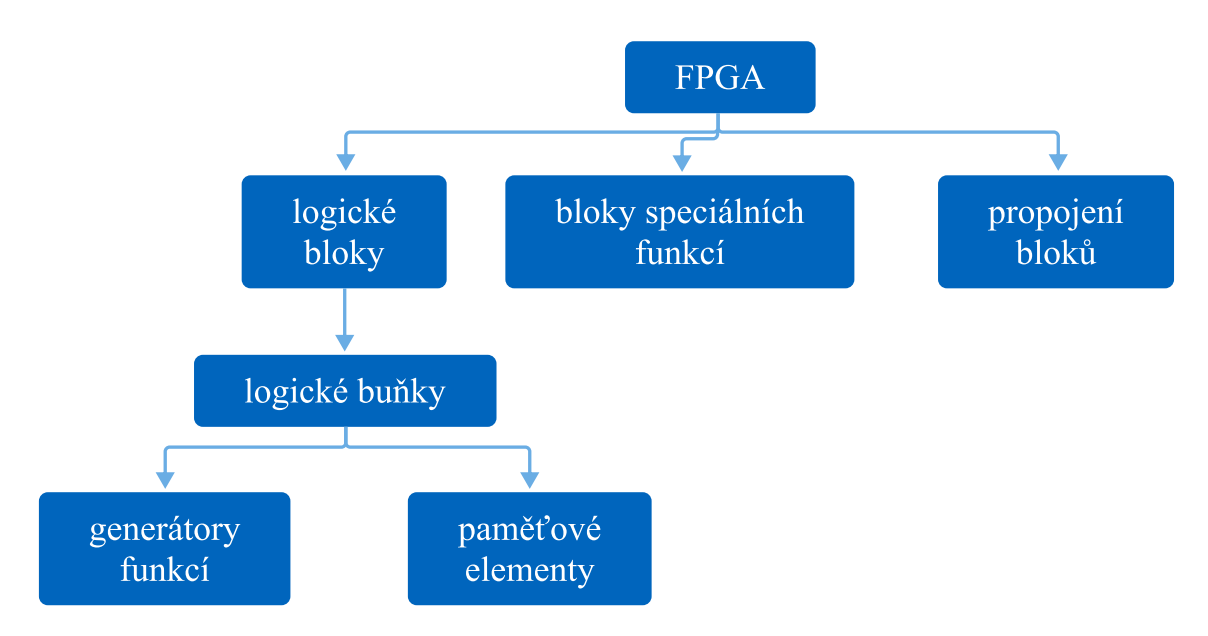

*Obr. 4 - 1 Blokové schéma složení moderních [FPGA.](#page-119-0)*

<span id="page-20-1"></span>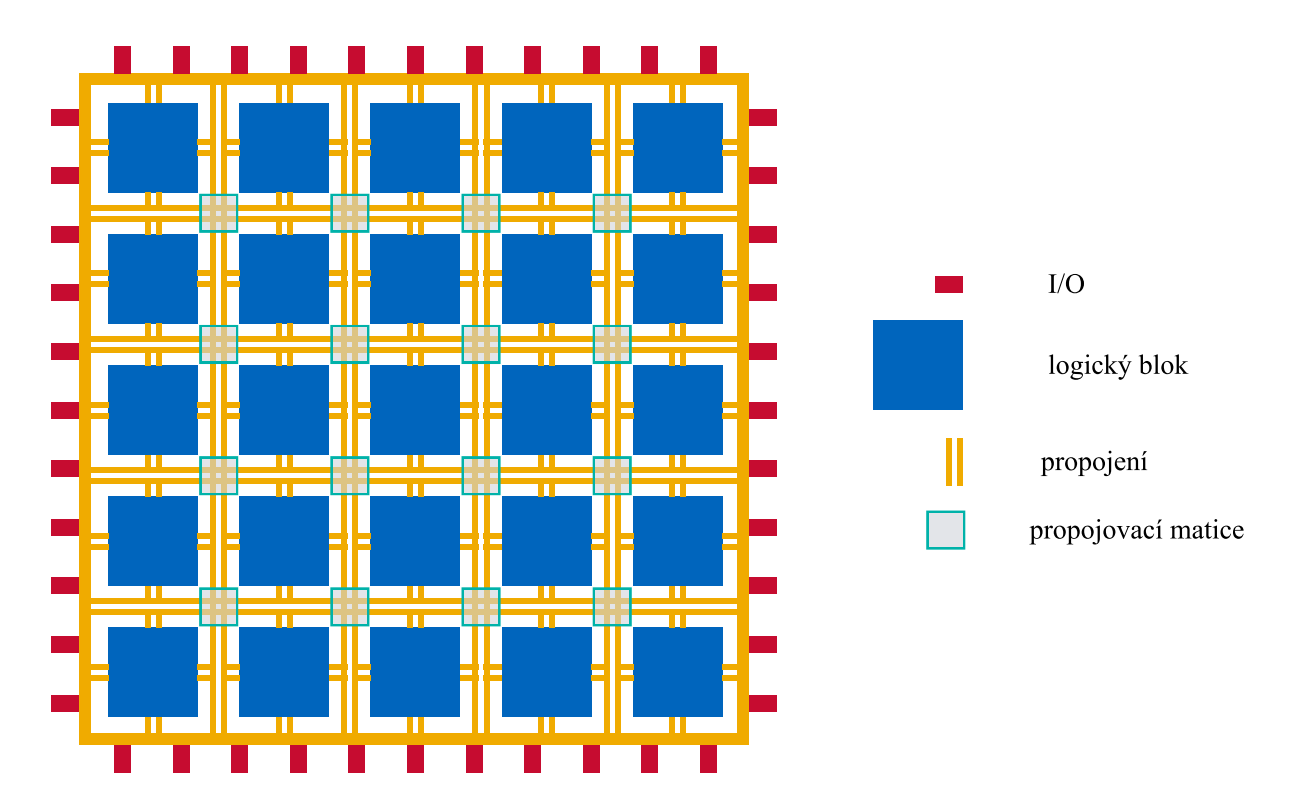

*Obr. 4 - 2 Základní koncept uspořádání [FPGA.](#page-119-0)*

#### <span id="page-20-0"></span>**4.2.1 Generátory funkcí**

Oproti předchůdcům [\(PLD\)](#page-120-21), které pro generování funkcí používaly logická hradla tvořená [CMOS](#page-119-18) tranzistory, využívají [FPGA](#page-119-0) tzv. generátory funkcí.

Logickou funkci je možné popsat pravdivostní tabulkou, která má určitý počet vstupů a odpovídající počet výstupů. Dle [\[7\]](#page-114-1) je možné si představit, že se generátor dané funkce skládá ze samostatné statické paměti [\(SRAM\)](#page-121-5), jejíž výstupy jsou přímo přivedeny na vstup multiplexeru [\(MUX\)](#page-120-4). Signály výběru výstupů by odpovídaly vstupním proměnným a jednotlivé vstupy do [MUX](#page-120-4) výstupům funkce.

Pro bližší pochopení generátoru funkcí z předchozího odstavce je možné představit realizaci smyšlené logické funkce  $f(x, y, z) = \bar{x}z + y$ . Pravdivostní tabulka této smyšlené logické funkce je zobrazena v tab. [4 - 1.](#page-21-3) Odpovídající realizace pomocí [MUX](#page-120-4) a [SRAM](#page-121-5) je zobrazena na obr. [4 - 3.](#page-21-2) Tato reprezentace se nazývá look-up table [\(LUT\)](#page-120-23). Grafické znázornění je inspirováno [\[7\]](#page-114-1).

<span id="page-21-3"></span>*Tab. 4 - 1 Pravdivostní tabulka ukázkové funkce, realizované v generátoru funkcí, umístěném v logickém bloku [FPGA.](#page-119-0)*

| $\boldsymbol{i}$ | $\boldsymbol{x}$ | $\boldsymbol{y}$ | $\boldsymbol{z}$ | f(x, y, z) |
|------------------|------------------|------------------|------------------|------------|
| $\boldsymbol{0}$ | $\overline{0}$   | 0                | 0                | 0          |
| 1                | 0                | 0                |                  |            |
| $\overline{2}$   | 0                |                  | 0                |            |
| $\overline{3}$   | $\overline{0}$   |                  |                  |            |
| $\overline{4}$   |                  | 0                | 0                | 0          |
| $\overline{5}$   |                  | 0                |                  | 0          |
| $\overline{6}$   |                  |                  | 0                |            |
| 7                |                  |                  |                  |            |

<span id="page-21-2"></span>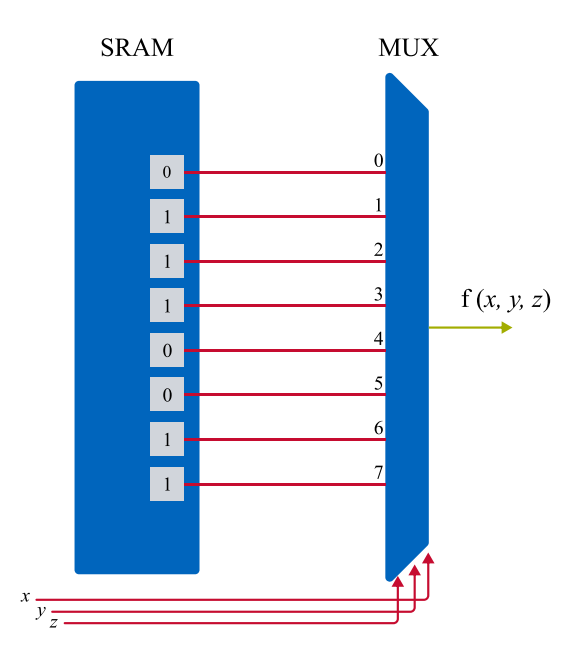

*Obr. 4 - 3 Ukázka, jakým způsobem realizuje funkční generátor požadovanou funkci pomocí [SRAM](#page-121-5) a [MUX.](#page-120-4) (inspirováno [\[7\]](#page-114-1))*

Výhoda reprezentace funkcí pomocí generátorů funkcí oproti logickým hradlům je, že doba zpoždění signálu (propagation delay) pro funkci je konstantní. Respektivě je konstantní, pokud funkci je možné realizovat jednou [LUT.](#page-120-23) Pro relizace obecné funkce je zapotřebí multiplexer  $2^n \rightarrow 1$  a [SRAM](#page-121-5) s počtem buněk  $2^n$ , kde  $n$  je počet vstupních proměnných dané funkce. [\[7\]](#page-114-1)

#### <span id="page-21-0"></span>**4.2.2 Paměťové elementy**

Paměťové elementy jsou v [LUT](#page-120-23) realizovány pomocí D-klopných obvodů. Tyto obvody mohou při konfiguraci [FPGA](#page-119-0) být nastaveny tak, že budou reagovat na nástupnou nebo sestupnou hranu časovacího signálu (clock, [CLK\)](#page-119-5) řídícího procesoru nebo na úroveň řídícího signálu (latch). [\[7\]](#page-114-1)

Protože typ latch je citlivý na úroveň signálu, může být problematické dovést požadovaný signál na vstup klopného obvodu v požadovaném čase. Velmi často jsou proto paměťové členy konfigurovány jako D-klopné obvody reagující na hranu. Pokud je používán signál [CLK](#page-119-5) vyšších frekvencí, je D-klopný obvod reagující na hranu snadněji schopný reagovat v požadovaném čase. [\[7\]](#page-114-1)

Často jsou na vstup paměťových elementů připojeny výstupy [MUX](#page-120-4) *[generátorů funkcí](#page-20-0)*. [\[7\]](#page-114-1)

#### <span id="page-21-1"></span>**4.2.3 Logické buňky**

Logické buňky jsou elementy, skládájící se z *[generátorů funkcí](#page-20-0)* a *[paměťových elementů](#page-21-0)*. Velmi často se počet logických buněk údává jako jeden ze základních parametrů [FPGA,](#page-119-0) podle kterého je uživatel možný rozhodnout, zda je obvod vhodný pro jeho aplikaci. Pomocí logické buňky nebo skupiny logických buněk je již možné vytvářet plnohodnotnou kombinační a sekvenčí logiku. [\[7\]](#page-114-1)

#### <span id="page-22-0"></span>**4.2.4 Logické bloky**

Logické bloky se skládají ze spojení několika *[logických buněk](#page-21-1)* do jedné skupiny. Díky umístění této skupiny buněk na čip geograficky blízko dochází k minimalizaci zpoždění signálu mezi jednotlivýmy buňkami. Častá skutečnost je, že jednotlivé bloky mohou mít již předkonfigurovanou funkci, jako je např. sčítačka, dělička nebo násobička. [\[7\]](#page-114-1)

#### <span id="page-22-1"></span>**4.2.5 Propojení bloků**

Propojení bloků je prováděno z důvodu spojení jednotlivých logických bloků a [I/O.](#page-120-9) Pro spínání určených propojů jsou na čipu mezi jednotlivými propoji umístěny propojovací matice, resp. "přepínače". Ty slouží ke spojení jinak oddělených propojů, logických bloků a [I/O.](#page-120-9) [\[7\]](#page-114-1)

Na obr. [4 - 1](#page-19-2) je prezentována 2D struktura pole. Ovšem pro zvětšení počtu [LUTs](#page-120-24) a snížení vzdáleností mezi logickými bloky je v moderních [FPGA](#page-119-0) použita 3D struktura, kdy dochá k vrstvení jednotlivých logických bloků a jejich propojů do výšky. [\[12\]](#page-114-11)

#### <span id="page-22-2"></span>**4.2.6 I/O bloky**

[I/O](#page-120-9) bloky jsou obvykle umístěny na okraji designu [FPGA.](#page-119-0) Slouží k přivedení resp. vyvedení signálů [FPGA](#page-119-0) na externí připojovací piny struktury. Tyto výstupní bloky mohou využívat různé standardy k přenosu informace typu *single-ended* (napětí vztaženo k referenční nule) [\(LVTTL,](#page-120-25) [LVCMOS](#page-120-26) [PCI,](#page-120-27) [PCIe,](#page-120-28) [SSTL\)](#page-121-17) nebo typu *double data rate* (diferenciální signál, vztažený k výstupu jiného [I/O](#page-120-9) bloku) [\(LVDS\)](#page-120-29). [I/O](#page-120-9) bloky jsou strategicky umístěny na okraj struktury, aby byla minimalizována vzdálenost mezi [I/O](#page-120-9) blokem a hranicí [FPGA,](#page-119-0) představující vnější okolí. [\[7\]](#page-114-1) [\[12\]](#page-114-11)

#### <span id="page-22-3"></span>**4.2.7 Bloky speciálních funkcí**

Aby došlo ke zvětšení rychlosti přenosu dat z [FPGA](#page-119-0) do externího [CPU](#page-119-6) a naopak, jsou některé speciální funkce implementovány jako funkční bloky přímo do struktury [FPGA.](#page-119-0) To umožňuje efektivní využití [FPGA](#page-119-0) pro aplikace. [\[7\]](#page-114-1)

**Block RAM** [\(BRAM\)](#page-119-19) je blok, který slouží k uchování dat. Sice by bylo možné vytvořit paměťový blok z *[Logických bloků](#page-22-0)*, ale docházelo by k omezení využití [FPGA](#page-119-0) pro jeho původní aplikaci a pro realizaci by bylo potřeba využít mnoho bloků. [BRAM](#page-119-19) mají oddělený vstup a výstup, současně s odděleným [CLK.](#page-119-5) Proto je možné do [BRAM](#page-119-19) zároveň data zapisovat a zároveň z něj číst. [\[7\]](#page-114-1)

**[DSP](#page-119-10)**, resp. digital signal processing bloky, slouží ke zpracování digitálního signálu. V těchto blocích jsou implementovány funkce AND, OR, NAND, NOT, násobičky a sčítačky. Mají nízkou spotřebu. [DSP](#page-119-10) bloky jsou často umístěny geograficky blízko bloků [BRAM,](#page-119-19) které slouží jako "mezipaměti" (buffer). [\[7\]](#page-114-1)

**Procesor**, je-li implementovaný do jedné struktury společně s [FPGA,](#page-119-0) dochází ke snížení časového zpoždění při jejich vzájemné komunikaci. [\[7\]](#page-114-1)

**Digital Clock Manager** slouží k vytvoření jiného, resp. nižšího taktovacího signálu [CLK,](#page-119-5) který je odvozen z původního vstupního/zdrojového [CLK,](#page-119-5) pro různé bloky v [FPGA.](#page-119-0) [\[7\]](#page-114-1)

**Multi-Gigabit Transcievers** slouží k přenosu dat takovým způsobem, aby došlo k minimalizaci vlivu rušení na přenášená data. Obecně obstarávají optimální serializaci a paralelizaci dat. [\[7\]](#page-114-1)

#### <span id="page-22-4"></span>**4.3 Programování**

<span id="page-22-5"></span>Ve skutečnosti není možné mluvit o programování [FPGA.](#page-119-0) Při tvorbě "programu" pro [FPGA](#page-119-0) dochází k vytváření struktury [HW,](#page-120-5) jež bude v [FPGA](#page-119-0) vytvořena.

#### **4.3.1 Forma tvorby algoritmu pro FPGA**

K programování, resp. konfiguraci [FPGA](#page-119-0) je možné přistupovat z několika úrovní. Jednou z využívaných metod popisu požadovaného [HW](#page-120-5) na [FPGA](#page-119-0) je popis struktury/toku signálu obvody (structural/data flow circuits). K tomuto popisu je využíváno jazyků [HDL,](#page-120-30) [VHDL](#page-121-12) a Verilog (Hardware Description Language, Very High-Speed Integrated Circuit Hardware Description Language, -). V těchto jazycích je využíváno logických členů AND, OR, NOT nebo bloků sčítaček a násobiček. Forma popisu, jež naopak využívá vyššího programovacího jazyka než [HDL,](#page-120-30) je nazývána metoda popisu chování obvodů (behavioral circuits). Zatímco [HDL](#page-120-30) slouží k popisu hardware s využitím nízké míry abstrakce, popis ve vyšších programovacích jazycích, které popis pomocí behavioral circuits umožňuje, je pro programátory (zejména ty softwarové) značně příjemnější, protože využívá běžných procedurálních programovacích jazyků jako je C, C++ nebo Python. Tyto jazyky jsou následně přeloženy/kompilovány do [HDL.](#page-120-30) Po překladu do [HDL](#page-120-30) pomocí *high level synthesis* [\(HLS\)](#page-120-3) jsou provedeny kroky *synthesis* (syntéza), *place-and-route* (umístěnía-pospojování) a *bitgen* (generace bitstreamu). [\[7\]](#page-114-1)

Při použití [HLS](#page-120-3) může vzniknout situace, že bude vytvořen algoritmus, který bude komplexní takovým způsobem, že jeho realizace na [FPGA](#page-119-0) nebude možná. Oproti tomu při použití popisu pomocí structural/data flow circuits, je prakticky vždy algoritmus syntetizovatelný. [\[7\]](#page-114-1)

Dalším negativním jevem přístupu [HLS](#page-120-3) je situace, kdy dojde k vytvoření neoptimalizovaného komplexního algoritmu, který se ve vyšším programovacím jazyce jeví jako jednoduchý, ale při překladu do [HDL](#page-120-30) a následných krocích *synthesis -> place-and-route -> bitgen* nebude možné vytvářený [HW](#page-120-5) design do [FPGA](#page-119-0) umístit, protože bude vyžadovat více *resources* (zdrojů [LUTs,](#page-120-24) [BRAM,](#page-119-19) atd.), než je v zařízení dostupných. [\[7\]](#page-114-1)

V praxi je k tvorbě algoritmů stále více často využíváno vyšších programovacích jazyků a [HLS,](#page-120-3) protože je tento přístup pro značný počet vývojářů [SW](#page-121-2) srozumitelnější. Dalším častým přístupem v praxi je použití specializovaného [SW](#page-121-2) jako je MATLAB™ a Simulink, který jsou schopen při použití odpovídajících balíčků přeložit vytvořený algoritmus do [HDL,](#page-120-30) který je poté možné dále zpracovat a použít pro konfiguraci [FPGA.](#page-119-0) Ovšem při využití přístupu se [SW](#page-121-2) MATLAB™ je třeba mít k dispozici podporovaný [HW,](#page-120-5) který obsahuje dostatečný počet zdrojů v [FPGA](#page-119-0) struktuře. Tento přístup je značně finančně náročný v ohledu licence [SW](#page-121-2) a taktéž vlivem vyšší ceny [HW](#page-120-5) s větším počtem zdrojů.

#### <span id="page-23-0"></span>**4.3.2 Konverze HDL na konfigurační bitstream**

V části *[Forma tvorby algoritmu pro FPGA](#page-22-5)* byly představeny dvě hlavní formy tvorby algoritmu pro [FPGA.](#page-119-0) Aby bylo možné algoritmy na [FPGA](#page-119-0) "umístit", je třeba vytvořenou rezprezentaci dále zpracovat.

Všechny vyšší úrovně reprezentace algoritmů jsou převedeny na [HDL.](#page-120-30) Následným krokem je *syntéza* (synthesis), která slouží k převodu [HDL](#page-120-30) na tzv. *netlist*. Při převodu je [HDL](#page-120-30) převáděn na logické členy AND, OR apod. [\[7\]](#page-114-1)

Po vytvoření netlistu je nutné rozhodnout, jakým způsobem je možné a výhodné realizovat jednotlivé bloky v logických buňkách a [LUT.](#page-120-23) Konečné využití členů závisí na rozsahu vstupů realizovatelných [LUT.](#page-120-23) Proces seskupování logických členů a určování funkce [LUT](#page-120-23) se nazývá mapování [\(MAP\)](#page-120-31). Výsledkem [MAP](#page-120-31) je opět netlist. Tento netlist však reprezentuje [FPGA](#page-119-0) členy [\(LUT,](#page-120-23) klopné obvody apod.). [\[7\]](#page-114-1)

Po mapování následuje proces umisťování (placement) při kterém je rozhodováno, které z logických bloků budou realizovat [FPGA](#page-119-0) členy, získané v kroku MAP. [\[7\]](#page-114-1)

Bloky, které jsou umístěny ve struktuře [FPGA](#page-119-0) je nutné spojit pomocí dostupných propojů. Proces spojování a optimalizace propojů takovým způsobem, aby bylo minimalizováno časové zpoždění signálu,

se nazývá *routing*. Obvykle je proces slučován s [MAP](#page-120-31) do jedné fáze a nazývá se *place-and-route* [\(PAR\)](#page-120-32). [\[7\]](#page-114-1)

Posledním krokem je vytvoření binárního souboru, nazývaného *bitstream*, kterým je poté konfigurováno [FPGA.](#page-119-0) Tento proces převede netlist z kroku [PAR](#page-120-32) na nastavení [SRAM](#page-121-5) v jednotlivých logických buňkách [FPGA](#page-119-0) tak, aby byl vytvořen požadovaný design v [FPGA.](#page-119-0) Proces převede konfiguraci propojů a propojovacích matic do dalších [SRAM,](#page-121-5) které ovládají příslušné propoje a matice. [\[7\]](#page-114-1)

<span id="page-24-3"></span>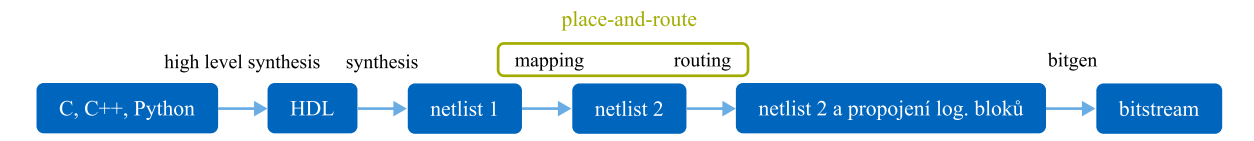

*Obr. 4 - 4 Blokové schéma převodu aplikace naprogramované v procedurálním jazyce na bitstream, kterým je konfigurováno [FPGA.](#page-119-0)*

#### <span id="page-24-0"></span>**4.4 Spotřeba**

[FPGA](#page-119-0) je využívano pro akceleraci aplikací pro svou nižší spotřebu energie než má [CPU](#page-119-6) nebo [GPUs.](#page-120-16) Ovšem oproti [ASICs,](#page-119-13) má [FPGA](#page-119-0) stále značnější spotřebu, proto stále probíhá výzkum, který má za cíl jejich energetickou náročnost snížit ale zachovat jejich výkon a spolehlivost.

Nižší potřebný výkon pro realizaci nepohonářské aplikace podporuje výzkum a článek [\[13\]](#page-114-12), ve kterém autoři představují svoji práci, v níž realizovali hru. Ve hře je hlavním úkolem aplikace výpočet stínů a odrazů materiálů. Způsob vykreslení, který je v aplikaci použit, je nazýván *ray tracing*. Ray tracing je označován jako výpočetně náročný způsob, který není vhodný pro real-time aplikace ale pro vykreslování nepohyblivých obrazů, které není nutné zobrazovat v reálném čase. [\[14\]](#page-114-13)

Autoři v textu popisují, že v případě využití [FPGA](#page-119-0) pro výpočty v reálném čase byla jeho spotřeba 660 mW. Hru autoři vyzkoušeli spustit také na [CPU](#page-119-6) platformě skládající se z Ryzen™ 4900H 8-core/16 threads 64-bit CPU @ up to 4,4 GHz clock. V případě testování na [CPU](#page-119-6) byla indikována spotřeba 33 W. Tudíž při použití [FPGA](#page-119-0) spotřeba klesla přibližně 50x. [\[13\]](#page-114-12)

I přes nízkou spotřebu energie v [FPGA](#page-119-0) jsou prováděny výzkumy, jak minimalizovat disipaci elektrické energie v podobě tepla a přiblížit se tak energetické náročnosti [ASICs.](#page-119-13)

Disipace energie v [FPGA](#page-119-0) je rozdělena na statickou a dynamickou. Statická disipace je způsobena zbytkovým proudem tranzistorů ve vypnutém stavu mezi drain a source elektrodou, mezi gate a drain elektrodou a jevem, nazvaným gate direct-tunneling. [\[15\]](#page-115-5)

Dynamická disipace je způsobena spínacími a vypínacími ztráty použitých tranzistorů (obvykle [CMOS\)](#page-119-18) a je závislá na použitém napětí, frekvenci a kapacitě přechodů, kterou je třeba nabít a vybít při spínání a vypínání tranzistorů. [\[15\]](#page-115-5)

#### <span id="page-24-1"></span>**4.5 Využití**

Programovatelná logická hradlová pole se pro svoji nízkou spotřebu, vysoký výpočetní výkon a klesající cenu materiálů začínají využívat mnohem častěji v odvětvích, ve kterých bylo doposavaď využíváno [CPU](#page-119-6) a [GPUs.](#page-120-16) Aplikace [FPGA](#page-119-0) je možné v rámci této práce rozdělit na nepohonářské a pohonářské.

#### <span id="page-24-2"></span>**4.5.1 Aplikace v nepohonářských odvětví**

Díky univerzalitě [FPGAs](#page-119-17) je možné jej využít v mnoha aplikacích v různých odvětví. Stále se zvyšující požadavky na výpočetní výkon urychlují nasazování [FPGAs](#page-119-17) do provozů, kde jsou v současné době instalovány [CPU](#page-119-6) nebo [GPUs.](#page-120-16)

Poptávka po dostupnosti [FPGA](#page-119-0) způsobila vznik Cloud služeb, které nabízí [FPGA](#page-119-0) výkon on-demand. Jedním z významných poskytovatelů je Amazon Web Services [\(AWS\)](#page-119-20), který nabízí [FPGA](#page-119-0) akceleraci v Cloudu. Tuto službu ocení především aplikace, které nejsou vázány na reálný hardware ale pouze potřebují výpočetní výkon, který mohou v průběhu tvorby, debuggingu či realizace aplikace měnit bez nutnosti pořizování výkonných a finančně náročných [FPGA](#page-119-0) zařízení. Více informací o *Amazon EC2 F1 Instances* službě virtuálních [FPGA](#page-119-0) je dostupné na [\[16\]](#page-115-6).

Existuje mnoho výpočetně náročných aplikací jako jsou výpočty finančních modelů pro ekonomiku, výpočty simulací pro bioinformatiku, seismické modelování při hledání vzácných surovin apod., které je vhodné realizovat pomocí hardwarového akcelerátoru. Více informací o těchto výpočetně náročných aplikacích je možné získat v [\[17\]](#page-115-7).

Na akceleraci zpracování audiovizuálních děl je převážně určeno [GPUs.](#page-120-16) Ovšem pro aplikace, v nichž je vyžadováno zpracování obrazu v reálném čase s minimální spotřebou energie a nízkou hmotností zařízení, je často využíváno [FPGA.](#page-119-0) Aplikace využití [FPGA](#page-119-0) pro vozidla, která při své jízdě analyzují okolní prostor jsou popsány v [\[18\]](#page-115-8). Tyto aplikace nesou souhrnný název "inteligent spaces applications". Obvykle je pro analýzu okolního prostoru využíváno více kamer, z nichž každá obsahuje vlastní výpočetní jádro [\(FPGA\)](#page-119-0). Díky tomu výpočetně náročné aplikace, jako např. analýza hloubky obrazu pro rozpoznání objektů, probíhá v [FPGA](#page-119-0) a ostatní nenáročné výpočty a řízení v [SW](#page-121-2) v [CPU.](#page-119-6) [\[18\]](#page-115-8)

Protože aktuálním trendem je snižování energetické náročnosti a zvyšování výpočetního výkonu, dochází neustále k vývoji nových aplikací, které využívají [FPGA](#page-119-0) pro akceleraci výpočetně náročných kroků. Není možné všechny aplikace v tomto textu obsáhnout.

#### <span id="page-25-0"></span>**4.5.2 Aplikace v elektrických pohonech**

V některých případech je elektrický pohon rozměrná a finančně náročná sestava, proto by zkoumání určitých kritických stavů těchto soustav mohlo být ekonomicky i technicky nevýhodné. V tomto případě je vhodné vytvořit přesný matematický model jednotlivých analyzovaných součástí a náročné výpočty modelu akcelerovat pomocí [FPGA.](#page-119-0) Na základě odezvy modelu je poté možné analyzovat stavy, které by v případě realizace na reálném stroji mohly způsobit jeho destrukci či částečnou ztrátu funkčnosti. Proto se v průmyslu využívá Hardware-in-the-loop simulation [\(HIL\)](#page-120-0), kdy je vytvořen matematický model, který poskytuje elektrické signály do testovaného systému a na základě jeho reakce je možné vyhodnotit, jakým způsobem by se choval reálný modelovaný systém. [\[18\]](#page-115-8) [\[19\]](#page-115-9)

Kromě [FPGA](#page-119-0) simulace je možné [FPGA](#page-119-0) využít také pro řízení elektrických pohonů. Možnosti realizace řízení [AC](#page-119-21) elektrických strojů pomocí [FPGA](#page-119-0) a analogově digitálních převodníků [\(ADC\)](#page-119-22) jsou prezentovány v [\[20\]](#page-115-10). V dokumentu jsou popisovány tři realizace řízení, resp. regulace pohonu. Regulace realizována pomocí hystérézních on-off regulátorů, [PI](#page-120-33) regulátorů a prediktivních regulátorů. [\[20\]](#page-115-10)

<span id="page-25-1"></span>Všechny prezentované způsoby regulacev [\[20\]](#page-115-10) byly před syntézou realizovány v prostředí MATLAB™ a Simulink. Tento způsob tvorby modelů a algoritmů je v praxi upřednostňován, protože umožňuje expertům na řízení a regulaci bez znalostí mikroelektroniky, programování v [HDL](#page-120-30) a způsobu fungování [FPGA](#page-119-0) pracovat na dané problematice. Oproti tomu je třeba zvážit, jaké jsou požadavky na rychlost, výkonnost a optimalizované řízení aplikace a zdali použití předpřipravených knihoven a zjednodušených nástrojů nebude mít příliš značný vliv na rychlost výpočtu a tudíž zpracování dat a řízení v reálném čase. [\[20\]](#page-115-10)

## **5 Vývojová deska Digilent Zybo**

Vývoj akcelerovaných aplikacích je možné realizovat na realativně velikém množství dostupného [HW.](#page-120-5) V některých případech je design vývojových desek dokonce výrobcem uveřejňován a tudíž v případě dostatečných znalostí je možné si sestavit vlastní [HW](#page-120-5) z dostupných komponent takovým způsobem, aby vyhovoval požadované embedded aplikaci. Výhodné ovšem je využít již připravená řešení vývojových desek, které zjednodušují tvorbu a debugging aplikace.

Při tvorbě této práce byl realizován prvotní vývoj a seznámení s prostředím akcelerovaných aplikací na vývojové desce *Digilent ZYBO Zynq-7000 ARM/FPGA SoC Trainer Board* od firmy Digilent. [\[21\]](#page-115-11) Jedná se o model vývojové desky, který byl na trhu nahrazen novějšími variantami s označením *ZYBO Z7-10* a *ZYBO Z7-20*, které jsou stále v aktivním prodeji. Hlavním rozdílem desek je verze ZynQ čipu, který v moderních deskách disponuje ARM procesorem s vyšší taktovací frekvencí a s modernějším [FPGA](#page-119-0) s vyšším počtem [LUTs,](#page-120-24) klopných obvodů a s rozsáhlejší pamětí [RAM.](#page-121-13) Bližší porovnání specifikací těchto desek je dostupné na [\[22\]](#page-115-12).

V další části textu jsou představeny významné komponenty vývojové desky *Digilent ZYBO Zynq-7000 ARM/FPGA SoC Trainer Board*.

<span id="page-26-2"></span>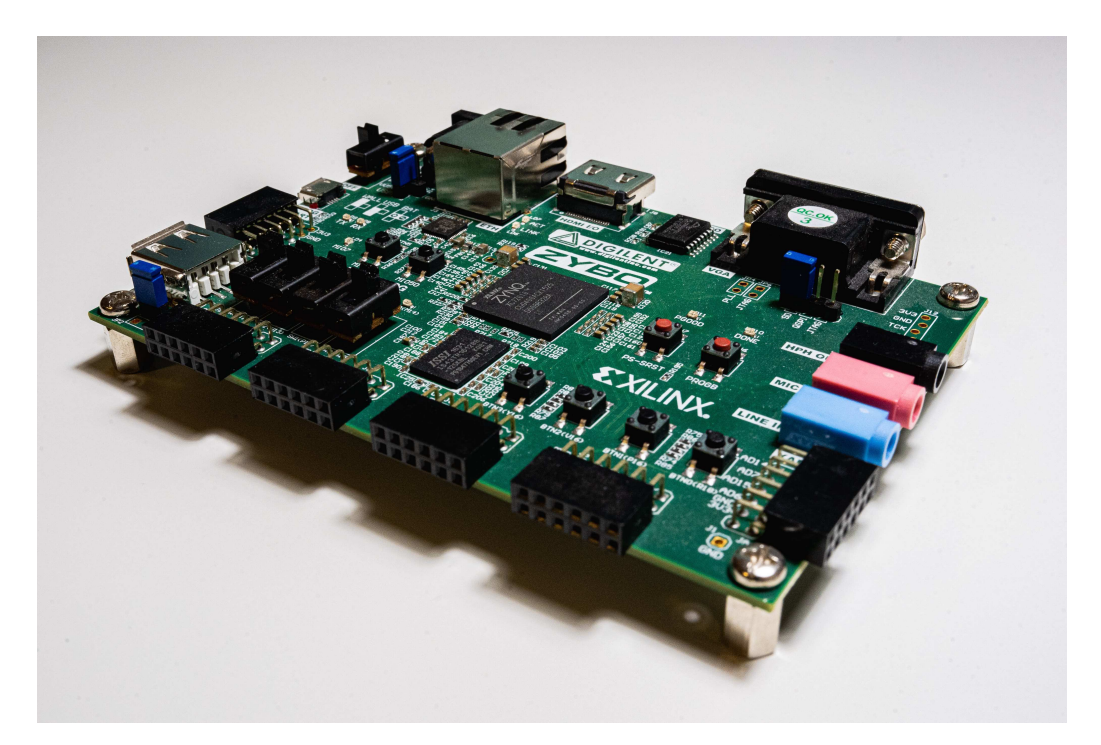

*Obr. 5 - 1 Vývojová deska Digilent ZYBO Zynq-7000 ARM/FPGA [SoC](#page-121-0) Trainer Board – boční pohled.*

# <span id="page-26-0"></span>**5.1 Základní přehled**

### <span id="page-26-1"></span>**5.1.1 CPU a FPGA čip**

Hlavní částí vývojové desky je čip, obsahující [FPGA](#page-119-0) a [CPU](#page-119-6) jednotky zakomponované v jedné polovodičové struktuře. Jak již bylo zmíněno v části *[Hardware Accelerated Applications](#page-17-0)*, tato struktura se nazývá heterogenní.

Deska obsahuje čip Xilinx Zynq-7000 (typ XC72010), který umožňuje pro vývoj aplikací použít [SDK](#page-121-18) od firmy Xilinx. V tomto čipu je integrován dvou jádrový procesor ARM Cortex-9, který slouží pro řízení akcelerovaných aplikací na Xilinx [FPGA](#page-119-0) sedmé série. Detailní schéma blokové architektury [SoC](#page-121-0) s označním sběrnic a komunikace jednotlivých částí čipu je zobrazeno na obr. [5 - 2.](#page-28-1)

Z naznačené architektury je možné vyvodit, že se [SoC](#page-121-0) skládá ze dvou hlavních částí, které je možné dále rozdělit na jednotlivé bloky:

- Processing System [\(PS\)](#page-120-6),
	- **–** Application processor unit [\(APU\)](#page-119-23),
	- **–** Memory interfaces,
	- **–** [I/O](#page-120-9) peripherals [\(IOP\)](#page-120-34),
	- **–** Interconnect,
- Programmable Logic [\(PL\)](#page-120-12).

#### **Blok PS**

Blok [PS](#page-120-6) se skládá z dílčích bloků, které neslouží k akceleraci aplikací, ale k běhu host programu (program běžící na [PS\)](#page-120-6). Blok [PS](#page-120-6) reprezentuje prakticky celou architekturu čipu vyjma části věnované [PL.](#page-120-12)

#### **Blok APU**

Blok [APU](#page-119-23) obsahuje [CPU](#page-119-6) Cortex-A9 a další podpůrné bloky jako např. přímý přístup do paměti [\(DMA](#page-119-24) controller), General interrupt controller [\(GIC\)](#page-119-25) pro maskování a ovládání přerušení, watchdog a další podpůrné bloky.

#### **Blok Memory interfaces**

Memory interfaces slouží k přístupu [APU](#page-119-23) a [PL](#page-120-12) k pamětím typu DDR3, DDR3L, DDR2 a LPDDR-2. Je možné také vybrat, zda šířka sběrnice bude 16, nebo 32 bitů. K dispozici jsou zakomponované kotroléry přenosu dat pro optimalizaci rychlosti, Static Memory Controller nebo Quad[-SPI](#page-121-4) Controller.

#### **Blok IOP**

IOP se skládá ze standardizovaných rozhraní vhodných pro průmyslovou komunikaci. Obsahuje např. [GPIO,](#page-120-11) Gigabit Ethernet, dva bloky [USB](#page-121-9) Controller, dva bloky [SD/](#page-121-19)SDIO Controller pro bootování [SD](#page-121-19) karty, dva bloky [SPI](#page-121-4) Controller, dva bloky [CAN](#page-119-26) Controller, dva bloky [UART](#page-121-8) Controller a dva bloky [I2C](#page-120-10) **Controller** 

#### **Blok Interconnect**

Blok Interconnect, resp. na obr. [5 - 2](#page-28-1) označený Central Interconnect slouží k propojení jednotlivých bloků [SoC](#page-121-0) dle požadované technologie a rychlosti.

#### **Blok PL**

Blok [PL](#page-120-12) reprezentuje logické programovatelné pole [\(FPGA\)](#page-119-0), v němž jsou zakomponovány další podpůrné prvky jako např. blok zpracování digitálních signálů, řízení taktovacích hodin, analogově digitální převodník [\(ADC\)](#page-119-22).

Detailní technické specifikace, složení a parametry jmenovaných bloků jsou uvedeny v [\[23\]](#page-115-0).

<span id="page-28-1"></span>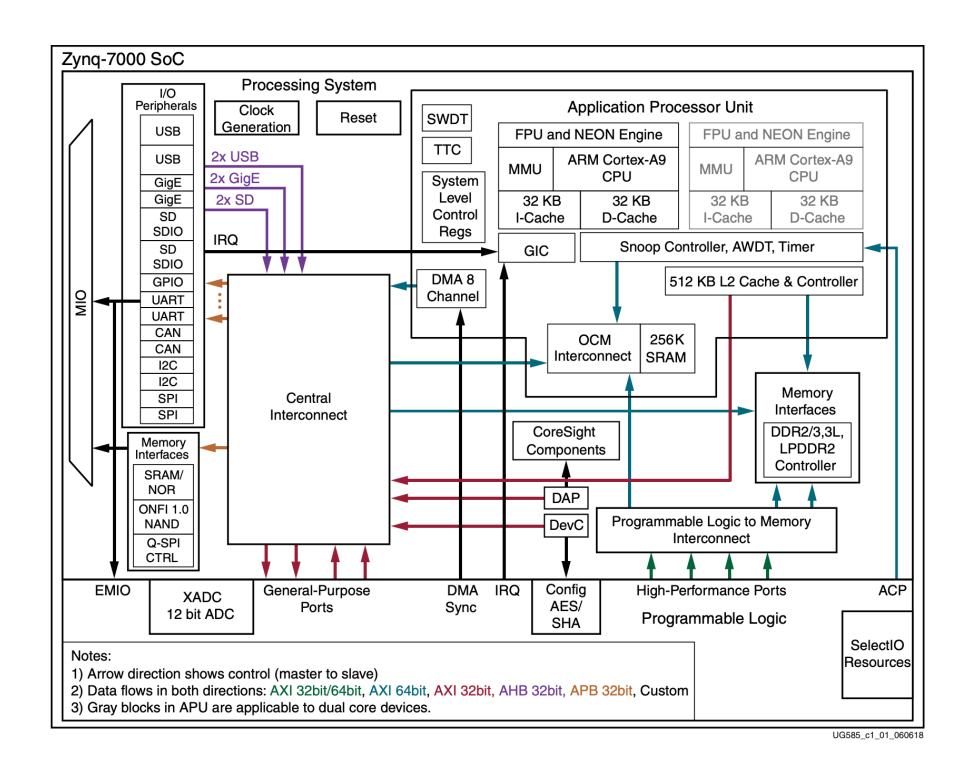

*Obr. 5 - 2 Detailní schéma čipu Zynq-7000, umístěného na vývojové desce Digilent ZYBO Zynq-7000 ARM/FPGA SoC Trainer Board. (převzatoz [\[23\]](#page-115-0))*

### <span id="page-28-0"></span>**5.1.2 Uspořádání vývojové desky Zybo Zynq-7000**

Na obr. [5 - 3](#page-28-2) je zobrazen horní pohled na vývojovou desku, na kterém jsou vyznačeny významné části, jimž je vhodné věnovat pozornost. Číselné označení koresponduje s označením a vysvětlivkou v tabulce [5 - 1.](#page-30-0) Pro úplnost je spodní strana desky zobrazena na obr. [5 - 4.](#page-29-0)

<span id="page-28-2"></span>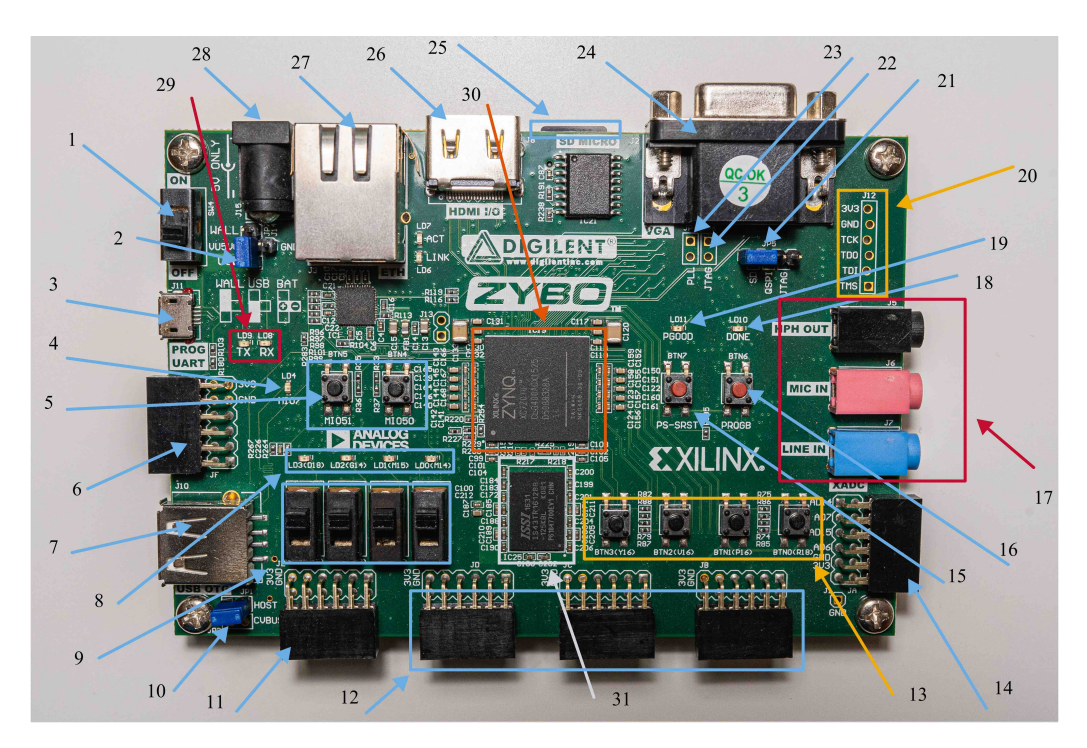

*Obr. 5 - 3 Vývojová deska Digilent ZYBO Zynq-7000 ARM/FPGA SoC Trainer Board – vrchní pohled s vyznačením komponent.*

<span id="page-29-0"></span>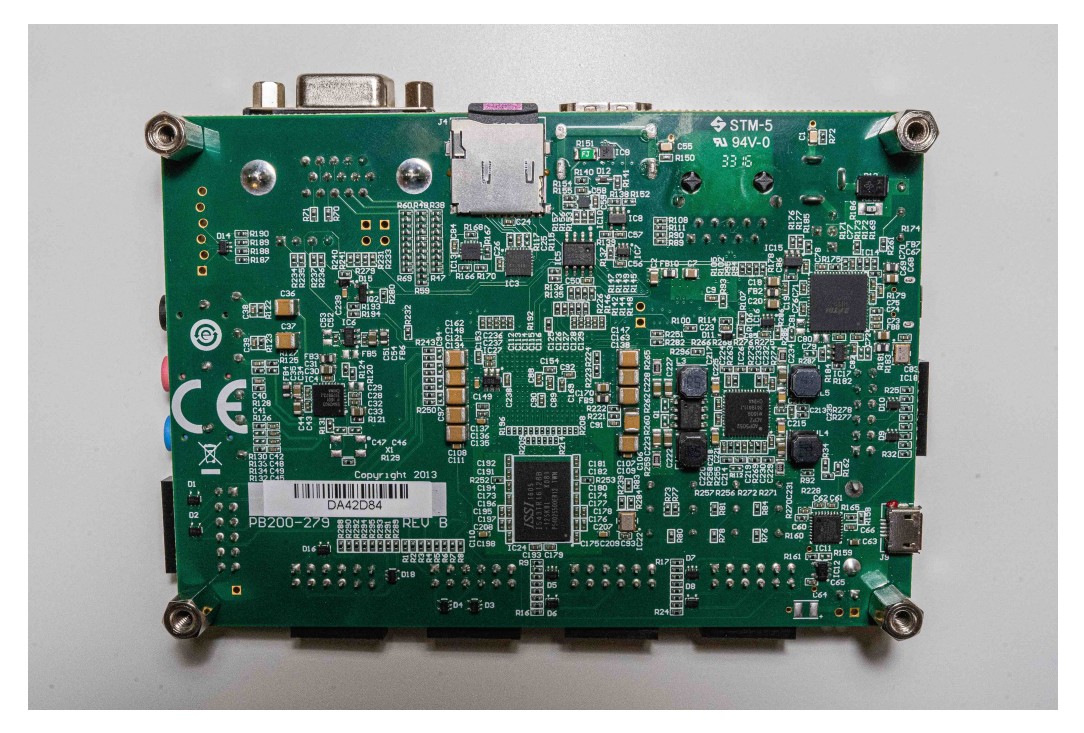

*Obr. 5 - 4 Vývojová deska Digilent ZYBO Zynq-7000 ARM/FPGA SoC Trainer Board – spodní pohled.*

| označení                  | popis                                     | poznámka                                                      |
|---------------------------|-------------------------------------------|---------------------------------------------------------------|
| 1                         | Power Switch                              | galvanické sepnutí napájecího obvodu                          |
| $\overline{c}$            | Power Select Jumper and Battery Header    | výběr napájecího vstupu konektor, USB, baterie                |
| $\overline{\overline{3}}$ | Shared UART/JTAG USB port                 | komunikace UART a JTAG debugging                              |
| $\overline{4}$            | MIO LED                                   | multiplexed LED - možnost výběru signálu                      |
| 5                         | MIO Pushbuttons (2)                       | multiplexed input                                             |
| 6                         | MIO Pmod                                  | možnost připojení periférií                                   |
| 7                         | <b>USB OTG Connectors</b>                 | USB port typ A/micro USB (spodní část)                        |
| 8                         | Logic LEDs (4)                            | zobrazování 1/0                                               |
| $\overline{9}$            | Logic Slide Switches (4)                  | logický vstup 1/0                                             |
| 10                        | <b>USB OTG Host/Device Select Jumpers</b> | výběr módu zařízení                                           |
| 11                        | <b>Standard PMOD</b>                      | chráněné PMOD, limitace max. přenosu informace                |
| 12                        | High-speed PMODs (3)                      | jako standard ale bez ochrany, vyšší rychlost                 |
| 13                        | Logic Pushbuttons (4)                     | logický vstup 1/0                                             |
| 14                        | <b>XADC PMOD</b>                          | možnost analog/digi input/output, spojeno s ADC v Zynq        |
| 15                        | Processor Reset Pushbutton                | reset PL, paměti v PS                                         |
| 16                        | Logic Configuration reset Pushbutton      | reset PL, zrušení DONE informace                              |
| 17                        | <b>Audio Codec Connectors</b>             | stereo line in, mono mikrofon, stereo output                  |
| 18                        | Logic Configuration Done LED              | signál o úspěšném dokončení konfigurace PL                    |
| 19                        | Board Power Good LED                      | 1/0, 1 - nominální napětí na všech sběrnicích                 |
| $\overline{20}$           | JTAG Port for optional external cable     | externí JTAG                                                  |
| 21                        | Programming Mode Jumper                   | výběr "programovacího vstupu", SD karta, QSPI, JTAG           |
| 22                        | Independent JTAG Mode Enable Jumper       | JTAG mimo PS, viditelné pouze PL                              |
| $\overline{23}$           | PLL Bypass Jumper                         | přemostění PLL (CLK), pro možnost konfigurace PLL             |
| $\overline{24}$           | VGA connector                             | připojení displeje                                            |
| $\overline{25}$           | microSD connector                         | na spodní straně                                              |
| 26                        | <b>HDMI</b> Sink/Source Connector         | input/ouput, nutné implementovat encoding a decoding v logice |
| 27                        | Ethernet RJ45 Connector                   | komunikace                                                    |
| $\overline{28}$           | Power Jack                                | napájení 5 V/2,5 A                                            |
| 29                        | <b>TX/RX LED</b>                          | indikace UART komunikace                                      |
| $\overline{30}$           | Xilinx Zynq SoC                           | systém na čipu                                                |
| $\overline{31}$           | <b>DDR2</b> Memory                        | <b>RAM</b>                                                    |

<span id="page-30-0"></span>*Tab. 5 - 1 Popis označených komponent na vývojové desce Digilent Zybo Zynq-7000. (informace a značení převzaty z [\[24\]](#page-115-2))*

## <span id="page-31-0"></span>**6 Vývojová deska Xilinx Kria KR260**

Deska od firmy Digilent, představená v části *[Vývojová deska Digilent Zybo](#page-25-1)*, je vhodná pouze pro prvotní seznámení s procesem vytváření akcelerovaných aplikací. Pro náročnější aplikace, které vyžadují využití většího množství [LUTs,](#page-120-24) nebylo v této práci možné Zybo použít. Naopak [PL](#page-120-12) vývojové desky Kria KR260 obsahuje dostatečné množství [LUTs](#page-120-24) a díky svým moderním komponentám, může být efektivně využita k tvorbě náročnějších aplikací.

Hlavní částí vývojové desky KR260 je "modul" *Kria K26 System-on-Module*. Tudíž oproti Digilent Zybo, které využívá [SoC,](#page-121-0) deska KR260 využívá [SOM.](#page-121-1) Přednosti jednotlivých architektur byly již představeny v části *[System on a chip](#page-15-0)* a *[System on modules](#page-15-3)*. Po ukončení vývoje aplikace na vývojové desce (a popřípadě po ukončení vytváření návrhu [CC\)](#page-119-15) je možné pro aplikaci v průmyslu zakoupit samostatný modul na [BB](#page-119-16) ve vhodné variantě, a umístit ho na danou [CC.](#page-119-15) V této práci je využíván standardní vývojový "Starter kit" s deskou KR260, jejíž komponenty je vhodné představit.

<span id="page-31-3"></span>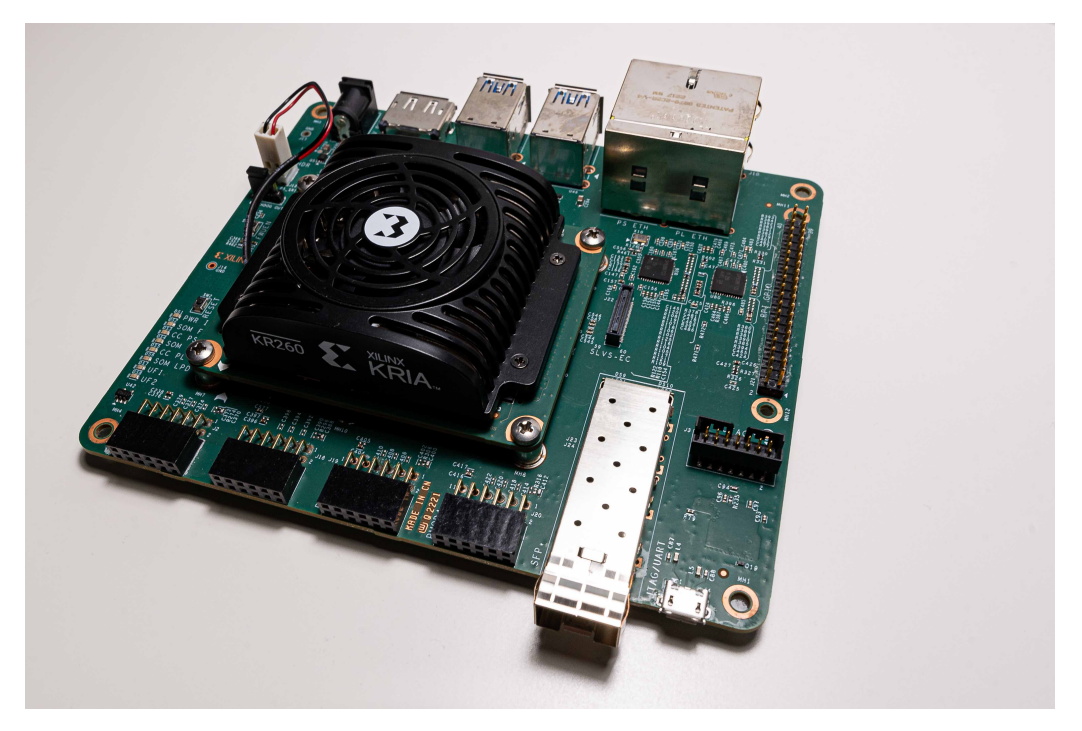

*Obr. 6 - 1 Vývojová deska Xilinx Kria KR260 – boční pohled.*

### <span id="page-31-2"></span><span id="page-31-1"></span>**6.1 Základní přehled 6.1.1 CPU a FPGA čip**

Strukturu [SOM](#page-121-1) je možné popsat jako modernější a komplexnější. Základní struktura obsahuje bloky [PS](#page-120-6) a [PL.](#page-120-12) Ukázkový blokový diagram struktury udávané výrobcem je na obr. [6 - 2.](#page-32-0)

Největšími rozdíly mezi použitými [SoC](#page-121-0) Zybo a [SOM](#page-121-1) Kria je např. velikost operační paměti, počet jader, taktovací frekvence procesorů v [PS,](#page-120-6) počet [LUTs](#page-120-24) nebo logických buněk v [FPGA](#page-119-0) [\(PL\)](#page-120-12). Úplné specifikace pro K26 [SOM](#page-121-1) je možné naléztv [\[5\]](#page-114-2).

<span id="page-32-0"></span>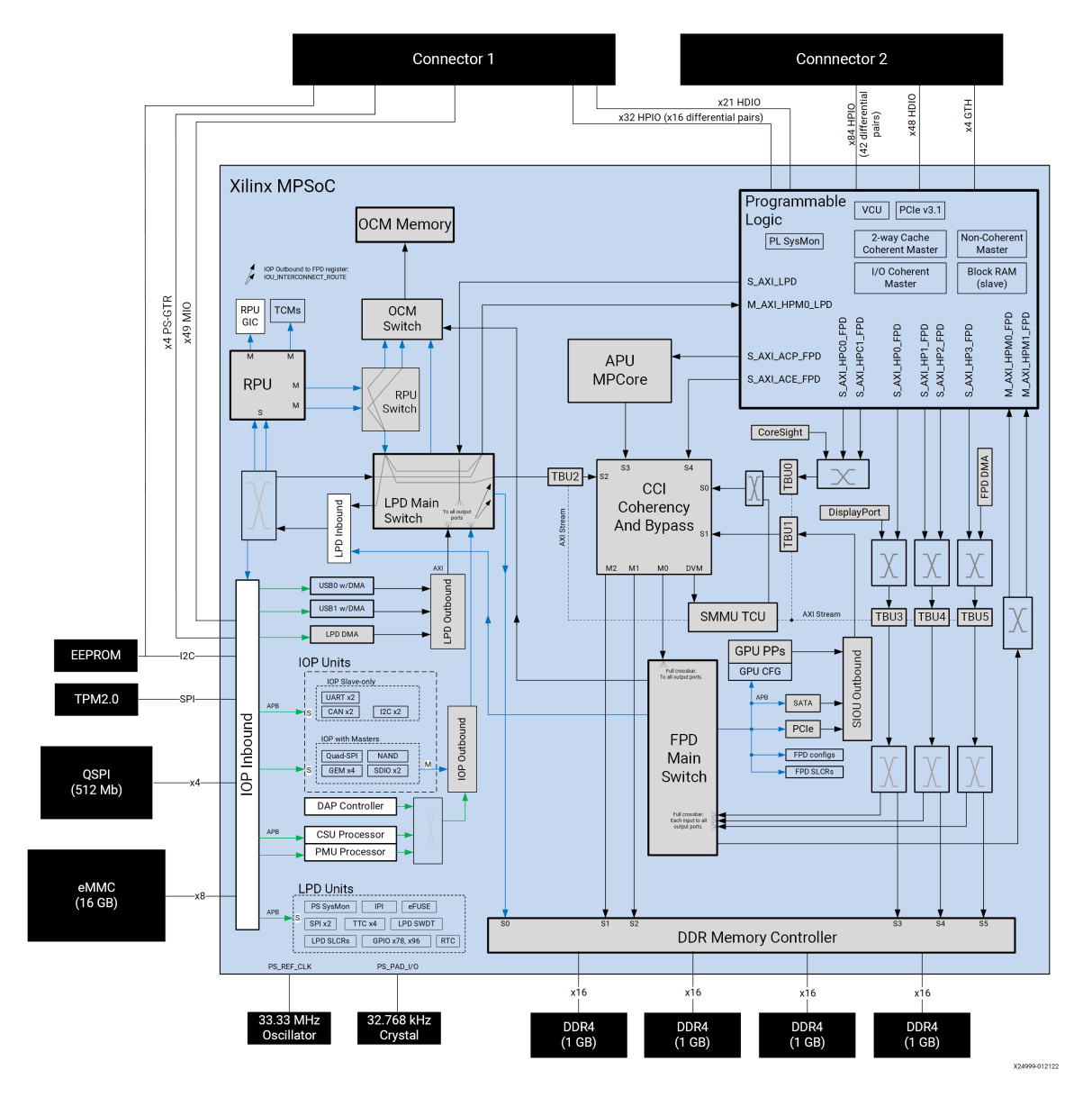

*Obr. 6 - 2 Blokový diagram K26 [SOM](#page-121-1) Kria. [\[5\]](#page-114-2)*

### <span id="page-33-0"></span>**6.2 Uspořádání vývojové desky**

Na obr. [6 - 3](#page-34-1) je zobrazen horní pohled na vývojovou desku, na kterém jsou vyznačeny významné části, jimž je vhodné věnovat pozornost. Číselné označení koresponduje s označením a vysvětlivkou v tabulce [6 - 1.](#page-33-1) Na spodní straně desky je umístěn slot pro [SD](#page-121-19) kartu, na kterou je umisťován (flashován) operační systém pro [PS.](#page-120-6) Pro úplnost je spodní strana desky zobrazena na obr. [6 - 4.](#page-34-2)

<span id="page-33-1"></span>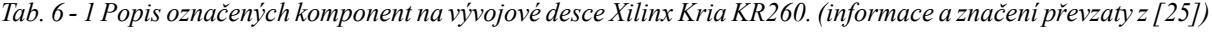

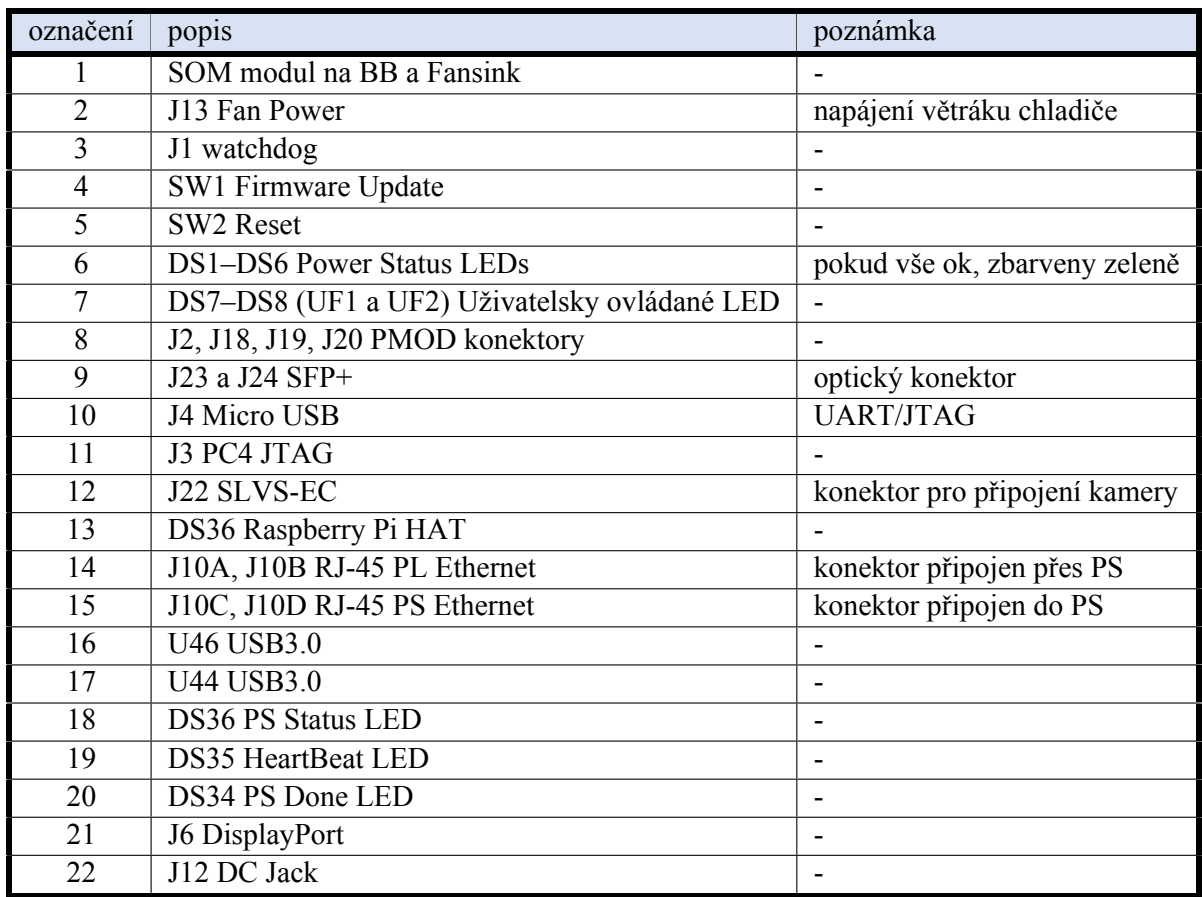

<span id="page-34-1"></span>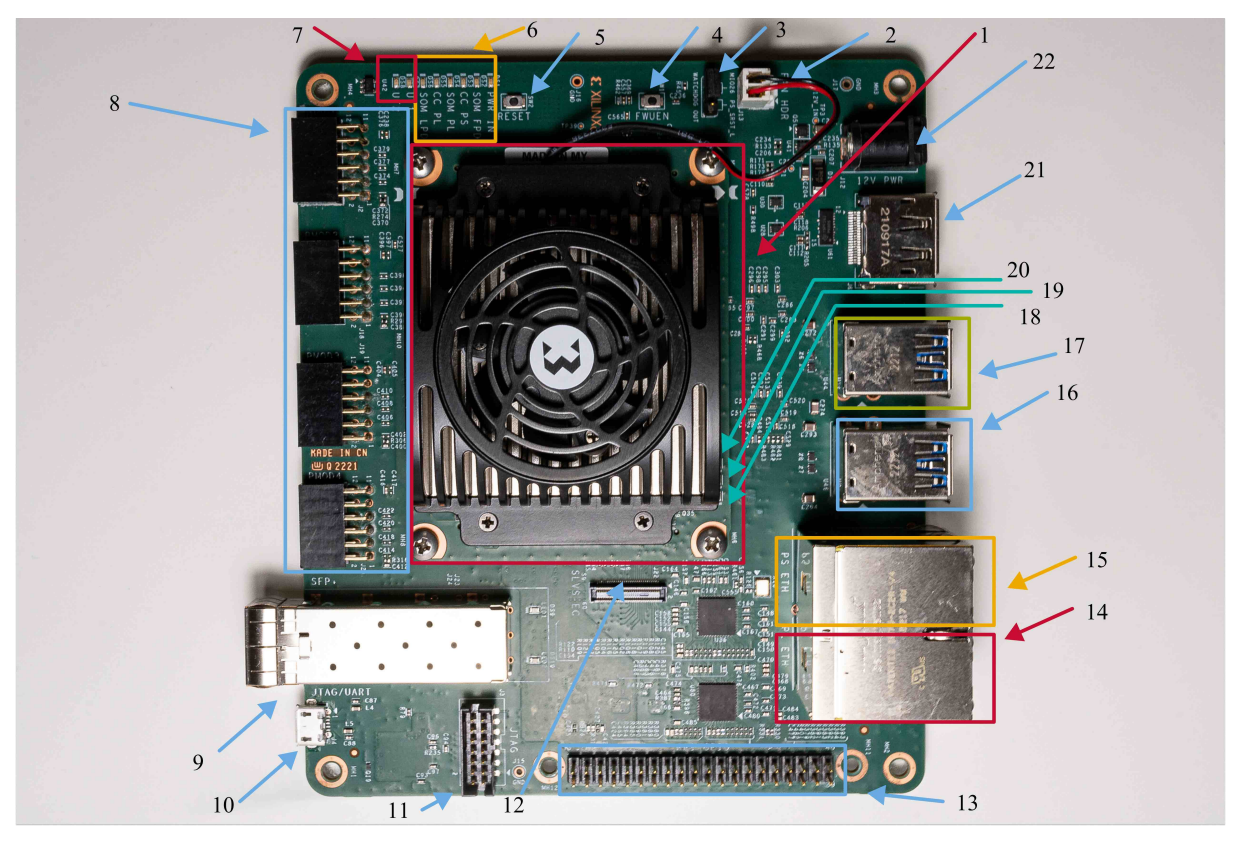

*Obr. 6 - 3 Vývojová deska Xilinx Kria KR260 vrchní pohled s vyznačením komponent.*

<span id="page-34-2"></span><span id="page-34-0"></span>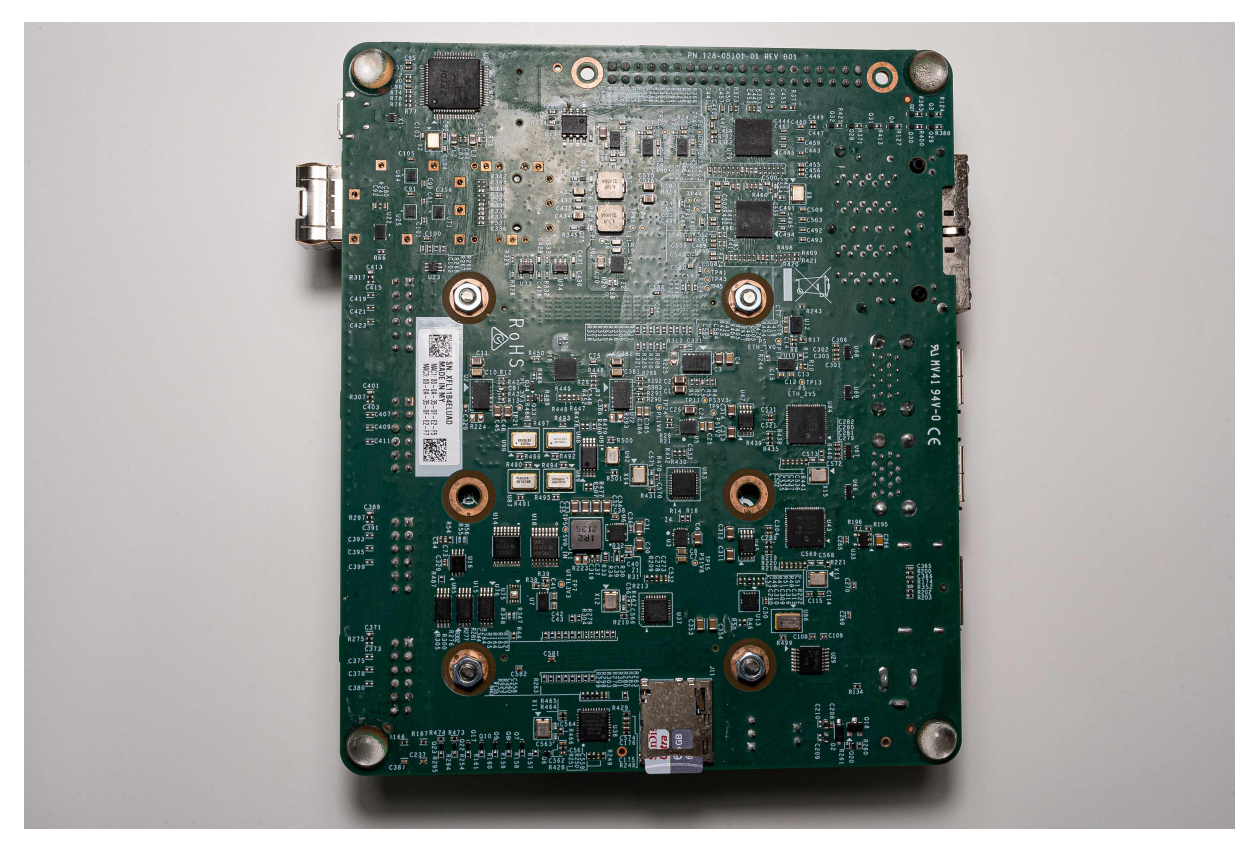

*Obr. 6 - 4 Vývojová deska Xilinx Kria KR260 – spodní pohled.*

#### **6.2.1 Dostupné K26 SOM**

Moduly Kria K26 [SOM](#page-121-1) jsou dostupné v několika variantách. V roce 2022 jsou dostupné varianty *Commercial* a *Industrial*. Další dělení dvou hlavních variantj[eSOM](#page-121-1) s povoleným nebo zakázaným šifrováním. Varianty se odlišují označením Encryption Disabled (ED) a Encryption Enabled (-). Pokud je šifrování povoleno, je možné šifrovat konfigurační soubory a nebo ve vytvářených aplikacích využívat implementované *crypto-accelerator* bloky. Encryption Enabled varianty jsou v některých zemích zakázané a proto je důležité při výběru zboží dbát pokynů prodejce.

Významné rozdíly *Commercial* a *Industrial* variant jsou uvedeny v tab. [6 - 2.](#page-35-1)

<span id="page-35-1"></span>*Tab. 6 - 2 Porovnání hlavních parametrů Kria K26 [SOM](#page-121-1) Commercial a Industrial. (informace a značení převzaty z [\[26\]](#page-115-4))*

| parametr                               | K26 Commercial SOM   K26 Industrial SOM |                   |
|----------------------------------------|-----------------------------------------|-------------------|
| pracovní teplota                       | $0-85$ °C                               | $-40-100$ °C      |
| záruka                                 | 2 roky                                  | 3 roky            |
| předpokládaná doba životnosti produktu | 5 let                                   | $10$ let          |
| dostupnost produktu                    | $10$ let                                | 10 <sub>let</sub> |

<span id="page-35-0"></span>Vývojová deska Xilinx Kria KR260 obsahuje dle informací výrobce [SOM,](#page-121-1) jež není určen pro nasazení do produkčních aplikací (non-production) a je v teplotní třídě *Commercial*. [\[5\]](#page-114-2)
# **7 Porovnání představených SoC/SoM platforem pro řízení elektrických pohonů**

V předchozích kapitolách byly představeny dvě smysluplné (z finančního i aplikačního hlediska), komerčně dostupné platformy, které je možné využít pro vývoj aplikací. Výběr byl zaměřen na [SoC](#page-121-0) a [SOM,](#page-121-1) umístěných na vývojových deskách, které je možné využít pro vývoj požadované aplikace. Často po prvotním vývoji aplikace následuje uvědomění, jaké periferie by měla [CC](#page-119-0) obsahovat. Poté je možné pro velkoprodukci dané aplikace začít vyvíjet vlastní [CC](#page-119-0) a řešit integraci čipu/modulu na Printed Circuit Board [\(PCB\)](#page-120-0). V této práci byly však využity již připravené vývojové desky, které je možné vzájemně porovnat v několika ohledech.

# **7.1 Konektivita**

Aby bylo možné komunikovat s řízeným zařízením, tudíž vysílat řídící signály a získávat informace o jeho stavu, je při hodnocení důležitým faktorem možnost připojení.

Obě představené platformy disponují minimálně čtyřmi [PMOD](#page-120-1) konektory s 12 piny (2x [U+,](#page-121-2) 2x [GND,](#page-119-1) 8x [I/O\)](#page-120-2), pomocí kterých je možné připojit senzory, převodníky nebo naopak ovládat drivery spínacích polovodičových součástek či výkonových polovodičových můstků. [PMOD](#page-120-1) konektory využívá mnoho komerčně dostupných prvků jako jsou senzory, H můstky nebo [ADC](#page-119-2)[/DAC](#page-119-3) převodníky.

Dalším důležitým faktorem konektivity je připojení pomocí Ethernetu. Xilinx Kria KR260 obsahuje 4 konektory, přičemž dva jsou připojeny přímo do [PS](#page-120-3) a dva do [PL.](#page-120-4) Digilent Zybo obsahuje pouze jeden Ethernet konektor.

Pro připojení periferií nebo externích datových úložišť je možné využít konektor [USB.](#page-121-3) Protože Digilent Zybo Z7 je staršího data vydání, využívá pouze [USB](#page-121-3) 2.0, zatímco Xilinx Kria KR260 využívá připojení pomocí [USB](#page-121-3) 3.0.

Pro připojení externího displeje je možné u Zybo využít D-SUB (VGA) konektor. U Kria KR260 novější Display Port.

Digilent Zybo má na svém [PCB](#page-120-0) umístěny konektory pro výstup reproduktorů či vstup mikrofonu. Deska KR260 tyto konektory neobsahuje.

Značným přínosem pro konektivitu Kria KR260 je Rraspberry Pi hardware attached on top [\(HATs\)](#page-120-5) konektor, jež umožňuje připojení rozšiřovacích desek, určených pro Raspberry Pi.

Pro [AI](#page-119-4) aplikace na KR260, které využívají externího obrazu, je možné připojit externí webkameru pomocí konektoru SLVS-EC.

Posledním významným konektorem na [CC](#page-119-0) Xilinx Kria je [SFP](#page-121-4) konektor pro připojení optických vláken.

### <span id="page-36-0"></span>**7.2 PS a PL**

Protože je porovnávaná deska Digilent Zybo a Xilinx Kria KR260 různého data vydání a také na jejich pořízení je třeba rozdílných finančních prostředků, odpovídají zdroje pro [PS](#page-120-3) a [PL](#page-120-4) daným cenám.

Jak již bylo zmíněno v sekci *[Vývojová deska Digilent Zybo](#page-25-0)*, [PS](#page-120-3) vývojové desky Digilent Zybo Zynq-7000 obsahuje dvoujádrový procesor Cortex-A9 s taktovací frekvencí 650 MHz. Oproti tomu novější [PS](#page-120-3) desky s Kria K26 [SOM](#page-121-1) obsahuje čtyřjádrový procesor Cortex®-A53 MPCore™ s taktovací frekvencí až 1,5 GHz. [SOM](#page-121-1) je doplněn dvoujádrovým real-time procesorem Arm Cortex-R5F MPCore s taktovací frekvencí až 600 MHz. [\[24\]](#page-115-0) [\[5\]](#page-114-0)

Dalším důležitým faktorem jsou zdroje pro [PL.](#page-120-4) Digilent Zybo disponuje pouze 17 600 [LUTs.](#page-120-6) Oproti

tomu K26 [SOM](#page-121-1) obsahuje 117 120 [LUTs.](#page-120-6) Novější verze Digilent Zybo desek obsahuje novější verze Zynq čipu, který nabízí také 17 600 [LUTs](#page-120-6) (Zybo Z7-10) nebo 53 200 [LUTs](#page-120-6) (Zybo Z7-20). [\[24\]](#page-115-0) [\[5\]](#page-114-0)

Počet [LUTs](#page-120-6) v této práci má značný vliv na možný rozsah vytvářené aplikace, která je počtem zdrojů [\(LUTs,](#page-120-6) Flip-Flops, [BRAM](#page-119-5) atd.) velmi ovlivněna.

Vlivem omezených zdrojů bylo možné i přes optimalizaci C++ kódu (pro dodržení load-computestore modelu programování [\[27\]](#page-115-1)) ukázkové akcelerované aplikace (kernelu) v této práci umístit do [PL](#page-120-4) v Digilent Zybo Z7 pouze  $I$ -n model asynchronního motoru, jehož výsledkem byl transformační úhel  $\Theta$  a složky vektoru magnetického toku rotoru  $\psi_2^{\alpha\beta}$  $\frac{\alpha p}{2}$ . Oproti tomu při využití Kria K26 [SOM](#page-121-1) je možné využít [PL](#page-120-4) pro výpočet I-n modelu stroje, zjednodušeného modelu asynchronního motoru, regulátorů a invertoru.

# **7.3 Developer Experience**

V moderní době, kdy je kladen značný důraz na rychlost vývoje aplikace, je hodnotícím faktorem i developer experience [\(DX\)](#page-119-6). Tudíž jak je systém konfigurace a vytváření aplikací přívětivý pro vývojáře. U Digilent Zybo Z7 byl používán postup vytvoření operačního systému *PetaLinux* již s pevně daným Device Tree [\(DT\)](#page-119-7), které bylo možné měnit pomocí rekonfigurace a následného opakování celého procesu tvorby systému a aplikace. To přinášelo značné časové prodlevy při ladění aplikace a vytvářeného [PL](#page-120-4) hardware.

Při použití Xilinx Kria K26 [SOM](#page-121-1) je možné při tvorbě systému definovat kostru [DT](#page-119-7) pro [PS,](#page-120-3) kterou je poté možné do značného rozsahu upravovat pomocí Device Tree Overlay [\(DTO\)](#page-119-8). Pomocí [DTO](#page-119-8) je možné rekonfigurovat [IP](#page-120-7) vytvářené v [PL.](#page-120-4) Změnou v [DTO](#page-119-8) je možné ovlivňovat funkčnost některých [IP](#page-120-7) v [PL](#page-120-4) při chodu operačního systému *PetaLinux*. Ovšem tyto úpravy mají určitá omezení a je vhodné Device Tree vhodně nakonfigurovat již při vytváření operačního systému *PetaLinux*.

Více informací o chování a tvorbě [DT/](#page-119-7)[DTO,](#page-119-8) zjištěných při realizaci této práce, je uvedeno v části *[Konfigurace Device Tree](#page-68-0)*.

Digilent pro své výrobky vytvořil "board files" a "constraints files", které umožňují snazší konfigu-raci [PS](#page-120-3) a [PL](#page-120-4) v prostředí Vivado. Značným přínosem jsou ..constraints files", které umožňují snazší a rychlejší mapování fyzických pinů vývojové desky k portům, pinům a rozhraní, vytvářených ve Vivado. Pro vývojovou desku Xilinx Kria KR260 jsou v repozitáři ve Vivado již "board files" obsaženy. Ovšem oficiální "constraints files" nejsou od výrobce k dispozici. Pro mapování pinů je nutné si vyžádat dokumentaci, pomocí které je možné odvodit požadované mapování a "constrains files" vytvořit. Potřebná dokumentace pro odvození mapování je v souborech [\[28\]](#page-115-2)a [\[29\]](#page-115-3).

# <span id="page-38-0"></span>**7.4 Aplikace a operační systém**

Aplikace pro Digilent Zybo je možné vytvářet jako *Bare Metal / Standalone* nebo jako aplikace pro operační systém *PetaLinux*.

Pro Xilinx Kria je možné využít *Bare Metal / Standalone* přístup, *PetaLinux* a také distribuci operačního systému Linux *Ubuntu*. Výrobce na stránkách Wiki podpory produktů Xilinx zmiňuje, že poskytuje podporu převážně ve formě veřejného fóra na adrese *[support.xilinx.com](https://support.xilinx.com)*. Oficiální podpora je vždy dostupná pro dvě poslední major verze softwarových nástrojů, které jsou součástí *PetaLinux Tools* a *Xilinx [SDK](#page-121-5)*. [\[30\]](#page-116-0)

Výrobce vytvořil pro Xilinx Kria ukázkové akcelerované aplikace, které je možné při využívání operačního systému *Ubuntu* přímo stáhnout z Kria App Store. V plánu výrobce je vytvořit více aplikací, které by mohly sloužit jako výchozí bod pro vývojáře a byly by umístěny v Kria App Store. [\[31\]](#page-116-1)

[PS](#page-120-3) na porovnávaných vývojových deskách podporují PREEMPT[\\_RT](#page-121-6) Linux Patch. K tomuto patchi ovšem Xilinx, Inc. neposkytuje žádnou oficiální podporu a je nutné získávat informace přímo od autorů projektu na Wiki stránce [\[32\]](#page-116-2) nebo z omezené podpory pomocí fóra. Více informací o PREEMPT[\\_RT](#page-121-6) Linux Patch *PetaLinux* je v sekci *[RealTime Linux Patch](#page-46-0)*.

# **8 Zpětnovazební vektorová regulace**

V této práci bude využití platformy demonstrováno pomocí realizace simulace zpětnovazebního vektorového řízení asynchronního motoru. Zadání úlohy bylo převzato z předmětu B1M14EPT. [\[33\]](#page-116-3)

Hlavním záměrem této práce není představovat princip vektorové regulace, ale je vhodné pomocí blokového schématu nastínit její princip. Na obr. [8 - 1](#page-40-0) je zobrazeno obecné schéma zpětnovazební vektorové regulace. Naznačeným obecným způsobem by bylo možné realizovat fyzickou regulaci s použitím vývojové desky a potřebných prvků [\(ADC,](#page-119-2) senzorů, …).

Z finančních důvodů je možné při spojení vinutí motoru do hvězdy a volby konstanty Clarkovi transformace  $K = 2/3$  měřit pouze dvě hodnoty napájecích proudů statoru motoru. Pro úplnost jsou naznačeny v obr. [8 - 1](#page-40-0) všechny tři snímače. Pro měření otáčivé rychlosti motoru je možné použít inkrementální snímač a jeho výsledné impulzy zpracovávat pomocí [PS](#page-120-3) nebo [PL.](#page-120-4) Pokud by byl k dispozici jiný druh snímače, je preferován prvek s možností komunikace pomocí [SPI,](#page-121-7) která splňuje požadavky na rychlé příjmání a odesílání hodnot.

V této práci byla realizována pouze simulace jednotlivých prvků [FOC.](#page-119-9) Upravené blokové schéma simulace je zobrazeno na obr. [8 - 2.](#page-40-1)

Žluté označení symbolizuje, že se výpočty provádějí v krnl calculateCurVelModel, tudíž v prvním ze spouštěných kernelů v podaplikaci *[CPU/FPGA Model](#page-88-0)*.

Zelené označení symbolizuje provádění výpočtů výstupního napětí invertoru a modelu asynchronního motoru v kernelu krnl calculateInvMot. Modře označený blok symbolizuje, že je algoritmus prováděn v [PS.](#page-120-3) Modře označená proměnná je nastavována v [PS](#page-120-3) a žlutě označená, resp. zeleně označená je výstupem kernelu s  $I$ -n modelem, resp. s modelem asynchronního motoru.

Bloky (omezení a odvazbení) a měření napětí  $U_{dc}$  nebyly v aplikaci *[CPU/FPGA Model](#page-88-0)* implementovány. Bloky pro zpracování rychlosti otáčení byly vynechány z důvodu, že mechanická otáčivá rychlost je přímo jeden z výstupů modelu asynchronního motoru.

<span id="page-40-0"></span>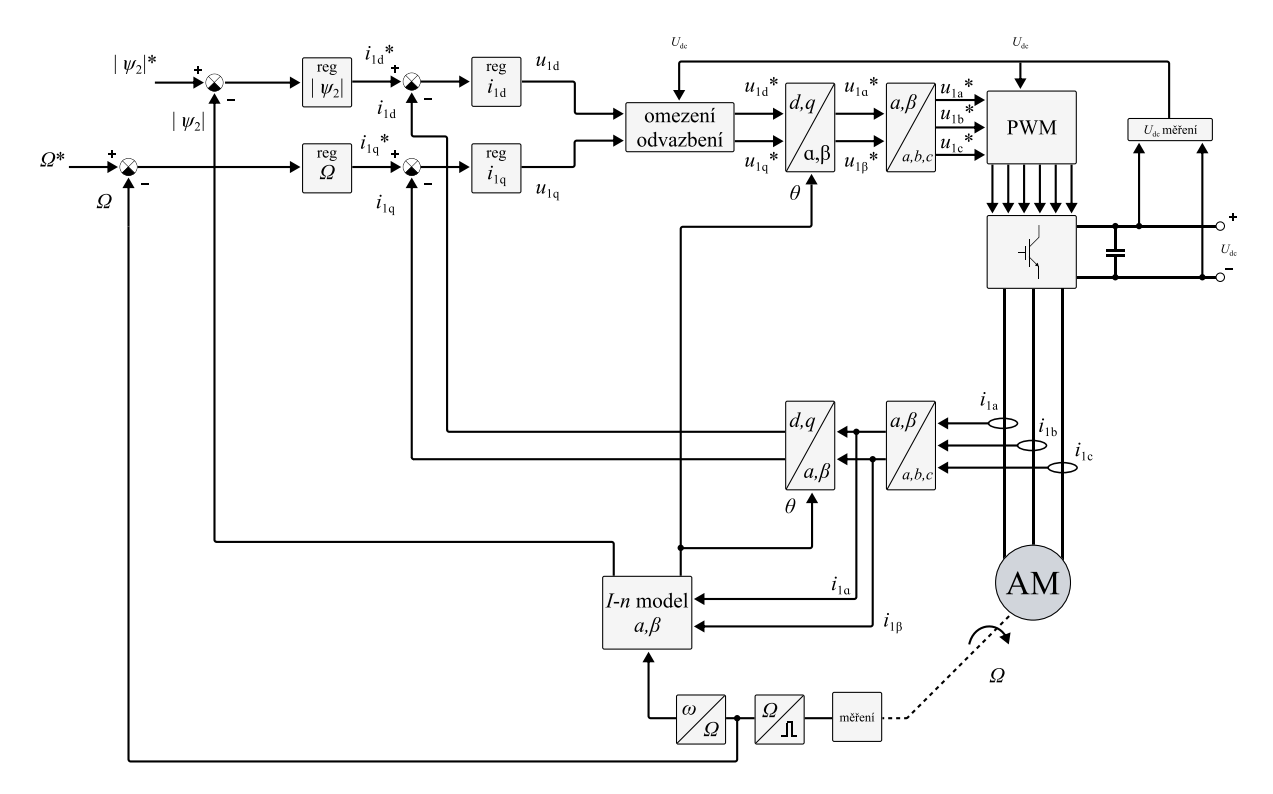

*Obr. 8 - 1 Obecné schéma zpětnovazební vektorové regulace. (převzatoz [\[33\]](#page-116-3), [\[34\]](#page-116-4), upraveno)*

<span id="page-40-1"></span>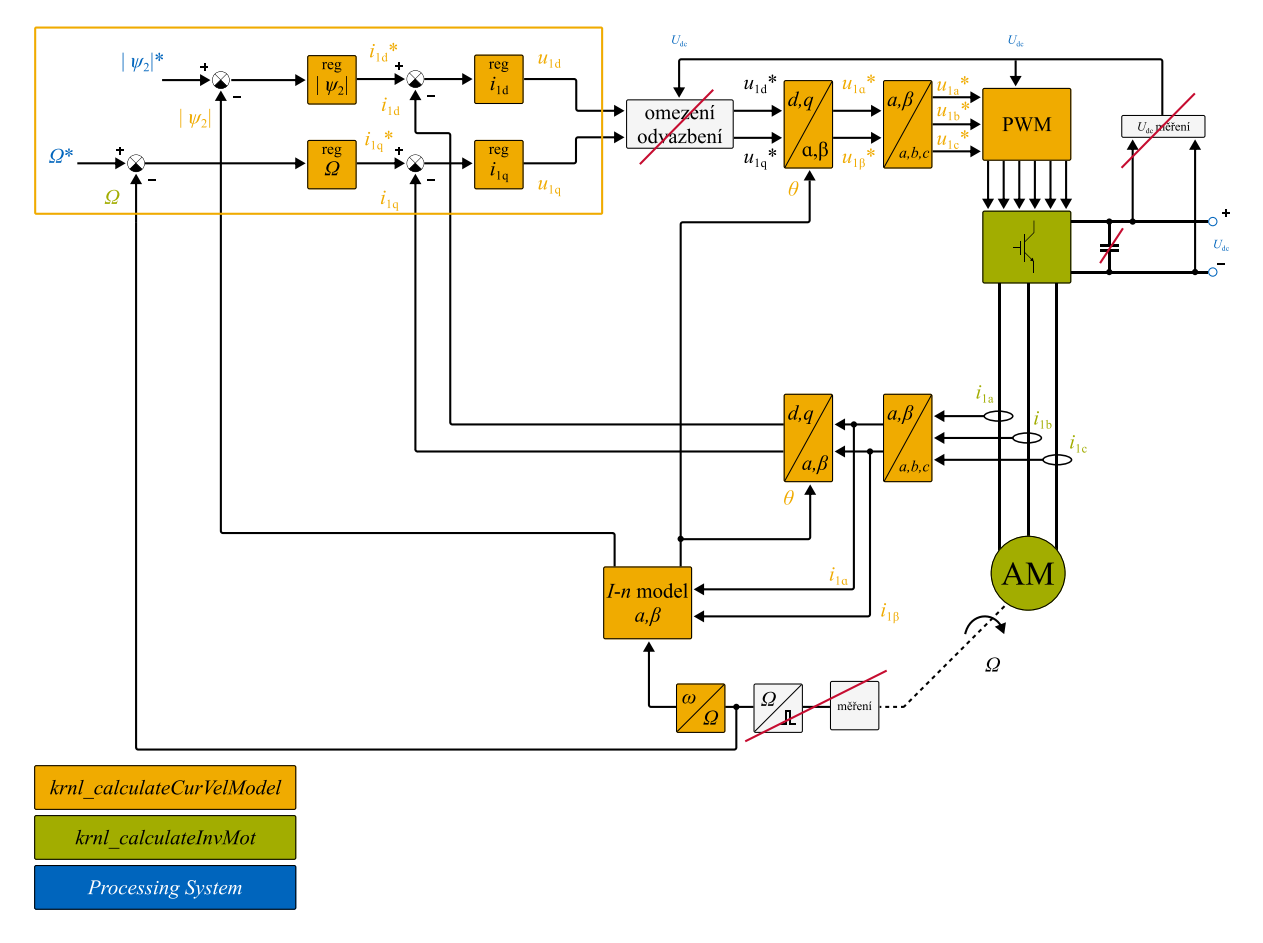

*Obr. 8 - 2 Simulační schéma zpětnovazební vektorové regulace, realizované v této práci. (převzato z [\[33\]](#page-116-3), [\[34\]](#page-116-4), upraveno)*

# **9 Model stroje**

Jak již bylo představeno v předchozích částech textu, akcelerované aplikace v [FPGA](#page-119-10) je možné použít na různé účely. Součástí této práce je realizace akcelerovaného výpočtu matematického modelu stroje. V této práci bude k demonstraci funkčnosti využit matematický model asynchronního motoru. Asynchronní motor bude modelován pomocí zjednodušeného modelu, zanedbávající některé jevy a pro [FOC](#page-119-9) pomocí  $I-n$  modelu.

V části *[PS a PL](#page-36-0)* je uvedeno, že vlivem omezených zdrojů je možné realizovat v Digilent Zybo Z7 pouze I-n model stroje. Ostatní výpočty je nutné realizovat v [PS.](#page-120-3) V Xilinx Kria K26 je díky většímu množství zdrojů možné realizovat větší část modelu v [PL](#page-120-4) a pomocí [PS](#page-120-3) řešit pouze konfiguraci, řízení procesu akvizice dat nebo komunikaci.

# 9.1 Matematický popis "kompletního" modelu stroje

Parametry motoru, využívaného v simulaci, byly získány z výukových materiálů předmětu B1M14EPT [\[33\]](#page-116-3) a jsou uevedeny v tab. [9 - 1](#page-41-0) a v tab. [9 - 2.](#page-41-1)

Motor je umístěn v laboratoři č. H-26 na Fakultě elektrotechnické Českého vysokého učení technického v Praze.

<span id="page-41-0"></span>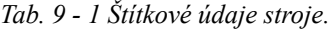

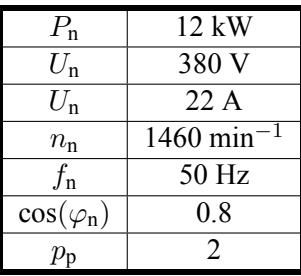

<span id="page-41-1"></span>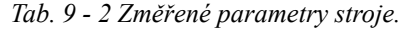

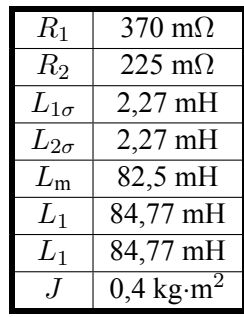

Kde  $P_n(W)$  je jmenovitý výkon stroje,  $I_n(A)$  je jmenovitý fázový proud stroje (efektivní hodnota),  $U_n(V)$ je jmenovité sdružené napájací napětí stroje (efektivní hodnota),  $f_n$  (Hz) je jmenovitá napájecí frekvence stroje, [cos](#page-124-3) $(\varphi_n)$  (-) je jmenovitý účinník stroje,  $n_n$  (min<sup>-1</sup>) jsou jmenovité otáčky stroje,  $p_p$  (-) je počet polpárů stroje,  $R_1$  ( $\Omega$ ), resp.  $R_2$  ( $\Omega$ ) je rezistivita statorového, resp. rotorového vinutí,  $L_{1\sigma}$  (H), resp.  $L_{2\sigma}$  (H) je statorová, resp. rotorová rozptylová indukčnost stroje,  $L_m$  (H) je magnetizační indukčnost stroje,  $L_1$  (H), resp. $L_1$  (H) je statorová, resp. rotorová indukčnost,  $J$  (kg·m<sup>2</sup>) je moment setrvačnosti hřídele.

Použitý model je založen na výpočtu složek vektorů statorového proudu  $i_1^k$  a rotorového toku  $\psi_2^k$ v souřadnicovém systému  $\alpha\beta$  spojeném se statorem. Tudíž při použití  $\omega_k = 0$ . Bude volena konstanta  $K = 2/3$ . Poté bude stavový popis systému vypadat následovně. [\[33\]](#page-116-3)

$$
\frac{d}{dt} \begin{bmatrix} i_{1\alpha} \\ i_{1\beta} \\ \psi_{2\alpha} \\ \psi_{2\beta} \end{bmatrix} = \begin{bmatrix} -\frac{R_2 L_n^2 + L_2^2 R_1}{\sigma L_1 L_2^2} & 0 & \frac{L_m R_2}{\sigma L_1 L_2^2} & \frac{L_m}{\sigma L_1 L_2} \omega \\ 0 & -\frac{R_2 L_m^2 + L_2^2 R_1}{\sigma L_1 L_2^2} & -\frac{L_m}{\sigma L_1 L_2} \omega & \frac{L_m R_2}{\sigma L_1 L_2^2} \\ \frac{L_m R_2}{L_2} & 0 & -\frac{R_2}{L_2} & -\omega \\ 0 & \frac{L_m R_2}{L_2} & \omega & -\frac{R_2}{L_2} \end{bmatrix} \begin{bmatrix} i_{1\alpha} \\ i_{1\beta} \\ \psi_{2\alpha} \\ \psi_{2\beta} \end{bmatrix} + \begin{bmatrix} \frac{1}{\sigma L_1} & 0 \\ 0 & \frac{1}{\sigma L_1} \\ 0 & 0 \\ 0 & 0 \end{bmatrix} \begin{bmatrix} u_{1\alpha} \\ u_{1\beta} \end{bmatrix}.
$$
\n(9-1)

Stavový popis je vhodné doplnit o další rovnice, jež budou v simulaci využity.

$$
M = \frac{3}{2} p_{\rm p} \frac{L_{\rm m}}{L_2} (\psi_{2\alpha} i_{1\beta} - \psi_{2\beta} i_{1\alpha}), \tag{9-2}
$$

$$
M - M_{z} = J \frac{d\Omega}{dt},
$$
\n(9-3)

$$
\omega = p_{\rm p} \Omega, \tag{9-4}
$$

kde $\sigma=1-L_{\rm m}^2/(L_1L_2)$  (-) je tzv. rozptyl,  $i_{1\alpha}$  (A) a  $i_{1\beta}$  (A) jsou složky vektoru statorového proudu  $i_1^{\alpha\beta}$ 1 (A),  $\psi_{2\alpha}$  (Wb) a  $\psi_{2\beta}$  (Wb) jsou složky vektoru rotorového magnetického toku  $\psi_2^{\alpha\beta}$  $\frac{\alpha \rho}{2}$  (Wb),  $u_{1\alpha}$  (V) a  $u_{1\beta}$ (V) jsou složky vektoru statorového napětí  $u_1^{\alpha\beta}$  $\frac{\alpha\beta}{1}$  (V),  $p_{\rm p}$  (-) je počet polpárů stroje,  $\omega$  (s $^{-1}$ ) je elektrická úhlová rychlost hřídele,  $\Omega$  (s<sup>−1</sup>) je mechanická úhlová rychlost hřídele,  $M$  (Nm) je vnitřní elektromechanický moment stroje a  $M_z$  (Nm) je moment zátěžný. [\[33\]](#page-116-3)

#### **9.2 I-n model asynchronního motoru**

Jak již bylo v předcházejících částech zmíněno, pokud není k dispozici dostatečný počet [LUTs](#page-120-6) pro výpo-čet kompletního matematického modelu, je možné využít [PL](#page-120-4) na výpočet proudově-otáčkového, resp.  $I$ -n modelu a regulační procesy realizovat v [PS.](#page-120-3)

PopisI-n modelu vychází ze základních rovnic, popisující asynchronní motor, uvedených např. v [\[34\]](#page-116-4) a [\[33\]](#page-116-3) (rovnice jsou upraveny a přeznačeny dle moderních konvencí ale význam zůstává zachován). V teorii prostorových vektorů je možné tedy psát soustavu rovnic

$$
\underline{u_1^k} = R_1 \underline{i_1^k} + \frac{d\psi_1^k}{dt} + j\omega_k \underline{\psi_1^k},\tag{9-5}
$$

$$
\underline{u_2^k} = R_2 \underline{i_2^k} + \frac{d\psi_2^k}{dt} + j(\omega_k - \omega) \underline{\psi_2^k},
$$
\n(9 - 6)

$$
\psi_1^k = L_1 \underline{i_1}^k + L_m \underline{i_2}^k, \tag{9-7}
$$

$$
\underline{\psi_2^k} = L_2 \underline{i_2^k} + L_{m} \underline{i_1^k},\tag{9-8}
$$

kde  $u_1^k$  (V) je prostorový vektor statorového napětí,  $u_2^k$  (V) je prostorový vektor rotorového napětí,  $i_1^k$  (A) je prostorový vektor statorového proudu,  $i_2^k$  (A) je prostorový vektor rotorového proudu,  $\psi_1^k$  (Wb) je prostorový vektor magnetického toku statoru,  $\psi_2^k$  (Wb) je prostorový vektor magnetického toku rotoru,  $\omega$  (s $^{-1}$ ) je elektrická úhlová rychlost otáčení rotoru,  $\omega_{\rm k}$  (s $^{-1}$ ) je úhlová rychlost otáčení použitého souřadnicového systému,  $R_1(\Omega)$ , resp.  $R_2(\Omega)$  je rezistivita statorového, resp. rotorového vinutí,  $L_1(H)$ , resp.  $L_1$  (H) je statorová, resp. rotorová indukčnost a  $L_m$  (H) je hlavní magnetizační indukčnost.

I-n model vychází z předpokladu, že otáčivá úhlová rychlost souřadnicového systému  $\omega_k = 0$  a tudíž model je odvozován v souřadnicovém systému spojeným se statorem (souřadnicový systém  $\alpha\beta$ ). Po vzolení daného souřadnicového systému pro soustavu rovnic platí

$$
\underline{u_1^{\alpha\beta}} = R_1 \underline{i_1^{\alpha\beta}} + \frac{d\psi_1^{\alpha\beta}}{dt},\tag{9-9}
$$

<span id="page-43-1"></span>
$$
\underline{u_2^{\alpha\beta}} = R_2 \underline{i_2^{\alpha\beta}} + \frac{d\psi_2^{\alpha\beta}}{dt} - j\omega \underline{\psi_2^{\alpha\beta}},\tag{9-10}
$$

$$
\psi_1^{\alpha\beta} = L_1 i_1^{\alpha\beta} + L_m i_2^{\alpha\beta},\tag{9-11}
$$

<span id="page-43-0"></span>
$$
\underline{\psi_2^{\alpha\beta}} = L_2 \underline{i_2^{\alpha\beta}} + L_m \underline{i_1^{\alpha\beta}}.
$$
\n(9 - 12)

V případě řízení asynchronního motoru s kotvou nakrátko orientovaného na rotorový tok je dále z rov-nice [9 - 12](#page-43-0) vyjádřen prostorový vektor  $i_2^{\alpha\beta}$  $\frac{\alpha p}{2}$ , který je dále dosazen do upravené rovnice [9 - 10,](#page-43-1) u které je přepokládáno, že  $u_2^{\alpha\beta}$  $\frac{\alpha \rho}{2} = 0.$ 

Výsledná diferenciální rovnice pro prostorový vektor rotorového magnetického toku je

$$
\frac{\mathrm{d}\psi_2^{\alpha\beta}}{\mathrm{d}t} = \frac{R_2}{L_2} L_{\rm m} i_1^{\alpha\beta} + j\omega \underline{\psi_2^{\alpha\beta}} - \frac{R_2}{L_2} \underline{\psi_2^{\alpha\beta}}.
$$
\n(9 - 13)

Rozepsáním představené diferenciální rovnice do reálné a imaginární složky vznikne soustava diferenciálních rovnic I-n modelu.

$$
\frac{d\psi_{2\alpha}}{dt} = \frac{L_{\rm m}R_2}{L_2}i_{1\alpha} - \frac{R_2}{L_2}\psi_{2\alpha} - \omega\psi_{2\beta}, \n\frac{d\psi_{2\beta}}{dt} = \frac{L_{\rm m}R_2}{L_2}i_{1\beta} - \frac{R_2}{L_2}\psi_{2\beta} + \omega\psi_{2\alpha}.
$$
\n(9 - 14)

# **10 Použité nástroje pro vývoj aplikace pro PS a PL**

V této části jsou představeny jednotlivé nástroje, využívané při tvorbě programu pro [PS](#page-120-3) a akcelerované aplikace (kernelu) realizované na [PL.](#page-120-4) Je důležité zmínit, že v [PS](#page-120-3) je skutečně spouštěn zkompilovaný program vytvářený pomocí jazyka C, C++ nebo Python. Na [PL](#page-120-4) je ovšem vytvořen [HW,](#page-120-8) který reprezentuje myšlené algoritmy aplikace. Tento [HW](#page-120-8) je popisován pomocí nízkoúrovňových jazyků, do kterých je algoritmus převeden pomocí [HLS](#page-120-9) z jazyka C. Není tudíž korektně správné mluvit o tom, že se vytváří program pro [FPGA.](#page-119-10) Z toho důvodu bude v této práci používáno označení pro vytváření [HW](#page-120-8) na [PL](#page-120-4) *vytváření kernelu* (creation of the kernel). Označení *kernel* je myšleno v odlišném významu než je využíváno v části *[RealTime Linux Patch](#page-46-0)*.

Tvorba akcelerované aplikace může být obecně prováděna více způsoby. Tento způsob závisí na použitém vývojovém nástroji pro daný [HW.](#page-120-8) V této práci je využíváno [SOM](#page-121-1) od firmy Xilinx, proto je výhodné využívat již připravené nástroje, které umožní snazší vývoj [SW,](#page-121-8) tvorbu [HW](#page-120-8) a přípravu systému na [PS.](#page-120-3)

V této práci veškerý používaný [SW](#page-121-8) od firmy Xilinx je po registraci volně dostupný ke stažení na [\[35\]](#page-116-5).

### <span id="page-44-1"></span>**10.1 Xilinx Vivado**

Xilinx Vivado je nástroj, používaný pro tvorbu [HW](#page-120-8) architektury, resp. platformy, pro kterou bude v další části postupu možné vytvořit akcelerovanou aplikaci. Ve Vivado je možné tvořit [HW](#page-120-8) návrh, převeditelný do [HDL,](#page-120-10) který bude spustitelný v [PL](#page-120-4) bez použití Vitis [HLS.](#page-120-9) Pro vývojáře [HW](#page-120-8) na [FPGA](#page-119-10) může sloužit i jako hlavní vývojářský nástroj.

Se znalostí [VHDL](#page-121-9) je možné ve Vivado vytvářet požadovaný [HW](#page-120-8) design, ovšem tvorba designů ve Vivado s využitím [VHDL](#page-121-9) je relativně náročnou záležitostí a není předmětem této práce. Využití [VHDL](#page-121-9) je však nevyhnutelnou součástí budoucího výzkumu využití těchto platforem pro řízení elektrických pohonů.

Xilinx Vivado je součástí instalačního balíčku *Xilinx Unified Installer*, dostupnéhoz [\[35\]](#page-116-5). Součástí balíčku verze 2022.2 [SFD](#page-121-10) je nástroj *[Xilinx Vitis](#page-44-0)*. Je doporučeno instalovat oba tyto programy a vyvarovat se oddělené instalace, jež může přinášet problémy se vzájemnou i zpětnou kompatibilitou jednotlivých nástrojů.

#### <span id="page-44-0"></span>**10.2 Xilinx Vitis**

Xilinx Vitis je nástroj, který slouží k vytváření akcelerovaných aplikací na zařízení firmy Xilinx. Tento nástroj obsahuje základní vrstvu s názvem Xilinx Vitis [HLS,](#page-120-9) která slouží jako jádro převodu vytvářených aplikací v C, C++ a OpenCL do [RTL.](#page-121-11) V programu Xilinx Vitis bude vytvářena největší část aplikace, proto je vhodné nastínit postup, jakým Vitis pracuje.

Nejprve je vytvořen tzv. "host program" bežící na [PS,](#page-120-3) který je vyvíjen v C/C++ jazyku (popř. Python), používající Xilinx Runtime [\(XRT\)](#page-121-12) Application Programming Interface [\(API\)](#page-119-11). Tento program je následně kompilován pomocí g++ kompilátoru, který vytvoří spustitelný soubor pro procesor. Tento host program komunikuje s akcelerovanou částí aplikace (kernel), umístěné v [PL.](#page-120-4) Blok *ARM x86 host Application Compilation* na obr. [10 - 1](#page-45-0) naznačuje, jakým způsobem je vytvářena aplikace pro host procesor. [\[27\]](#page-115-1)

Poté Vitis [HLS](#page-120-9) compiler přeloží C/C++ zdrojový kód pro kernel do register transfer level [\(RTL\)](#page-121-11) (úrovně registrů). Produkty této kompilace mají příponu "xo" (Xilinx Object) a mohou být spojovány do binárního souboru s příponou ".xclbin" pomocí Vitis linkeru. Souborem *kernel.xclbin* je poté možné nakonfigurovat [PL.](#page-120-4) [\[27\]](#page-115-1)

Na obr. [10 - 1](#page-45-0) je blokově znázorněn postup tvorby spustitelné aplikace v programu Vitis. Tento dia-

gram předpokládá, že již byla vytvořena [HW](#page-120-8) platforma ve Vivado a *PetaLinux* systém.

Produkty větví tvorby programu pro [PS](#page-120-3) a konfigurace pro [PL](#page-120-4) je po jejich dokončení možné použít v daném heterogenním systému. Host program zařídí nakonfigurování [PL](#page-120-4) pomocí souboru *kernel.xclbin* a následné zpracování výsledků. Blok s názvem *Running the Application* je vykonáván v prostředí *PetaLinux* v simulátoru (QEMU) nebo na fyzickém zařízení (vývojová deska).

<span id="page-45-0"></span>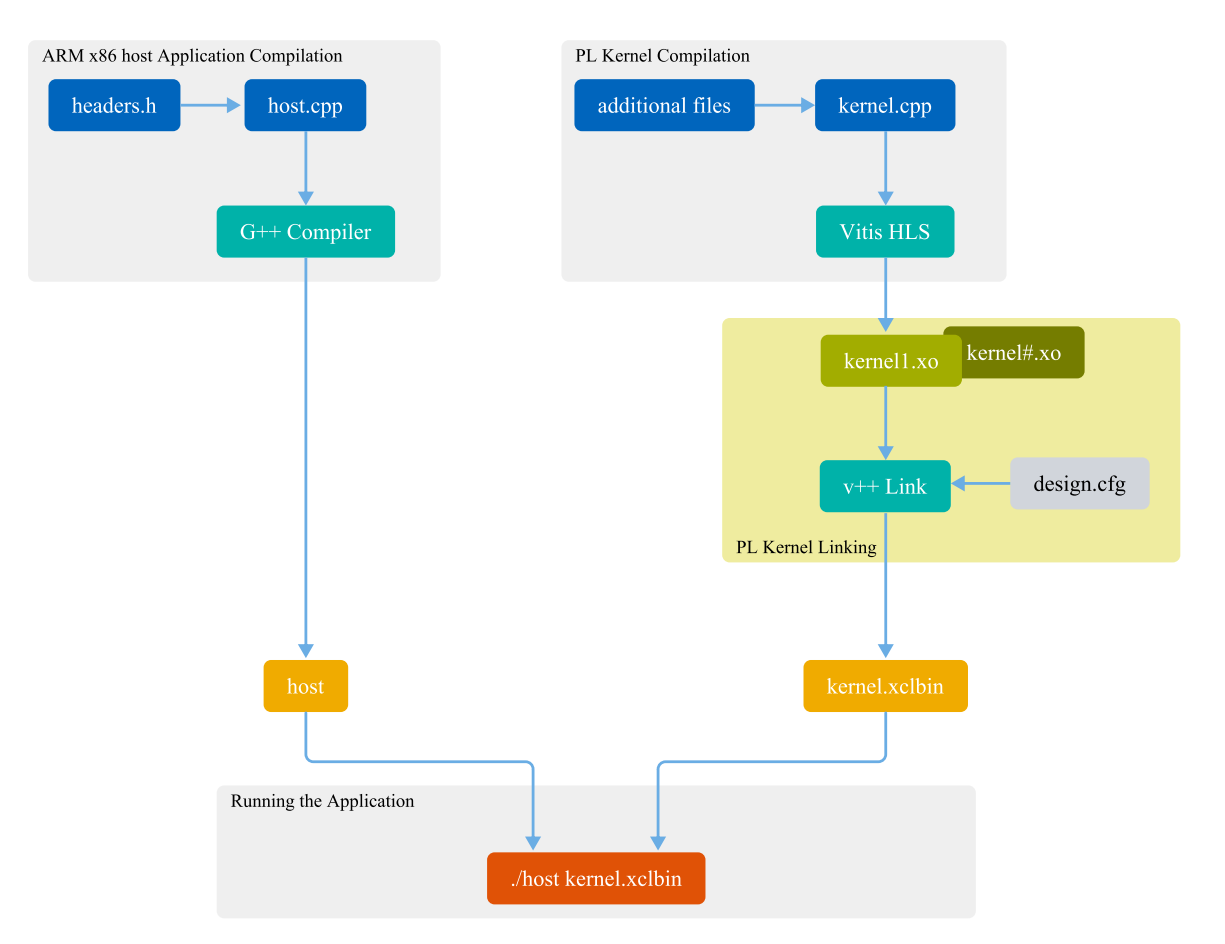

*Obr. 10 - 1 Blokový diagram tvorby spustitelné aplikace v prostředí Vitis. (převzatoz [\[27\]](#page-115-1), upraveno)*

#### <span id="page-45-1"></span>**10.3 PetaLinux Tools**

*PetaLinux Tools* je nástroj, který slouží k vytvoření systému *PetaLinux*, jež bude spuštěn na [PS](#page-120-3) v daném [SOM](#page-121-1) nebo [SoC.](#page-121-0) Z tohoto systému je poté možné spouštět navazující programy host (na [PS\)](#page-120-3) a kernel (na [PL\)](#page-120-4).

*PetaLinux* systém je možné nakonfigurovat dle požadavků aplikace. Při tvorbě tohoto systému je možné konfigurovat jádro systému (kernel), balíčky, které budou do systému nainstalovány, vytvořit uživatele systému nebo vybrat, kde v paměti bude systém umístěn [\(RAM,](#page-121-13) [SD](#page-121-14) karta apod.). [\[36\]](#page-116-6)

V případě tvorby systému, který je konfigurovaný uživatelem, je třeba postupovat obezřetně a dodržovat nastavené postupy konfigurace, protože v případě chyby je nutné překonfigurovat chybnou část nebo někdy kompletní systém. Tvorba *PetaLinux* systému je časově náročný postup, u něhož je problematický debugging.

Pro funkční instalaci *PetaLinux Tools* je nutné mít v systému, kde bude docházet k tvorbě *PetaLinux* systému, nainstalované správné verze systémových a aplikačních balíků, které jsou nutnou prerekvizitou tvorby *PetaLinux*. Požadavky na balíky je možné nalézt při nahlédnutí do dokumentace [\[37\]](#page-116-7) instalované

verze *PetaLinux Tools*. V dokumentaci v sekci *Installation Reguirements* se nachází odkaz označený *PetaLinux <version> Release Notes*, který ve spodní části obsahuje stáhnutelný soubor *<version>\_PetaLinux\_Package\_List.xlsx*, jež obsahuje seznam požadovaných balíků a jejich verze. Bez použití podporovaných balíků by nepracoval nástroj *PetaLinux Tools* správně.

# <span id="page-46-0"></span>**10.4 RealTime Linux Patch**

Protože operační systém Linux nebyl původně navrhován pro využití v embedded systémech, ale v obecných zařízeních jako jsou servery a stolní počítače, nebyl tento systém vhodný pro řešení úloh v reálném čase (real time, [RT\)](#page-121-6). Proto se objevila snaha upravit tento systém takovým způsobem, aby jej bylo možné v [RT](#page-121-6) systémech využívat.

Real time systémy je dle [\[38\]](#page-116-8) možné rozdělit do jednotlivých úrovní podle časových požadavků řízeného systému v reálném čase na:

- **Soft Real Time** aplikace, ve které je hlavním parametrem kvalita výsledků, pokud v některých případech nedojde k dodržení časových omezení jednotlivých úkonů, nemá tato chyba vliv na zdraví člověka nebo stav majetku,
- **Firm Real Time** pokud v aplikaci nedojde k dodržení časových omezení výpočtů, je výsledek daného výpočtu považován za neplatný a nelze jej použít,
- **Hard Real Time** v aplikaci je zakázáno nedodržení časových omezení, kdyby došlo k překročení pevně daných časových rámců, může vzniklá situace vést k ohrožení lidských životů nebo stavu majetku.

V [\[38\]](#page-116-8) jsou představeny původní přístupy, kdy pro dodržení časových omezení a tzv. "preemptibility" (přerušitelnosti vykonávaného vlákna) byl využit *cokernel*.

Moderní způsob spočívá v aplikování Linux patch pro danou verzi kernelu (pojmem kernel v tomto případě není myšlena akcelerovaná aplikace, ale jádro operačního systému Linux), kdy není přidávána do systému další vrstva jádra, ale původní jádro je upravováno. Úpravy spočívají ve změně některých způsobů funkce jádra a přerušení. Tento patch se obecně nazývá *PREEMPT[\\_RT](#page-121-6)* a o začlenění jeho principů do mainline kernelu je dlouhodobě usilováno. [\[38\]](#page-116-8)

Popis state-of-art *PREEMPT[\\_RT](#page-121-6)* je popsánv [\[38\]](#page-116-8).

V této diplomové práci je patch využit pro získání co největší přerušitelnosti jádra, tudíž aby byl kernel *FULLY PREEMPTIBLE*. Pokud by tomu tak nebylo, nebyly by výsledky simulací matematických modelů při použití [PL](#page-120-4) a [PS](#page-120-3) konzistentní. Pokud je využívána architektura simulace, naznačená na obr. [10 - 2,](#page-46-1) dojde při opakovaném spuštění aplikace s vysokou pravděpodobností k získání znehodnocených výsledků, které není možné použít. Při spuštění aplikace se tento problém projeví nevalidními výsledky, které neodpovídají žádnému ze zadaných parametrů. Po několikanásobném spuštění aplikace je možné získat validní výsledky, ovšem četnost, kdy dochází k získání nevalidních výsledků, je značně vysoká.

<span id="page-46-1"></span>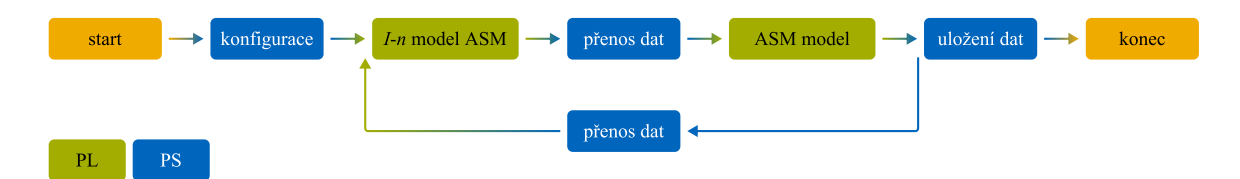

<span id="page-46-2"></span>*Obr. 10 - 2 Graf prováděné simulace při testování PREEMPT[\\_RT](#page-121-6) Linux Patch.*

### **10.4.1 Postup aplikace PREEMPT\_RT patch**

Patch je možné aplikovat několika způsoby. V této práci byl aplikován při tvoření *PetaLinux* systému pomocí úpravy konfiguračních souborů build procesu.

Pro bezproblémové aplikování patche je vhodné nejdříve vytvořit *build PetaLinux* systému s minimální konfigurací a bez aplikovanání patch souboru a až po úspěšném vytvoření systému patch aplikovat a build proces opakovat. Pro funkční aplikaci patch souboru je nutné znát verzi jádra *PetaLinux*, na který bude aplikován. Označení verze je možné získat z Makefile souboru umístěného v cestě naznačené v kódu [10 - 1,](#page-47-0) kde <petalinux-project> je označení pro kořenový (root) adresář *PetaLinux* projektu.

```
1 <petalinux-project>/build/tmp/work-shared/xilinx-k26-kr/kernel-source/
   Makefile
```
*Kód 10 - 1 Cesta Makefile souboru, ze kterého je možné získat označení verze jádra systému PetaLinux.*

Protože je zmiňovaný Makefile soubor rozsáhlý a pro určení verze kernelu je signifikantní pouze jeho úvodní část, je v kódu č. [10 - 2](#page-47-1) vynechána podstatná část souboru, která není pro aplikování patche podstatná.

```
1 # SPDX-License-Identifier: GPL-2.0
2 VERSION = 5
3 PATCHLEVEL = 15
4 SUBLEVEL = 36
5 EXTRAVERSION =
6 NAME = Trick or Treat
7 \cdot .
```
*Kód 10 - 2 Významná část Makefile souboru pro určení verze jádra PetaLinux systému.*

Z kódu [10 - 2](#page-47-1) je možné vyčíst, že je třeba využít patch pro verzi jádra *5.15.36*. Pokud není v souboru informace ohledně verze jádra linuxu uvedena, je možné vytvořit PetaLinux obvyklým způsobem, vytvořit obraz systému, ten nahrát na [SD](#page-121-14) kartu, provést spuštění systému na vývojové desce a po úspěšném přihlášení do systému vyvolat příkaz uname -a a dle uvedených informací odvodit verzi jádra.

Poté je z adresy <https://cdn.kernel.org/pub/linux/kernel/projects/rt> možné stáhnout patch pro zjištěnou verzi jádra. V této práci byl využit patch jádra pro *PetaLinux* 2022.2 umístěný v cestě 5.15/older/patch-5.15.36-rt41.patch.gz.

Dalším krokem je extrahovaný soubor patch-5.15.36-rt41.patch přenést do složky <petalinux-project>/project-spec/meta-user/recipes-kernel/linux/linuxxlnx/. Build proces musí následně pracovat s informací o umístění patch souboru, proto je vyžadováno aby do konfiguračního souboru

<petalinux-project>/project-spec/meta-user/recipes-kernel/linux/linuxxlnx\_%.bbappend byl na poslední řádek zapsán příkaz

SRC URI:append =  $"file://patch-5.15.36-rt41.path$ .

kde patch-5.15.36-rt41.patch je název patch souboru. Ukázka linux-xlnx\_%.bbappend souboru, využitého v této práci, je v kódu [10 - 3.](#page-47-2) Jak je vidět, soubor obsahuje informace o různých konfiguračních souborech pro tvorbu jádra Linux systému.

<span id="page-47-2"></span><sup>1</sup> FILESEXTRAPATHS:prepend := "\${THISDIR}/\${PN}:"

2

```
3 SRC_URI:append = " file://bsp.cfg"
4 KERNEL_FEATURES:append = " bsp.cfg"
5 SRC URI:append = " file://patch-5.15.36-rt41.patch"
6 SRC URI += "file://user 2023-04-07-11-32-00.cfg"
```
*Kód 10 - 3 Ukázka konfiguračního souboru pro aplikování Linux patch souboru.*

Aby došlo k aplikování změn, vyvolaných [RT](#page-121-6) patch souborem, je nutné během build procesu provést určité změny v konfiguraci vytvářeného *PetaLinux* projektu. (postup předpokládá, že již byl vytvořen prvotní build s minimální konfigurací) Opět jsou v *PetaLinux* Environment (prostředí) vyvolány příkazy petalinux-config pro prvotní konfiguraci [HW](#page-120-8) a petalinux-confic -c kernel pro konfiguraci jádra. Po otevření konfigurační nabídky jádra je nutné provést změny, vyznačené v [10 - 4.](#page-48-0)

```
1 General setup -> Timers subsystem -> High Resolution Timer Support <*>
2 General setup -> Preemption Mode -> Fully Preemptive Kernel (RT) <*>
3 Main menu -> Kernel Features -> Timer frequenc -> 1000 Hz <*>
4 Main menu -> CPU power Management -> CPU Frequency Scaling < >
```
*Kód 10 - 4 Úpravy v konfiguraci jádra pro [RT](#page-121-6) patch.*

Značení:

< > funkce není aktivována,

<\*> funkce je aktivována.

Po konfiguraci je již možné provádět build proces klasickým způsobem, popsaným v části *[Tvorba](#page-66-0) [PetaLinux](#page-66-0)*.

Představený postup čerpá informace o aplikování patch souboru z [\[39\]](#page-116-9), [\[40\]](#page-116-10) a z experimentálního ziištění autora.

# **10.5 Programovací prostředí – operační systém Linux**

Pro práci s představenými nástroji *[Xilinx Vivado](#page-44-1)*, *[Xilinx Vitis](#page-44-0)* a *[PetaLinux Tools](#page-45-1)* je nutné využívat podporovaných operačních systémů.

Požadavky na operační systémy je možné nalézt na stránkách dokumentace [https://docs.xilinx.com.](https://docs.xilinx.com) V době zpracování této práce jsou pro nejnovější verze nástrojů 2022.2 požadavky pro [Xilinx Vivado](#page-44-1) dostupnév [\[41\]](#page-116-11). Požadavky na operační systém pro [Xilinx Vitis](#page-44-0) v [\[27\]](#page-115-1). Pro využivání a tvorbu [PetaLinux](#page-45-1) [Tools](#page-45-1) je třeba dodržet systémové požadavky uvedené v [\[37\]](#page-116-7).

Pokud uživatel využívá starších verzí vývojových nástrojů, je doporučeno využít operační systém Linux. Pro tuto práci byl nejdříve využíván systém Ubuntu 18.04 [LTS](#page-120-11) (Bionic Beaver), dostupný ke stažení na adrese [http://old-releases.ubuntu.com.](http://old-releases.ubuntu.com) V průběhu práce došlo k aktualizování verzí vývojových nástrojů, které byly původně kompatibilní pouze s verzí Ubuntu 18.04 a nižší. Veškerá práce a postupy byly po aktualizaci přeneseny na novější verzi systému Ubuntu 20.04 [LTS](#page-120-11) (Focal Fossa).

Je důležité poznamenat, že když Vivado podporuje některou z novějších verzí Ubuntu, není jisté, že jí podporuje také *PetaLinux Tools*. Vždy je doporučeno využívat starší verze a kontrolovat vzájemnou kompatibilitu, aby se předešlo zbytečné ztrátě času při reinstalací nástrojů.

<span id="page-48-1"></span>V případě využívání představených nástrojů a systému Linux je třeba dbát na správné postupy instalací a v případě problémů využívat dostupné dokumentace.

# **11 Struktura složek**

Aby byl vývoj, debugging, deployment a verzování aplikace co nejméně problematickým a zdlouhavým procesem pro vývojáře (jak [HW](#page-120-8) tak [SW\)](#page-121-8), je vhodné zavést pro daný projekt pevný systém složek (file system), který bude dodržován napříč projekty. V případě existence takového systému je možné vytvořit postupy a skripty, které značně urychlí práci na vyvíjeném projektu.

Tyto skripty mohou sloužit ke snadnějšímu přenosu souborů mezi jednotlivými složkami pro potřeby daných vývojových nástrojů, přenos souborů na vývojovou desku a nebo k výrazně rychlejší práci s vývojovými nástroji *PetaLinux Tools* a Vitis [IDE.](#page-120-12) V této práci bude dodržována struktura naznačená v kódu [11 - 1.](#page-49-0)

```
- projects folder
2 - top folder (project name)
3 - transfer // user generated
4 - hw // vivado project
5 - petalinux // petalinux project
6 - linux-files // user generated folders
7 - pfm8 -  boot
9 - sd dir
10 - dtg out // created when converting device tree from XSA file
11 - sysroots // created by ./sdk.sh -d ./../linux-files
12 - \text{vitis}
```
*Kód 11 - 1 Struktura složek, využívaná při tvorbě projektů k dosažení lepšího [DX.](#page-119-6)*

Tato struktura přináší možnosti rychlejšího pohybu v projektu pomocí vzdáleného přístupu [ssh](#page-121-15) a emulátoru terminálu, který umožňuje provádět build aplikace i bez použití [GUI](#page-120-13) Vitis [IDE.](#page-120-12) Využíváním headless módu dochází k odstranění některých nedostatků [SW.](#page-121-8) Ovšem [GUI](#page-120-13) je vhodné na provádění úkonů, jejichž způsob provedení v headless módu nebyl při realizaci této práce objeven (tvorba platformy, tvorba aplikace, automatické vytváření makefile souborů apod.).

V případě verzování projektu je ovšem důležité si uvědomit, že některé soubory mají značnou velikost a některé složky obsahují velmi mnoho souborů (více než 8 000 souborů). Proto je nutné tuto skutečnost vnímat a dle vlastních požadavků vyjmout vybrané prvky z verzování.

# **12 Tvorba HW architektury Xilinx Vivado**

Aby bylo možné vytvořit akcelerovanou aplikaci ve Vitis s pomocí [HLS](#page-120-9) C++, je třeba připravit platformu, resp. hardware, pro který bude daná aplikace vyvíjena. K tvorbě platformy je využit Xilinx Vivado. V tomto programu je možné konfigurovat jednotlivé [IP](#page-120-7) (intellectual property) prvky jako je ZynQ jednotka, [GPIO,](#page-120-14) Timer, [SPI](#page-121-7) komunikace a další. Výsledkem tvorby platformy v této práci je soubor [XSA,](#page-121-16) který je použit pro konfiguraci *PetaLinux* systému a slouží jako vstupní informace pro tvorbu Platformy ve Vitis. Ve Vivado je možné vytvářet aplikace přímo v [VHDL.](#page-121-9)

Tvorba [HW](#page-120-8) pro různé platformy (Digilent Zybo, Xilinx Kria KR260, [SoC,](#page-121-0) [SOM\)](#page-121-1) má částečně odlišné specifikace a odlišný postup. Rámcový postup je však totožný pro většinu platforem využívající zařízení od firmy Xilinx, Inc.

V této sekci bude popsána tvorba platformy pro vývojovou desku Xilinx Kria KR260 Starter Kit, na níž byla realizována finální aplikace. V příloze práce je naznačen postup tvorby základní platformy pro vývojovou desku Digilent Zybo.

### <span id="page-50-0"></span>**12.1 Vivado Board Files**

Aby bylo možné snadněji vytvořit potřebnou [HW](#page-120-8) architekturu, firmy často dodávají ke svému produktu *Board Files* soubory, obsahující přednastavení, konfigurace, informace a způsob připojení [IP](#page-120-7) bloků k reálným součástím (constraints). [\[42\]](#page-116-12)

Samozřejmě by bylo možné [HW](#page-120-8) architekturu vytvořit i bez těchto konfiguračních souborů, ovšem postup tvorby by byl značně náročnější. Pro vývojovou desku Xilinx Kria KR260 Starter Kit výrobce dodává Board files již s instalací Vivado. Pro používanou vývojovou desku Digilent Zybo Zynq-7000 je možné stáhnout tyto soubory z [\[42\]](#page-116-12). Způsob instalace board files je popsaný v oficiální dokumentaci firmy Digilent, Inc.v [\[43\]](#page-116-13).

Po úspěšné instalaci souborů je možné spustit Xilinx Vivado a vytvořit potřebnou [HW](#page-120-8) architekturu pro akcelerovanou aplikaci.

# <span id="page-50-1"></span>**12.2 Tvorba HW designu pro Xilinx Kria KR260 vývojovou desku**

Při tvorbě designu pro vývojovou desku Xilinx Kria KR260, byly čerpány základní rámcové informace o postupuz [\[44\]](#page-117-0), [\[45\]](#page-117-1)a [\[46\]](#page-117-2). Konkrétní postup se liší dle vytvářené aplikace a zkoumaných vlastností.

Protože prvotní zkoumání využitelnosti [SoC](#page-121-0) bylo prováděno na desce Digilent Zybo Zynq-7000, je v příloze *[Tvorba HW designu pro Digilent Zybo Zynq-7000](#page-126-0)* nastíněn postup tvorby [HW](#page-120-8) designu pro původní desku. Konfigurace [PS](#page-120-3) a tvorba [HW](#page-120-8) pro Digilent Zybo se odlišuje převážně proto, že Zybo používá starší [PS](#page-120-3) Zynq-7000, oproti novějšímu [PS](#page-120-3) MPSoC Zynq UltraScale+ v Xilinx Kria.

Prvním krokem je vytvoření Vivado projektu a jeho umístění do složky hw (popis struktury složek v projektu je představen v části *[Struktura složek](#page-48-1)*).

Postup tvorby projektu začíná pro většinu akcelerovaných aplikací stejným způsobem. Po otevření programu Vivado stačí vytvořit nový project typu *[RTL](#page-121-11) Project* a aktivovat nastavení *Project is an extensible Vitis platform*. Ukázka nabídky tvorby projektu je na obr. [12 - 1.](#page-51-0)

Dalším krokem při zakládání projektu je zvolení prvku, pro který bude vyvíjený [HW](#page-120-8) design určen. Je možné zvolit přímo komponentu, nebo již přednastavené vývojové desky. Pokud není vývojová deska v repozitáři od Xilinx, je možné jí vložit dle způsobu popsaného v části *[Vivado Board Files](#page-50-0)*. Xilinx Kria KR260 je však již součástí daného repozitáře a je možné ji v repozitáři vyhledat a zvolit. Výběr desky z repozitáře je zobrazen na obr. [12 - 2.](#page-51-1)

<span id="page-51-0"></span>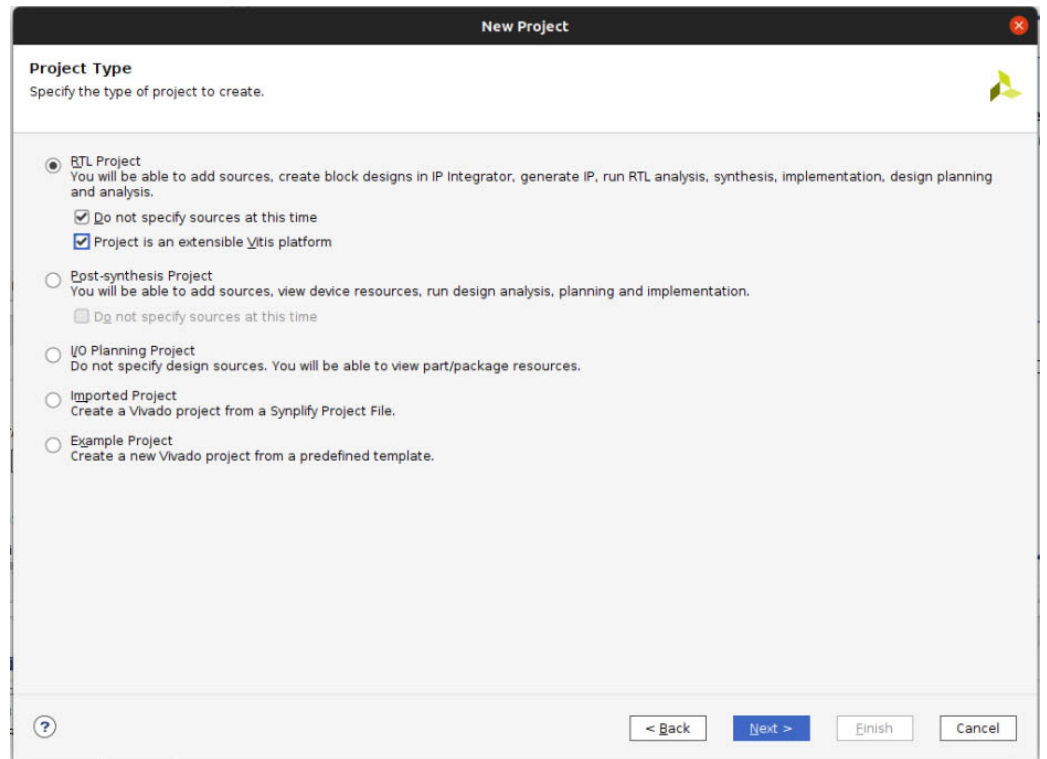

*Obr. 12 - 1 Xilinx Vivado – volba typu projektu pro Xilinx KR26, použitelného dále jako platforma ve Vitis.*

<span id="page-51-1"></span>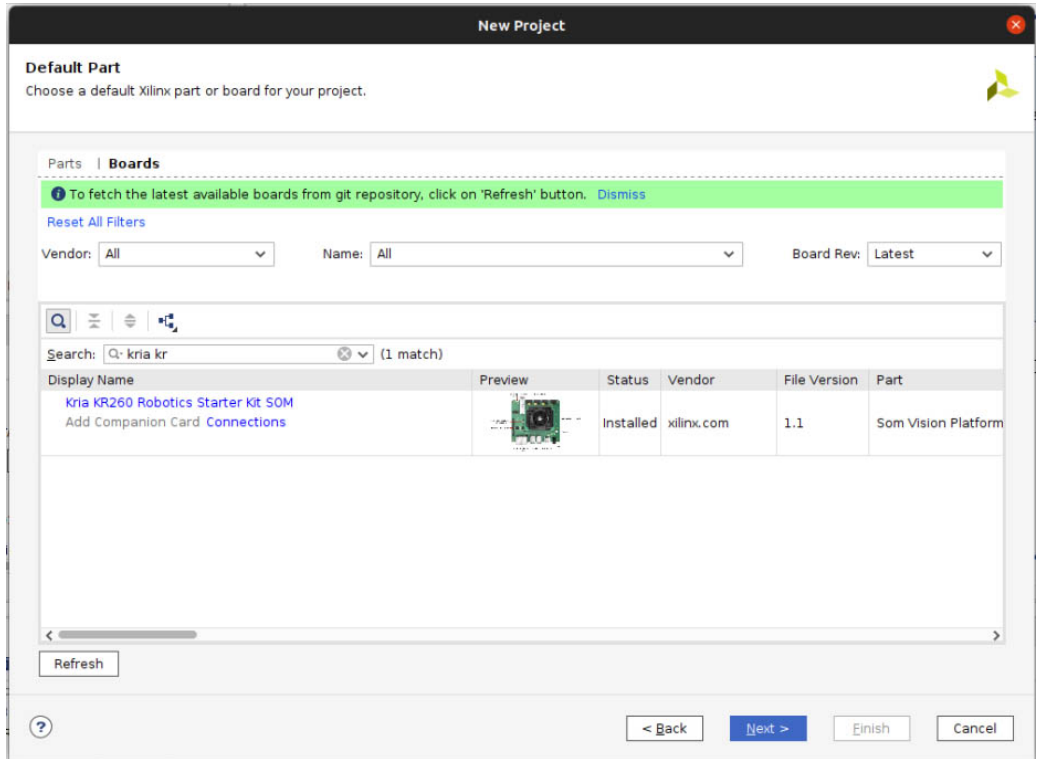

*Obr. 12 - 2 Xilinx Vivado – výběr základní komponenty, pro který bude [HW](#page-120-8) design vytvářen.*

Po vytvoření projektu je uživateli zobrazena hlavní Vivado obrazovka. V základním nastavení jsou v pravé části obrazovky zobrazeny informace o vybrané základní komponentě/desce a v levé části pracovní menu. Pro pokračování ve tvorbě designu je třeba zvolit v menu odkaz *Create block design* a pojmenovat jej dle požadavků autora designu. Menu a nabídka vytváření blokového designu je zobrazena na obr. [12 - 3.](#page-52-0)

<span id="page-52-0"></span>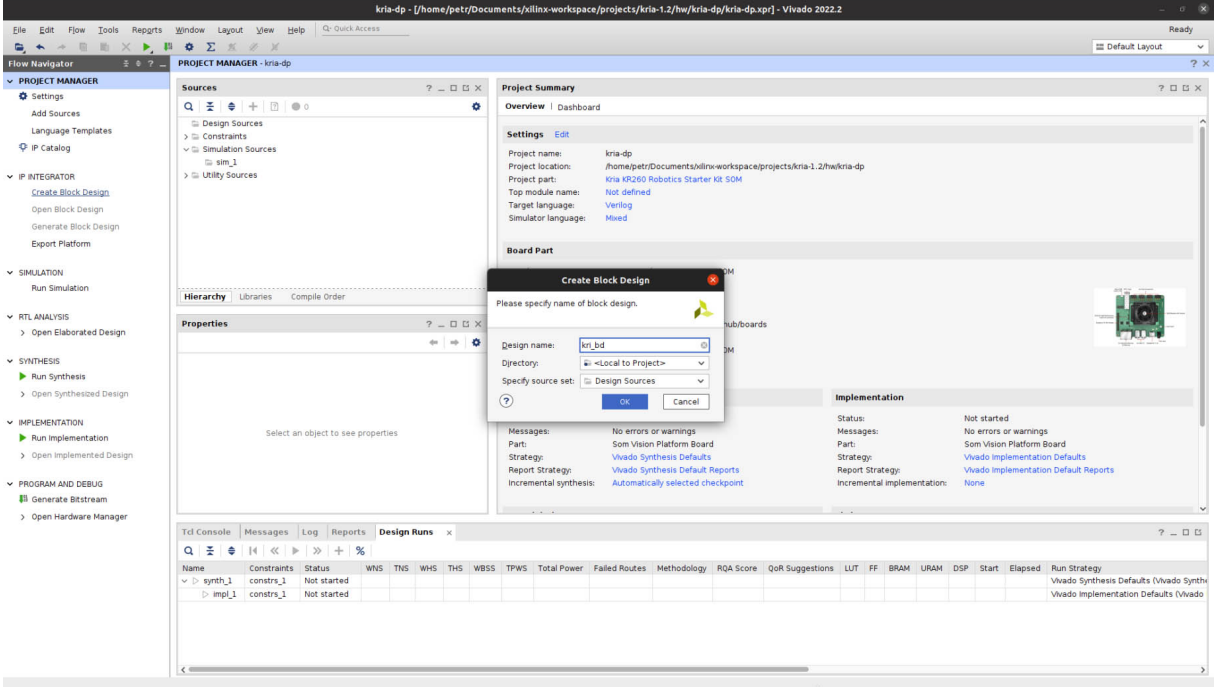

*Obr. 12 - 3 Xilinx Vivado – nabídka vytváření block design.*

Až po krok vytváření block designu byl postup velmi podobný pro obě představené vývojové desky. Nyní je již možné přistoupit k vlastní tvorbě blokového designu v kartě *Diagram*.

Bloky lze přidávat znakem "+" v aktivním okně nebo po kliknutí pravého tlačítka myši do volného prostoru v téže okně a zvolení *Add [IP](#page-120-7)*. Prvním krokem je přidání [PS,](#page-120-3) v případě Xilinx KR26 se jedná o [IP](#page-120-7) s názvem Zynq UltraScale+ MPSoC. Výhoda používání Vivado je taková, že po vložení některých bloků je k dispozici aktivace automatického propojení/nastavení některých bloků [IP.](#page-120-7) Po vložení [PS](#page-120-3) bloku je vhodné tuto automatizaci spustit pomocí aktivního odkazu, zobrazeného na kartě *Diagram* v obr. [12 - 5.](#page-53-0)

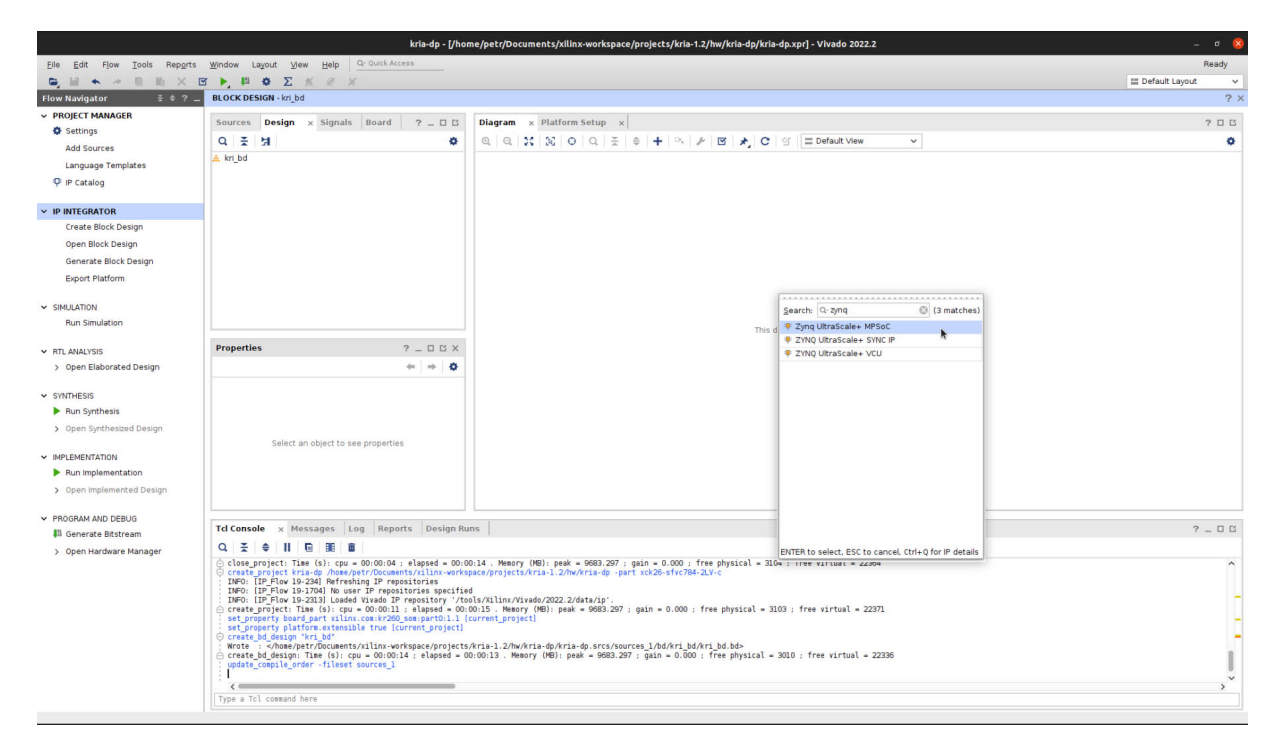

*Obr. 12 - 4 Xilinx Vivado – vložení [PS](#page-120-3) [IP](#page-120-7) bloku.*

<span id="page-53-0"></span>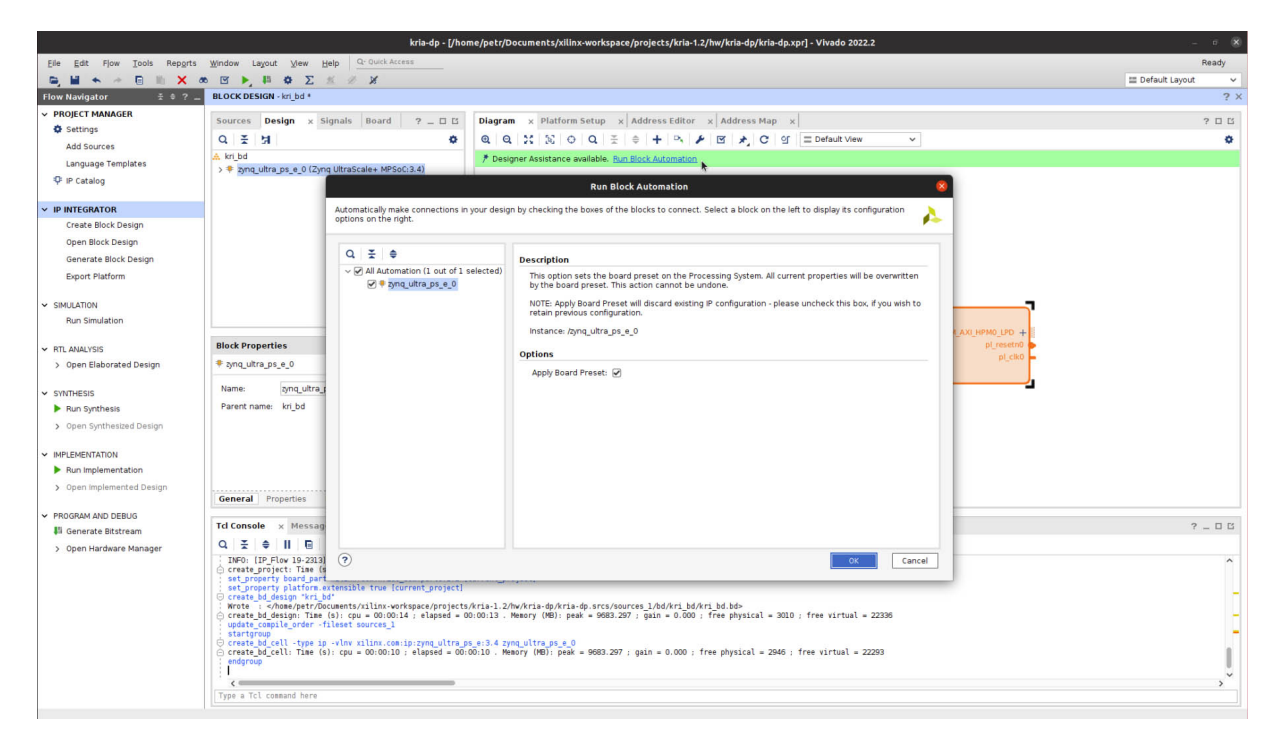

*Obr. 12 - 5 Xilinx Vivado – automatické propojení pro [PS.](#page-120-3)*

Další krok je důležitý pro tvorbu akcelerované aplikace pomocí Vitis. Je třeba předkonfigurovat [PS](#page-120-3) [AXI](#page-119-12) (rozhraní) takovým způsobem, aby [AXI](#page-119-12) s vysokým výkonem bylo využito až pro akcelerovanou aplikaci a nikoliv v některém z automatických propojení, jejichž pozitivní přínos byl představen v předchozím odstavci. Tato informace je popsána v [\[46\]](#page-117-2) ale také v oficiálních repozitářích [\[47\]](#page-117-3) (*v sekci Add Interrupt Support, krok 1*) pro tvorbu platformy vývojové desky Xilinx Kria KV260, jež používá totožný modul Xilinx Kria K26. Obr. [12 - 6](#page-54-0) obsahuje ukázku nastavení bloku Zynq UltraScale+ MPSoC a daných rozhraní.

<span id="page-54-0"></span>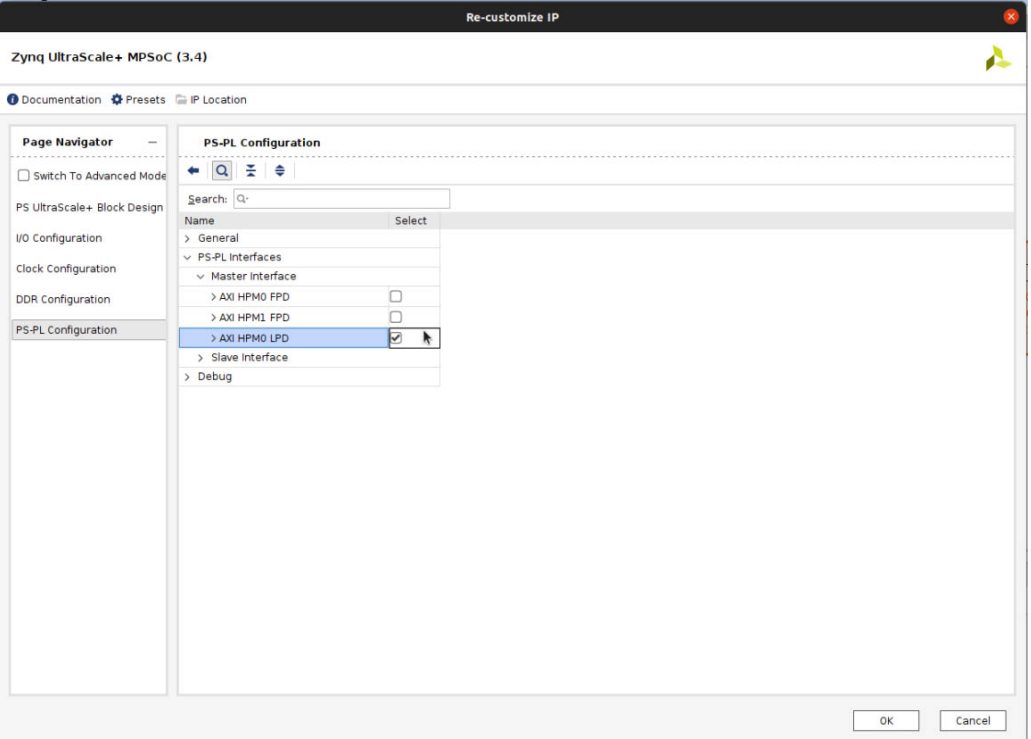

*Obr. 12 - 6 Xilinx Vivado – zablokování [FPD](#page-119-13) a odblokování [LPD](#page-120-15) pro block design.*

Protože dle [\[47\]](#page-117-3) je počet clock signálů pl clk z [PS](#page-120-3) omezený, je vhodné pro vytvoření požadovaných taktovacích signálů (pro [PL\)](#page-120-4) využít blok Clocking wizard. V tomto bloku je možné vytvořit taktovací signály s požadovanými parametry. Pokud počet signálů nestačí, je možné přidat další [IP.](#page-120-7)

Pro design ukázkové platformy v této práci jsou využity tři taktovací signály s frekvencí 100, 200 a 20 MHz. Také je důležité nastavit *Reset type* na *Active Low*. Příklad nastavení bloku Clocking wizard je na obr. [12 - 7.](#page-55-0)

Po nastavení požadovaných taktovacích signálů je možné opět pomocí aktivního odkazu automatizace spustit automatické propojení bloků. Po úspěšném provedení předchozích konfiguračních kroků a automatizace je získáno schéma blokového designu na obr. [12 - 8.](#page-55-1)

K bloku Clocking Wizard je nyní vhodné připojit bloky Processor System Reset dle obr. [12 - 9.](#page-56-0)

Vstup pro přerušení pl\_ps irq může obsahovat maximálně 16 interrupt signálů. Pro design v této aplikaci se jedná o dostačující počet, ovšem pokud je vyžadováno, aby aplikace využívala více signálů přerušení, je třeba využít blok [AXI](#page-119-12) Interrupt Controller. Doporučené nastavení tohoto [IP](#page-120-7) je uvedeno na obr. [12 - 10.](#page-56-1) Aby bylo možné připojit signál k pl\_ps irq je nutné přepnout nastavení *Processor Interrupt Type and Connection -> Interrupt Output Connection* na Single z výchozího Bus.

<span id="page-55-0"></span>

| Clocking Wizard (6.0)             |                                                                                             |                                                                                              |                                                                                       |                   |                                            |                         |                                    |               |
|-----------------------------------|---------------------------------------------------------------------------------------------|----------------------------------------------------------------------------------------------|---------------------------------------------------------------------------------------|-------------------|--------------------------------------------|-------------------------|------------------------------------|---------------|
| Documentation E IP Location       |                                                                                             |                                                                                              |                                                                                       |                   |                                            |                         |                                    |               |
| Resource<br><b>IP Symbol</b>      | Component Name clk_wiz_0                                                                    |                                                                                              |                                                                                       |                   |                                            |                         |                                    |               |
| Show disabled ports               | The phase is calculated relative to clk_out1.                                               |                                                                                              | Clocking Options   Qutput Clocks   MMCM Settings                                      | Summary           |                                            |                         |                                    |               |
|                                   | <b>Output Clock</b>                                                                         | <b>Port Name</b>                                                                             | <b>Output Freq (MHz)</b><br><b>Requested</b>                                          | <b>Actual</b>     | <b>Phase (degrees)</b><br><b>Requested</b> | <b>Actual</b>           | Duty Cycle (%)<br><b>Requested</b> | <b>Actual</b> |
|                                   | $\vee$ clk_out1                                                                             | clk_out1                                                                                     | ◎ 100.000                                                                             | ◎ 100,00000       | 0.000                                      | ◎ 0.000                 | 50,000                             | ◎ 50.0        |
|                                   | $\vee$ clk out2                                                                             | clk_out2                                                                                     | 200.000                                                                               | 200.00000         | 0.000                                      | <b>8</b> 0.000          | 50.000                             | ◎ 50.0        |
|                                   | $\Box$ clk out3                                                                             | clk_out3                                                                                     | 100.000                                                                               | N/A               | 0.000                                      | N/A)                    | 50.000                             | N/A           |
|                                   | clk out4                                                                                    | clk out4                                                                                     | 100.000                                                                               | NIA               | 0.000                                      | N/A                     | 50.000                             | N/A           |
|                                   | clk out5                                                                                    | clk_out5                                                                                     | 100,000                                                                               | <b>N/A</b>        | 0.000                                      | N/A                     | 50,000                             | N/A           |
|                                   | clk_out6                                                                                    | clk_out6                                                                                     | 100,000                                                                               | <b>N/A</b>        | 0.000                                      | N/A                     | 50,000                             | N/A           |
|                                   | clk_out7                                                                                    | clk_out7                                                                                     | 100.000                                                                               | N/A               | 0.000                                      | N/A                     | 50.000                             | N/A           |
| clk out2<br>clk_in1<br>$locked$ – | <b>Output Clock</b><br>clk out1<br>clk out2<br>clk_out3<br>clk out4<br>clk out5<br>clk_out6 | $\mathbf{1}$<br>$\mathbf{1}$<br>$\mathbf{1}$<br>$\mathbf{1}$<br>$\mathbf{1}$<br>$\mathbf{1}$ | <b>Sequence Number</b>                                                                |                   |                                            |                         |                                    |               |
|                                   | clk out7<br>$\triangledown$ reset                                                           | $\mathbf{1}$                                                                                 | <b>Enable Optional Inputs / Outputs for MMCM/PLL</b><br>power_down Dinput_clk_stopped | <b>Reset Type</b> | ○ Active High ● Active Low                 | <b>Phase Shift Mode</b> | WAVEFORM @ LATENCY                 |               |

*Obr. 12 - 7 Xilinx Vivado – nastavení bloku Clocking wizard.*

<span id="page-55-1"></span>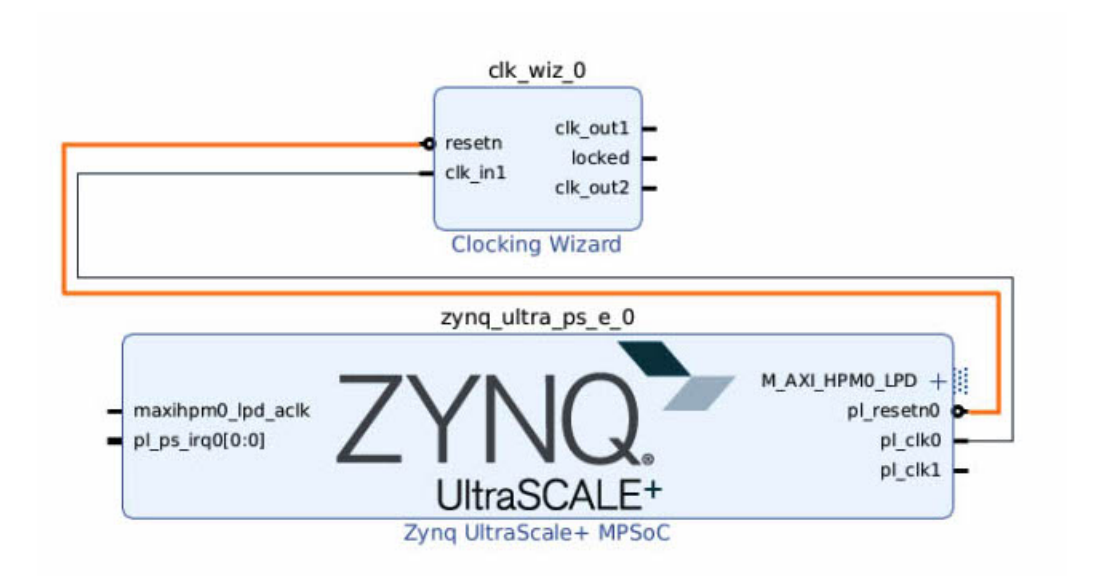

*Obr. 12 - 8 Xilinx Vivado – blokový design s [PS](#page-120-3) a blokem Clocking wizard po provedení automatizace.*

<span id="page-56-0"></span>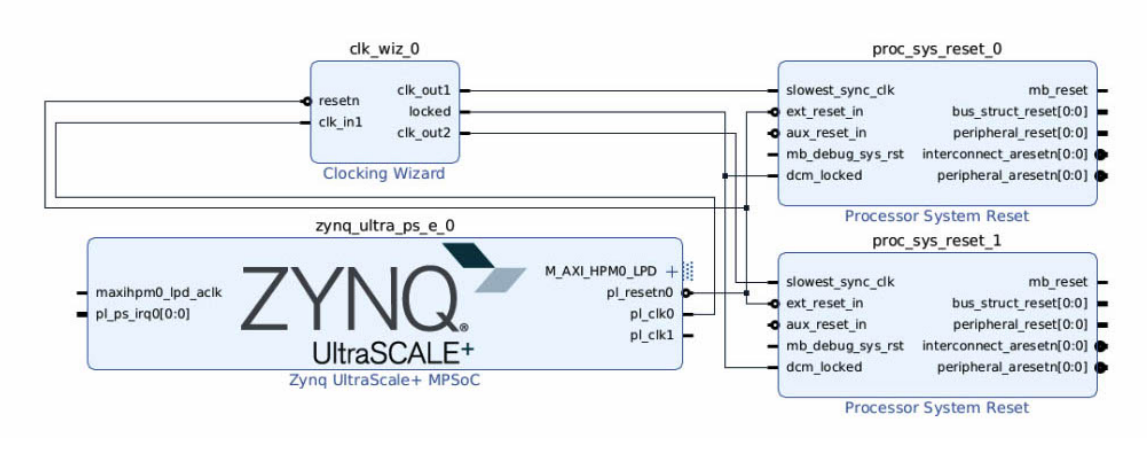

*Obr. 12 - 9 Xilinx Vivado – propojení bloků Clocking wizard a Processor System Reset.*

V případě nevyužití bloku [AXI](#page-119-12) Interrupt Controller, nebo při snaze přivést signály přerušení přímo do pl\_ps irq vstupu [PS](#page-120-3) systému, je pro připojení více signálů doporučeno použít [IP](#page-120-7) blok Concat. V dalších částech této práci je tento blok také využit, aby byla demonstrována možnost jeho využití a projevení tohoto připojení v *PetaLinux* systému.

Po dokončení konfigurace [AXI](#page-119-12) Interrupt Controller je možné aktivovat automatizaci propojení a v konfiguračním okně vybrat požadovanou frekvenci [CLK](#page-119-14) signálů. V této práci je využito 200 MHz. Výsledný design po automatizaci je zobrazen na obr. [12 - 11.](#page-57-0)

<span id="page-56-1"></span>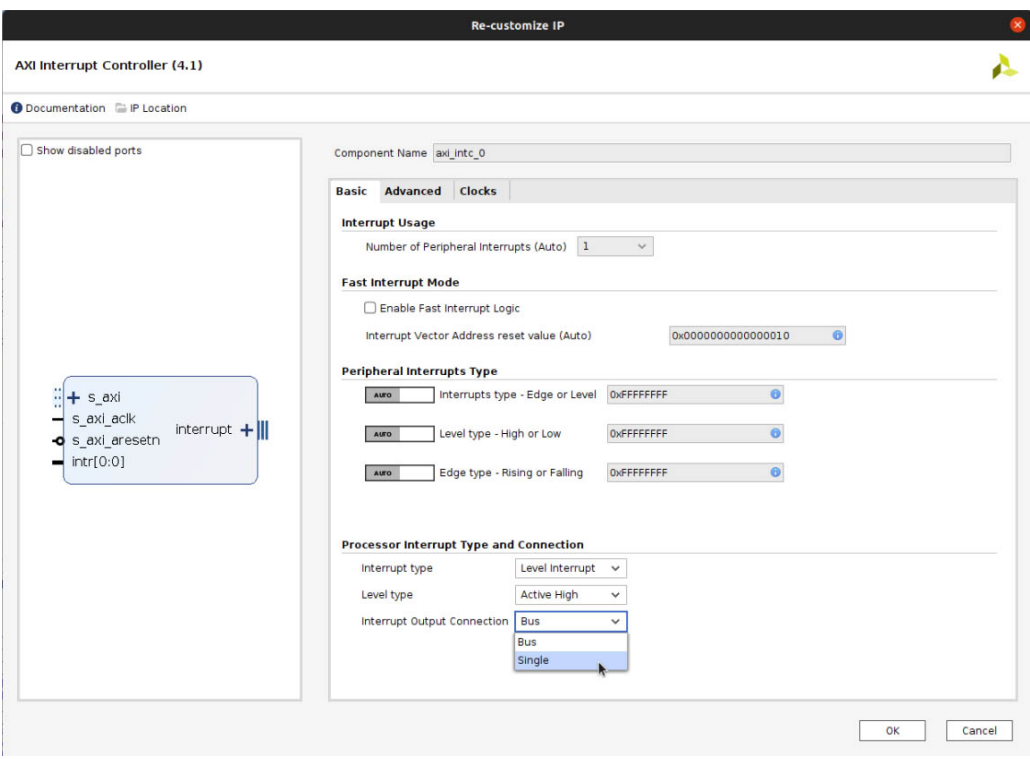

*Obr. 12 - 10 Xilinx Vivado – nastavení bloku [AXI](#page-119-12) Interrupt Controller.*

<span id="page-57-0"></span>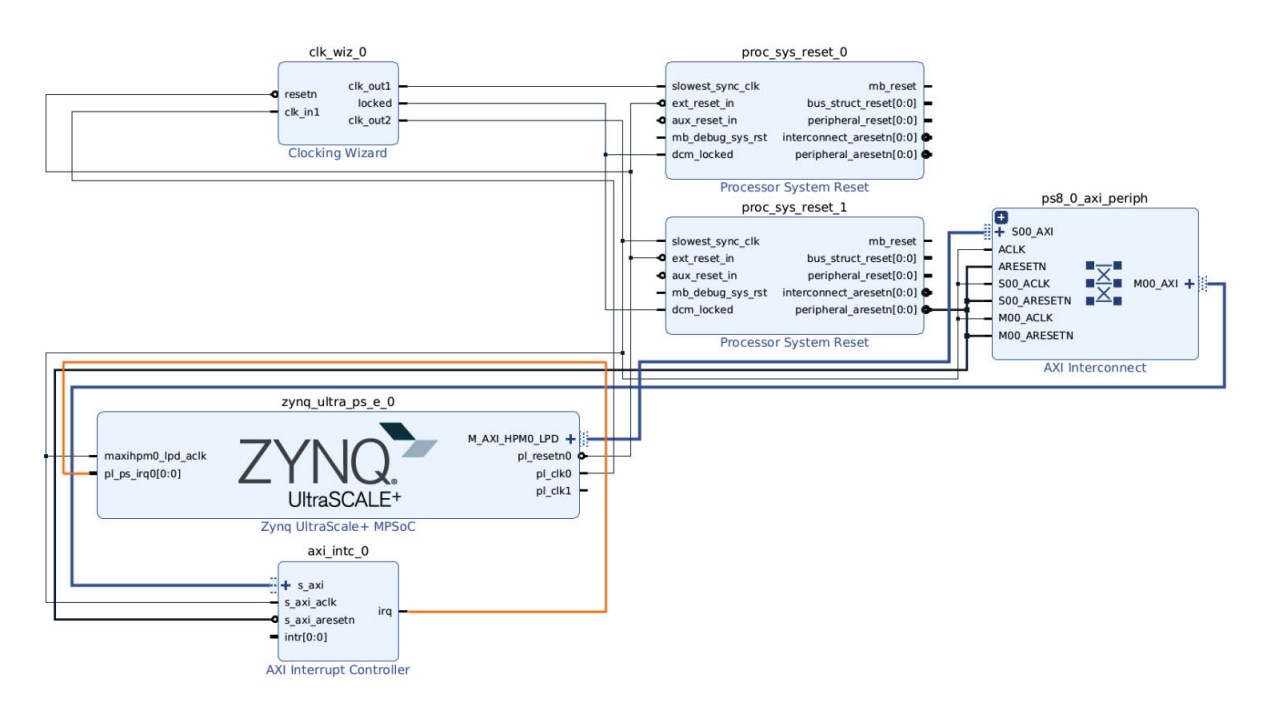

*Obr. 12 - 11 Xilinx Vivado – block design po automatizaci a propojení bloku [AXI](#page-119-12) Interrupt Controller.*

Pokud by vyvíjená aplikace nevyužívala další [PL](#page-120-4) [IP](#page-120-7) bloky, je možné přistoupit ke konfiguraci platformy, [PS](#page-120-3) a periferií připojených k [PS.](#page-120-3) Pro vyvíjenou ukázkovou aplikaci je vytvořený [HW](#page-120-8) blokový design naznačen v sekci *[HW Block design vyvíjené aplikace](#page-64-0)*.

Ovšem při využití vývojové desky Xilinx Kria KR260 je vhodné aktivovat řízení chladícího ventilátoru pomocí [PWM.](#page-120-16) Pro tuto možnost musí být aktivovaný výstup *Waveout* u TTC 0, jak je tomu naznačeno na obr. [12 - 22.](#page-61-0) Po aktivaci *Waveout* na [I/O](#page-120-2) *EMI0* se objeví na bloku Zynq UltraScale+ MPSoC výstup s názvem emio ttc0 wave o[2:0]. Označení [2:0] znamená, že signál je tříbitový. Pro řízení ventilátoru pomocí [PWM](#page-120-16) je ovšem využíván pouze jeden bit. Pro odstranění dvou horních bitů je využito [IP](#page-120-7) bloku Slice.

Konfigurace bloku Slice je zobrazena na obr. [12 - 12.](#page-58-0) *Din Width* určuje šířku vstupujícího signálu. V řešeném případě se jedná o tříbitový vstupní signál. *Din From* určuje označení bitu, od kterého bude odstraněno *Din Down To* bitů pro výstup z bloku Slice. Vstup *Dout Width* je automaticky doplněn dle nastavení předchozích položek.

Následně je nutné nastavit výstupní pin, na který bude signál [PWM](#page-120-16) pro řízení ventilátoru odesílán. Pro vytvoření pinu existuje mnoho způsobů, v tomto případě je ovšem nejjednodušší pravým tlačítkem myší kliknout na výstup bloku Slice Dout[0:0] a zvolit *Make External*. Tento pin je poté vhodné pojmenovat fan\_en\_b. Minimální funkční design s výstupním pinem pro ventilátor je zobrazen na obr. [12 - 13.](#page-58-1)

Na kartě *Platform Setup* je pro funkční design vhodné aktivovat a pojmenovat základní [AXI](#page-119-12) porty dle tabulky [12 - 1.](#page-59-0)

<span id="page-58-0"></span>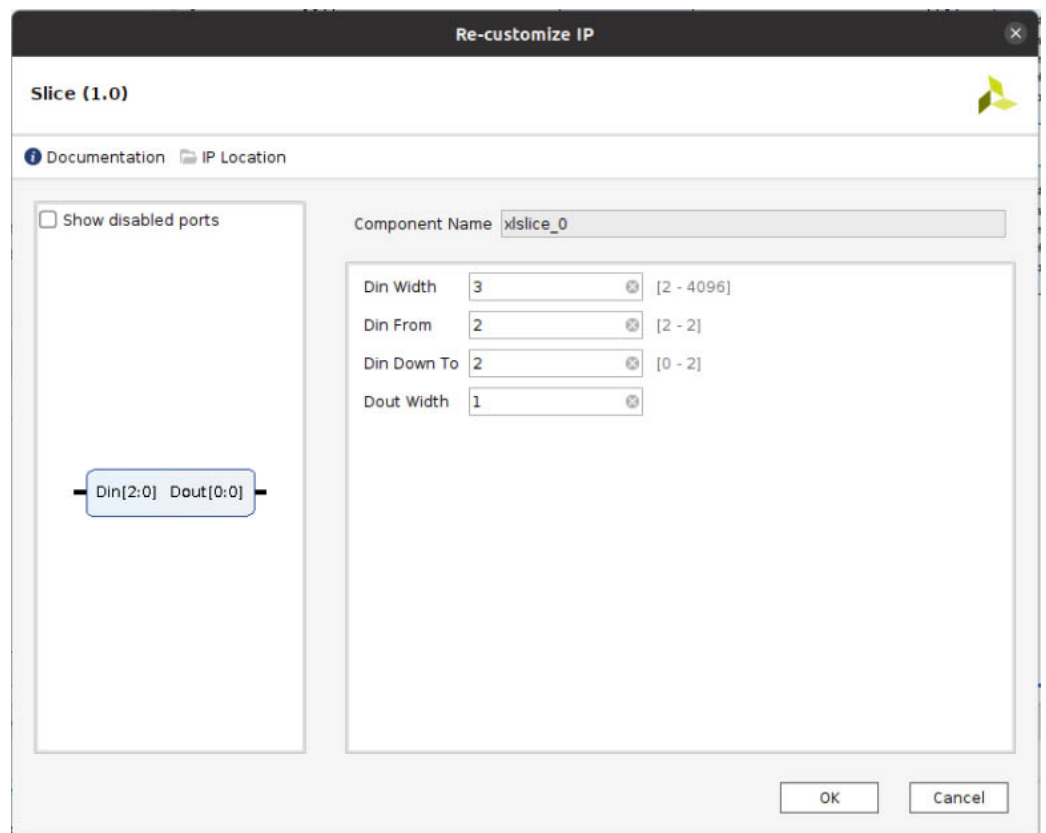

*Obr. 12 - 12 Xilinx Vivado – nastavení bloku Slice pro odstranění dvou horních bitů signálu.*

<span id="page-58-1"></span>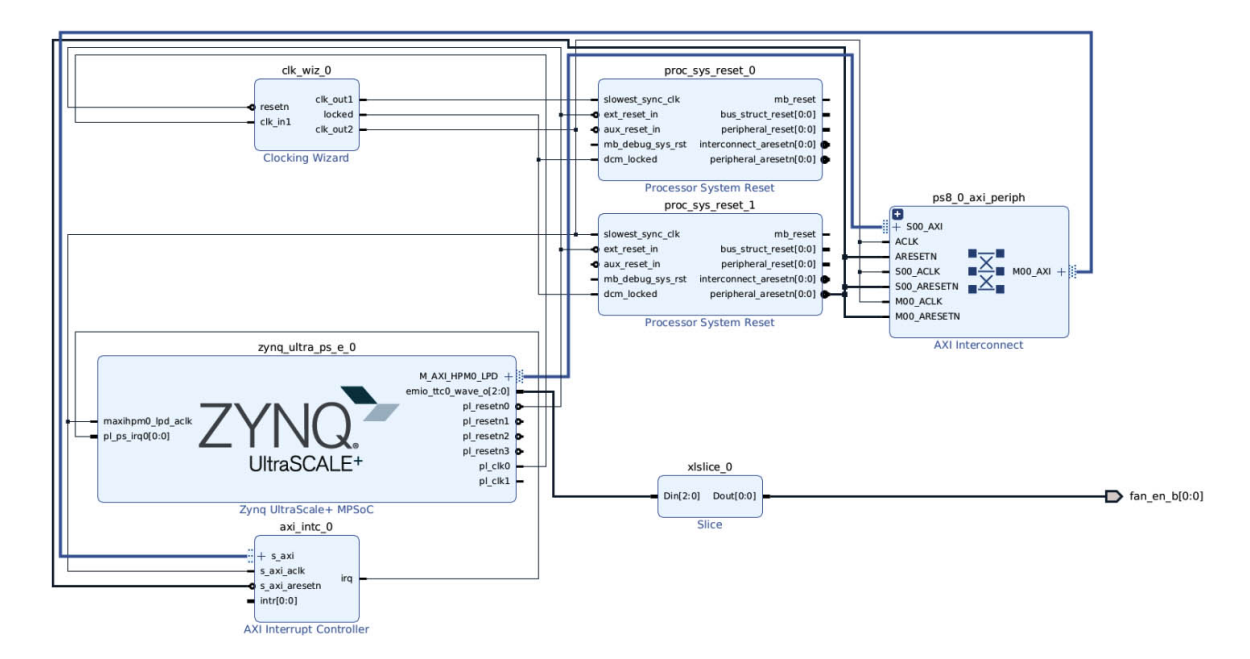

*Obr. 12 - 13 Xilinx Vivado – minimální funkční design s výstupním pinem pro řízení ventilátoru.*

| Name                  | Enabled      | Memport          | SP Tag           |
|-----------------------|--------------|------------------|------------------|
| M AXI HPM0 FPD        | X            | M AXI GP         |                  |
| M AXI HPM1 FPD        | X            | M AXI GP         |                  |
| <b>S AXI HPC0 FPD</b> | $\mathbf{X}$ | <b>S AXI HPC</b> | HPC <sub>0</sub> |
| S AXI HPC1 FPD        | X            | <b>S AXI HPC</b> | HPC1             |
| S AXI HPO FPD         | X            | S AXI HP         | HP <sub>0</sub>  |
| S AXI HP1 FPD         | $\mathbf{X}$ | S AXI HP         | HP <sub>1</sub>  |
| S AXI HP2 FPD         | X            | S AXI HP         | HP2              |
| S AXI HP3 FPD         |              | S AXI HP         | HP3              |

<span id="page-59-0"></span>*Tab. 12 - 1 Ukázka nastavených [AXI](#page-119-12) portů v Xilinx Vivado platformě pro Xilinx Kria KR260.*

Dalším krokem je povolení a nastavení výchozích [CLK](#page-119-14) signálů v záložce *Clock*. V této práci byl zvolen výchozí [CLK](#page-119-14) signál 200 MHz. Snímek záložky zachycující nastavení pro dva clock signály je na obr. [12 - 14.](#page-59-1)

Posledním důležitým krokem je v kartě *Platform Setup -> Interrupt* povolit signál intr z použitého bloku Axi Interrupt Controller.

Volitelným, ovšem vhodným krokem je pojmenovat platformu a udat jejího autora a verzi v kartě *Platform Setup -> Interrupt*.

<span id="page-59-1"></span>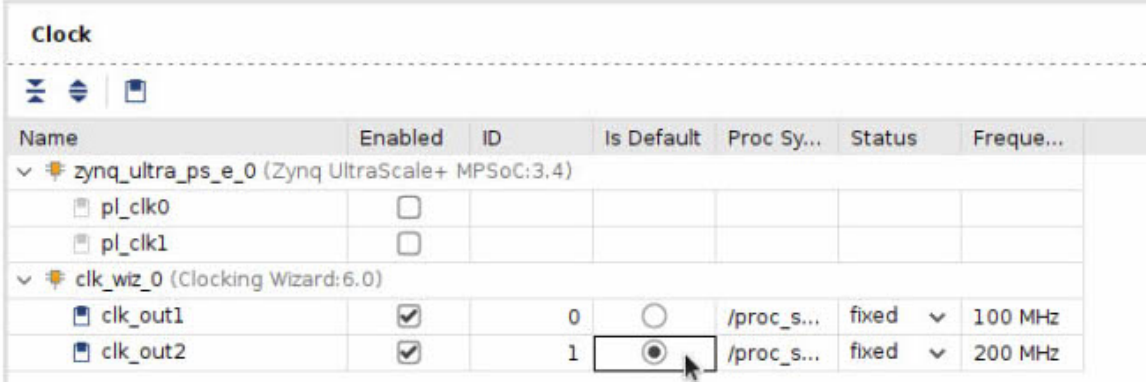

*Obr. 12 - 14 Xilinx Vivado – záložka nastavení [CLK](#page-119-14) signálů na platformě.*

Autorka článku [\[46\]](#page-117-2) zmiňuje, že pokud je zapnuta možnost *Incremental Synthesis*, můžou vznikat při postupu tvorby akcelerované aplikace problémy. Proto doporučuje pomocí nabídky *Settings -> Synthesis -> Incremental Synthesis* zvolit možnost *Disable incremental synthesis*.

#### **12.2.1 Konfigurace PS pro využití implementovaných periferií**

Aby bylo možné využívat periferie, jako je DisplayPort, Ethernet nebo [USB](#page-121-3) konektory, je nutné nakonfigurovat [PS.](#page-120-3) Konfigurační nabídka je otevřena při konfiguraci [IP](#page-120-7) bloku Zynq UltraScale+ MPSoC a vybrání *[I/O](#page-120-2) Configuration*.

Pro názornost je využito snímků obrazovky jednotlivých významných konfigurací. Některé z konfigurací jsou již nastaveny jako výchozí, některé je třeba konfigurovat.

Na obr. [12 - 15](#page-60-0) je zobrazeno kompletní konfigurační okno ve kterém jsou jednotlivá připojení pro [PS](#page-120-3) nastavovány. Další snímky jsou však z důvodu úspory plochy zaměřeny pouze na konkrétní nastavení.

<span id="page-60-0"></span>

|                                                              |                                   |                                                                        |              | <b>Re-customize IP</b> |          |              |                                                                |             |                 |                  |              |              |
|--------------------------------------------------------------|-----------------------------------|------------------------------------------------------------------------|--------------|------------------------|----------|--------------|----------------------------------------------------------------|-------------|-----------------|------------------|--------------|--------------|
| Zyng UltraScale+ MPSoC (3.4)                                 |                                   |                                                                        |              |                        |          |              |                                                                |             |                 |                  |              |              |
| <b>O</b> Documentation <b>O</b> Presets <b>E</b> IP Location |                                   |                                                                        |              |                        |          |              |                                                                |             |                 |                  |              |              |
| <b>Page Navigator</b><br>$\qquad \qquad$                     | <b>I/O Configuration</b>          |                                                                        |              |                        |          |              |                                                                |             |                 |                  |              |              |
| Switch To Advanced Mode                                      | ▽ MIO Voltage Standard            |                                                                        |              |                        |          |              |                                                                |             |                 |                  |              |              |
|                                                              |                                   | Bank0 [MIO 0:25] Bank1 [MIO 26:51] Bank2 [MIO 52:77] Bank3 [Dedicated] |              |                        |          |              |                                                                |             |                 |                  |              |              |
| PS UltraScale+ Block Design                                  | LVCMOS18 v                        | LVCMOS18<br>$\checkmark$                                               | LVCMOS18     | $\checkmark$           | LVCMOS18 | $\checkmark$ |                                                                |             |                 |                  |              |              |
| I/O Configuration                                            |                                   |                                                                        |              |                        |          |              |                                                                |             |                 |                  |              |              |
| <b>Clock Configuration</b>                                   | $Q \nightharpoonup$ $\div$ 0<br>٠ |                                                                        |              |                        |          |              |                                                                |             |                 |                  |              |              |
| <b>DDR</b> Configuration                                     | Search: Q-                        |                                                                        |              |                        |          |              |                                                                |             |                 |                  |              |              |
|                                                              | Peripheral                        | <b>VO</b>                                                              |              | Signal                 |          |              | I/O Type Drive Strength(mA) Polarity Speed Pull Type Direction |             |                 |                  |              |              |
| PS-PL Configuration                                          | $\times$ Low Speed                |                                                                        |              |                        |          |              |                                                                |             |                 |                  |              |              |
|                                                              | $\vee$ Memory Interfaces          |                                                                        |              |                        |          |              |                                                                |             |                 |                  |              |              |
|                                                              | $\vee$ $\vee$ QSPI                | Single                                                                 | $\checkmark$ |                        |          |              |                                                                |             |                 |                  |              |              |
|                                                              | QSPI Data Mode                    | x4                                                                     | $\checkmark$ |                        |          |              |                                                                |             |                 |                  |              |              |
|                                                              | $\vee$ OSPI IO                    | <b>MIO 0.5</b>                                                         |              |                        |          |              |                                                                |             |                 |                  |              |              |
|                                                              | Quad SPI Flash                    | <b>MIOO</b>                                                            |              | sclk out               |          | $cmos \sim$  | 4<br>$\checkmark$                                              | Defa $\vee$ | $s _{O} \vee$   | pullup $\vee$    | out          | $\checkmark$ |
|                                                              | Quad SPI Flash                    | MIO1                                                                   |              | miso mol               |          | $cmos \vee$  | $\overline{4}$<br>$\checkmark$                                 | Defa $\vee$ | $s _{0}$ $\vee$ | pullup $\vee$    | inout $\vee$ |              |
|                                                              | Quad SPI Flash                    | MIO <sub>2</sub>                                                       |              | mo <sub>2</sub>        |          | $cmos \vee$  | $\overline{4}$<br>$\check{~}$                                  | Defa $\vee$ | $s$ lov $\vee$  | pullup $\vee$    | inout $\vee$ |              |
|                                                              | Quad SPI Flash                    | MIO3                                                                   |              | mo3                    |          | $cmos \vee$  | $\overline{4}$<br>$\check{~}$                                  | Defa $\vee$ | $s$ lov $\vee$  | $p$ ullup $\vee$ | inout        | ALL          |
|                                                              | Quad SPI Flash                    | MIO4                                                                   |              | mosi mi0               |          | $cmos \vee$  | $\overline{a}$<br>$\checkmark$                                 | Defa $\vee$ | $s$ lov $\vee$  | pullup $\vee$    | inout $\vee$ |              |
|                                                              | Quad SPI Flash                    | MIO5                                                                   |              | n ss out               |          | $cmos \sim$  | $\overline{a}$<br>$\checkmark$                                 | Defa $\vee$ | $s$ lov $\vee$  | pullup $\vee$    | out          | $\checkmark$ |
|                                                              | Feedback Clk                      |                                                                        |              |                        |          |              |                                                                |             |                 |                  |              |              |
|                                                              | $\sum$ NAND                       |                                                                        |              |                        |          |              |                                                                |             |                 |                  |              |              |
|                                                              | >SD                               |                                                                        |              |                        |          |              |                                                                |             |                 |                  |              |              |
|                                                              | > I/O Peripherals                 |                                                                        |              |                        |          |              |                                                                |             |                 |                  |              |              |
|                                                              | > Processing Unit                 |                                                                        |              |                        |          |              |                                                                |             |                 |                  |              |              |
|                                                              | > High Speed                      |                                                                        |              |                        |          |              |                                                                |             |                 |                  |              |              |
|                                                              | > Reference Clocks                |                                                                        |              |                        |          |              |                                                                |             |                 |                  |              |              |

*Obr. 12 - 15 Xilinx Vivado – [PS](#page-120-3) [I/O](#page-120-2) Configuration [QSPI](#page-121-17) zařízení.*

| $\vee$ I/O Peripherals |                           |  |  |  |
|------------------------|---------------------------|--|--|--|
| $\geq$ CAN             |                           |  |  |  |
| $~\vee$ I2C            |                           |  |  |  |
| 12C0                   |                           |  |  |  |
| $\sqrt{2}$ i2C 1       | MIO 24  25<br>$\check{~}$ |  |  |  |
| $\Box$ PJTAG           |                           |  |  |  |
| $\geq$ PMU             |                           |  |  |  |
| $\Box$ csu             |                           |  |  |  |

*Obr. 12 - 16 Xilinx Vivado – [PS](#page-120-3) [I/O](#page-120-2) Configuration [I2C](#page-120-17) zařízení.*

| Peripheral                            | <b>VO</b>     | Signal | I/O Type      | Drive Strength(mA)  | Polarity    | Speed          | Pull Type     | Direction |              |
|---------------------------------------|---------------|--------|---------------|---------------------|-------------|----------------|---------------|-----------|--------------|
| $\vee$ $\vee$ PMU                     |               |        |               |                     |             |                |               |           |              |
| GPI EMIO                              |               |        |               |                     |             |                |               |           |              |
| GPO EMIO                              |               |        |               |                     |             |                |               |           |              |
| $\sqrt{9}$ GPI 0                      | <b>MIO 26</b> |        |               |                     |             |                |               |           |              |
| PMU GPI 0                             | <b>MIO26</b>  | gpi[0] | $cmos$ $\vee$ | 12<br>$\mathcal{A}$ | Defa $\vee$ | fast $\vee$    | pullup $\vee$ | <b>in</b> | $\checkmark$ |
| $\Box$ GPI 1                          |               |        |               |                     |             |                |               |           |              |
| $\Box$ GPI 2                          |               |        |               |                     |             |                |               |           |              |
| $\Box$ GPI 3                          |               |        |               |                     |             |                |               |           |              |
| $\Box$ GPI 4                          |               |        |               |                     |             |                |               |           |              |
| $\sqrt{9}$ GPI 5                      | <b>MIO 31</b> |        |               |                     |             |                |               |           |              |
| PMU GPI 5                             | <b>MIO31</b>  | gpi[5] | $cmos$ $\vee$ | 12<br>$\checkmark$  | Defa $\vee$ | fast $\vee$    | pullup $\vee$ | in        | $\checkmark$ |
| $\Box$ GPO 0                          |               |        |               |                     |             |                |               |           |              |
| $\sqrt{9}$ GPO 1                      | <b>MIO 33</b> |        |               |                     |             |                |               |           |              |
| PMU GPO 1                             | <b>MIO33</b>  | gpo[1] | $cmos \vee$   | $\check{~}$<br>4    | Defa $\vee$ | $s$ lov $\vee$ | pullup $\vee$ | out       | $\checkmark$ |
| $\triangleright \triangleright$ GPO 2 | <b>MIO 34</b> |        |               |                     |             |                |               |           |              |
| $\vee$ GPO 3                          |               |        |               |                     |             |                |               |           |              |
| Initial State                         | GP01[3]       |        |               |                     |             |                |               |           |              |
| $\sim$ $\sim$ $\sim$ $\sim$ $\sim$    |               |        |               |                     |             |                |               |           |              |

 $\sqrt{2}$ cen A

*Obr. 12 - 17 Xilinx Vivado – [PS](#page-120-3) [I/O](#page-120-2) Configuration PMU [\(GPIO](#page-120-14) 4 a [GPIO](#page-120-14) 5 není vybráno).*

| $\vee$ SPI       |                  |              |               |                |              |             |                  |               |                       |
|------------------|------------------|--------------|---------------|----------------|--------------|-------------|------------------|---------------|-----------------------|
| $\sum$ SPI 0     |                  |              |               |                |              |             |                  |               |                       |
| $\sqrt{9}$ SPI 1 | MIO 6  11        | $\checkmark$ |               |                |              |             |                  |               |                       |
| $\oslash$ SS[0]  | MIO <sub>9</sub> | $\checkmark$ |               |                |              |             |                  |               |                       |
| $\Box$ SS[1]     |                  |              |               |                |              |             |                  |               |                       |
| $\Box$ SS[2]     |                  |              |               |                |              |             |                  |               |                       |
| SPI <sub>1</sub> | MIO6             | sclk out     | $cmos$ $\vee$ | $\overline{4}$ | $\check{~}$  | Defa $\vee$ | $s$ lov $\vee$   | pullup $\vee$ | inout<br>$\checkmark$ |
| SPI <sub>1</sub> | MIO9             | n_ss_out[0]  | $cmos$ $\vee$ | $\overline{4}$ | $\check{~}$  | Defa $\vee$ | $s _{01}$ $\vee$ | pullup $\vee$ | inout<br>$\checkmark$ |
| SPI <sub>1</sub> | MIO10            | miso         | $cmos \vee$   | $\overline{4}$ | $\checkmark$ | Defa $\vee$ | $s o \sim$       | pullup $\vee$ | inout<br>$\checkmark$ |
| SPI <sub>1</sub> | MIO11            | mosi         | $cmos \vee$   | 4              | $\checkmark$ | Defa $\vee$ | $s _{0}$ $\vee$  | pullup $\vee$ | inout<br>$\sim$       |

*Obr. 12 - 18 Xilinx Vivado – [PS](#page-120-3) [I/O](#page-120-2) Configuration [SPI](#page-121-7) zařízení.*

| $\vee$ UART 1 | v<br>MIO 36  37 |          |                        |              |             |                                             |                                    |              |
|---------------|-----------------|----------|------------------------|--------------|-------------|---------------------------------------------|------------------------------------|--------------|
| MODEM         |                 |          |                        |              |             |                                             |                                    |              |
| <b>UART 1</b> | <b>MIO36</b>    | txd      | $\mathsf{cmos} \vee 4$ | $\checkmark$ |             |                                             | Defa $\vee$ slow pullup $\vee$ out | $\checkmark$ |
| <b>UART 1</b> | <b>MIO37</b>    | <b>D</b> | $\text{cmos} \vee 12$  |              | Defa $\vee$ | $\blacksquare$ fast $\vee$ $\blacksquare$ . | pullup $\vee$ in                   | $\sim$       |

*Obr. 12 - 19 Xilinx Vivado – [PS](#page-120-3) [I/O](#page-120-2) Configuration [UART](#page-121-18) zařízení.*

| $\vee$ GPIO                               |            |              |  |  |  |
|-------------------------------------------|------------|--------------|--|--|--|
| GPIO EMIO                                 |            |              |  |  |  |
| > GPIOO MIO                               | MIO 0  25  | $\checkmark$ |  |  |  |
| $\triangleright \triangleright$ GPIO1 MIO | MIO 26  51 | $\checkmark$ |  |  |  |
| GPIO2 MIO                                 |            |              |  |  |  |

*Obr. 12 - 20 Xilinx Vivado – [PS](#page-120-3) [I/O](#page-120-2) Configuration [GPIO](#page-120-14) zařízení.*

| v Processing Unit             |  |  |  |  |
|-------------------------------|--|--|--|--|
| $\times$ SWDT                 |  |  |  |  |
| $\vee \textcircled{f}$ swpt o |  |  |  |  |
| $\Box$ Clock in               |  |  |  |  |
| Reset out                     |  |  |  |  |
| $\vee \textcircled{f}$ SWDT 1 |  |  |  |  |
| $\Box$ Clock in               |  |  |  |  |
| $\Box$ Reset out              |  |  |  |  |

*Obr. 12 - 21 Xilinx Vivado – [PS](#page-120-3) [I/O](#page-120-2) Configuration System Watchdog Timers (SWDT).*

<span id="page-61-0"></span>

| $\vee$ TTC                   |      |              |  |  |  |  |
|------------------------------|------|--------------|--|--|--|--|
| $\vee \textcircled{r}$ TTC 0 |      |              |  |  |  |  |
| $\Box$ Clock                 |      |              |  |  |  |  |
| ■ Waveout                    | EMIO | $\checkmark$ |  |  |  |  |
| $\geq \sqrt{1 + C_1}$        |      |              |  |  |  |  |
| $\frac{1}{2}$ TTC 2          |      |              |  |  |  |  |
| $\sim \boxed{\bullet}$ TTC 3 |      |              |  |  |  |  |
| $\Box$ Clock                 |      |              |  |  |  |  |
| Waveout                      |      |              |  |  |  |  |

*Obr. 12 - 22 Xilinx Vivado – [PS](#page-120-3) [I/O](#page-120-2) Configuration Triple Timer Counter (TTC), TTC 0 výstup Waveout je využit pro PIN řídící chladící ventilátor na [SOM.](#page-121-1)*

| $\vee$ USB                              |                    |              |  |  |  |
|-----------------------------------------|--------------------|--------------|--|--|--|
| $\vee$ USBO                             |                    |              |  |  |  |
| $\rightarrow \boxed{v}$ USB 0           | MIO 52.63          | $\checkmark$ |  |  |  |
| $\triangleright \triangleright$ USB 3.0 | GT Lane2           | $\checkmark$ |  |  |  |
| $\vee$ USB1                             |                    |              |  |  |  |
| $\triangleright \triangleright$ USB 1   | MIO 64  75         | $\checkmark$ |  |  |  |
| $\triangleright \triangleright$ USB 3.0 | GT Lane3           | $\checkmark$ |  |  |  |
| vUSB Reset                              | Separate MIO Pin v |              |  |  |  |
| <b>Reset Polarity</b>                   | <b>Active Low</b>  | $\checkmark$ |  |  |  |
| $\sqrt{9}$ USB 0                        | <b>MIO 76</b>      | $\checkmark$ |  |  |  |
| $\geq$ USB 1                            | <b>MIO 77</b>      | $\checkmark$ |  |  |  |

*Obr. 12 - 23 Xilinx Vivado – [PS](#page-120-3) [I/O](#page-120-2) Configuration [USB.](#page-121-3)*

| ∨√ Display Port                               |                 |              |
|-----------------------------------------------|-----------------|--------------|
| <b>DPAUX</b>                                  | MIO 27  30      | $\checkmark$ |
| v Lane Selection                              | Single Lower    | $\checkmark$ |
| DP Lane0<br>the company of the company of the | <b>GT Lanel</b> |              |

*Obr. 12 - 24 Xilinx Vivado – [PS](#page-120-3) [I/O](#page-120-2) Configuration DisplayPort.*

Po úspěšné konfiguraci [I/O](#page-120-2) je možné přistoupit ke kartě *[PS-](#page-120-3)[PL](#page-120-4) Configuration* a v záložce *General -> Fabric Reset Enable* povolit *Fabric Reset Enable* a zvolit v nabídce *Number of Fabric Resets* číslo 4.

Nastavení *Number of Fabric Resets* udává, kolik signálů je možné použít pro reset [IP](#page-120-7) bloků realizovaných v [PL.](#page-120-4) [\[48\]](#page-117-4) [\[49\]](#page-117-5)

V předchozích krocích byla představena základní konfigurace [PS](#page-120-3) pro funkčnost periferií, přítomných na vývojové desce Xilinx Kria KR260 s Zynq UltraScale+ MPSoC. Po provedení konfigurace je možné v konfigurační nabídce [PS](#page-120-3) [IP](#page-120-7) v kartě *[PS](#page-120-3) UltraScale+ Block Design* pozorovat u konfigurovaných prvků označení pomocí "v" symbolu. Ukázka systému je zobrazena na obr. [12 - 25.](#page-62-0)

<span id="page-62-0"></span>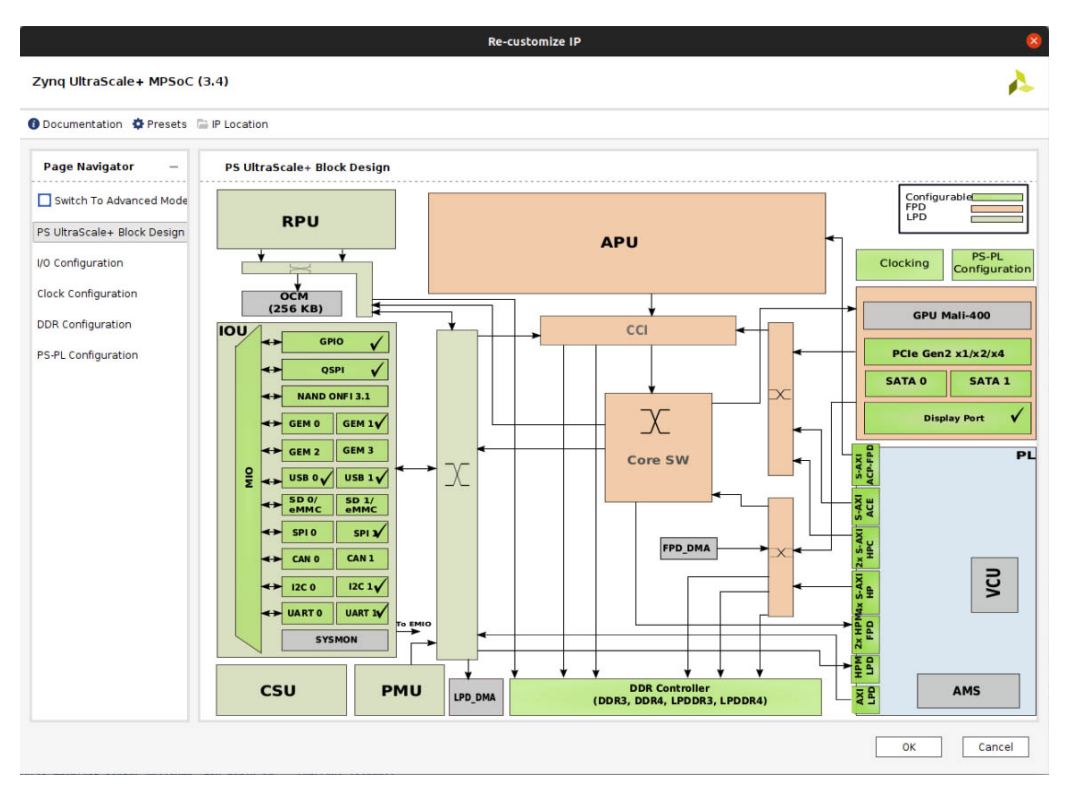

*Obr. 12 - 25 Xilinx Vivado – [PS](#page-120-3) UltraScale+ Block Design v [PS](#page-120-3) [IP.](#page-120-7)*

#### **12.2.2 Design Constraints**

Aby bylo možné vytvořené *virtuální* piny ve Vivado propojit se skutečnými fyzickými piny [MPSoC,](#page-120-18) resp. fyzickými piny vývojové desky, je třeba vytvořit soubor v prostředí Vivado, který toto fyzické propojení definuje. Tyto soubory se nazývají *Constraints Files*.

Jejich tvorba může probíhat i mimo prostředí Vivado, jsou to textové soubory, jež lze upravit v libovolném textovém editoru. Tato skutečnost lze využít při časté tvorbě designů v nových projektech pro zrychlení konfigurace. Soubory je poté možné jednoduše importovat.

Soubory se vkládají pomocí výběru v levém menu *Project Manager -> Add Sources -> Add or create constraints -> Add Files/Create File*. Nabídka tvorby souboru je vyzobrazena na obr. [12 - 26.](#page-63-0)

<span id="page-63-0"></span>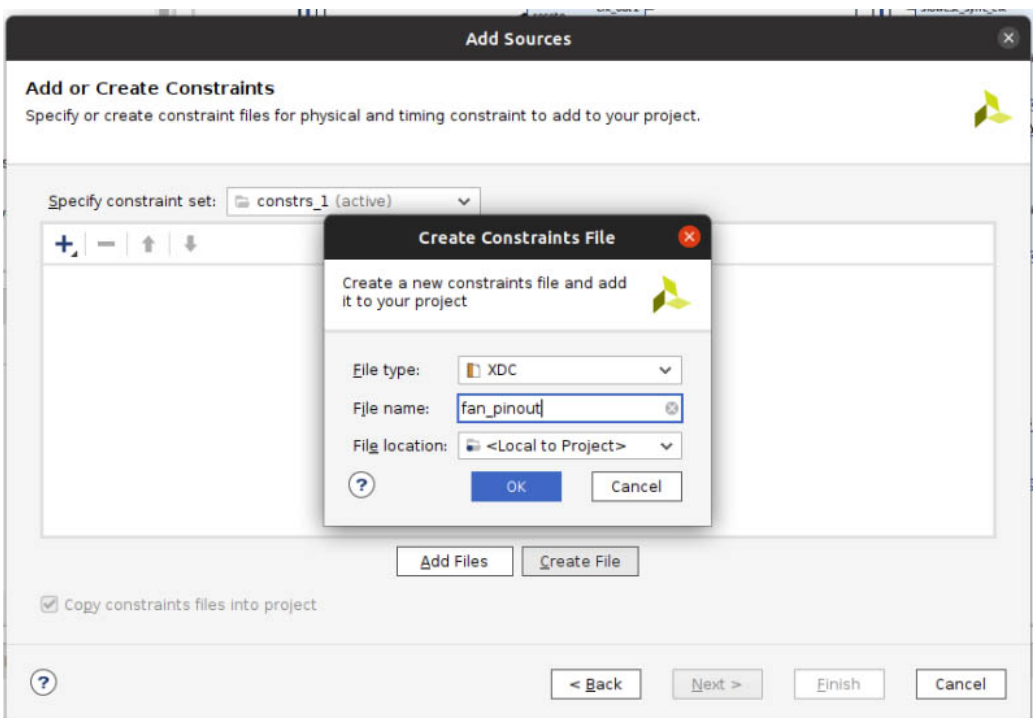

*Obr. 12 - 26 Xilinx Vivado – okno tvorby/vložení Constraints File.*

Pro spojení vytvořeného virtuálního pinu fan\_en\_b a fyzického pinu, ke kterému je na [CC](#page-119-0) připojen ventilátor, je do [XDC](#page-121-19) souboru zapsána konfigurace z kódu [12 - 1.](#page-63-1)

Kód [12 - 1](#page-63-1) byl získánz [\[45\]](#page-117-1). Autorem však bylo ověřeno, že se skutečně jedná o fyzický pin A12.

<span id="page-63-1"></span>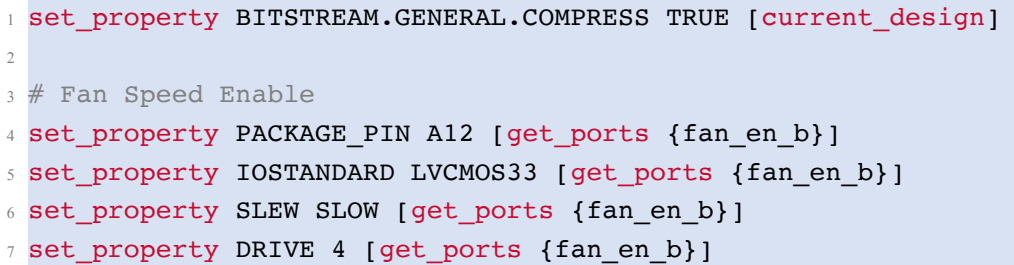

*Kód 12 - 1 Constraints [XDC](#page-121-19) soubor pro přiřazení [PL](#page-120-4) Vivado pinu fan\_en\_b k fyzickému pinu [MPSoC](#page-120-18) na [CC.](#page-119-0)*

Vyhledání propojení fyzického pinu a označení pro soubory [XDC](#page-121-19) probíhá totožně pro konektory *[PMOD](#page-120-1)* a *Raspberry Pi HAT*. Oficiální dokumentace pro postup vyhledání pinů nebyla autorem nalezena,

proto se pokusil nalézt vlastní postup, který ověřil na oficiálním fóru Xilinx [\[50\]](#page-117-6).

Postup nalezení reálného pinu je následující:

- 1. Nalézt ve schématu [\[28\]](#page-115-2) Kria KR260 [CC](#page-119-0) požadované označení fyzického pinu (např. pro ventilátor HDA20).
- 2. Nalézt ve schématu [\[28\]](#page-115-2), ke kterému pinu na [PL](#page-120-4) konektoru (SOM240\_1 CONNECTOR) je nalezený PIN připojen. (v případě ventilátoru C24).
- 3. V [XDC](#page-121-19) [\[29\]](#page-115-3) souboru pro Xilinx Kria K26 vyhledat udaný pin v připojení konektoru a zkontrolovat, zda je připojen ke správnému konektoru ze schématu a získat požadované označení PACKAGE\_PIN.

Po provedení všech pořebných nastavení a konfigurací je možné přejít k finální části postupu ve Vivado.

Nejprve je vhodné vytvořený design validovat pomocí symbolu " $\checkmark$ " v ovládací liště v okně *Platform*. Pokud jsou získány upozornění s označením *Warning*, je možné pokračovat v tvorbě platformy. V bloku *Sources* zvolit pravým tlačítkem vytvořený block design a aktivovat nabídku *Generate Output Products*. Objeví se konfigurační okno, ve kterém je vhodné nastavit v části *Synthesis Options* volbu *Out of context per [IP](#page-120-7)*. V části *Run Settings* je možné zvolit kolik jader procesoru se bude podílet na zvolené činnosti. Pro osobní počítače autor doporučuje zvolit méně než polovinu dostupných jader [CPU.](#page-119-15) Bylo vypozorováno, že pokud jader je zvoleno více, může zatížení systému způsobit samovolné ukončení programmu Vivado.

Po ukončení generace je možné zvolit v nabídce pro block design akci *Create [HDL](#page-120-10) Wrapper*. V nabídce akce je výhodné využít možnost *Let Vivado manage wrapper and auto update*, kdy Vivado bude aktualizovat [HDL](#page-120-10) wrapper podle změn provedených v designu.

Autorovi se ovšem při změně block designu vyplatilo [HDL](#page-120-10) Wrapper kompletně smazat a opětovaně provést kroky *Generate Output Products* a *Create [HDL](#page-120-10) Wrapper*.

Nyní je již možné přistoupit k syntéze, implementaci a generování bit streamu. Jednotlivé kroky je možné pomocí levé nabídky ve Vivado aktivovat samostatně, nebo zvolit pouze generování bit streamu a Vivado automaticky zajistí, že pokud došlo ke změně designu, budou provedeny kroky syntézy a implementace automaticky.

Po úspěšném provedení generování bitstreamu je možné platformu exportovat pro její další využití v *PetaLinux Tools* a Vitis. Export je možné provést pomocí volby *File -> Export -> Export Platform*. Ve zobrazené nabídce je obecně u vývojových desek vhodné zvolit *Hardware and hardware emulation*. Dle [\[45\]](#page-117-1) podpora [HW](#page-120-8) emulace pro K26 není aktuálně dostupná. Posledním krokem je v nastavení *Platform State* vybrání volby *Pre-synthesis* a *Include bitstream*. Po označení platformy je možné provést export.

V této části byl představen postup tvorby základní [HW](#page-120-8) platfromy pro Xilinx KR260 Starter Kit vývojovou desku v prostředí Vivado. Výstupem projektu ve Vivado je soubor *[XPR](#page-121-20)*, který je dále využit při tvorbě akcelerované aplikace v *PetaLinux Tools* a Vitis. Pro některé případy, kdy není potřeba specifický [HW](#page-120-8) v [PL](#page-120-4) je možné využít předpřipravené *[XPR](#page-121-20)* soubory. Tyto předpřipravené soubory slouží pouze k seznámení s vývojovými deskami a nejsou dostačující pro vývoj specifické akcelerované aplikace.

#### <span id="page-64-0"></span>**12.2.3 HW block design vyvíjené aplikace**

Představený design na obr. [12 - 27](#page-65-0) je využit pro tvorbu platformy pro akcelerované aplikace v této práci. Platforma využívá [SPI](#page-121-7) komunikaci, realizovanou v [PL](#page-120-4) a blok [AXI](#page-119-12) Timer.

<span id="page-65-0"></span>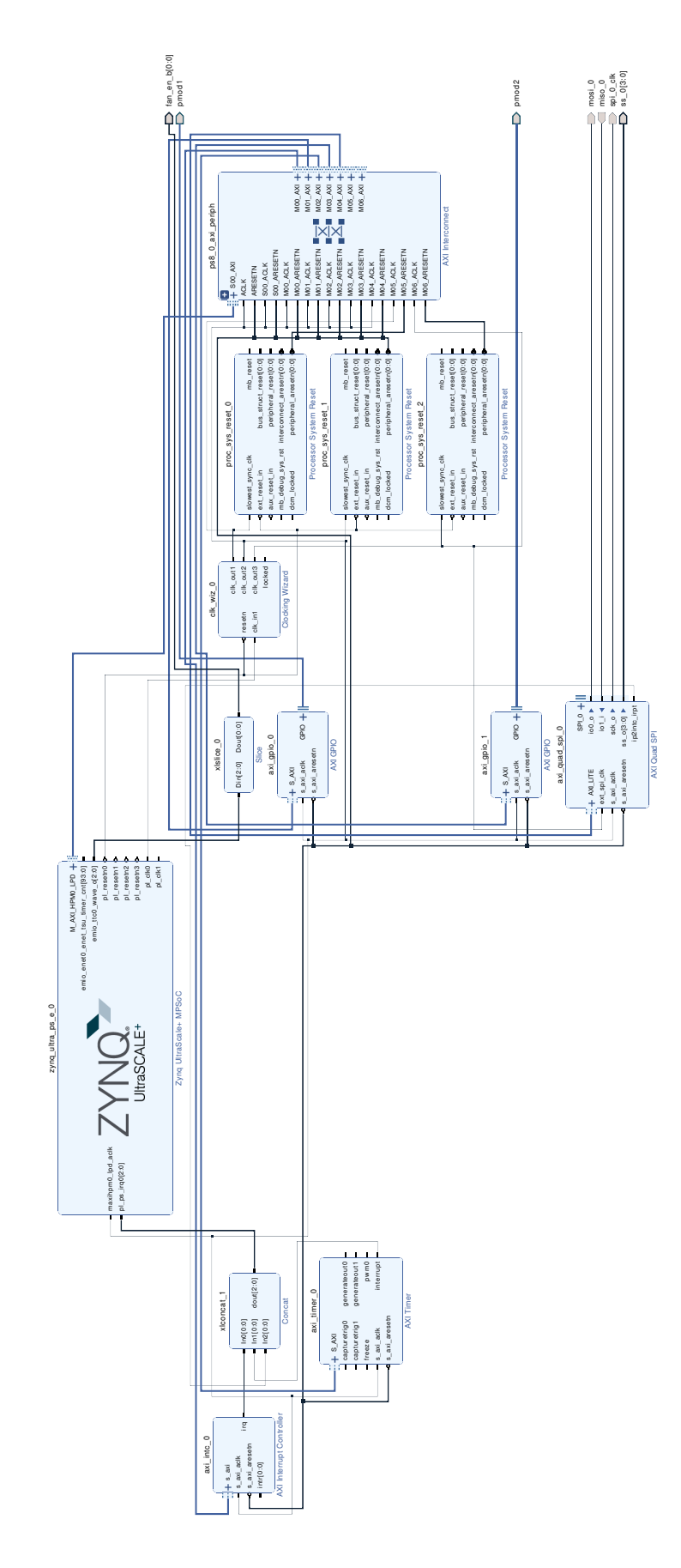

*Obr. 12 - 27 Xilinx Vivado – [HW](#page-120-8) block design vyvíjené aplikace.*

# <span id="page-66-0"></span>**13 Tvorba PetaLinux**

Jak již bylo zmíněno v části *[Aplikace a operační systém](#page-38-0)*, aplikace pro Xilinx Kria je možné vytvářen pro *Bare Metal / Standalone*, *PetaLinux* a také distribuci operačního systému Linux *Ubuntu*. V této práci je využito systému *PetaLinux*, který díky své tvorbě pomocí *PetaLinux Tools* je možné konfigurovat tak, aby využíval [HW](#page-120-8) konfigurovaný v [PL](#page-120-4) a splňoval požadavky vytvářené aplikace.

Konfigurace pro jednotlivé požadavky vytvářených aplikací se mohou odlišovat, ovšem rámec (flow) tvorby systému zůstává pro danou platformu zachován. V této práci bude představen postup tvorby *Peta-Linux* systému pro [HW](#page-120-8) platformu obsahující prvky, představené v části *[HW block design vyvíjené apli](#page-64-0)[kace](#page-64-0)*.

Postup tvorby *PetaLinux* systému čerpá informacez [\[44\]](#page-117-0), [\[51\]](#page-117-7) a z experimentálních zjištění autora práce.

Prvním krokem je aktivace *PetaLinux* prostředí (environment). Příkaz k aktivaci je závislý na umístění instalovaných *PetaLinux Tools* a je zobrazen v kódu [13 - 1.](#page-66-1) Představený postup předpokládá práci s definovanou strukturou projektu, definovanou v části *[Struktura složek](#page-48-1)* v kódu [11 - 1.](#page-49-0)

```
1 source /tools/Xilinx/PetaLinux/2022.2/settings.sh
```
*Kód 13 - 1 Aktivace prostředí PetaLinux verze 2022.2.*

Po aktivaci prostředí je možné vytvořit projekt pomocí příkazu [13 - 2.](#page-66-2) Soubor xilinx-kr260 starterkit-v2022.2-10141622.bsp [\(BSP\)](#page-119-16) je pro aktuální využívanou verzi vývojových nástrojů možné stáhnout z oficiálních stránek Xilinx [\[35\]](#page-116-5).

```
1 \# general command
2 petalinux-create --type project -s <path-to-bsp-file> --name <project-name>
3
4 # example command for defined file structure
5 petalinux-create --type project -s ./../xilinx-kr260-starterkit-v2022
     .2-10141622.bsp --name petalinux
```
*Kód 13 - 2 Tvorba PetaLinux projektu ze základního [BSP](#page-119-16) souboru.*

# **13.1 Hardware konfigurace PetaLinux**

Nyní je možné přejít do adresáře projektu pomocí cd <project-name> a začít konfigurovat *PetaLinux*.

První konfigurace spočívá v načtení [HW](#page-120-8) platformy do projektu pomocí příkazu [13 - 3.](#page-66-3) Kdy je předpokládáno, že ve složce hw je umístěn soubor exportované platformy z Vivado, získaný v části *[Tvorba](#page-50-1) [HW designu pro Xilinx Kria KR260 vývojovou desku](#page-50-1)*.

```
1 petalinux-config --get-hw-description=./../hw/
```
*Kód 13 - 3 Konfigurace PetaLinux pomocí [XPR](#page-121-20) souboru z Vivado.*

Po načtení *[XSA](#page-121-16)* souboru je v terminálu zobrazena konfigurační nabídka. Nastavení prvků v této nabídce je pro K26 [SOM](#page-121-1) uvedeno v kódu [13 - 4.](#page-66-4)

```
1 FPGA Manager -> Fpga Manager <*>
2
3 Image Packaging Configuration -> Root Filesystem Type --> INITRD <*>
```

```
4 Image Packaging Configuration -> INITRAMFS/INITRD Image name -> petalinux-
    initramfs-image <*>
5 Image Packaging Configuration -> Copy final images to tftpboot < >
```

```
Kód 13 - 4 Nastavení v petalinux-config pro Xilix K26 SOM.
```
Pátý řádek popisuje vypnutí možnosti kopírování souborů pomocí tftpboot. Tato možnost nebyla v této práci využita a prozkoumána.

Ukázka konfigurační nabídky, která je zobrazena uživateli je na obr. [13 - 1.](#page-67-0)

<span id="page-67-0"></span>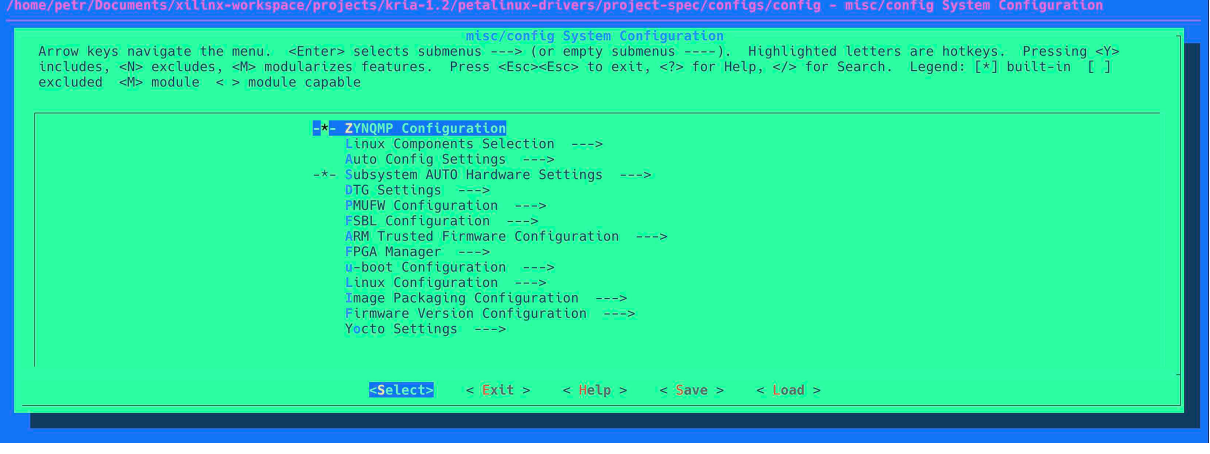

*Obr. 13 - 1 Xilinx Vivado – snímek obrazovky konfigurace PetaLinux pomocí "petalinux-config" příkazu.*

Bylo zjištěno, že při tvorbě systému s aplikovaným [RT](#page-121-6) patchem pro *PetaLinux* je vhodné provést úvodní build systému bez dodatečných konfigurací a poté build opakovat s požadovanými konfiguracemi. Build proces je spuštěn příkazem [13 - 5.](#page-67-1)

Proces aplikace [RT](#page-121-6) patche je představen v části *[Postup aplikace PREEMPT\\_RT](#page-46-2) patch*.

#### <span id="page-67-1"></span><sup>1</sup> petalinux-build

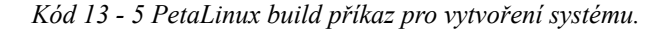

# **13.2 Konfigurace jádra PetaLinux**

Po aplikaci patche je vhodné pokračovat nastavením jádra (pro jádro systému je zavedeno také označení kernel) *PetaLinux* systému pomocí příkazu [13 - 6.](#page-67-2) Ve vytvářené aplikaci je využíván Userspace IO Driver a proto je nutné aktivovat konfiguraci jádra, která zajistí automatické načtení driveru (ovladače) do systému při jeho startu. Pokud by se tak nestalo, bylo by nutné vkládat moduly manuálně pomocí příkazů modprobe či insmod. Při konfiguraci jádra je možné aktivovat i další prvky, které nejsou v této práci využívány. Ukázka konfigurace pro Userspace IO Driver je zobrazena v kódu [13 - 7.](#page-67-3)

```
1 petalinux-config -c kernel
```
*Kód 13 - 6 PetaLinux příkaz pro konfiguraci jádra systému.*

```
Device drivers -> user space IO drivers <\*>
```

```
2 Device drivers -> user space IO drivers -> Userspace platform driver with
    generic irq and dynamic memory <*>
```

```
3 Device drivers -> user space IO drivers -> Userspace platform driver with
    generic IRQ handling <*>
```
*Kód 13 - 7 PetaLinux konfigurace pro User Space IO Driver.*

#### <span id="page-68-0"></span>**13.2.1 Konfigurace Device Tree**

Aby bylo možné využívat zmiňovaný Userspace IO Driver v podobě generic-uio driveru pro řešení přerušení (interrupts) od prvků [AXI](#page-119-12) Quad [SPI](#page-121-7) [\[52\]](#page-117-8), [AXI](#page-119-12) Timer [\[53\]](#page-117-9) a dalších, je nezbytné provést odpovídající konfiguraci devicetree. Konfiguraci devicetree je možné provádět i u tvorby Linux systému pro jiné vývojové desky s [SoC,](#page-121-0) které neobsahují [FPGA,](#page-119-10) ale využívají systému Linux.

Problematika devicetree je značně obsáhlá, tento standard je obhospodařován komunitou systému Linux a pravidelně jsou vydávány specifikace, které tuto datovou strukturu popisují. Tyto specifikace je možné nalézt na oficiálních stránkách této komunity. [\[54\]](#page-117-10)

Existuje i záznam velmi přínosné prezentace z *Embedded Linux Conference Europe* ohledně problematiky Device Tree od *Thomas Petazzoni* s názvem *Device Tree for Dummies!* [\[55\]](#page-117-11).

Při tvorbě akcelerované aplikace v této práci byl využit [DT](#page-119-7) soubor automaticky vytvořený při konfiguraci jádra systému při prvním build procesu *PetaLinux* systému. Ovšem aby bylo možné použít zmiňované bloky, je třeba do souboru system-user.dtsi zapsat požadované konfigurace. Soubor systemuser.dtsi překonfiguruje automaticky vytvořený soubor system-conf.dtsi. V hierarchii načítání konfiguračních souborů je čten system-conf.dtsi jako poslední.

Upravený obsah system-user.dtsi souboru je zobrazen v [13 - 8.](#page-68-1) Soubor je možné nalézt v cestě <petalinux-project>/project-spec/meta-user/recipes-bsp/device-tree/ files/system.user.dtsi.

```
1 /include/ "system-conf.dtsi"
2 / 43 chosen {
4 bootargs = "earlycon clk_ignore_unused uio_pdrv_genirq.of_id=
     generic-uio";
5 stdout-path = "serial0:115200n8";
6 \qquad \qquad \} ;
7
8 timer@0080020000 {
9 compatible = "axi_timer_0, generic-uio, ui_pdrv";
10 status = "okay";
\frac{1}{11} \frac{1}{11} \frac{1}{11}12
13 axi quad spi@80040000 {
14 compatible = "axi quad spi 0, generic-uio, ui pdrv";
15 status = "okay";
16 } ;
17 };
```
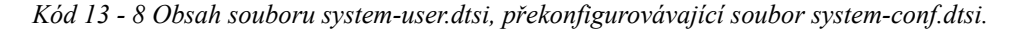

Tento rekonfigurační [DT](#page-119-7) byl získán reengineeringem souboru pl.dtsi. Soubor pl.dtsi je získán za pomoci exportovaného *[XPR](#page-121-20)* souboru pomocí [XSCT](#page-122-0) (Xilinx Software Command-Line Tool). Postup tvorby byl získánz [\[51\]](#page-117-7)a [\[44\]](#page-117-0).

V definované struktuře z části *[Struktura složek](#page-48-1)* je vhodné příkazy vyvolávat ze složky linuxfiles. Postup spočívá ve spuštění nástroje, načtení [HW](#page-120-8) designu ze souboru *[XSA](#page-121-16)* a použití příkazu createdts s příslušnými parametry. Postup je naznačen v kódu [13 - 9.](#page-68-2)

```
xsct # start the Xilinx Software Command-Line Tool
```

```
\overline{\phantom{a}}3 hsi::open hw design ../hw/kria bd wrapper.xsa # open HW design
4
5 createdts -hw ../hw/kria_bd_wrapper.xsa -zocl -platform-name kria_kr260
     -git-branch xlnx rel v2022.2 -overlay -compile -out ./dtg output #
     create devicetree overlay from defined hardware with the help of Xilinx
     official GitHub repository
6
7 exit # exit the tool
```
Uvedeným způsobem je získán textový soubor pl.dtsi, který je možné opět konfigurovat pomocí textového editoru. Soubor má podobnou strukturu jako běžný [DT,](#page-119-7) ovšem definuje tzv. fragmenty pro device tree overlay. Protože byla v kroku [HW](#page-120-8) konfigurace *PetaLinux* aktivována možnost FPGA Manager -> Fpga Manager <\*>, je v jádru systému *PetaLinux* zabudovaná jen základní část [DT.](#page-119-7) Zbytková část je poté načtena do systému při běhu systému (at runtime) po vyvolání příkazu xmutil loadapp <name-of-the-app> a spuštění aplikace, resp. načtení bitstreamu do [PL.](#page-120-4) Příkaz xmutil je specifický pro *PetaLinux* a Xilinx nástroje. Pro ostatní *Linux* distribuce a zařízení je nutné využívat obecný způsob načítání device tree overlay.

Pro vyvíjenou aplikaci v této práci je v pl.dtsi souboru nutné u použitého bloku [AXI](#page-119-12) Timer změnit *property value* na compatible = "generic-uio"; a pro [AXI](#page-119-12) Quad [SPI](#page-121-7) na téže hodnotu.

Pro funkčnost v PetaLinux je nutné textový soubor pl.dtsi převést do binární podoby. Ke kompilaci je používán nástroj [dtc](#page-119-17) (Device Tree Compiler), dostupný pro většinu distribucí Linux systému. Příkaz, který popisuje kompilaci souboru pl.dtsi (Device Tree Source Include, [dtsi\)](#page-119-18) na pl.dtbo (Device Tree Blob Object, [dtbo\)](#page-119-19) je zobrazen v kódu [13 - 10.](#page-69-0)

```
1 dtc -@ -O dtb -o <path-to-output-file> <path-to-input-file> # general
    command
```

```
3 dtc -@ -O dtb -o ./dtg_output/dtg_output/kria_kr260/psu_cortexa53_0/
    device tree domain/bsp/pl.dtbo ./dtg_output/dtg_output/kria_kr260/
    psu_cortexa53_0/device_tree_domain/bsp/pl.dtsi # command for project
    file structure
```
*Kód 13 - 10 Kompilace textového souboru device tree overlay pl.dtsi na binární pl.dtbo soubor.*

Pokud byla kompilace úspěšná (v některých případech dochází k vypsání hlášky ohledně [IP](#page-120-7) bloku interrupt controller, tu je možné ignorovat) je vhodné přesunout soubor pl.dtbo do složky transfer.

# **13.3 Konfigurace Root File System**

Po úspěšné konfiguraci kernelu *PetaLinux* s aktualizovaným souborem system-user.dtsi je možné přistoupit ke kroku konfigurace *root filesystem* (rootfs). Konfigurační nabídka je vyvolána pomocí příkazu [13 - 11.](#page-69-1)

<span id="page-69-1"></span><sup>1</sup> petalinux-config -c rootfs

2

```
Kód 13 - 11 Příkaz pro vyvolání konfigurace root filesystem
```
*Kód 13 - 9 Postup tvorby pl.dtsi souboru pomocí [XSCT,](#page-122-0) popisující [DT](#page-119-7) při běžícím PetaLinux.*

Při konfiguraci rootfs je možné vybrat, jaké aplikace budou do systému *PetaLinux* v základní instalaci vloženy. Pro funkční akcelerovanou aplikaci je doporučováno zvolit výběr nastavení, uvedený v kódu [13 - 12.](#page-70-0)

Pokud vývoj aplikace nevyžaduje nejnovější instalační balíky a jejich aktualizace při připojení k internetu, není třeba instalovat dnf (Dandified YUM – new version of Yellowdog Updater, Modifier, Package Manager).

Základní funkce jednotlivých nastavení je následující:

- dnf Package Manager,
- xrt Xilinx Runtime Library knihovna zajišťující komunikaci mezi [PS](#page-120-3) aplikací a akcelerovanými kernely v [PL,](#page-120-4)
- zocl ovladač pro ZynQ OpenCL akcelerátory,
- opencl-headers a opencl-clhpp knihovny pro OpenCL (Open Computing Language),
- packagegroup-petalinux skupina balíků pro *PetaLinux*,
- packagegroup-petalinux-opencv skupina balíků pro OpenCV knihovnu, zajištující real-time optimalizované zpracování obrazu (není nutné pro vyvíjenou aplikaci),
- packagegroup-petalinux-v4lutils skupina balíků, zajišťující práci mediálních zařízení jako jsou webkamery apod. (není nutné pro vyvíjenou aplikaci),
- packagegroup-petalinux-x11 skupina balíků, zajišťující X Window System (není nutné pro vyvíjenou aplikaci).

Aktivaci automatického přihlašování uživatele *root* není doporučeno z bezpečnostních důvodů používat u zařízení v provozu. Při debuggingu a vyvíjení aplikace ovšem automatické přihlášení přináší zjednodušení. Bezpečnost systému v produkčním prostředí není obsahem této práce.

```
1 Image Features -> auto-login <*> # do not use in a production
2
3 Filesystem Packages -> base -> dnf -> dnf <*>
4
5 Filesystem Packages -> x11 -> libdrm -> libdrm \lt *>
6
7 Filesystem Packages -> x11 -> libdrm -> libdrm-tests <*>
8
9 Filesystem Packages -> x11 -> libdrm -> libdrm-kms <*>
10
11
12 Filesystem Packages -> libs -> xrt -> xrt <*>
13
14 Filesystem Packages -> libs -> xrt -> xrt-dev <*>
15
16 Filesystem Packages -> libs -> zocl -> zocl <*>
17
18 Filesystem Packages -> libs -> opencl-headers -> opencl-headers <*>
19
20 Filesystem Packages -> libs -> opencl-clhpp -> opencl-clhpp-dev <*>
21
```

```
2223 Petaliunx Package Groups -> packagegroup-petalinux -> <*>
     packagegroup-petalinux
24
25 Petaliunx Package Groups -> packagegroup-petalinux-opencv ->
     packagegroup-petalinux-opencv <*>
2627 Petaliunx Package Groups -> packagegroup-petalinux-v4lutils ->
     packagegroup-petalinux-v4lutils <*>
28
29 Petaliunx Package Groups -> packagegroup-petalinux-x11 ->
     packagegroup-petalinux-x11 <*>
```
*Kód 13 - 12 Doporučené nastavení rootfs pro akcelerovanou aplikaci.*

# **13.4 Závěrečný build PetaLinux, generování SDK a tvoření WIC obrazu systému**

Po provedení požadované rootfs konfigurace je možné přistoupit opět k build procesu pomocí příkazu [13 - 5.](#page-67-1) Po první části build procesu je možné spustit proces generování *[SDK](#page-121-5)* (Software Development Kit), který je nutný k tomu, aby bylo možné akcelerovanou aplikaci ve Vitis vyvíjet. Generování *[SDK](#page-121-5)* je provedeno pomocí příkazu [13 - 13.](#page-71-0) Autor vypozoroval, že pokud je postup tvorby *PetaLinux* dodržen a jsou nainstalované všechny správné packages v operačním systému, kde dochází k tvorbě *[SDK](#page-121-5)*, a vznikne v procesu generování chyba v do\_populate\_sdk zahrnující klíčové slovo *python*, je třeba provést restart operačního systému a pokusit se o opakování příkazu [13 - 13.](#page-71-0) Příčina této chyby nebyla odhalena.

Po build procesu *[SDK](#page-121-5)* je pro tvorbu aplikace ve Vitis [IDE](#page-120-12) nutné *[SDK](#page-121-5)* také instalovat. Je doporučeno provést instalaci do složky linux-files pomocí příkazu [13 - 14.](#page-71-1) Po instalaci *[SDK](#page-121-5)* je možné přistoupit ke kroku vytvoření a "zabalení" (package) určitých komponent, které slouží k vytvoření obrazu systému *PetaLinux*. K tomuto kroku jsou využity příkazy [13 - 15](#page-71-2) a [13 - 16.](#page-71-3)

```
1 petalinux-build --sdk
```

```
Kód 13 - 13 Příkaz pro aktivování build procesu SDK
```
<span id="page-71-1"></span> $1$ ./sdk.sh -d ./../../../linux-files/

*Kód 13 - 14 Příkaz pro inslataci SDK*

<span id="page-71-2"></span><sup>1</sup> petalinux-package --boot --u-boot --force

*Kód 13 - 15 Příkaz pro zabalení boot komponent pro tvorbu obrazu systému.*

<span id="page-71-3"></span><sup>1</sup> petalinux-package --wic --images-dir ./images/linux/ --bootfiles "ramdisk. cpio.gz.u-boot,boot.scr, Image, system.dtb, system-zynqmp-sck-kr-g-revB.dtb " --disk-name "sda"

*Kód 13 - 16 Příkaz pro vytvoření obrazu systému, který bude vvyužit v procesu flash SD Card (vybalování obrazu systému na SD kartu).*
Aby bylo možné využít vygenerované [SDK](#page-121-0) pomocí Vitis [IDE,](#page-120-0) je nutné vytvořené boot komponenty projektu překopírovat do jedné složky, aby při tvorbě Vitis Platformy mohly být jejich cesty snadno vloženy do konfiguračního souboru. Boot komponenty jsou umístěny v cestě

<petalinux-project>/images/linux a je vhodné je zkopírovat do složky ve vytvořené struktuře dle příkazu [13 - 17.](#page-72-0)

```
1 cp bl31.elf pmufw.elf system.dtb u-boot.elf zynqmp fsbl.elf ./../../../
    linux-files/pfm/boot/
```
*Kód 13 - 17 Příkaz pro kopírování boot komponent do složky dané strukturou projektu.*

Vygenerovaný obraz systému typu [WIC](#page-121-1) je možné použít na flash [SD](#page-121-2) karty, která je poté vložena do slotu vývojové desky. K flashnutí je možné na operačním systému macOS nebo Linux využít příkazu dd. Pokud uživatel není zkušený, je doporučováno využít program *balenaEtcher*.

V této části byl představen postup generování systému *PetaLinux*, byly doporučeny jednotlivá nastavení a konfigurace, vhodné pro vyvíjenou aplikaci. Na závěr části byl nastíněn postup flash *PetaLinux* systému na [SD](#page-121-2) kartu, kterou je po dokončení flash procesu možné vložit do vývojové desky a započít boot proces *PetaLinux* systému.

## **13.5 Spuštění systému PetaLinux na KR260**

Po úspěšném procesu flashnutí obrazu systému [WIC](#page-121-1) na [SD](#page-121-2) kartu, je možné kartu vložit do příslušného slotu vývojové desky a připojit desku na napájení. [CC](#page-119-0) KR260 neobsahuje přepínač, který by umožňoval přerušení napájení desky. Proto se deska vypíná pomocí manuálního odpojení napájení. Restart (reboot) desky je proveden softwarový způsobem pomocí příkazu reboot now nebo opět pomocí odpojení a připojení napájení (power cycle).

Po připojení napájení dochází k automatickému spuštění *bootloaderu* a postupnému načtení a spuštění systému. Pokud je uživatel připojen k desce pomocí [USB,](#page-121-3) resp. [UART](#page-121-4) komunikace (např. pomocí *minicom* s baud rate 115200), budou v terminálu vypisovány informace z bootloaderu před spuštěním *PetaLinux* i informace z *kernel ring buffer*. Po úspěšném spuštění systému je možné informace z *kernel ring buffer* opět zobrazit pomocí příkazu dmesg. Výpis je v některých případech důležitý při debuggingu systému a jeho informace je možné využít i při spouštění akcelerované aplikace a načítání pl.dtbo a xclbin souboru.

## **13.6 Nastavení Ethernet adaptéru po spuštění systému**

Bylo vypozorváno, že vlivem tvorby platformy a nastavení *PetaLinux* je eth0 interface po restartu systému neaktivní a pro funkční komunikaci je třeba jej aktivovat pomocí příkazu ifup eth0.

Pokud v síti, ke které je připojena vývojová deska není aktivní [DHCP](#page-119-1) server, je nutné upravit soubor v cestě /etc/network/interfaces a vložit požadované nastavení adaptéru. Ukázka nastavení pro vývojové pracoviště autora je v kódu [13 - 18.](#page-72-1) Popis architektury pracoviště je popsán v části *[Popis](#page-79-0) [pracoviště](#page-79-0)*.

```
1 auto eth0
2 iface eth0 inet static
   3 address 192.168.144.165
   4 netmask 255.255.255.0
   5 network 192.168.144.0
   6 gateway 192.168.144.1
```
*Kód 13 - 18 Nastavení eth0 interface pro KR260 vývojovou desku na vývojovém pracovišti autora.*

Autor práce však požadoval automatickou inicializaci adaptéru eth0 a proto využil možnost vytvořit shell skript, který bude spouštěn po startu *PetaLinux* systému. Jedná se ovšem o experimentální přístup, protože po některých restartech systému vznikla situace, kdy skript byl spuštěn, adaptér byl načtený (kontrola přiřazené IP adresy proběhla pomocí ip addr), ale k zařízení nebylo možné se připojit. Důvod tohoto problému nebyl při realizaci této práce objeven.

Obsah vytvořeného skriptu ethernetUp.sh je zobrazen v [13 - 19.](#page-73-0) Soubor networking je již zakomponován v systému a obsahuje potřebné konfigurace.

```
1 \#!/bin/sh
2 echo "Starting network interfaces!"
3 ip addr
4 /etc/init.d/networking start
5 ip addr
```
*Kód 13 - 19 Skript pro automatickou inicializaci adaptéru eth0.*

Příkazy, které je třeba vyvolat, aby skript ethernetUp.sh byl spuštěn po restartu systému, jsou uvedeny v kódu [13 - 20.](#page-73-1)

```
1 sudo cp /path/to/your-script/ethernetUp.sh /etc/init.d/ # copying script to
      init.d directory
2
3 sudo chmod +x /etc/init.d/ethernetUp.sh # making script executable
4
5 sudo ln -s /etc/init.d/ethernetUp.sh /etc/rc5.d/S99ethernetUp.sh # creating
     soft symbolic link to a script in the folder rc5.d which represents
     layer, when the script should be run
```
*Kód 13 - 20 Skript pro automatickou inicializaci adaptéru eth0.*

# **14 Tvorba akcelerované aplikace ve Vitis IDE**

V předchozích kapitolách bylo představeno, jakým způsobem připravit [HW](#page-120-1) platformu a *PetaLinux* systém pro vývoj akcelerované aplikace. V této části je uveden postup vytvoření akcelerované aplikace pomocí Vitis, s využitím [HLS.](#page-120-2)

[HLS](#page-120-2) může být použito také v prostředí Vitis [HLS,](#page-120-2) ve kterém je možné kromě [xo](#page-121-5) souborů pro v++ linker vytvářet [RTL](#page-121-6) [IP](#page-120-3) [PL](#page-120-4) bloky do prostředí Vivado. Uvedené možnosti nebylo v této práci využito a bude předmětem možných navazujících prací.

Pro vytvoření c++ aplikace pro [PS](#page-120-5) a kernelu pro [PL,](#page-120-4) který je pomocí [HLS](#page-120-2) z c++ zkompilován do objektu [xo](#page-121-5), je v této práci využito prostředí Vitis [IDE.](#page-120-0) Autorem práce je doporučováno využít [IDE](#page-120-0) v maximální míře. Při tvorbě aplikace a prozkoumávání možností využití platformy autor narazil na problémy s odezvou od [GUI](#page-120-6) Vitis [IDE,](#page-120-0) proto přešel částečně na headless řešení pomocí příkazové řádky. Headless řešení umožňuje rychlejší postup při vytváření aplikace, který je možné automatizovat pomocí bash skriptů. Příkazová řádka v této práci byla převážně využívána ke kompilaci souborů pro [PS,](#page-120-5) kernel a k procesu linkování jednotlivých artefaktů pomocí v++ linkeru.

Aby bylo možné Vitis[IDE](#page-120-0) spustit v operačním systému Linux, je nutné aktivovat prostředí pomocí příkazu [14 - 1.](#page-74-0) Poté je možné spustit Vitis[IDE](#page-120-0) pomocí příkazu vitis. Po spuštění je třeba zvolit *Workspace*, které je doporučeno volit do složky vitis definované ve *[Struktura složek](#page-48-0)*.

# **14.1 Tvorba platformy pro akcelerovanou aplikaci**

Před tvorbou samotné akcelerované aplikace je nejprve nutné vytvořit tzv. *Platform project*, jež využije vytvořený Vivado *[XSA](#page-121-7)* soubor

a soubor *Image* z cesty <petalinux-project>/linux/image/Image. Při tvorbě platformy v nabídce výběru systému je nutné vybrat *linux* a zrušit možnost *Generate boot components*. Konfigurace je zobrazena na obr. [14 - 1.](#page-75-0)

Po vytvoření *Platform project* je nezbytné do projektu vložit cesty potřebných souborů platformy. Přidání cest probíhá v souboru <platform-name>/platform.spr v záložce

linux on cortexa53. Vysvětlení, jaké cesty souborů je třeba vložit v konfiguraci, je uvedeno v tabulce [14 - 1.](#page-74-1)

<span id="page-74-0"></span>1 source /tools/Xilinx/Vitis/2022.2/settings64.sh

*Kód 14 - 1 Aktivace prostředí pro Vitis verze 2022.2.*

<span id="page-74-1"></span>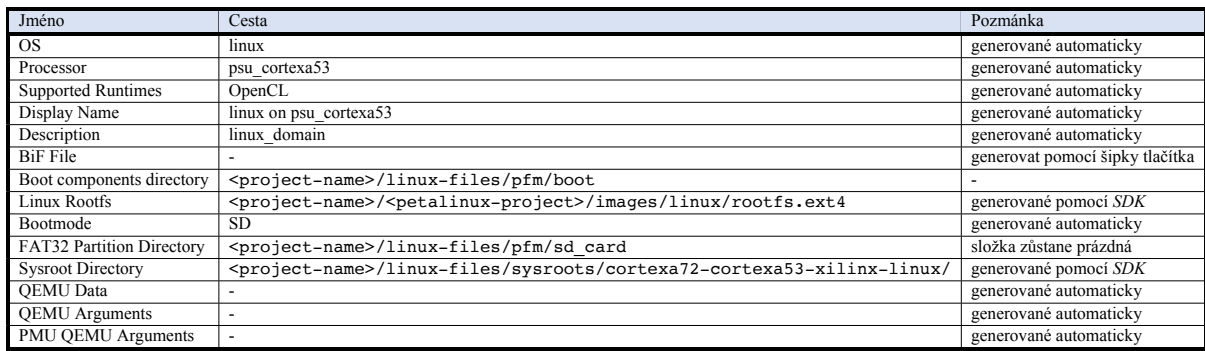

*Tab. 14 - 1 Nastavení cest souborů pro platformu ve Vitis [IDE](#page-120-0) v souboru platform.spr.*

<span id="page-75-0"></span>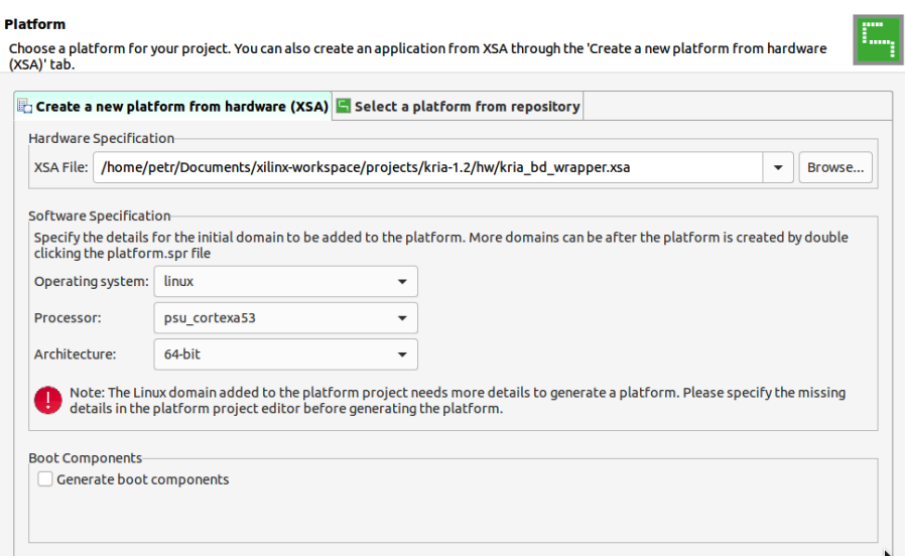

*Obr. 14 - 1 Xilinx Vitis [IDE](#page-120-0) – tvorba platformy pro akcelerovanou aplikaci.*

Většinu souborů tvořených ve Vitis je možné otevřít pomocí textového editoru.

Soubor platform.spr není výjimkou. Pokud dochází k tvorbě mnoha projektů se stejným nastavením platformy, je možné vytvořit skripty, které automaticky vytvoří konfigurovaný platform.spr soubor s danou strukturou a nastavením.

Po základní konfiguraci platformy je možné spustit její kompilaci pomocí pravého kliknutí na její název v okně *Explorer* a volby možnosti *Build Project*. Ukázka tohoto kroku je na obr. [14 - 2.](#page-75-1)

<span id="page-75-1"></span>

| $B - B$                                                                                                    | $0 - 5 - 100$ $0 + 10 - 0 - 100$                               |                                                                                |                                                                                                    |                                                                                                    |                                                                                                    |                      |                                                                                                    |                                       |              | Q : 2 Design # Debug                       |     |
|----------------------------------------------------------------------------------------------------|----------------------------------------------------------------|--------------------------------------------------------------------------------|----------------------------------------------------------------------------------------------------|----------------------------------------------------------------------------------------------------|----------------------------------------------------------------------------------------------------|----------------------|----------------------------------------------------------------------------------------------------|---------------------------------------|--------------|--------------------------------------------|-----|
| Explorer 33                                                                                                    | 日多山<br>$=$ $\Box$                                              | <b>Kkria-1-2-rt-</b>                                                           | <b>K</b> kria-1-2-rt-                                                                              | $\blacktriangleright$ kria-1-2-rt-<br>Kkria-1-2-rt-app                                                                 | Kria-1-2-rt-<br>& kria-1-2-rt-                                                                                                    | <b>Kkria-1-2-rt-</b> | kria-do 23 m                                                                                         | - -                                   | 을 Outline 23 |                                            | - 日 |
| $\rightarrow$ $\approx$ logs<br>$\vdash$ $\mathsf{B}$ resources<br>platform.spr<br>platform.tcl<br>E kria-1-2-rt-platform<br>- S > kria-dp [dp soc-code]<br>$\rightarrow$ $Q_{\pm}$ > hw<br>$\rightarrow$ $Q+$ logs<br>$\triangleright$ $Q_{\uparrow}$ > resources | New<br>Paste<br><b>X</b> Delete                                | type filter text<br>- kria-dp<br>D psu cortexa53<br>Libraries<br>٠<br>$Ctrl+V$ | <b>BB+</b><br>▼ linux on psu_cortexa53                                                             | <b>Domain: linux_domain</b><br>OS:<br>Processor:<br><b>Supported Runtimes:</b><br>Display Name:<br><b>Description:</b> | linux<br>psu cortexa53<br>OpenCL<br>linux on psu_cortexa53<br>linux domain                                                         |                      |                                                                                                    | Í                                     | outline.     | There is no active editor that provides an |     |
| platform.spr<br>platform.tcl<br>Filtest-module-app_system                                                                                                    | <sup>2</sup> Refresh<br>is Import Sources<br>Export as Archive | F5                                                                             |                                                                                                    | Bif File:                                                                                                    | /home/petr/Documents/xilinx-workspace/vitis-workspace/dp/kria                                                                      |                      | Browse                                                                                               | Í<br>R                                |              |                                            |     |
| > E zybo-no-rt-same-hw<br>zybo-no-rt-same-hw-app s<br>E zybo-pmod-gpio                                                                                                    | <b>Build Project</b><br>Clean Project<br>Compare With          |                                                                                |                                                                                                    | <b>Boot Components Directory:</b>                                                                                      | /home/petr/Documents/xilinx-workspace/projects/kria-1.2/linux-l                                                                    |                      | Browse                                                                                               | Q<br>B.                               |              |                                            |     |
| T: zybo-pmod-gpio-app systi<br>> zybo-register_system [zyb<br>> zybo-rt                                                                                                    | Replace With<br>Copy referenced files into project             |                                                                                |                                                                                                    | Linux Rootfs:<br>Bootmode                                                                                              | /home/petr/Documents/xilinx-workspace/projects/kria-1.2/petali<br>SD<br>$\mathbf{v}$                                               |                      | Browse                                                                                               | Q<br>$\mathbb{R}$                     |              |                                            |     |
| zybo-rt-app_system [zybo<br>Assistant 22                                                                                                    | Update Hardware Specification<br>Team                          |                                                                                |                                                                                                    | <b>FAT32 Partition Directory:</b><br><b>Sysroot Directory:</b>                                                         | /home/petr/Documents/xilinx-workspace/projects/kria-1.2/linux-l<br>/home/petr/Documents/xilinx-workspace/projects/kria-1.2/linux-l |                      | Browse<br>Browse                                                                                     | <b>B</b><br>$\alpha$<br>Q<br>B.       |              |                                            |     |
| <b>K</b> Hardware<br>kria-1-2-rt-int-platform [Pli                                                                                                    | Run As<br>Debug As<br>Properties                               | Alt+Enter                                                                      |                                                                                                    | QEMU Data:                                                                                                    | /home/petr/Documents/xilinx-workspace/vitis-workspace/dp/kria                                                                      |                      | Browse                                                                                               | Q<br><b>B</b>                         |              |                                            |     |
| kria-1-2-rt-platform [Platform]<br>kria-dp [Platform]<br>+ best-module-app system [System]                                                                                                    |                                                                |                                                                                |                                                                                                    | QEMU Arguments:<br>PMU QEMU Arguments:                                                                                 | /home/petr/Documents/xilinx-workspace/vitis-workspace/dp/kria<br>/home/petr/Documents/xilinx-workspace/vitis-workspace/dp/kria     |                      | Browse.<br>Browse                                                                                    | $\alpha$<br><b>R</b><br>Q<br><b>B</b> |              |                                            |     |
| + test-module-app_system_hw_link [Hw Link]<br>▼ El binary_container_1<br>krnl vadd [C/C++]                                                                                                    |                                                                | Main Hardware Specification                                                    |                                                                                                    |                                                                                                    |                                                                                                    |                      |                                                                                                    |                                       |              |                                            |     |
| - B binary container 1<br>krnl vadd [C/C++]<br>- Binary container 1<br>krnl vadd [C/C++]<br>v & test-module-app_kernels [Hw Kernel]<br>▼ <mark>€ Emulation-SW [Software Emulation]</mark><br>krnl_vadd [C/C++]                                                     |                                                                |                                                                                | Console 23 Problems Vitis Log (i) Guidance<br>Build Console [kria-1-2-rt-int-app_system, Hardware] |                                                                                                    | 8600<br><b>BBFBCD-B--0</b>                                                                                                    |                      | <b>H<sub>D</sub></b> Progress 这 <b>B</b> Emulation Console<br>No operations to display at this time. |                                       |              | 设                                          | $=$ |

*Obr. 14 - 2 Xilinx Vitis [IDE](#page-120-0) – build proces platfromy.*

# **14.2 Tvorba application project**

Po dokončení build procesu platformy je již možné přejít k tvorbě *Application Project*.*Application Project* je možné vytvářet pouze na předem vytvořenou a zkompilovanou platformu. Ukázka výběru platformy

s povolenou [HW](#page-120-1) akcelerací, na kterou může být vytvářen *Application Project*, je na obr. [14 - 3.](#page-76-0)

Při inicializaci projektu v kroku *Domain* je nutné zvolit v části *Application settings* cestu k položce *Kernel Image*, ta je pro vyvíjenou aplikaci umístěna v cestě

```
<project-name>/<petalinux-project>/images/linux/Image.
```

|                                                   |       | Select a platform from repository Create a new platform from hardware (XSA) |                         |                                                                |                                                             |                        |  |  |  |  |
|---------------------------------------------------|-------|-----------------------------------------------------------------------------|-------------------------|----------------------------------------------------------------|-------------------------------------------------------------|------------------------|--|--|--|--|
| Find:                                             |       |                                                                             |                         |                                                                |                                                             | + Add $\bullet$ Manage |  |  |  |  |
| Name                                              | Board | Flow                                                                        | Vendor                  | Path                                                           |                                                             |                        |  |  |  |  |
| kria-1-2-rt-driver-platform [custo: lib           |       | <b>Embedded Accel</b>                                                       |                         |                                                                | zakopal k1 /home/petr/Documents/xilinx-workspace/vitis-worl |                        |  |  |  |  |
| kria-1-2-rt-int-platform [custom]                 | lib   | <b>Embedded SW Dev</b>                                                      |                         |                                                                | zakopal_k1 /home/petr/Documents/xilinx-workspace/vitis-worl |                        |  |  |  |  |
| kria-1-2-rt-platform [custom]                     | lib   | <b>Embedded Accel</b>                                                       |                         | zakopal_k1 /home/petr/Documents/xilinx-workspace/vitis-wor     |                                                             |                        |  |  |  |  |
| <b>雪kria-dp [custom]</b>                          | lib   | <b>Embedded Accel</b>                                                       |                         | zakopal k1 /home/petr/Documents/xilinx-workspace/vitis-wor     |                                                             |                        |  |  |  |  |
| xilinx vck190 base 202220 1                       | xd    | <b>Embedded Accel</b>                                                       |                         | xilinx.com /tools/Xilinx/Vitis/2022.2/base platforms/xilinx vc |                                                             |                        |  |  |  |  |
| xilinx vck190 base dfx 202220 xd                  |       | <b>Embedded Accel</b>                                                       |                         | xilinx.com /tools/Xilinx/Vitis/2022.2/base platforms/xilinx vo |                                                             |                        |  |  |  |  |
| xilinx vmk180 base 202220 1                       | xd    | <b>Embedded Accel</b>                                                       |                         | xilinx.com /tools/Xilinx/Vitis/2022.2/base platforms/xilinx vr |                                                             |                        |  |  |  |  |
| xilinx zcu102 base 202220 1                       | xd    | <b>Embedded Accel</b>                                                       |                         | xilinx.com /tools/Xilinx/Vitis/2022.2/base platforms/xilinx zc |                                                             |                        |  |  |  |  |
| Platform Info<br>General Info<br>kria-do<br>Name: |       | <b>Acceleration Resources</b><br><b>Clock Frequencies</b>                   |                         |                                                                | <b>Domain Details</b><br><b>Domains</b>                     |                        |  |  |  |  |
| xck26-sfyc784-2LV-c<br>Part:                      |       | <b>Clock</b>                                                                | <b>Frequency (MHz)</b>  |                                                                | <b>Domain name</b>                                          | <b>Details</b>         |  |  |  |  |
|                                                   |       | PL <sub>0</sub>                                                             | 99.999000               |                                                                | linux on psu cortexa53 CPU: cortex-a53                      |                        |  |  |  |  |
| Family:<br>zynguplus                              |       | PL <sub>1</sub><br>PL <sub>2</sub>                                          | 199,998000<br>19.999800 |                                                                |                                                             | OS: linux              |  |  |  |  |
| Description:<br>kria-dp                           |       |                                                                             |                         |                                                                |                                                             |                        |  |  |  |  |

*Obr. 14 - 3 Xilinx Vitis [IDE](#page-120-0) – výběr platformy pro vytvoření Application Project.*

V následujícím kroku je doporučeno vytvořit aplikaci z předpřipravených ukázkových souborů, ze kterých může být aplikace dále rozvinuta dle potřeb. Nejlepším řešením se autorovi jevilo využívat *Simple Vector Addition*. Při využití ukázkových souborů jsou již potřebné části projektu předkonfigurovány a je možné je vhodně upravovat dle požadavků aplikace.

Po načtení ukázkového projektu je možné spustit build proces přímo z Vitis [IDE,](#page-120-0) nebo pomocí příkazové řádky. Při realizace této práce bylo využíváno příkazové řádky, protože disponovala rychlejší odezvou na požadovaný build a snadněji se tak aplikace iterovala a vyvíjela.

Aby bylo možné build proces vyvolávat z příkazové řádky, je nutné vytvořit makefile soubory, které slouží ke kompilaci dílčích zdrojových souborů a k vyvolání v++ linkeru, jež spojí vytvořené dílčí soubory pro [PL](#page-120-4) do jednoho binárního souboru xclbin. Makefile soubory je možné vytvořit manuálně, nebo pomocí Vitis [IDE](#page-120-0) v okně *Assistant* poklikem pravým tlačítkem myši na název potřebné části a volby *Create Makefiles*.

Volbu makefiles je potřeba provést pro složky:

- 1. <application-project-name>\_hw\_link *[\[HW](#page-120-1) Link]*,
- 2. <application-project-name>\_kernels *[\[HW](#page-120-1) Kernel]*,
- 3. <application-project-name> *[Host]*,
- 4. <type-of-build>

(mimo podsložku, umístěno v hlavní složce <application-project-name> *[System]*).

V některých případech nejsou makefile soubory vytvořeny, nebo aktualizovány dle posledních změn v projektu. Proto je nutné v okně *Assistant* pravým tlačítkem kliknout na jednotlivé složky a zvolit *Refresh Project Models* a v okně *Explorer* zvolit aplikaci a v nabídce po využití pravého tlačítka myši zvolit *Refresh* a proces generování makefile souborů opakovat.

Struktura makefile souborů je obecná a firma Xilinx dodává na svých stránkách dokumentaci k jejich tvorbě. V některých případech, kdy nedocházelo k jejich automatické aktualizaci, byl autor nucen tyto soubory manuálně upravit. Zejména se úpravy týkaly přidání nových souborů pro generování a linkování objektů pro kernel.

Doporučený postup build procesu pro *Hardware* build je následující:

- 1. build host aplikace pomocí makefile v cestě <vitis-workspace>/<application-name>/Hardware/ (nejrychlejší proces),
- 2. build kernelu pomocí makefile v cestě <vitis-workspace>/<application-name>\_kernels/Hardware (středně pomalý proces),
- 3. spojování objektů xo z kroku č. 2 do objektu xclbin pro [PL](#page-120-4) pomocí makefile souboru v cestě <vitis-workspace>/<application-name>\_system\_hw\_link/Hardware/ (nejpomalejší proces, obsahuje syntézu, implementaci, generování bitstreamu), tento proces u vytvářené aplikace v některých případech trval i 1–2 hodiny.

Dle dostupných informací Xilinx Kria K26 [SOM](#page-121-8) momentálně nepodporuje emulaci. Proto byl představen postup pro *Hardware* build, který je možné aktivovat otevřením konfiguračního souboru <application-name>\_kernels.prj v okně *Explorer*, který se nachází v cestě <appliacation-name>\_system/<application-name>\_kernels/, a výběrem Hardware v nastavení *Active build configuration*.

Je nutné upozornit, že tento soubor je opět upravitelný v textovém editoru a této skutečnosti bylo při realizace aplikace velmi využíváno. Soubor obsahuje nastavení jednotlivých akcelerovaných funkcí, výběr optimalizace build procesu a nastavení šířky portu pro přenos dat mezi [PS](#page-120-5) a [PL](#page-120-4) akcelerovanou funkcí. V případě, že jsou přidávány do projektu další akcelerované funkce, pro jejich zkompilování je nutné zvolit odpovídající funkce v tomto souboru pomocí [GUI](#page-120-6) nabídky. Ovšem v některých případech nedochází ke správné indexaci souborů ze strany Vitis [IDE](#page-120-0) a je nutné upravit soubor v textovém editoru.

# **15 Deployment aplikace na platformu**

Po úspěšném dokončení build a linking procesu aplikace ve Vitis, je možné přistoupit k procesu *deployment* (nasazení) aplikace do systému vývojové desky.

Z kroku *[Konfigurace Device Tree](#page-68-0)* byl získán soubor pl.dtbo, který byl překopírován do složky transfer, definované v *[Struktura složek](#page-48-0)*. Do téže složky je nyní možné překopírovat soubory aplikace:

- <application-name>/Hardware/<application-name> (host program),
- <application-name>\_system\_hw\_link/
- Hardware/<binary-container>.xclbin [\(PL](#page-120-4) bitstream),

které byly získány z build procesu pomocí Vitis.

Aby bylo možné využívat příkazy xmutil, které využívají DFX-MGR (daemon) [\[56\]](#page-117-0) pro konfiguraci [PL,](#page-120-4) loading a unloading bitstreamů, spravování data modelu daných bitstreamů apod. je třeba pro akcelerovanou aplikaci vytvořit metadata soubor shell. json. Podpora dalších formátů shell type, než jen XRT\_FLAT je ve vývoji. [\[51\]](#page-117-1)

Soubor shell. json je opět vhodné vytvořit na vývojářském [PC](#page-120-7) a přemístit do složky transfer.

```
1 {
2 "shell_type": "XRT_FLAT",
3 "num_slots": "1"
4 }
```
*Kód 15 - 1 Metadata shell.json soubor pro xmutil.*

Před přesunem souborů aplikace do vývojové desky obsahuje složka transfer soubory:

- pl.dtbo (Device Tree Blob Object),
- shell.json (metadata soubor),
- <application-name> (aplikace pro [PS\)](#page-120-5),
- <binary-container.xclbin> (bitstream pro [PL\)](#page-120-4).

Bylo zjištěno, že nejrychlejším a nejefektivnějším způsobem pro přenos souborů mezi systémem, na kterém je aplikace vyvíjena (či je třeba data z aplikace zpracovávat), a systémem vývojové desky (*PetaLinux*) je použití [scp](#page-121-9) (secure copy) přes interface eth0.

Příkaz přenosu potřebných souborů pro běh akcelerované aplikace ze složky transfer do složky /home/petalinux na K26 je v kódu [15 - 2.](#page-78-0)

Dle dostupné dokumentace operačních systémů Linux a macOS bylo zjištěno, že pokud systém vývojového [PC](#page-120-7) využívá OpenSSH verze 9.0 a vyšší, je pro přenos souborů pomocí [scp](#page-121-9) výchozím protokolem [SFTP.](#page-121-10) Bez dodatečného nastavení *PetaLinux* by tudíž nebylo možné pouze pomocí [scp](#page-121-9) příkazu přenášet soubory. Proto je nutné využít tzv. *legacy [scp](#page-121-9) protocol*, aktivovaný pomocí -O v příkazu scp [\(15 - 2\)](#page-78-0).

```
1 scp -O pl.dtbo shell.json <application-name> <binary-container.xclbin>
    root@<ip-address-of-eth-interface>:/home/petalinux
```
*Kód 15 - 2 Příkaz pro přesun souborů pomocí [scp](#page-121-9) ze systému, kde byla aplikace vyvíjena do systému PetaLinux na K26 SOM.*

Pro práci na vývojové desce v systému *PetaLinux* autor doporučuje využívat *ssh* a komunikaci přes [USB](#page-121-3)[/UART](#page-121-4) používat pouze jako prostředí pro výpis informací z *kernel ring bufferu*, které nejsou pomocí *ssh* bez použití dmesg uživateli viditelné.

Aby došlo k funkčnímu nakonfigurován[íPL](#page-120-4) pomocí bitstreamu, je třeba přejmenovat soubor <binary-container.xclbin> na <binary-container.bin> (např. pomocí příkazu mv). Pokud by nedošlo k přejmenování, byla by vypsána chybová hláška.

Pro spuštění akcelerované aplikace dfx-mgr vyžaduje, aby bitstream a soubory aplikace byly vloženy do cesty /lib/firmware/<company-name>/<application-name>. Do verze *PetaLinux* 2022.1 je podporován pouze název xilinx jako <company-name>, od verze 2022.1 jsou podporovány volitelné názvy, ovšem musí být vloženy do souboru daemon.config, umístěného v /etc/dfx-mgrd/daemon.conf. [\[51\]](#page-117-1) [\[56\]](#page-117-0)

Příkaz pro tvorbu složky <application-name> a pro kopírování požadovaných souborů je zobrazen v [15 - 3.](#page-79-1)

```
1 mkdir -p /lib/firmware/xilinx/<application-name>
2
3 cp pl.dtbo <application-name> <binary-container.bin> shell.json /lib/
    firmware/xilinx/<application-name>
```
*Kód 15 - 3 Příkaz vytvoření potřebné složky aplikace a kopírování potřebných souborů firmwaru.*

Následně je možné provést unloading stávající aplikace a loading aplikace <application-name>. Potřebné příkazy s komentáři jsou zobrazeny v [15 - 4.](#page-79-2)

```
xmutil unloadapp # unloading currently active application
2
3 xmutil listapps # list currently available applications
4
5 xmutil loadapp <application-name> # load user defined application
```
*Kód 15 - 4 Příkaz vytvoření složky aplikace a kopírování potřebných souborů firmwaru.*

Po načtení aplikace je možné ve výpisu dmesg nebo [USB/](#page-121-3)[UART](#page-121-4) pozorovat, zda došlo ke správnému načtení bitstreamu, zařízení, přiřazení přerušení apod.

Aplikaci a bitstream které jsou aktuálně načtené je možné spustit i mimo firmware cestu. Autor doporučuje mít ponechané kopie aplikací v uživatelské složce

/home/petalinux/<application-name> a spouštět aplikace příkazem uvedeným v [15 - 5.](#page-79-3)

```
1./<application-name> <binary-container.bin>
```
*Kód 15 - 5 Příkaz pro spuštění akcelerované aplikace.*

V této části byl představen doporučený postup deploymentu aplikace na zařízení Kria K26 [SOM.](#page-121-8) Postup byl doplněn o užitečné příkazy a poznámky, které spuštění aplikace urychlují, usnadňují a nebo přinášejí možnost automatizace pomocí bash skriptů.

<span id="page-79-0"></span>S určitou pravděpodobností existují i jiné způsoby deploymentu aplikací, ale autor je v době realizace této práce zatím nenalezl.

# **16 Popis pracoviště**

Na obr. [16 - 1](#page-81-0) je zobrazeno blokové schéma pracoviště, které bylo vytvořeno v rámci této práce a slouží k vývoji akcelerovaných aplikací.

Blok *[PC](#page-120-7)* představuje osobní počítač, který slouží k přístupu k pracovišti a je propojeno s vývojovou deskou KR260 pomocí *[USB/](#page-121-3)[UART](#page-121-4)* spojení, které je vhodné v případě, že nedošlo k inicializaci ethernet adaptéru. Vývojová deska je pomocí adaptéru *eth0* připojena do switche na pracovišti, ke kterému je uživatelský počítač také připojen. Pomocí modrého značení jsou do switche připojeny také bloky development machine. Fyzicky se jedná o připojení serveru pomocí adaptéru *eno2*, který je umístěn ve fakultním datacentru. Tímto způsobem je vytvořena virtuální síť, která je využívána pouze pro komunikaci mezi zařízeními vývojového pracoviště.

Připojení serveru pomocí adaptéru *eno1* do externí sítě Ethernet (world) přináší krom možnosti vzdáleného přístupu do virtualizovaného zařízení v hypervisoru Proxmox [VE](#page-121-11) také možnost vzdáleného přístupu do sítě Ethernet (private). Využití serveru pro tvorbu aplikací bylo zvoleno z důvodu výkonové a časové náročnosti tvoření *PetaLinux* systému, [HW](#page-120-1) designu ve Vivado a tvoření bitstreamu ve Vitis [IDE.](#page-120-0) Díky vzdáleným přístupům je možné pracovat na vývoji i mimo laboratoř. Protože v některých případech při restartování vývojové desky nedochází ke správné inicializaci adaptéru *eth0*, je v navazující práci plánováno připojit vývojovou desku k [SBC](#page-121-12) (single board computer) pomocí *[USB/](#page-121-3)[UART](#page-121-4)* rozhraní a [SBC](#page-121-12) připojit do Ethernet (private). K vývojové desce bude možné přistupovat cestou Ethernet (world) -> development machine -> Ethernet (private) -> [PCB](#page-120-8) -> *[USB](#page-121-3)[/UART](#page-121-4)* -> Kria KR260. Toto fyzické spojení umožní přístup ke K26 pomocí *minicom*. Po přípojení bude možní provést manuální inicializaci adaptéru po restartování vývojové desky.

Protože ukázka využití [SPI](#page-121-13) komunikace je realizována pomocí obvodu *MAX7219* s [LED](#page-120-9) maticí, který vyžaduje napájení v rozmezí 4 V až 5 V a výstupy [PMOD](#page-120-10) dodávají napětí pouze 3,3 V, je třeba pro napájení testovacího rozhraní využít externího zdroje. V této práci byla pro napájení obvodu využita deska Arduino UNO, která je napájena z [USB](#page-121-3) rozhraní uživatelského počítače. Volba tohoto napájení byla vybrána z důvodu jednoduchosti a dostupnosti. Provedení zapojení pro testování [SPI](#page-121-13) komunikace je znázorněno v části *[Zapojení pro testování SPI komunikace](#page-95-0)*.

Představená architektura pracoviště byla tvořena tak, aby nebylo problematické ji rozšiřovat o další prvky a umožňovala vzdálený přístup s podporou více aktivních uživatelů v jeden okamžik.

<span id="page-81-0"></span>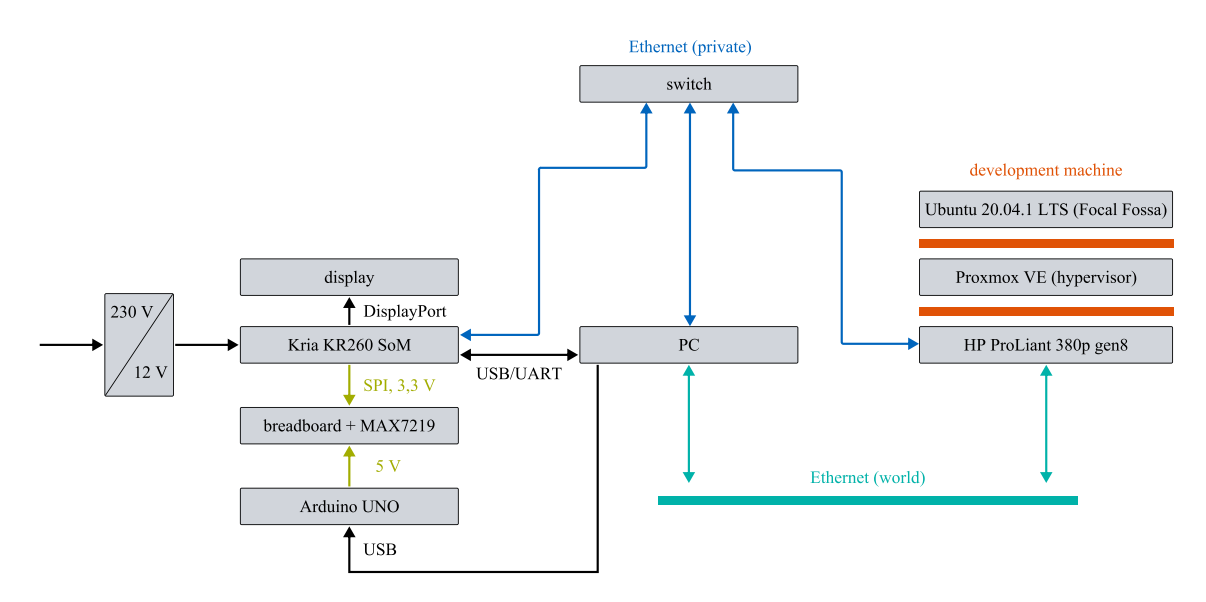

*Obr. 16 - 1 Blokové schéma uspořádání vývojového pracoviště.*

# <span id="page-82-1"></span>**17 Vytvořená aplikace**

V této části je představena vytvořená aplikace pro [PS](#page-120-5) a akcelerovaná aplikace pro [PL.](#page-120-4) Shodnocení výsledků aplikací je uvedeno v sekci *[Poznatky získané profilováním aplikací](#page-106-0)*.

Hlavním cílem této práce bylo představit možnosti využití platformy pro řízení elektrického pohonu nebo systém [HIL.](#page-120-11) Proto jednotlivé ukázkové podaplikace reprezentují části a algoritmy, které by bylo možné využít při realizaci skutečného připojení platformy k řízenému pracovišti.

Aby bylo možné představit jednotlivé funkce, které by byly používány při řízení elektrického pohonu, je ukázková aplikace rozdělena do pěti větví, které je možné vybrat po spuštění aplikace. Je nutné podotknout, že větev PRELOADED DATA bylo nutné realizovat do zvláštní aplikace, protože současné vkládání všech vytvořených kernelů do bitstreamu by vyžadovalo příliš mnoho resources (např. [FIFO\)](#page-119-2). Aby bylo možné všechny větve aplikace realizovat s pomocí pouze jednoho bitstreamu, bylo by nutné podrobit algoritmus kernelu další optimalizaci.

Základních pět větví ukázkové aplikace a jejich vztahy k celkovému běhu programu jsou zobrazeny na obr. [17 - 1.](#page-82-0)

<span id="page-82-0"></span>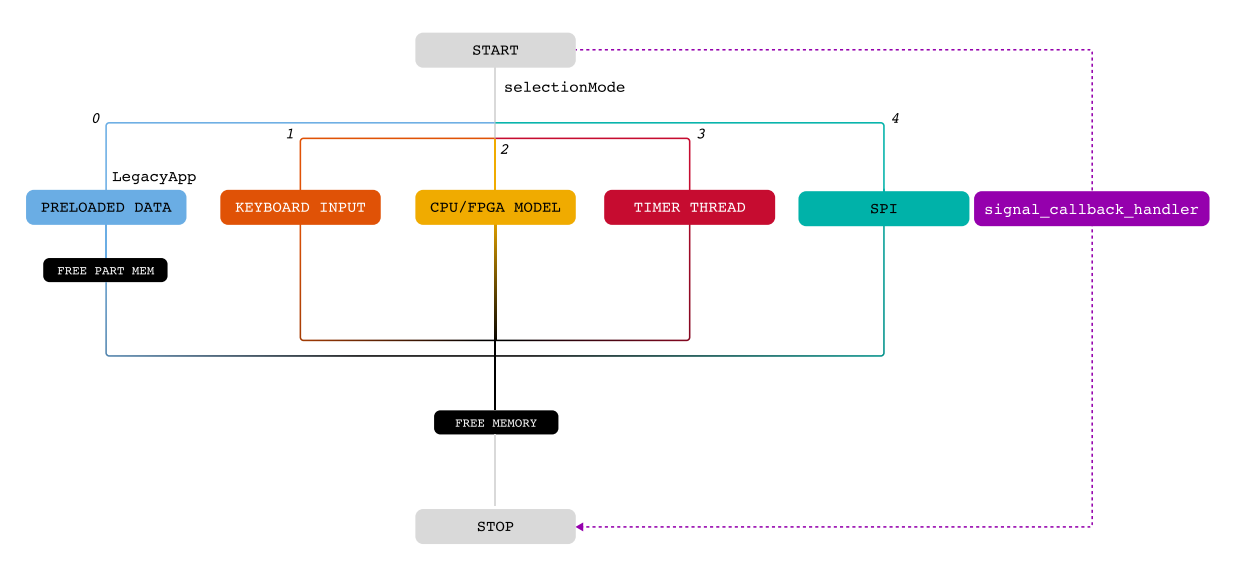

*Obr. 17 - 1 Základní větvení ukázkové aplikace.*

Po spuštění hlavního procesu je pomocí selectionMode proměnné možné volit, jaká podaplikace bude spuštěna. Následně je provedena dynamická alokace paměti pro využívané struktury a pole v daných aplikacích. Je nutné zmínit, že PRELOADED DATA aplikace využívá unikátní sadu proměnných, které nejsou využívány v ostatních aplikacích. Z tohoto důvodu obsahuje PRELOADED DATA samostatnou skladbu instrukcí pro dealokaci paměti. Jednotlivé podaplikace jsou představeny v následujících částech práce pomocí názorných vývojových diagramů.

Po ukončení podaplikací jsou vyvolány příkazy pro dealokaci paměti, která byla alokována dynamicky v programu [PS.](#page-120-5)

## **17.1 Bezpečnost při uživatelském ukončení aplikace**

Z důvodu bezpečnosti je do algoritmu aplikace zakomponována funkce signal callback handler, jež reaguje na signál SIGINT. Tento signál je momentálně vysílán v případě přerušení běhu aplikace uživatelem. Handler funkce je registrována na signál již na počátku hlavní main(int argc, char \*argv[]) funkce aplikace.

V kódu č. [17 - 1](#page-83-0) je představana deklarace struktury typu InvertorSwitchType, která slouží k uložení hodnot stavu virtuálních spínačů invertoru. Poté následuje deklarace funkce stopInvertor(), která po vyvolání nastaví stavy všech virtuálních spínačů na 0 a zajistí vypsání informační hlášky ohledně tohoto děje pro případ debuggingu.

Funkce signal\_callback\_handler vypisuje hlášku o zachycení SIGINT signálu, zajišťuje spuštění funkce stopInvertor() a ukončení programu.

```
1 // main.cpp
2 InvertorSwitchType invertorSwitchGlobal;
3
4 void stopInvertor()
5 {
6 invertorSwitchGlobal.sw1 = 0;
     invertorSwitchGlobal.sw2 = 0;
8 invertorSwitchGlobal.sw3 = 0;
9 invertorSwitchGlobal.sw4 = 0;
10 invertorSwitchGlobal.sw5 = 0;
11 invertorSwitchGlobal.sw6 = 0;
12
13 std::cout << "Set all invertor switches at 0!\n";
14 \frac{1}{2}15
16
17 // Define the function to be called when ctrl-c (SIGINT) is sent to process
18 void signal callback handler(int signum)
19 \frac{1}{2}20 std::cout << "\nCaught signal " << signum << "\n";
2122 // stoping invertor of global variables
23 stopInvertor();
24 std::cout << "Terminating program!\n";
25 // Terminate program
26 exit(signum);
27 )// Define the function to be called when ctrl-c (SIGINT) is sent to
     process
28 void signal callback handler(int signum)
29 {
30 std::cout << "\nCaught signal " << signum << "\n";
31
32 // stoping invertor of global variables
33 stopInvertor();
34 std::cout << "Terminating program!\n";
35 // Terminate program
36 exit(signum);
37 }
38
39 // main.cpp
40 main(int argc, char *argv[])
```

```
41 {
42 // Register signal and signal handler
43 signal(SIGINT, signal callback handler);
44 .
45 ..
46 ...
47 }
```
*Kód 17 - 1 signal\_callback\_handler funkce a její registrace na signál SIGINT.*

### <span id="page-84-0"></span>**17.2 Keyboard Input**

Program, který je v podaplikaci *Keyboard Input* akcelerován v [PL,](#page-120-4) se nazývá kernel. (v tomto kontextu není myšleno jádro systému Linux) Tento kernel je realizován v [PL](#page-120-4) a jeho úkolem je provést časově náročné výpočty. V podaplikaci *Keyboard Input*, *[CPU/FPGA Model](#page-88-0)* a *[Preloaded Data](#page-90-0)* byl v [PL](#page-120-4) realizován matematický  $I$ -n model asynchronního motoru, regulace a Space Vector Modulation [\(SVM\)](#page-121-14). Hlavním výstupem kernelu jsou virtuální stavy sepnutí spínačů, které by v reálné aplikaci byly napojeny na fyzické piny [PMOD](#page-120-10) a ovládaly by drivery řízených výkonových polovodičových prvků měniče.

Naznačený algoritmus aplikace je zobrazen na obr. [17 - 2.](#page-85-0) Akcelerované aplikace v této práci obsahují totožné inicializační a deinicializační funkce.

#### **17.2.1 Konfigurace PL**

Blok [PL](#page-120-4) SETTINGS PREAMBLE obsahuje kód, jehož předloha byla získána z ukázkových souborů akcelerovaných aplikací přímo v aplikaci Vitis. V tomto bloku dochází k inicializaci [PL](#page-120-4) zařízení, definování příkazové fronty (Command Queue), programu pro [PL,](#page-120-4) platformy a k definici kernelů. Funkce a definice typů, jež jsou použity pro jednotlivé proměnné jsou pro akcelerované aplikace definovány v cl2.hpp knihovně. V preambuli se nachází smyčka, jež vyhledává platformy zařízení Xilinx a pokud dojde k jejímu úspěšnému nalezení, pokouší se algoritmus do ní nahrát bitstream ve formátu *xclbin* nebo *bin*. Po úspěšném nahrání bitstreamu, jsou deklarovány potřebné elementy pro spouštění kernelu. (Context, CommandQueue, Program, Kernel). Veškeré funkce, jež využívají *openCL* knihovny, jsou uzavřeny do definovaného makra, které v případě, že vykonávaný příkaz navrátí jinou návratovou hodnotu než CL\_SUCCESS (0), vypíše informace o dané chybě. Toto makro není podstatné pro funkční aplikaci, ovšem je velmi vhodné pro možný debugging. Definice makra byla také převzata z ukázkových akcelerovaných aplikací.

#### **17.2.2 PS Aplikace**

Pokud průchod aplikace částmi pro inicializaci a konfiguraci [PL](#page-120-4) byl úspěšný, aplikace přecházi do části, ve které jsou definovány a deklarovány parametry pro simulaci, pro  $I$ -n model motoru a pro regulaci. V části PARAMETERS SETTINGS dochází k dynamické alokaci paměti pomocí posix\_memalign() funkce. U některých parameterů je při jejich definici znán jejich počet, proto by bylo možné použít statické alokace paměti. Ovšem pro demonstraci práce s posix\_memalign() byl zvolen přístup dynamické alokace. Při použití dynamické alokace je nutné provést zarovnání paměti na 4096 bitů,

Následně je uživatel tázán o jakou podaplikaci má zájem, po zadání čísla, odpovídající dané podaplikaci KEYBOARD INPUT je uživatel tázán ohledně vstupních hodnot do  $I$ -n, které jsou pomocí funkce scanf() vloženy do odpovídajících proměnných.

V algoritmu je dále uveden blok MASTER INPUT PREP, který reprezentuje přípravu datového pole

typu *float*, které je využito k přesunu dat do globální paměti. Z globální paměti jsou data využívána akcelerovaným kernelem. Je možné přenéšet do globální paměti i více vstupních proměnných, které budou ukládány do globální paměti, ovšem poté je v kernelu nutné vytvořit více interfaces. Větší množství rozhraní je třeba, aby bylo možné data načítat paralelně a urychlit tím dobu vykonávání kernelu. Při zkoumání využitelnosti platformy v této práci byl ovšem vliv rozdělení jedotlivých interfaces na rychlost vykonávání minimální. Vznikl však rozdíl ve využitých resources. Pokud se v platformě Digilent Zybo využilo více interfaces a bylo požadováno paralelní načítání dat kernelem, měl tento požadavek v některých případech za následek nemožnost umístění designu na [PL,](#page-120-4) protože bylo překročeno maximálního počtu využitých resources.

# **17.2.3 Interakce s kernelem**

Po přípravě proměnné masterInput je do CommandQueue pro dané zařízení vložen požadavek na přesun proměnných v podobě vytvořeného bufferu do globální paměti, přístupné [PL.](#page-120-4) Po ukončení přenosu bufferů do paměti, je možné do CommandQueue zařadit požadavek na spuštění kernelu krnl\_calculateCurVelModel. Pokud dojde k úspěšnému vykonání kernelu, je možné přesunout výsledné hodnoty uložené v bufferu z globální paměti do paměti [PS](#page-120-5) pomocí příkazu enqueueMigrateMemObjects. Část reprezentující komunikaci s kernelem, ohraničená na obr. [17 - 2](#page-85-0) přerušovanou křivkou, je zobrazena v kódu [17 - 2.](#page-85-1) Postup interakce s tímto kernelem je totožný i v podaplikacích *[CPU/FPGA Model](#page-88-0)* a *[Preloaded Data](#page-90-0)*. Interakce s kernelem krnl\_calculateInvMot v podaplikaci *[CPU/FPGA Model](#page-88-0)*, která využívá akcelerovaný model asynchronního motoru, je odlišná ve struktuře přenášeného bufferu do a z globální paměti.

<span id="page-85-0"></span>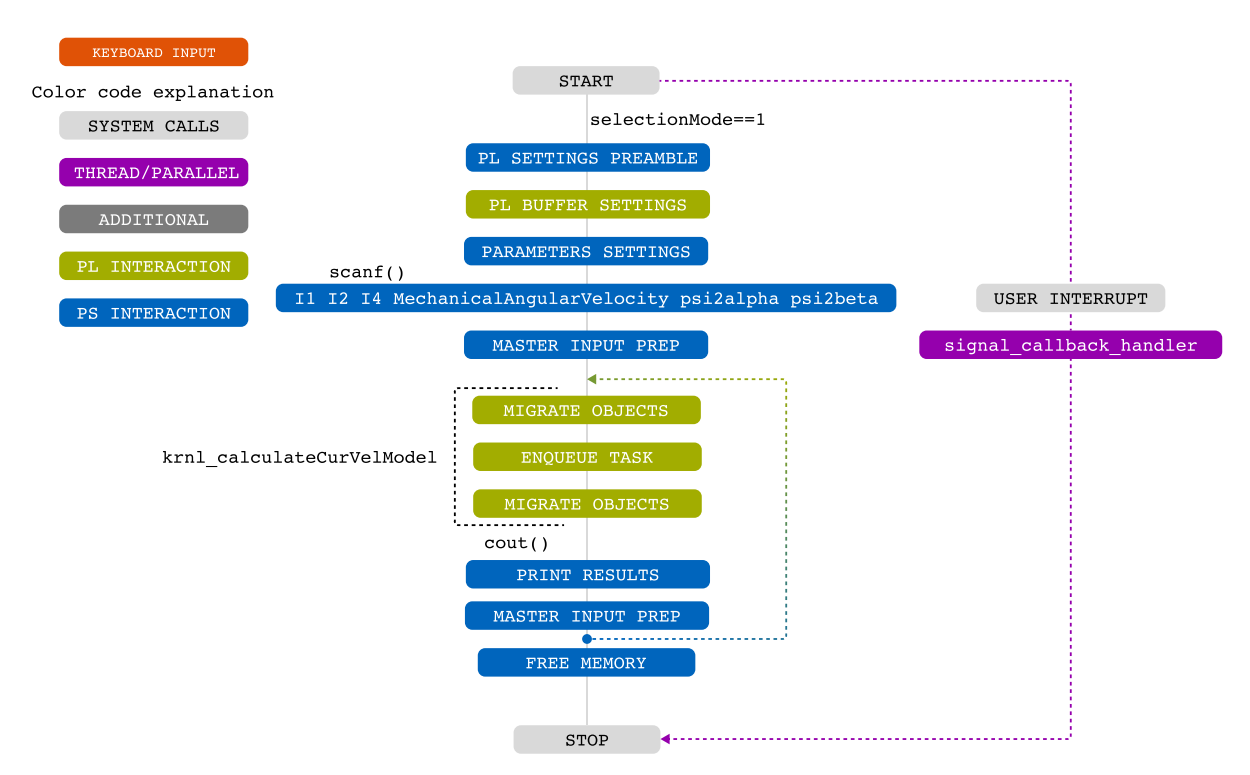

*Obr. 17 - 2 Keyboard Input větev aplikace – manuální nastavování vstupních hodnot do - modelu.*

```
1 OCL CHECK(err, err = q.enqueueMigrateMemObjects({buffer masterInput}, 0 /*
    0 means from host*/));
2 OCL_CHECK(err, q.finish());
```

```
3
4 OCL CHECK(err, err = q.enqueueTask(krnl calculateCurVelModel));
5 OCL_CHECK(err, q.finish());
6
7 OCL CHECK(err, q.enqueueMigrateMemObjects({buffer masterOutput},
    CL_MIGRATE_MEM_OBJECT_HOST));
8 OCL CHECK(err, q.finish());
```
*Kód 17 - 2 Interakce s kernelem krnl\_calculateCurVelModel.*

Po přesunu dat z globální paměti je vybraná sada hodnot proměnných vypsána uživateli v konzoli. Nyní by bylo možné program ukončit, ale pro demonstraci funkce aplikovaného [RT,](#page-121-15) je znovu deklarován vstupní vektor proměnných a opět je kernel spuštěn. Pokud jsou výsledky získané z akcelerovaného kernelu totožné s předchozí iterací, došlo ke správné aplikaci [RT](#page-121-15) patche.

Na počátku vývoje a debuggování aplikace, kdy nebyl [RT](#page-121-15) patch využit, vznikal problém nekonzistentnosti výsledků mezi iteracemi. Více o problematice [RT](#page-121-15) patche je uvedeno v části *[RealTime Linux](#page-46-0) [Patch](#page-46-0)*.

Na závěr dojde k odmapování bufferů od přidružených ukazatelů, které byly využity pro interakci s kernelem. Program je zakončen uvolněním využité paměti, dynamicky alokované v předchozích krocích.

V obr. [17 - 3](#page-87-0) je možné pozorovat snímek konzole/terminálu, který zachycuje postup přihlášení pomocí [ssh](#page-121-16) k vývojové desce s K26, unload stávající aplikace, loading uživatelské aplikace rt a její následné spuštění. Dále je zobrazen výběr podaplikace a výpis vybraných hodnot proměnných po první iteraci kernelu.

```
\bullet \bullet \bulletssh root@192.168.144.165
root@192.168.144.165's password:
root@xilinx-kr260-starterkit-20222:~# xmutil unloadapp
remove from slot 0 returns: 0 (Ok)
root@xilinx-kr260-starterkit-20222:~# xmutil loadapp rt
rt: loaded to slot 0
root@xilinx-kr260-starterkit-20222:~# cd /home/petalinux/rt/
root@xilinx-kr260-starterkit-20222:/home/petalinux/rt#./kria-1-2-rt-dp-application binary_container_1.bin
INFO: Reading binary_container_1.bin
Loading: 'binary_container_1.bin'
Trying to program device[0]: edge
Device[0]: program successful!
Select mode:
0 - preloaded data (disabled)
1 - keyboard input data (partialy enabled)
2 - CPU/FPGA model
3 - timer thread test + SPI
4 - SPI send data
You have selected: 1
Keyboard input data mode
Insert data divided by {space symbol}
I1 I2 I3 MechanicalAngularVelocity psi2alpha[0] psi2beta[0]
25 -12 12 25 0.56 0.67
You have entered:
I1 = 25.000000I2 = -12.000000I3 = 12.000000MechanicalAngularVelocity = 25.000000
psi2a1pha[0] = 0.560000psi2beta = 0.6700000 round
/*************************************/
sw1:1sw2:0sw3:0sw4:0sw5:1sw6:1triangleWaveSettings.calculationTime: 1e-06
fluxRegulator.iSum: 0
velocityRegulator.iSum: 0
idRegulator.saturationOutput: 6.12227e-41
idRegulator.iSum: 0<br>iqRegulator.iSum: 0<br>iqRegulator.iSum: -21697.7<br>psi2alpha: 0.559969
psi2beta: 0.670023
psi2amplitude: 0.87321
idRegulator.measuredValue: 0.0608902
idRegulator.wantedValue: 16.4223
transformationAngle: 0.874636
```
*Obr. 17 - 3 Snímek obrazovky konzole, zobrazující postup spuštění podaplikace [Keyboard Input](#page-84-0) a výpis první iterace výsledků z kernelu.*

## <span id="page-88-0"></span>**17.3 CPU/FPGA Model**

Nejrozsáhlejší částí hlavního programu je podaplikace s názvem [CPU](#page-119-3)[/FPGA](#page-119-4) Model, která využívá dvou kernelů, které komunikují přes [PS.](#page-120-5) Při prozkoumávání využití platformy autor narazil na možnost, že by kernely streamovaly data přímo mezi sebou, bez nutnosti použití [PS.](#page-120-5) Tento způsob přenosu dat nebyl v této práci využit, ale je plánováno jeho testování. Tyto kernely by bylo také vhodné realizovat stylem *free running*, kdy by data byla z [PS](#page-120-5) streamovaná přímo do jednotlivých kernelů v okamžiku, když by byla v [PS](#page-120-5) k dispozici. To by nejspíše umožnilo rychlejší reakci kernelu, která by přinesla zkrácení doby potřebné na přesun dat z [PS](#page-120-5) do [PL](#page-120-4) a naopak. Experimentálně zjištěné časy a timeline graf je uveden v sekci [18.2](#page-110-0)

Algoritmus, využívaný v této práci, je uveden na obr. [17 - 4.](#page-89-0)

K inicializaci PL je využita totožná preambule jako v *[Keyboard Input](#page-84-0)* podaplikaci. Stejným způsobem dochází i k inicializaci potřebných bufferů a k nastavení parametrů modelů a simulace.

Protože dochází k modelování i regulátorů, je v případě této podaplikace důležité nastavit žádané hodnoty regulovaných veličin. V této ukázkové aplikaci jsou žádané hodnoty mechanické otáčivé rych-losti [Ω](#page-123-0) a velikosti magnetického toku rotoru  $\psi_2$  nastaveny přímo v kódu aplikace. V případě realizace skutečné regulace by bylo vhodné disponovat možností měnit tyto hodnoty v průběhu běhu programu pomocí konzole, nebo pomocí externího zařízení, komunikující s platformou pomocí [SPI](#page-121-13) nebo jiného druhu komunikace.

Před spuštěním smyčky, která zajišťuje hlavní iteraci programu, je v programu zařazeno vytvoření souboru qlobalSimulationData.csv, který slouží k uchování hodnot vybraných sledovaných veličin. Soubor je dále využíván při tvorbě výsledných grafů simulace pomocí Python skriptu. Výsledný graf simulace a důvod využití skriptu je uveden v části *[Zobrazení výsledků simulace](#page-90-1)*.

V programu následuje blok označený krnl\_calculateCurVelModel, jež rezprezentuje interakci s kernelem. Po migraci hodnot veličin z globální paměti do paměti [PS](#page-120-5) je možné získané výsledky vypsat do konzole. Po provedení kernelu, obsahující I-n model, bloky regulace a algoritmus [SVM,](#page-121-14) jsou získané stavy virtuálních spínačů vloženy do vstupního vektoru pro kernel krnl\_calculateInvMot. Tento kernel obsahuje modely invertoru a asynchronního motoru, popsaného v části *[Model stroje](#page-39-0)*. Po úspěšném provedení kernelu a získání vypočtených hodnot z globální paměti jsou hodnoty některých významných veličiny pro čtyři první iteraci algoritmu vypsány v konzoli. Vybrané veličiny, u kterých je vhodné sledovat jejich závislost na čase, jsou vloženy do souboru globalSimulationData.csv pro další zpracování. Následuje uzavření aktivního souboru a dealokace paměti použitých proměnných a bufferů.

<span id="page-89-0"></span>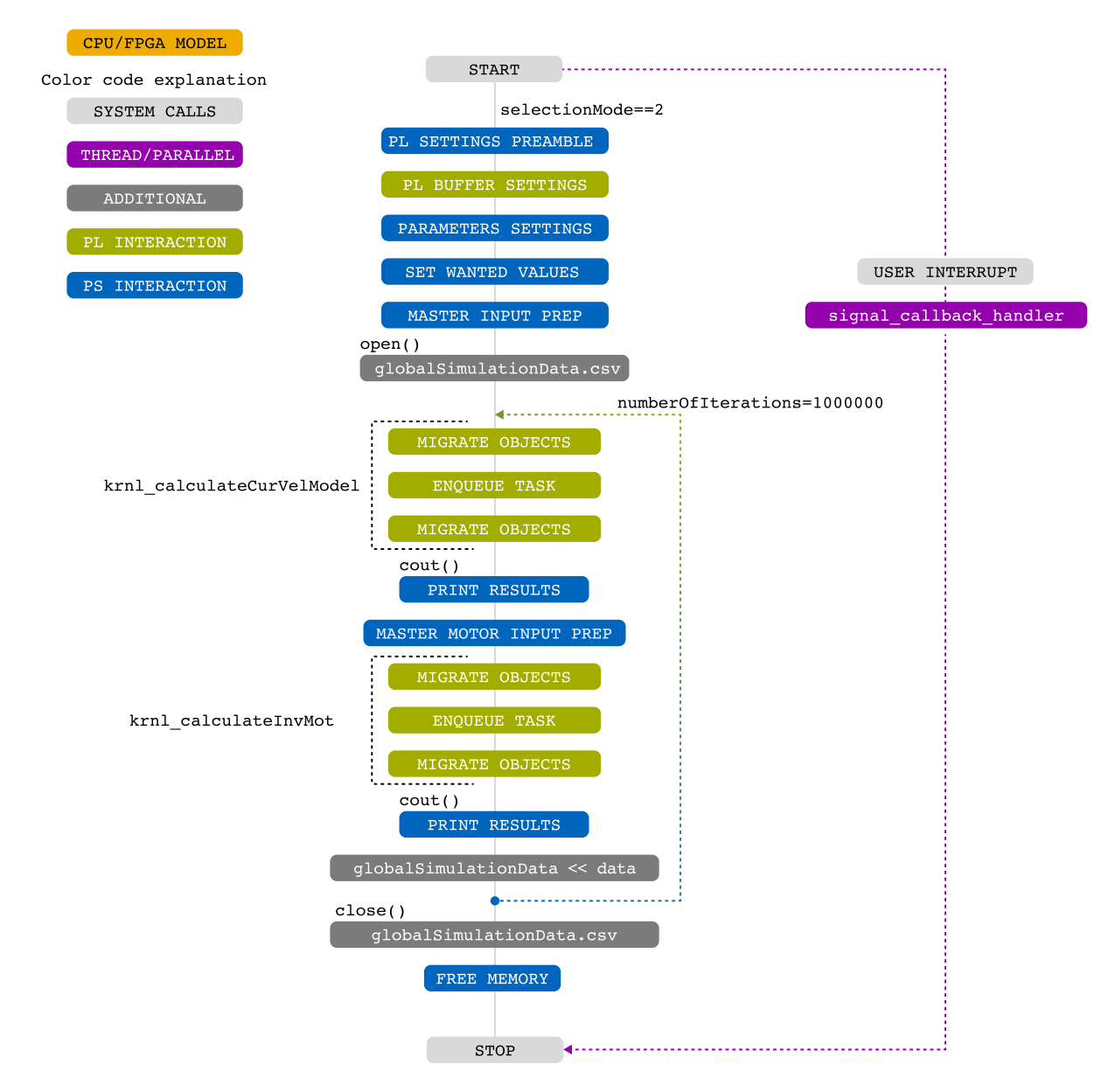

*Obr. 17 - 4 [CPU/](#page-119-3)[FPGA](#page-119-4) Model větev aplikace – matematický - model, regulace, [ASM](#page-119-5) model v [FPGA.](#page-119-4)*

#### <span id="page-90-1"></span>**17.3.1 Zobrazení výsledků simulace**

Aby bylo možné při debuggingu aplikace vizuálně pozorovat výsledky simulace, bylo nutné data ze souboru globalSimulationData.csv vizualizovat způsobem, jež umožňuje rychlé zpracování velikého množství dat a v nejlepším případě je Open Source.

První přístup spočíval ke kontrole výsledků v programu Wolfram Mathematica. Ovšem při kroku simulace 1  $\mu$ s a simulovaném čase 1 s se jednalo o výpis jednoho milion hodnot. Vykreslení takového množství bodů, které byly přímkově spojeny, bylo příliš náročné pro zařízení autora a trvalo přiliš dlouho dobu. A protože Wolfram Mathematika vyžaduje licenci, bylo od tohoto způsobu upuštěno. Další možností bylo využití programu MATLAB™, ovšem opět je vyžadována licence a autor dbal na co největší otevřenost projektu. Proto bylo nakonec využito jazyku Python, jež není zatížen problémem *Vendor lockin* a vykreslení požadovaného grafu se stejnou kvalitou jako v MATLAB™u nebo ve Wolfram Mathematica trvalo velmi krátkou dobu. Python skript pro vykreslení grafu je součástí přílohy této práce. Graf č. [17 - 5](#page-90-2) reprezentuje výsledky simulace řízení asynchronního motoru pomocí [FOC.](#page-119-6) Zobrazené výsledky odpovídají žádaným hodnotám, regulovaných veličin. V simulaci byly nastaveny požadované hodnoty:

- velikost magnetického toku rotoru  $\psi_2 = 0.9032$  Wb,
- velikost mechanické otáčivé rychlosti  $\Omega = 10$  s<sup>-1</sup> v čase  $t = 0.6$  s.

<span id="page-90-2"></span>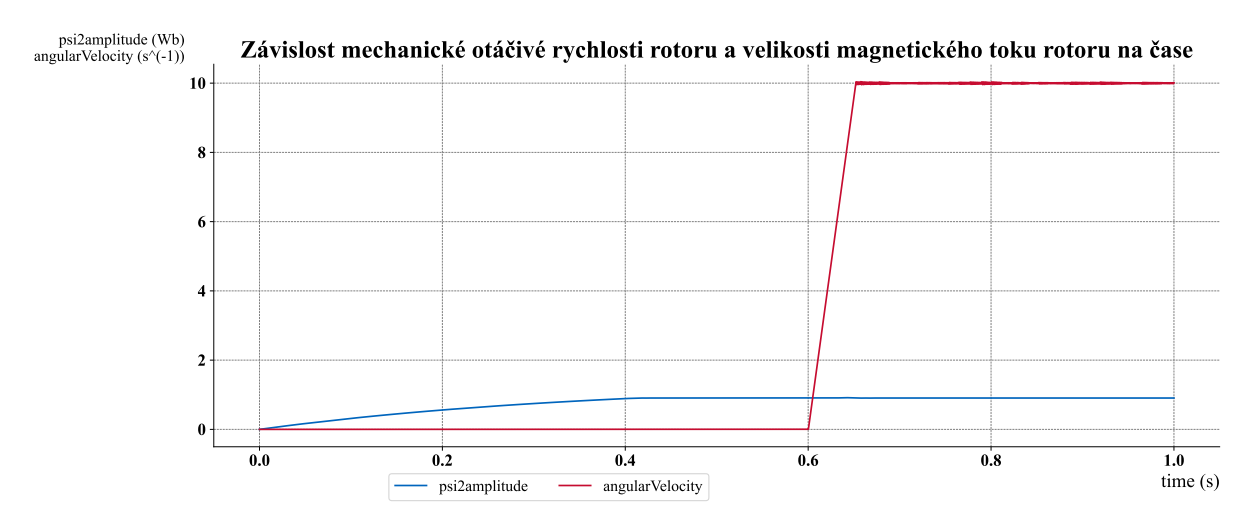

*Obr. 17 - 5 Časová závislost velikosti mechanické otáčivé rychlosti [Ω](#page-123-0) a velikosti magnetického toku rotoru*  $ψ_2$ . *Výsledné hodnoty získané ze simulace akcelerované pomocí kernelu v [PL.](#page-120-4)*

### <span id="page-90-0"></span>**17.4 Preloaded Data**

Podaplikace preloaded data je z důvodů, popsaných v sekci *[Vytvořená aplikace](#page-82-1)*, realizována v odděleném Application projektu v programu Vitis.

Aplikace byla součástí prvních experimentů s využitím kernelů a proto obsahuje starší (legacy) strukturu algoritmu, včetně legacy kódu v kernelu, který využívá více vstupních a výstupních vektorů a tudíž i interfaces (z důvodu testování optimalizace).

Zjednodušený vývojový diagram aplikace je na obr. [17 - 6.](#page-92-0) Stejně jako pro ostatní představené akcelerované aplikace je na počátku hlavního programu umístěn blok zajišťující inicializaci prvků pro kernel. Hlavním rozdílem od předchozích aplikací je definice a deklarace pouze jediného kernelu krnl\_CurVelLoadLegacy. Ukázka deklarace je v kódu [17 - 3.](#page-91-0)

```
OCL CHECK(err, krnl CurVelLoadLegacy = cl::Kernel(
```

```
program, "krnl_CurVelLoadLegacy", &err));
```
#### *Kód 17 - 3 Deklarace kernelu krnl\_CurVelLoadLegacy v podaplikace Preloaded Data.*

Po potřebných deklaracích a definicích, nutných pro správnou funkci kernelu, je dynamicky naalokována paměť pro vybrané konstatní parametry simulace. Tyto parametry jsou např. krok simulace, časové rozmezí simulace či počet kroků. Protože je v podaplikaci simulován zjednodušený  $I$ -n model, kdy není uvažována změna parametrů stroje během simulace (např. rezistivita rotorového vinutí), jsou v bloku PARAMETERS SETTINGS definovány také parametry stroje vstupující do myšleného modelu.

Do této aplikace vstupují předpočítané nebo změřené hodnoty následujících veličin:

- proud [I1,](#page-123-1) jež reprezentuje velikost proudu statoru  $i_{1a}(t)$  $i_{1a}(t)$  $i_{1a}(t)$  procházející první fází do řízeného motoru,
- proud [I2,](#page-123-3) jež reprezentuje velikost proudu statoru  $i_{1b}(t)$  $i_{1b}(t)$  $i_{1b}(t)$  procházející druhou fází do řízeného motoru,
- proud [I3,](#page-123-5) jež reprezentuje velikost proudu statoru  $i_{1c}(t)$  $i_{1c}(t)$  $i_{1c}(t)$  procházející třetí fází do řízeného motoru,
- mechanická otáčivá rychlost rotoru mototu [Ω](#page-123-0).

Uvedené hodnoty jsou načítány ze souboru outputData.csv, který je strukturován dle formátu uvedeného v [17 - 4.](#page-91-1) Formát nevyužívá nových řádků pro oddělení sady dat, pouze využívá oddělení pomocí čárky. Tento formát byl zvolen z důvodu, aby byla zajištěna co nejmenší velikost souboru a aby bylo maximálně zjednodušeno načítání dat pomocí funkce std:: qetline.

#### <span id="page-91-1"></span> $1$  time, i1, i2, i3, Mechanical Angular Velocity.,..,...

*Kód 17 - 4 Struktura souboru outputData, ze kterého jsou načítány hodnoty pro akcelerovaný kernel.*

Po načtení hodnot do definovaných proměnných jsou vytvořeny v [PS](#page-120-5) buffery, které jsou mapovány na adresy odpovídajících ukazatelů a mají rozsah jednotlivých proměnných, ke kterým jsou mapovány. Buffery jsou nastaveny jako jednotlivé vstupní parametry kernelu.

Ve vyznačené části krnl\_CurVelLoadLegacy na obr. [17 - 6](#page-92-0) je provedena sada příkazů pro přenos hodnot proměnných pomocí bufferů do globální paměti, přístupné z [PL,](#page-120-4) spuštění kernelu a opětovné přenesení výsledných hodnot z globální paměti do [PS.](#page-120-5)

V této legacy aplikaci je při výpisu hodnot vybraných veličin také provedeno ukládání hodnot do csv souboru outputCurVel2.csv. Struktura tohoto legacy souboru je v kódu [17 - 5.](#page-91-2)

Po ukončení podaplikace je opět dealokována paměť proměnných, která byla dynamicky alokována.

```
1 time,psi2Amplitude,transformAngle
2 .
3 \cdot .
```
<sup>4</sup> ...

*Kód 17 - 5 Struktura souboru outputCurVel2.csv, do něhož jsou umisťovány výstupní hodnoty vybraných veličin, vypočtených pomocí akcelerované aplikace.*

<span id="page-92-0"></span>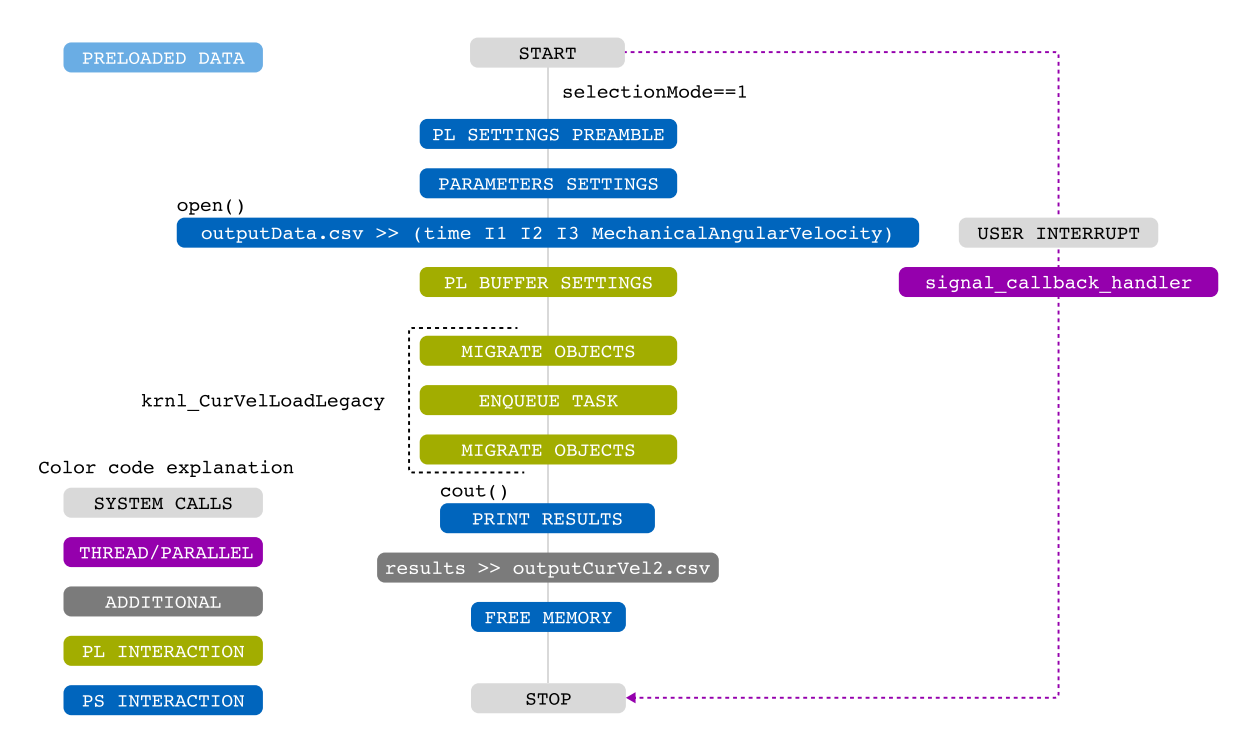

*Obr. 17 - 6 Preloaded Data větev aplikace – automatické čtení změřených/simulovaných vstupních hodnot do modelu a jejich hromadné zpracování v kernelu.*

# **17.5 SPI**

Pro potencionální komunikaci s externími jednotkami v reálné aplikaci bylo zvoleno [SPI](#page-121-13) rozhraní. [SPI](#page-121-13) bylo zvoleno, protože je využíváno externími jednotkami jako jsou [ADC,](#page-119-7) [DAC.](#page-119-8) Tyto jednotky jsou schopny díky [SPI](#page-121-13) komunikovat s řídící platformou téměř v reálném čase.

Část aplikace, která prezentuje funkčnost [SPI](#page-121-13) komunikace není oproti předchozím podaplikacím akcelerována. Tudíž nevyužívá akcelerované funkce (kernelu) pro urychlení výpočtů. Využívá však [PL,](#page-120-4) ve kterém byl vytvořen [IP](#page-120-3) blok *[AXI](#page-119-9) Quad [SPI](#page-121-13)*, který umožňuje [SPI](#page-121-13) komunikaci. Tento blok způsobí vytvoření adres pamětí, které je možní z userspace programu nebo běhu *PetaLinux* systému adresovat.

Jiná možná realizace [SPI](#page-121-13) komunikace by byla pomocí [SPI](#page-121-13) driveru v [PS,](#page-120-5) který by bylo nutné aktivovat při tvorbě *PetaLinux* systému.

Je důležité zmínit, že nakonfigurované parametry bloku *[AXI](#page-119-9) Quad [SPI](#page-121-13)* lze změnit pouze ve Vivado, tudíž je důležité při tvorbě [HW](#page-120-1) platformy již znát požadavky zařízení, se kterými bude aplikace komunikovat. Tyto parametry jsou délka přenášené zprávy nebo frekvenci signálu [CLK](#page-119-10).

Pro zjednodušení adresování [SPI](#page-121-13) registrů jsou v aplikaci definovány posuny od základní adresy pomocí define direktiv. Definice direktiv dle dokumentace [\[52\]](#page-117-2) je zobrazena v [17 - 6.](#page-93-0)

<span id="page-93-1"></span>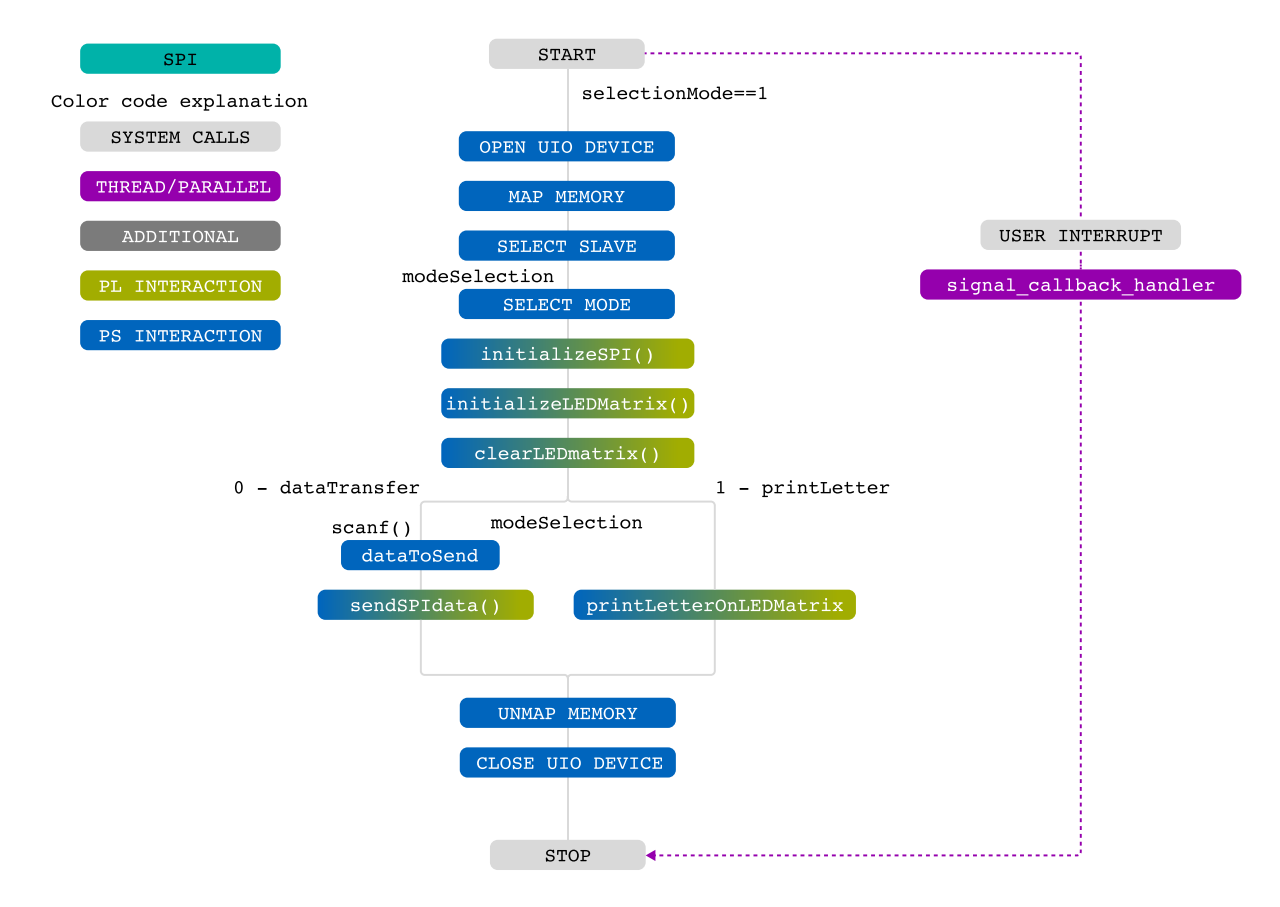

*Obr. 17 - 7 [SPI](#page-121-13) větev aplikace – manuální odesílání dat přes [SPI.](#page-121-13)*

<span id="page-93-0"></span>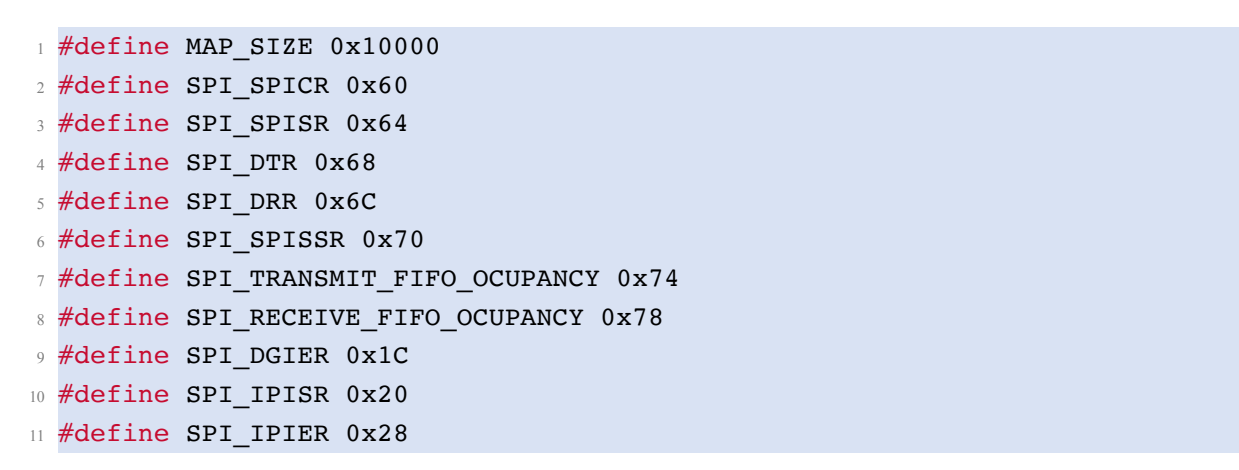

*Kód 17 - 6 Definice posuvu adres pro registry [AXI](#page-119-9) Quad [SPI](#page-121-13) bloku pomocí define direktiv.*

Jak je možné na názorném vývojovém diagramu [17 - 7](#page-93-1) pozorovat, je pro zvýšení bezpečnosti programu využito mapování pouze potřebné části [HW](#page-120-1) registrů. K mapování do uživatelského prostředí dochází pomocí [UIO](#page-121-17) zařízení a mmap funkce. V [DT](#page-119-11) jednotky je využit *generic-uio* driver, díky kterému je možné pozorovat vzniklá přerušení od [SPI](#page-121-13) a tyto přerušení také znovu povolovat pomocí acknowledge operace. Autor zatím nenašel způsob, pomocí něhož by bylo možné vykonat acknowledge přerušení v *PetaLinux*, pokud by bylo využito výchozích driverů [SPI](#page-121-13) jednotky.

Po provedení mapování adres registrů do userspace pomocí funkce initializeSPI() (jejíž algoritmus je zobrazen v kódu [17 - 7\)](#page-94-0) následuje inicializace jednotky, se kterou aplikace má komunikovat. Pro ukázku využití [SPI](#page-121-13) komunikace s externím prvkem byla realizována komunikace s jednotkou *MAX7219*, připojenou na LED matici 8x8. Pokud by se jednalo o aplikaci v produkčním prostředí elektrických pohonů, probíhala by komunikace nejspíše s analogově-digitálními převodníky, digitálně-analogovými převodníky, či jinými dostupnými jednotkami.

V ukázkové aplikaci je odeslána sekvence dat do *MAX7219* která zajistí, aby po její inicializaci došlo ke zhasnutí všech diod na matici. Tyto kroky jsou provedeny pomocí funkcí initializeLEDMatrix() a clearLEDmatrix(). Kód funkcí je součástí souborů, jež jsou přílohou této práce.

Po inicializaci je možné pomocí proměnné dataTransfer vybrat ze dvou testovacích módů. Mód při dataTransfer == 0 je určen pro manuální odesílání zpráv pomocí [SPI](#page-121-13) jednotky, mód kdy platí dataTransfer == 1 odešle předem definované zprávy.

Ukázka testovacího zapojení vývojové platformy s jednotkou *MAX7219* je uvedena v části *[Zapojení](#page-95-0) [pro testování SPI komunikace](#page-95-0)*

Před ukončením aplikace jsou odmapovány [HW](#page-120-1) paměti a je uzavřeno [UIO](#page-121-17) zařízení.

```
/*
2 * @name initializeSPI
      3 * @brief Initialize SPI communication in PL for desired slave and
    mapped device.
4 * @todo Implement interrupt and delete sleep_for...
      \star /
6 void spiClass::initializeSPI(void *ptr, off_t slaveSelect)
     \{\ast ((unsigned \ast)(ptr + SPI SPICR)) = 0x1E6;
\Omega10 *((unsigned *)(ptr + SPI DTR)) = 0x06;
11
12 *((unsigned *)(ptr + SPI_SPISSR)) = 0x00;
13
14 *((unsigned *)(ptr + SPI_SPISSR)) = slaveSelect;
15
16 *((unsigned *)(ptr + SPI_SPICR)) = 0x1E6;
17
18 // Interrupt settings
19 // Global Interrupt Enable
20 *( (unsigned *)(ptr + SPI DGIER)) = 0x80000000;
2122 // Interrupt enables
23 // \star ((unsigned \star)(ptr + SPI_IPIER)) = 0x3FFF; //
    enabling all interrupts
* ((unsigned *)(ptr + SPI_IPIER)) = 0x4; // enabling only DTR is clear
     TNT
2526 off t interruptStatus;
2728 interruptStatus = *((unsigned *)(ptr + SPI_IPISR));
29 std::this thread::sleep for(std::chrono::nanoseconds(1)); // could
    not resolve other way now, because reading and writing to register takes
     more time that one tick probably
```

```
30 *((unsigned *)(ptr + SPI_IPISR)) = interruptStatus; //
    resetting SPI interrupt status register
31 }
```
*Kód 17 - 7 Algoritmus inicializace [AXI](#page-119-9) Quad [SPI](#page-121-13) jednotky v C++.*

#### <span id="page-95-0"></span>**17.5.1 Zapojení pro testování SPI komunikace**

Jak již bylo zmíněno v předchozích částech textu, v této práci je realizována ukázka využití [SPI](#page-121-13) komunikace s pomocí obvodu *MAX7219*, který je připojen k [LED](#page-120-9) matici. Obvod *MAX7219* vyžaduje napájecí napětí v rozmezí 4 V až 5 V. Výstupní napětí [PMOD](#page-120-10) konektorů, dostupných na vývojové desce Kria KR260, je pouze 3,3 V. Aby bylo možné tento obvod využít k demonstraci funkce [SPI,](#page-121-13) je pro připojení [PMOD](#page-120-10) konektorů k obvodu *MAX7219* využit převodník úrovní. Zapojení pro testování [SPI](#page-121-13) komunikace je zobrazeno na obr. [17 - 8.](#page-95-1)

<span id="page-95-1"></span>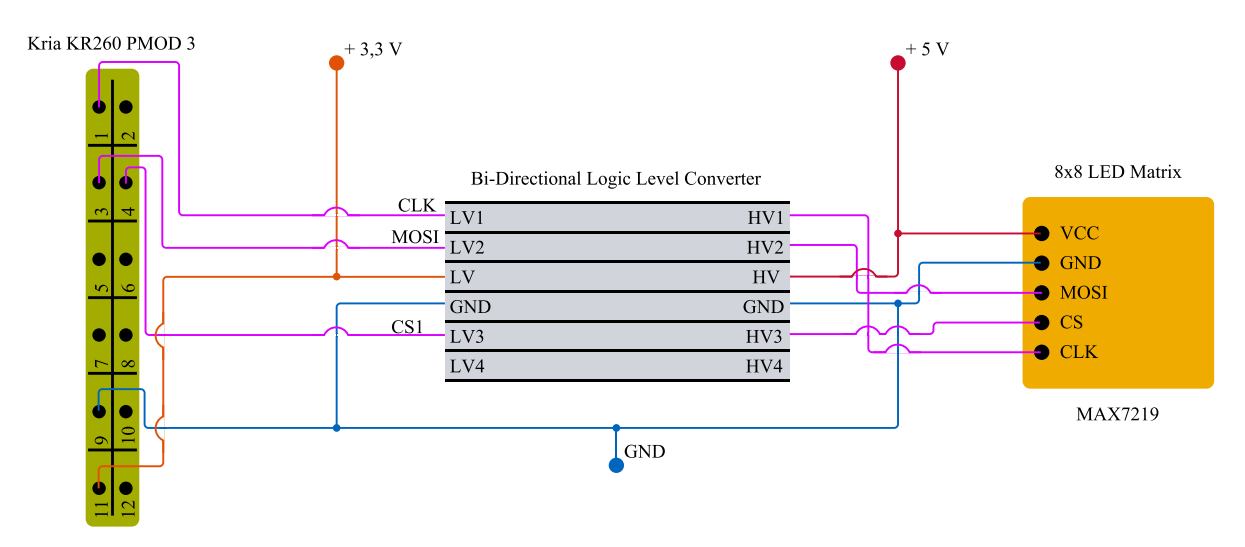

*Obr. 17 - 8 Názorné schéma připojení [PMOD3](#page-120-10) Xilinx Kria KR260 k [LED](#page-120-9) Matici s obvodem MAX7219.*

V rámci prozkoumávání funkčnosti [SPI](#page-121-13) komunikace byly pomocí osciloskopu zaznamenány oscilogramy pro signály [CLK](#page-119-10) a [MOSI.](#page-120-12)

Na grafu [17 - 9](#page-96-0) je možné pozorovat průběhy obou signálů a jejich vzájemnou závislost. Je vidět, že náběžná hrana signálu [MOSI](#page-120-12) začíná před náběžnou hranou [CLK.](#page-119-10) Tato souslednost je vytvořena z důvodu, aby již v okamžiku, kdy vzniká náběžná hrana [CLK](#page-119-10) signálu, byla úroveň signálu [MOSI](#page-120-12) ustálená na odpovídající hodnotě (3,3 V nebo 0 V).

Na obou signálech je vidět, že nedochází při náběžné hraně k dosáhnutí přesně úrovně 3,3 V, ale k překmitnutí hodnoty až na úroveň téměr 4,384 V. Při sestupné hraně dochází k podkmitnutí hodnoty 0 V na hodnotu -0,855 V. V případě komunikace s některými prvky nejsou tyto překmity žádoucí a bylo by třeba provést kroky k jejich odstranění. Důvod nedodržení úrovní by bylo vhodné více prozkoumat, ovšem tento úkol by byl nad rámec této práce a je možné mu věnovat úsilí v nadcházejících pracích.

V okamžiku neodesílání [MOSI](#page-120-12) bylo pomocí oscilogramu [17 - 9](#page-96-0) zjištěno, že se v signálu objevuje šum v napěťovém rozmezí přibližně -0,200 V až 0,170 V. Po ukončení přenosu signálu [CLK](#page-119-10) je úroveň šumu již značně nižší. Je tudíž možné předpokládat, že rušení je způsobeno šířením elektromagnetického pole vodiče, přenášejícího [CLK](#page-119-10) signál, prostorem kolem vodiče, který nezaručuje dostatečné odstínění možného [EMC](#page-119-12) rušení.

<span id="page-96-0"></span>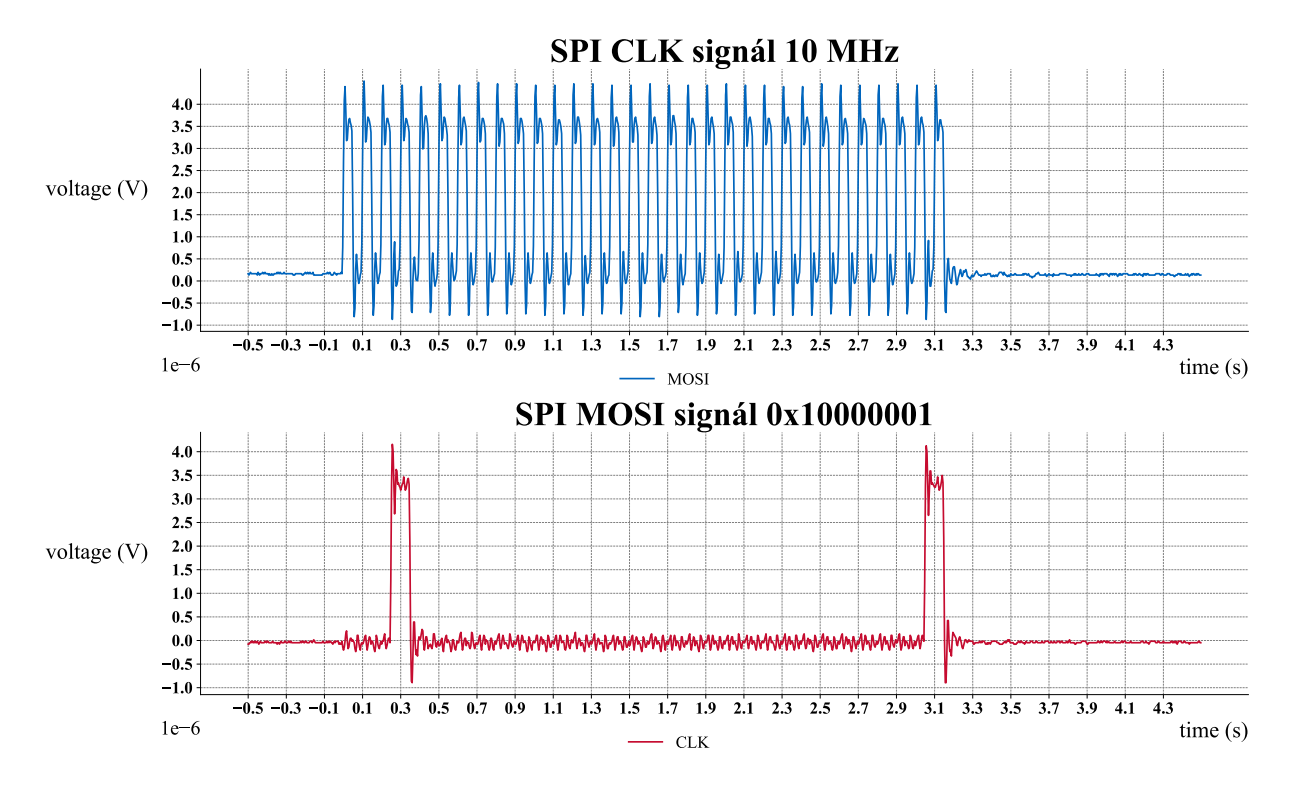

*Obr. 17 - 9 Oscilogram znázorňující časové průběhy [SPI](#page-121-13) komunikace – 10 MHz [CLK](#page-119-10) signál a [MOSI](#page-120-12) signál přenášející data 0x10000001.*

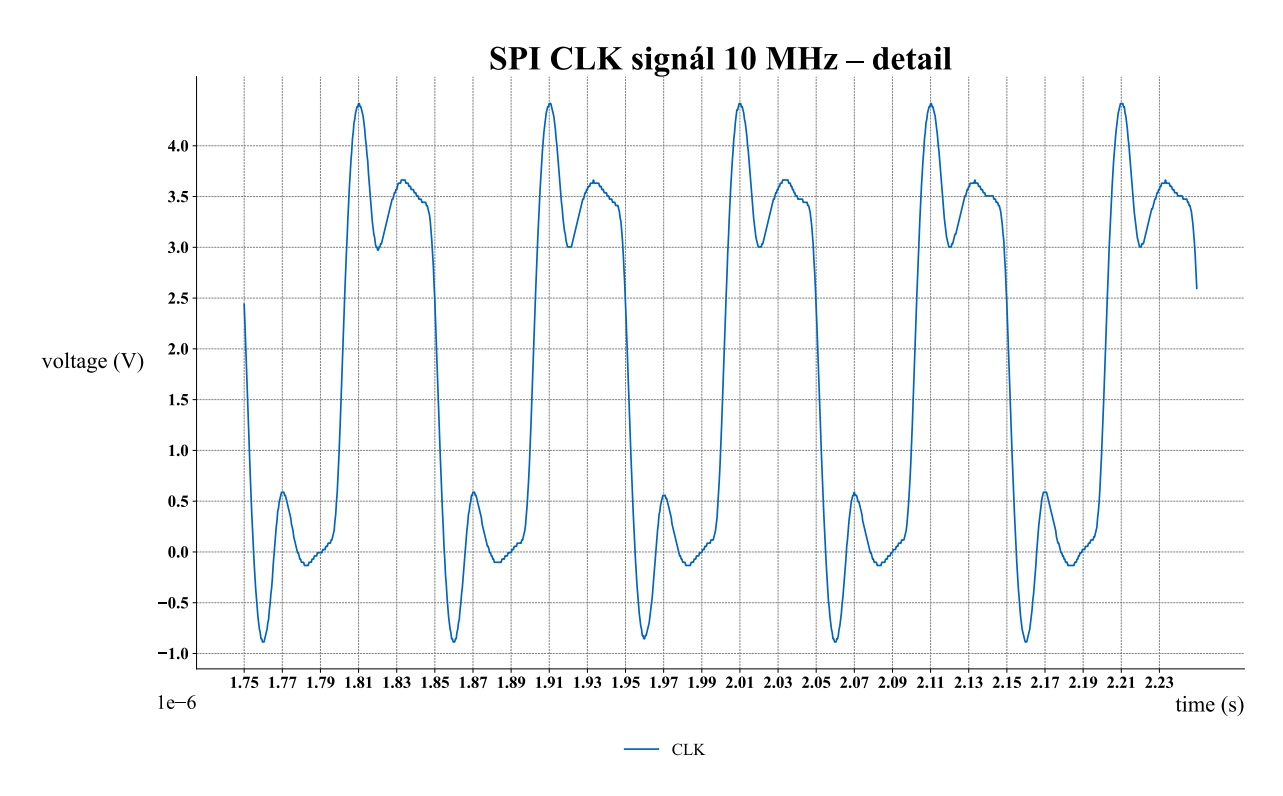

*Obr. 17 - 10 Oscilogram znázorňující detail časového průběhu [SPI](#page-121-13) komunikace – 10 MHz [CLK](#page-119-10) signál.*

## **17.6 Timer Thread**

Timer Thread je opět podaplikace, která nevyužívá [PL](#page-120-4) k akceleraci, ale k implementaci [IP](#page-120-3) [HW](#page-120-1) jednotek. V podaplikaci je využito [IP](#page-120-3) bloku [AXI](#page-119-9) Timer pro časování periodického děje. V ukázkové aplikaci je periodickým dějem spouštění funkce měnící obsah proměnné threadLoopOutput a spouštění funkce odesílání dat pomocí [SPI](#page-121-13) jednotky. Pomocí [SPI](#page-121-13) jednotky jsou odeslány do obvodu *MAX7219* data, která způsobují zobrazování dvou předem definovaných písmen na [LED](#page-120-9) matici.

Tento ukázkový algoritmus má za úkol reprezentovat periodické získávání dat z analogově-digitálních převodníků a jejich následné zpracování v hlavní funkci. Jak je na vývojovém diagramu [17 - 11](#page-97-0) možné pozorovat, pro obhospodařování [AXI](#page-119-9) Timeru a [SPI](#page-121-13) jednotky je vytvořeno samostatné vlákno, jež krom inicializační části obsahuje část výkonnou, která je uzavřena do nekonečné smyčky.

V reálné aplikaci řízení elektrického pohonu je plánováno využít tolik vláken, kolik bude potřeba paralelně získávat informací z [ADC,](#page-119-7) které budou napojeny na proudové senzory a na senzor otáček.

Aby z vedlejších vláken do hlavního vlákna byla přenesena pouze validní data, je využito mutex třídy z knihovny std a logického semaforu, který umožní předání dat pouze v případě, že došlo ke kompletnímu uložení potřebné hodnoty do proměnné, ze které je hodnota čtena v hlavním vlákně. V případě realizace více paralelních vláken by bylo nutné zakomponovat podmínku, která by kontrolovala validitu všech paralelně čtených hodnot.

Algoritmy, provedené ve vedlejším vlákně, jsou představeny v části *[Thread Loop](#page-97-1)*.

<span id="page-97-0"></span>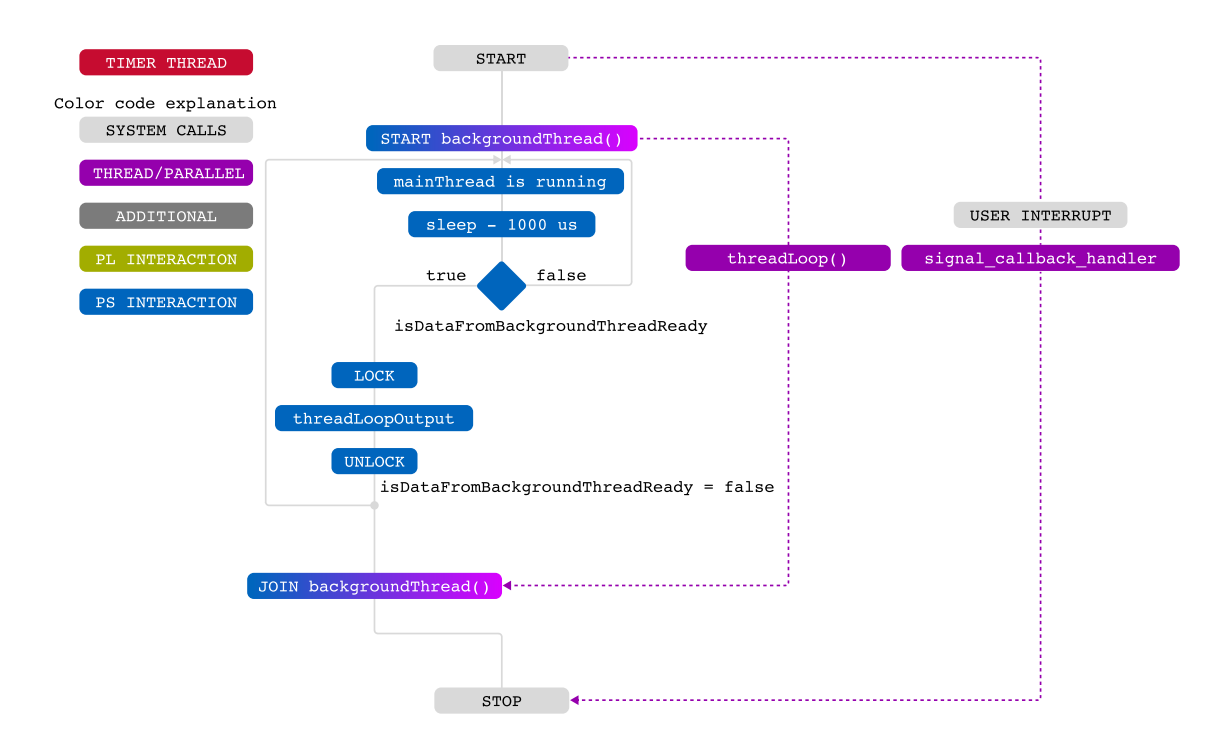

*Obr. 17 - 11 [SPI](#page-121-13) Timer Thread větev aplikace – [AXI](#page-119-9) Timer Thread s automatickým odesíláním dat.*

#### <span id="page-97-1"></span>**17.6.1 Thread Loop**

Část aplikace Thread Loop, jejíž vývojový diagram je na obr. [17 - 12,](#page-99-0) reprezentuje soubor algoritmů a funkcí, které jsou prováděny ve vlákně backgroundThread.

Funkce, která je pomocí backgroundThread spuštěna, je v kódu nazvána threadLoop().

Protože tato aplikace pracuje opět s adresy [HW](#page-120-1) registrů, vytvořených v [PL](#page-120-4) a zobrazitelnými v user

space, je s ohledem na bezpečnost programu vhodné přistupovat k paměti pomocí mapování [UIO](#page-121-17) zařízení do user space pomocí mmap() funkce.

Po inicializační části mapování registrů jednotky [AXI](#page-119-9) Timer (postup zobrazen v horní části kódu [17 - 8\)](#page-100-0) a [AXI](#page-119-9) Quad [SPI](#page-121-13) do user space dané aplikace, je v případě ukázkové aplikace využito opět komunikování [SPI](#page-121-13) jednotky s obvodem *MAX7219*. V práci je uvedena kompletní ukázka funkce threadLoop(), jejíž algoritmus odráží vývojový diagram [17 - 12.](#page-99-0) V případě zájmu o nahlédnutí na kódy použitých funkcí

- initializeSPI(ptrSPI, slaveSelect),
- initializeLEDmatrix(ptrSPI, fdSPI, slaveSelect),
- clearLEDmatrix(ptrSPI, fdSPI, slaveSelect),
- threadSPI(ptrSPI, fdSPI, slaveSelect),

je možné prozkoumat soubory přílohy této práce. Funkce jsou vloženy do samostatné třídy a jsou zatím ve vývoji. V budoucnu je plánováno vytvořit knihovnu, která umožňuje uživateli komunikovat s bloky jako je [AXI](#page-119-9) Quad [SPI](#page-121-13) a [AXI](#page-119-9) Timer bez znalostí adres jednotlivých registrů.

<span id="page-99-0"></span>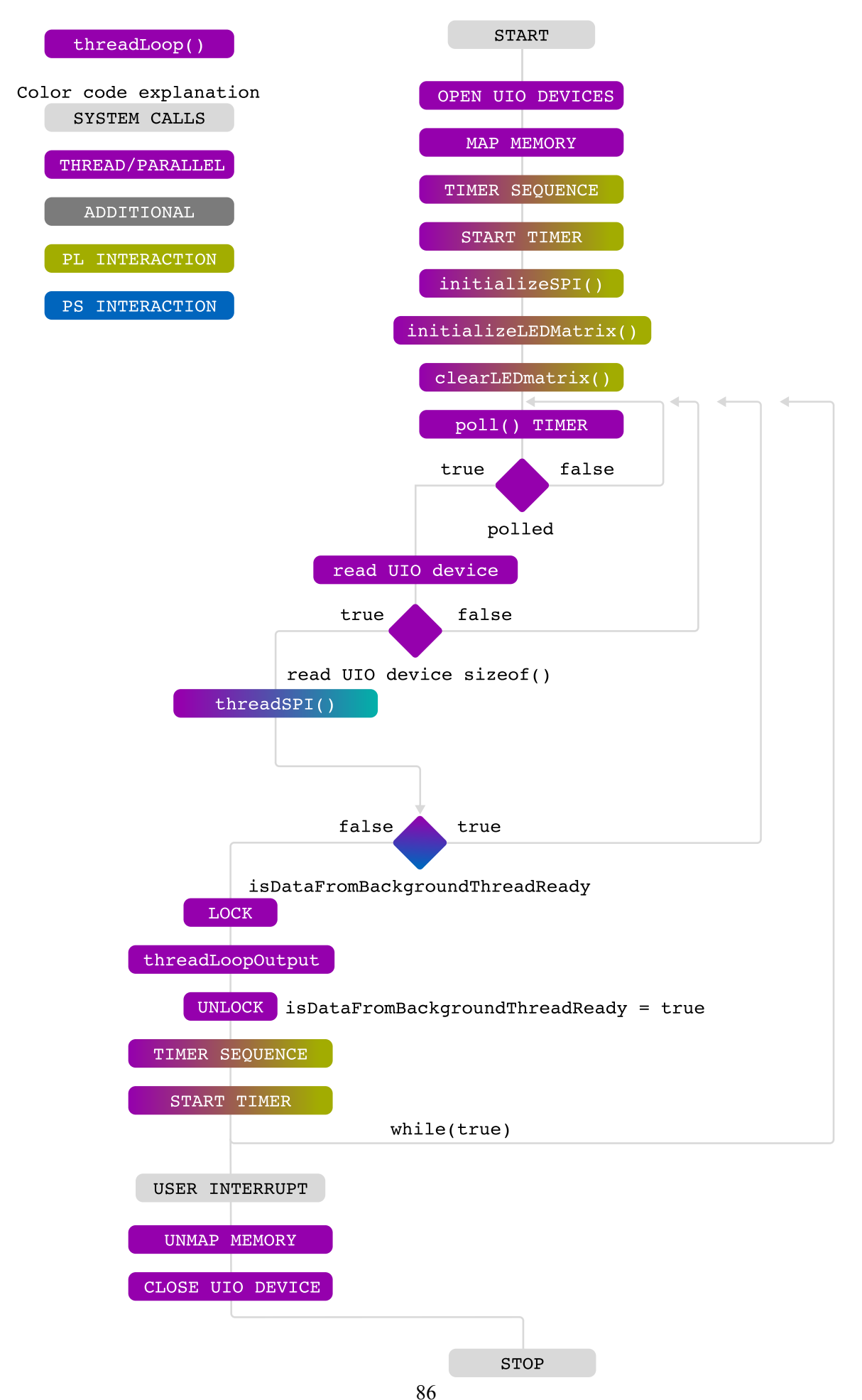

*Obr. 17 - 12 [SPI](#page-121-13) Timer Thread detail threadLoop části.*

```
1 /*
2 * @name threadLoop
3 * @brief Threaded function for timer and data acquisition.
4 * @todo Make multiple functions and multiple data acquisitions
    paralel but use data only when data from all sources all valid.
5 */
6
7 void threadLoop()
8 {
9 void *timer1ptr; \frac{1}{2} // pointer to a virtual memory filled by
    mmap
10 int timer1fd; // file descriptor of uio to reset
    interrupt in /proc/interrupts
11 char *uiod; \frac{1}{2} // name of the uio to reset interrupts
12 uiod = "/dev/uio5"; // check when making changes in a
    platform
13 int irq on = 1; \frac{1}{2} // for writing 0x1 to /dev/uioX
14 uint32 t info = 1; 1/ in read function of a interrupt
    checking
15 spiClass spi;
16
17 timer1fd = open(uiod, O_RDWR | O_NONBLOCK); // opening uioX device
18
19 // if error
20 if (timer1fd < 1)
21 \left\{ \right\}22 perror("open\n");
23 printf("Invalid UIO device file:%s.\n", uiod);
24 }
25
26 // for polling the interrupt struct
27 struct pollfd fds = {
28 . fd = timer1fd,29 .events = POLLIN | POLLOUT,
30 };
31
32 // mmap the timer in virtual memory
33 timer1ptr = mmap(NULL, TIMER_MAP_SIZE, PROT_READ | PROT_WRITE,
    MAP SHARED, timer1fd, 0);
34
35 // initial values for timer
<sup>36</sup> *((unsigned *)(timer1ptr)) = 0X1C0;</sup>
37 write(timer1fd, &irq on, sizeof(irq on));
38 \frac{1}{8} // *((unsigned *)(timer1ptr + 0x4)) = 0xE8287BFF;
39 // *((unsigned *)(timer1ptr + 0x4)) = 0xFFFFFF37;
40 \star ((unsigned \star)(timer1ptr + 0x4)) = 0xFFFFF82F; // 10 us
41 // *((unsigned *)(timer1ptr + 0x4)) = 0xFA0A1EFF; // 0.5s
*((unsigned *)(timer1ptr)) = 0XE0;
```

```
43
44 // one tick is 0.8 ns, have to wait till data is moved to counter
      register
45 // otherwise it wont start, solve maybe later or ask about it
46 std::this thread::sleep for(std::chrono::nanoseconds(1));
47
48 *((unsigned *)(timer1ptr + 0x8)) = 0X0;
49 *((unsigned *)(timer1ptr)) = 0XC0;
5051 off t slaveSelect = 0x1; // manually selecting slave to make
     active
52 void *ptrSPI; // pointer to a virtual memory filled by mmap
53 int fdSPI; // file descriptor
54 char *uiodSPI; // name what device to open
55 uiodSPI = "/dev/uio4";
56
57 fdSPI = open(uiodSPI, ORDWR | O NONBLOCK); // opening device
58
\frac{59}{15} // if error
60 if (fdSPI < 1)
61 \left\{62 perror("open\n");
63 printf("Invalid UIO SPI device file:%s.\n", uiod);
64 }
65 else
\begin{array}{ccc} 66 & \phantom{0} & \phantom{0}67 std::cout << "Successfully SPI opened device.\n";
68 }
69
70 ptrSPI = mmap(NULL, MAP SIZE, PROT READ | PROT WRITE, MAP SHARED,
      fdSPI, 0);
71 std::this_thread::sleep_for(std::chrono::nanoseconds(1));
72 spi.initializeSPI(ptrSPI, slaveSelect);
73 std::this thread::sleep for(std::chrono::nanoseconds(1));
74 spi.initializeLEDmatrix(ptrSPI, fdSPI, slaveSelect);
\sigma std::this thread::sleep for(std::chrono::nanoseconds(1));
76 spi.clearLEDmatrix(ptrSPI, fdSPI, slaveSelect);
77
78 while (true)
\overline{79} \overline{6}80 while (true) // polling while
81 \left\{82 int ret = \text{poll}(\text{sfds}, 1, -1); // \text{poll} on a return value
83 // there was change in ret
\inf (ret >= 1)
85 \left\{ \begin{array}{ccc} \end{array} \right.86 ssize t nb = read(timer1fd, &info, sizeof(info));
\delta<sup>87</sup> if (nb == (ssize t)sizeof(info))
```

```
88 \overline{\phantom{a}} \overline{\phantom{a}} 
89 /* Do something in response to the interrupt. */
90 printf("Interrupt #%u!\n", info);
91 spi.threadSPI(ptrSPI, fdSPI, slaveSelect);
92 // if timer has finished (interrupt has risen)
93 // copy data / insert data to shared variable
94 if (isDataFromBackgroundThreadReady == false)
95 \left\{ \begin{array}{ccc} 0 & 0 & 0 \\ 0 & 0 & 0 \\ 0 & 0 & 0 \\ 0 & 0 & 0 \\ 0 & 0 & 0 \\ 0 & 0 & 0 \\ 0 & 0 & 0 \\ 0 & 0 & 0 \\ 0 & 0 & 0 \\ 0 & 0 & 0 \\ 0 & 0 & 0 \\ 0 & 0 & 0 & 0 \\ 0 & 0 & 0 & 0 \\ 0 & 0 & 0 & 0 \\ 0 & 0 & 0 & 0 & 0 \\ 0 & 0 & 0 & 0 & 0 \\ 0 & 0 & 0 & 0 & 0 \\ 0 & 0 & 0 & 0 & 0 \\ 0 & 0 & 0 & 0\mathsf{gLock}.\mathsf{lock} (); \mathsf{gLock} and \mathsf{gLock} (); \mathsf{gLock} (); \mathsf{gLock} (), \mathsf{gLock} (), \mathsf{gLock} (), \mathsf{gLock} (), \mathsf{gLock} (), \mathsf{gLock} (), \mathsf{gLock} (), \mathsf{gLock} (), \mathsf{glex} (), \mathsf{glex} (), \mathsf{glex} (), \mathsf{locking - any other thread can't access this variable (think it cannot
       write or read)
97 threadLoopOutput = threadLoopOutput + 1; // edit the
       shared variable
98 gLock.unlock(); \frac{1}{2} gLock.unlock();
99 isDataFromBackgroundThreadReady = true; // flag to main
        while loop that new data is present
100 }
101 break;
102 }
103 }
104 }
105
106 // resolving and starting timer again
107 *((unsigned *)(timer1ptr)) = 0X1C0;
108 write(timer1fd, &irq on, sizeof(irq on));
109 // *((unsigned *)(timer1ptr + 0x4)) = 0xE8287BFF;
110 \frac{1}{10} // *((unsigned *)(timer1ptr + 0x4)) = 0xFFFFFF37; // 1 us
111 \star ((unsigned \star)(timer1ptr + 0x4)) = 0xFFFFF82F; // 10 us
112 // \star ((unsigned \star)(timer1ptr + 0x4)) = 0xFA0A1EFF; // 0.5
113 S^{-*} ((unsigned *)(timer1ptr)) = 0XE0;
114
115 // one tick is 0.8 ns, have to wait till data is moved to
       counter register
116 // otherwise it wont start, solve maybe later or ask about it
117 std::this thread::sleep for(std::chrono::nanoseconds(1));
118
119 *( (unsigned *)(timer1ptr + 0x8)) = 0X0;
120 *( (unsigned *)(timer1ptr)) = 0 \times 0; // start
121 }
122
123 munmap(ptrSPI, MAP SIZE);
124 close(fdSPI);
125 munmap(timer1ptr, TIMER MAP SIZE);
126 close(timer1fd);
127 }
```
<span id="page-102-0"></span>*Kód 17 - 8 threadLoop() funkce, běžící ve vlákně backgroundThread.*

# **17.7 Akcelerované algoritmy (kernely) v PL**

V předchozích částech textu byla představena struktura algoritmů aplikací, realizovaných v [PS.](#page-120-5) Algoritmy programů, realizované v [PL](#page-120-4) se odlišují filozofií návrhu jejich struktury. Při tvorbě algoritmů v [PS](#page-120-5) se postupuje dle konvenčních přístupů tvorby C++ programu, kdy jednotlivé příkazy jsou prováděny převážně sekvenčně. Tvorba kernelů je specifická v tom, že sice dochází k využití jazyka C++, ovšem protože je program dále zpracován pomocí [HLS,](#page-120-2) je vhodné se snažit splnit hlavní tři paradigmy pro tvorbu algoritmů na [FPGA](#page-119-4) pomocí [HLS.](#page-120-2)

Tyto paradigmy jsou:

- **Producer-Consumer**, jedná se o dekompozici programu tak, aby výsledky jednoho dílčího algoritmu byly využívány pouze jedním dalším dílčím algoritmem, nepoužívat rekurzivní algoritmy apod.,
- **Streaming Data**, využití [FIFO](#page-119-2) pro kontinuální tok dat jedním směrem,
- **Pipelining**, pokud je možné po vykonání dílčích instrukcí na určité sadě dat vykonávat danou instrukci na nové sadě dat, dokud nebyl předchozí algoritmus plně dokončen, dochází ke snížení celkové časové náročnosti programu.

Detailní popis těchto paradigmů a jejich ukázkovou realizaci je možné nalézt v oficiální dokumentaci pro [HLS](#page-120-2) od firmy Xilinx, Inc. [\[57\]](#page-118-0).

V realizovaných algoritmech matematického modelu nejsou dodrženy všechny představené paradigmy. To má za následek snížení kvality překladu pomocí [HLS](#page-120-2) do [RTL](#page-121-6) a následné implementace a tvorby bitstreamu. Toto snížení kvality se projevilo ve větším počtu požadovaných resources a pomalejším překladu. V budoucí práci je vhodné tyto paradigmy lépe implementovat do zavedených algoritmů.

Zdrojové kódy kernelů se nacházejí v souborové příloze této práce.

Filozofií tvorby kernelů bylo rozdělit algoritmus pomocí přístupu *Producer–Consumer* tak, aby nedocházelo k rekurzivním úpravám hodnot proměnných a aby hodnoty daných proměnných byly čteny pouze jednou. Z toho důvodu byly vytvořeny *slice* funkce, které ve smyčce s daným počtem iterací čtou hodnotu z jedné proměnné a vkládají ji do nové proměnné typu pole s pevně daným rozsahem. Hodnota proměnné je vždy čtena z daného indexu pole v algoritmu pouze jednou. Ukázka této funkce pro proměnnou, jež by bez použití *slice* musela být v algoritmu čtena osmkrát, je v kódu [17 - 9.](#page-103-0)

```
void sliceInternalVariables8Parts(float variableIn, float *variableOut)
2 \mid \{for(int i = 0; i < 8; i++)4 \qquad \qquadvariableOut[i] = variableIn;6 }
   7 }
```
*Kód 17 - 9 Slice funkce pro kopírování proměnné variableIn do pole variableOut s osmi polohami.*

V prvotní fázi vývoje kernelů bylo používáno knihoven, které autor vytvořit pro simulaci téže úlohy pomocí stolního počítače s využitím kompilátoru gcc verze c++14. I když konstrukce v těchto knihovnách umožňovaly vytvořit přehledné algoritmy a struktury, nebyl tento přístup v práci využit. Čím složitější a více přehlednější popis problému by byl v kernelu realizován, tím problematičtější pro [HLS](#page-120-2) je vytvořit vhodný popis [RTL](#page-121-6) a provést implementaci s tvorbou bitstreamu. Tento problém se opět projeví ve změně použitých resources. Počet potřebných resources může v extrémních případech několikanásobně přesáhnout počet dostupných zdrojů v [PL.](#page-120-4) Tento problém se projevoval převážně u vývojové desky Digilent Zybo.

#### <span id="page-104-2"></span>**17.7.1 Implementace výpočtu diferenciálních rovnic**

Výpočet diferenciálních rovnic byl realizován pomocí algoritmu *Runge–Kutta* 4. řádu [\(RK4\)](#page-121-18). Vhodnost tohoto algoritmu řešení byla ověřena výsledky simulace v MATLAB™u.

Pro zjednodušení algoritmu kernelu byly definovány a deklarovány funkce jednotlivých diferenciálních rovnic. Například pro I-n model byly definovány funkce magnetických toků rotoru  $\psi_{2\alpha}$  a  $\psi_{2\beta}$ . Jednotlivé rovnice soustavy diferenciálních rovnic č. [9 - 14](#page-43-0) jsou v kernelu implementovány pomocí kódu [17 - 10.](#page-104-0) Algoritmus výpočtu časově/hodnotově závislých hodnot je kompletně převzat z obecně známého postupu metody [RK4,](#page-121-18) který využívá iteračního výpočtu soustavy rovnic [17 - 1.](#page-104-1)

```
1 float psi2alphaFce(float R2MLmDL2, float R2DL2, float i1alpha, float i1beta
     , float psi2alpha, float psi2beta, float motorElectricalAngularVelocity)
2 \left| \right|3 return ((R2MLmDL2 * i1alpha) - (motorElectricalAngularVelocity *
    psi2beta) - (R2DL2 * psi2alpha));
4 }
5
6 float psi2betaFce(float R2MLmDL2, float R2DL2, float i1alpha, float i1beta,
     float psi2alpha, float psi2beta, float motorElectricalAngularVelocity)
7 {
8 return ((R2MLmDL2 * i1beta) + (motorElectricalAngularVelocity *
    psi2alpha) - (R2DL2 * psi2beta));
     \mathcal{E}
```
*Kód 17 - 10 Implementace diferenciálních rovnic č. [9 - 14](#page-43-0) do algoritmu kernelu.*

<span id="page-104-1"></span>
$$
k_{i1} = h \cdot f(t_n, y_{1n}, y_{2n}, \dots y_{in}),
$$
  
\n
$$
k_{i2} = h \cdot f((t_n + \frac{h}{2}), (y_{1n} + \frac{k_{i1}}{2}), (y_{2n} + \frac{k_{i1}}{2}), \dots, (y_{in} + \frac{k_{i1}}{2})),
$$
  
\n
$$
k_{i3} = h \cdot f((t_n + \frac{h}{2}), (y_{1n} + \frac{k_{i2}}{2}), (y_{2n} + \frac{k_{i2}}{2}), \dots, (y_{in} + \frac{k_{i2}}{2})),
$$
  
\n
$$
k_{i4} = h \cdot f((t_n + h), (y_{1n} + k_{i3}), (y_{2n} + k_{i3}), \dots, (y_{in} + k_{i3})),
$$
  
\n
$$
y_{i(n+1)} = y_{in} + \frac{k_{i1}}{6} + \frac{k_{i2}}{3} + \frac{k_{i3}}{3} + \frac{k_{i4}}{6} + O(h^5),
$$
  
\n(17 - 1)

kde h značí krok metody, index i označuje pořadí proměnné pro kterou je uvedena skladba rovnic.

#### **17.7.2 Implementace regulátorů**

V kernelu byly implementovány [PI](#page-120-13) regulátory se strukturou naznačenou na obr. [17 - 13.](#page-105-0) Pro omezení wind-up efektu byl použit princip *clamping*.

Při realizaci v C++ by bylo vhodné realizovat pro regulátory ucelený datový typ struktury, která by obsahovala potřebné proměnné. Tento způsob byl výhodný při implementaci algoritmu v [PC,](#page-120-7) ovšem jak již bylo zmíňeno v části *[Akcelerované algoritmy \(kernely\) v PL](#page-102-0)*, pro překlad pomocí [HLS](#page-120-2) bylo nutné využít datová pole typu float. Tento přístup snížil čitelnost kódu, ale zachoval relativně kvalitní překlad [HLS.](#page-120-2) Blokové schéma principu [PI](#page-120-13) regulátoru, který byl implementován do algoritmu, je zobrazeno v obr. [17 - 13.](#page-105-0)

<span id="page-105-0"></span>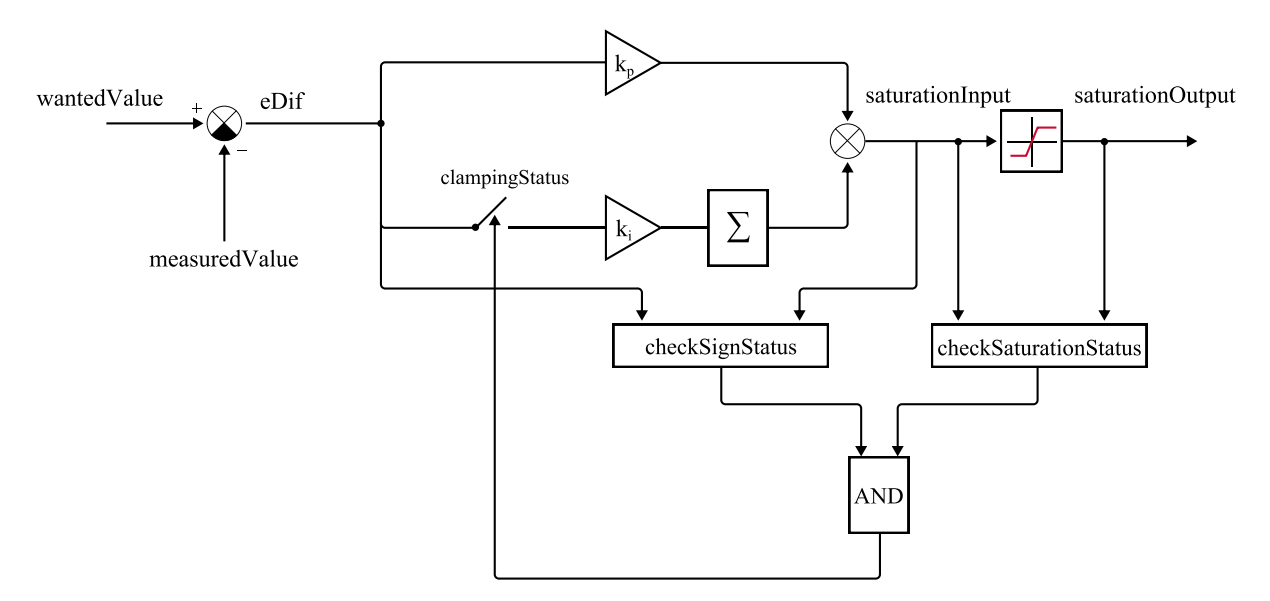

*Obr. 17 - 13 Blokové schéma regulátoru s ošetřením anti-windup jevu pomocí principu clamping.*

#### **17.7.3 Implementace modulace prostorového vektoru**

Komparační úrovně v implementaci modulace prostorového vektoru (Space Vector Modulation, [SVM\)](#page-121-14) byly získány pomocí *Min-Max* metody. Výpočet komparačních úrovní byl převzatz [\[58\]](#page-118-1). Tyto komparační úrovně jsou porovnávány s hodnotami pilovitého průběhu nosného signálu. Na základě porovnaných hodnot jsou nastaveny virtuální stavy sw1...sw6, ovládající spínání výkonových polovodičových prvků invertoru. Pilovitý průběh je vytvořen pomocí metody bez využití trigonometrických funkcí, jež by vyžadovaly příliš mnoho resources. Ukázka implementace výpočtu hodnoty pilovitého průběhu v závislosti na čase je v kódu [17 - 11.](#page-105-1) Ve skutečném kernelu je pro uložení hodnot využito pole typu *float*, ovšem s ohledem na přehlednost není v tomto textu vhodné prezentovat toto provedení.

```
1 float svmCoreClass::generateActualValueTriangleWave(
     TriangleWaveSettingsType *triangleWaveSettings)
2 {
3 // local variable
4 float triangleActualValue;
5
         // calculation
         triangleActualValue = (((4 * triangleWaveSetting ->waveAmplitude))/triangleWaveSettings->wavePeriod) * abs(fmod((fmod((triangleWaveSettings
    ->calculationTime-(triangleWaveSettings->wavePeriod/4)),
    triangleWaveSettings->wavePeriod) + triangleWaveSettings->wavePeriod),
     triangleWaveSettings->wavePeriod) - ( triangleWaveSettings->wavePeriod
    /2)) - triangleWaveSettings->waveAmplitude);
8
9 // updating inner wave calculation time based on set initial value
    of calculationTime
10 triangleWaveSettings->calculationTime = triangleWaveSettings->
    calculationTime + triangleWaveSettings->calculationStep;
11
12 // output
```
#### 13 return(triangleActualValue);

<sup>14</sup> }

*Kód 17 - 11 Implementace výpočtu aktuální hodnoty pilovitého průběhu. Představená implementace používá struktury typu TriangleWaveSettingsType. Ve vytvořeném kernelu je místo struktury použito pole typu float.*

#### **17.7.4 Implementace modelu invertoru**

Model trojfázového můstkového invertoru, napájeného z trojfázového můstkového usměrňovače je implementován v kernelu pomocí soustavy rovnic [17 - 2.](#page-106-1) [\[33\]](#page-116-0)

<span id="page-106-1"></span>
$$
\begin{bmatrix} u_{1a} \\ u_{1b} \\ u_{1c} \end{bmatrix} = \frac{1}{3} U_{DC} \begin{bmatrix} 2 & -1 & -1 \\ -1 & 2 & -1 \\ -1 & -1 & 2 \end{bmatrix} \begin{bmatrix} sw1 \\ sw3 \\ sw5 \end{bmatrix},
$$
 (17-2)

kde  $u_{1a}$ ,  $u_{1b}$ ,  $u_{1c}$  (V) reprezentují velikosti fázového statorového napětí,  $sw1$ ,  $sw2$   $sw3$  (1/0) reprezentují stavy virtuálních spínačů [sw1](#page-121-19), [sw2](#page-121-20), [sw3](#page-121-21) (1/0) v programu.

#### **17.7.5 Implementace modelu asynchronního motoru**

Diferenciální rovnice matematického modelu asynchronního motoru (popsané v části *[Matematický popis](#page-41-0) ["kompletního" modelu stroje](#page-41-0)*) jsou v této práci opět řešeny pomocí metody [RK4.](#page-121-18) Implementace této metody je popsána v *[Implementace výpočtu diferenciálních rovnic](#page-104-2)*.

<span id="page-106-0"></span>Oproti krnl\_calculateCurVelModel, kernel krnl\_calculateInvMot téměř nevyužívá paradigmu *Producer–Consumer*. V budoucí práci je plánováno využít realizovaný systém pro [HIL](#page-120-11) a proto bude třeba *Producer-Consumer* přístup ve značné míře aplikovat. Po aplikaci ovšem dojde k významné komplikaci kódu, protože zavedení *Slice* funkcí způsobí znásobení počtu proměnných v kernelu. Jen na jednu sadu mezivýpočtů prvků  $k_{i1}$  pro velikosti proudů statoru  $i_{1\alpha}$ ,  $i_{1\beta}$  a magnetických toků rotoru  $\psi_{2\alpha}$ ,  $\psi_{2\beta}$  bude místo 6 vstupních proměnných potřeba proměnných 24. (je však možné použít pole a datový typ float, ovšem stále se jedná o zkomplikování kódu)

# **18 Poznatky získané profilováním aplikací**

V této sekci budou představeny výsledky a poznatky ohledně vytvořených aplikací, které byly získány profilováním host aplikace (běžící na [PS\)](#page-120-5) pomocí knihovny xrt\_coreutil a programu *Vitis Analyzer*.

## **18.1 Preloaded Data – Legacy Application**

V části *[Preloaded Data](#page-90-0)* byla představena aplikace, která používá starší verzi kódu v kernelu a [PS.](#page-120-5)

Struktura aplikace, která je vizualizována pomocí Vitis Analyzer, je zobrazena na [18 - 1.](#page-107-0) Informace o skutečném využití zdrojů kernelem je uvedeno v tab. [18 - 3.](#page-112-0)

<span id="page-107-0"></span>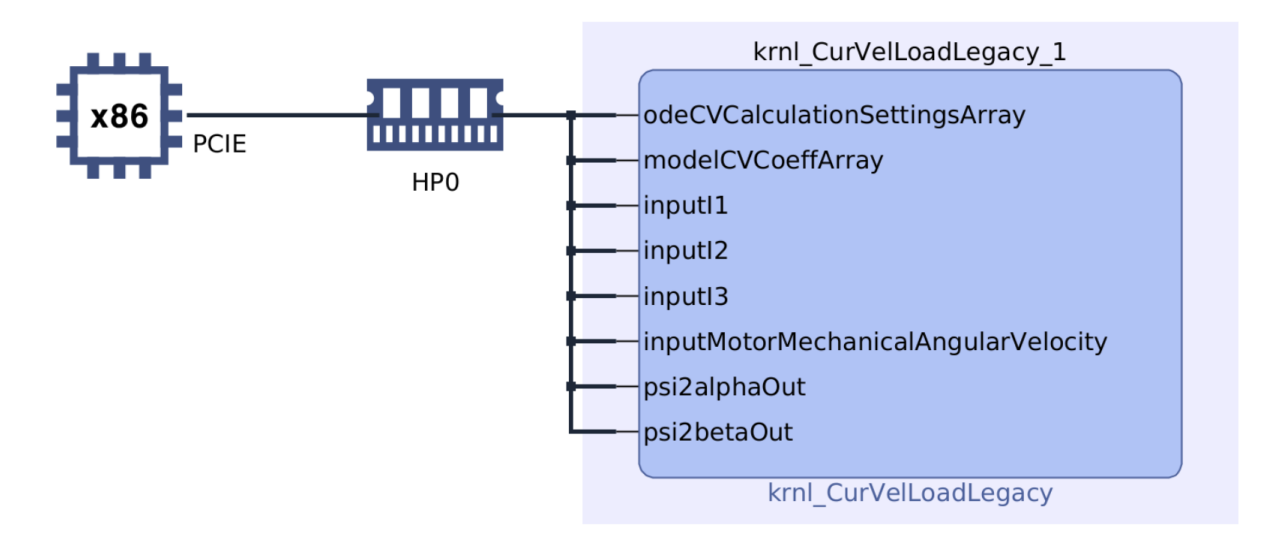

*Obr. 18 - 1 System diagram – Vitis Analyzer pro Preloaded Data aplikaci.*

Tuto aplikaci je vhodné analyzovat z pohledu rychlosti zpracování dat v kernelu v závislosti na velikosti zpracovávaných dat. Aplikace byla testována pro zpracování jednoho milionu a sto tisíc sad hodnot (dále jen jako [SH\)](#page-121-22) velikostí fázových statorových proudů  $(i_{1a}(t), i_{1b}(t), i_{1c}(t), v$  $(i_{1a}(t), i_{1b}(t), i_{1c}(t), v$  $(i_{1a}(t), i_{1b}(t), i_{1c}(t), v$  $(i_{1a}(t), i_{1b}(t), i_{1c}(t), v$  $(i_{1a}(t), i_{1b}(t), i_{1c}(t), v$  programu označených jako [I1](#page-123-1), [I2](#page-123-3), [I3](#page-123-5)), velikosti mechanické otáčivé rychlosti motoru [Ω](#page-123-0) a složek magnetického toku rotoru  $\psi_{2\alpha}$  a  $\psi_{2\beta}$ .

V tabulce [18 - 1](#page-108-0) jsou uvedeny vybrané hodnoty, získané analýzou běhu kernelů.

Dle získaných výsledků je možné konstatovat, že pokud po dokončení výpočtu kernelu dochází k ukládání hodnot do souboru a výpisu hodnot do konzole, není navýšení doby běhu kernelu signifikantní. V případě, že bylo opakováno spuštění aplikace, docházelo k mírnému kolísání změřených hodnot *total runtime*. Tudíž dané navýšení hodnoty mezi variantami ukládání a výpis hodnot [\(UVH\)](#page-121-23) a bez ukládání a výpisu hodnot [\(BUVH\)](#page-119-13) je způsobeno nejspíše nestálostí systému a může být předmětem dalšího zkoumání. Zrychlení běhu kernelu se projevuje po opakovaném spuštění kernelu, kdy vlivem zabudované optimalizace nedochází ke změně uložených hodnot, které jsou dány jako konstanty.

Je ovšem vhodné zmínit, že počet zpracovávaných hodnot v kernelu má značný vliv na dobu *total runtime*, přepočtenou na dobu zpracování jedné sady hodnot [\(SH\)](#page-121-22). Po přepočtu hodnoty *total runtime* na *total runtime / počet [SH](#page-121-22)* je vidět, že při zpracování desetinásobného počtu sad hodnot dochází ke snížení času potřebného na zpracování jedné sady téměř pětkrát. Při přepočtu doby, která je potřebná pro přenos hodnot veličin do a z globální paměti, označené jako *migrateMemObjects*, dochází ke snížení času téměř osmkrát.
Dle uvedených faktů je možné usoudit, že akcelerovaná aplikace pomocí kernelu v [PL](#page-120-0) těží z rozsahu zpracovávaných dat. Pokud je do globální paměti přeneseno velké množství dat, které je kernelem zpracováno, bude doba potřebná na zpracování jedné [SH](#page-121-0) kratší, než pokud bude přeneseno dat méně. Proto se vyplácí akcelerovat aplikace, ve kterých dochází k náročným matematickým výpočtům mnoha hodnot. Výhodné pro akceleraci je, když jsou výpočty prováděny v cyklech.

Negativní závěr v případě použití malého množství dat je možné pozorovat i u aplikace *[CPU/FPGA](#page-110-0)*.

Je vhodné doplnit informaci z [\[5\]](#page-114-0), že Xilinx [MPSoC](#page-120-1) K26 používá pro přenost dat z [PS](#page-120-2) do globální paměti [PCIe](#page-120-3) s propustností dat až 6,0 Gb/s. V tomto případě se nejedná o [PCIe](#page-120-3) pro komunikaci s externími prvky, ale s globální pamětí umístěné na [MPSoC.](#page-120-1) Tudíž samotný přesun dat mezi pamětí [PS](#page-120-2) a globální pamětí by měl probíhat vysokou rychlostí. V jednom z testovaných průběhů aplikace *[Preloaded Data](#page-90-0)* dochází k blokování běhu programu vlivem zápisu dat do globální paměti z [PS](#page-120-2) po dobu přibližně 1,20 ms a vlivem čtení výsledných hodnot z této paměti po dobu přibližně 0,38 ms.

Je vhodné upozornit, že sice v obr. [18 - 3](#page-109-0) je po přiblížení fialově naznačená aktivita *Paralel Write* nazvána jako *Host to Memory*, ale v okamžiku běhu kernelu by nemělo docházet host programemem k zápisu dat do globální paměti. Jedná se tedy nejspíše o zápis [PL](#page-120-0) do globální paměti, ze které budou poté pomocí jiné instrukce čteny výsledné hodnoty do paměti [PS.](#page-120-2) Ale i tato úvaha může být nesprávná, protože po ukončení běhu kernelu a vykonání instrukce *Read*, je až do konce celkového běhu programu vykonávána instrukce *Paralel Write*.

*Tab. 18 - 1 Porovnání vybraných hodnot běhu kernelu v aplikace Preloaded Data – Legacy App pro 1 milion a 100 tisíc sad hodnot [\(SH\)](#page-121-0). [\(UVH](#page-121-1) – ukládání a výpis hodnot, [BUVH](#page-119-0) – bez ukládání a výpisu hodnot)*

| <b>Preloaded Data</b>                                                                                   |                       |          |         |       |          |  |  |  |
|----------------------------------------------------------------------------------------------------|-----------------------|----------|---------|-------|----------|--|--|--|
| runtime 1 SH $(\mu s)$<br>migrateMemObjects (ms)<br>clFinish(ms)<br>total runtime (ms)<br>krok<br>název |                       |          |         |       |          |  |  |  |
| 100 k SH, UVH                                                                                           | $1 \cdot 10^{-5}$     | 502,284  | 5.02284 | 0.749 | 503,691  |  |  |  |
| 1 M SH, UVH                                                                                             | $\sqrt{10^{-6}}$      | 1007,880 | 1,00788 | 0.940 | 1019,280 |  |  |  |
| 1 M SH, BUVH                                                                                            | $\cdot \cdot 10^{-6}$ | 1005,070 | 1,00507 | 0.907 | 1016,220 |  |  |  |

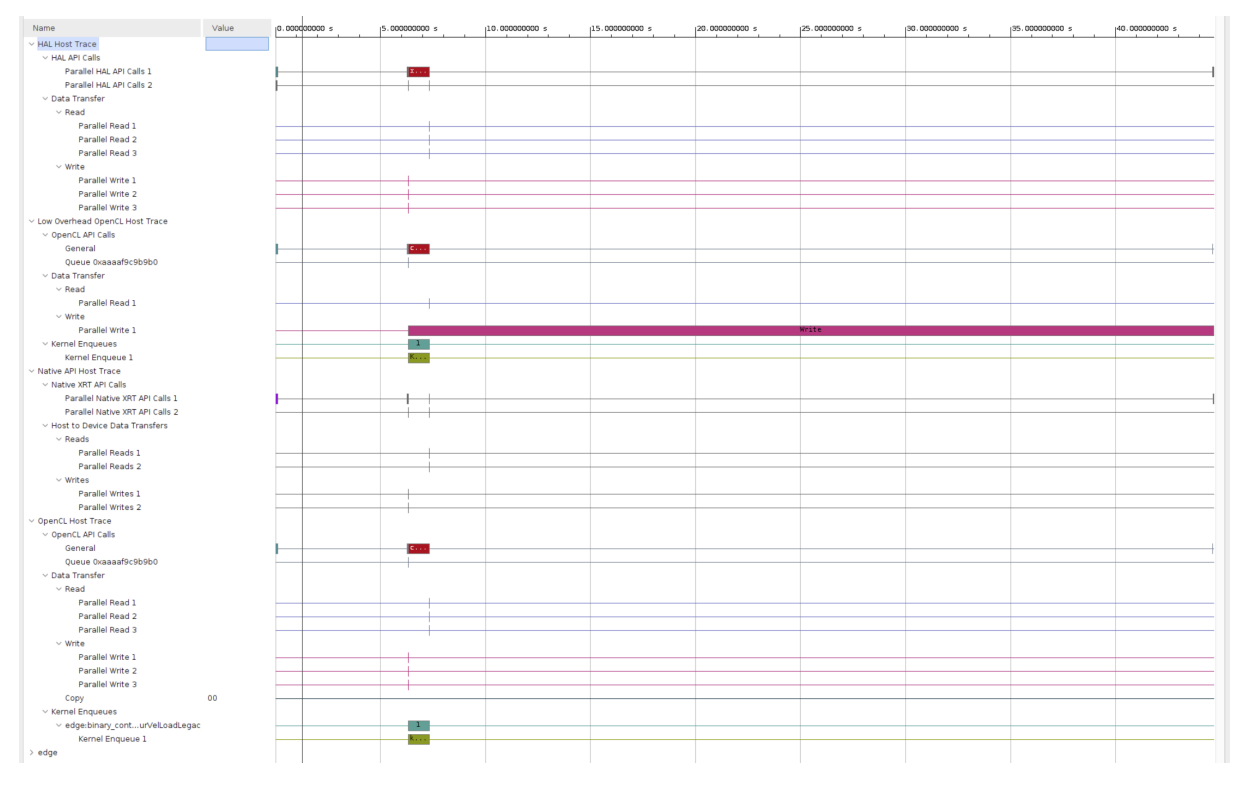

*Obr. 18 - 2 Timeline Trace – Vitis Analyzer pro Preloaded Data aplikaci při zpracování 1 M [SH.](#page-121-0) Na obrázku je zobrazen celý životní cyklus aplikace od startu až po ukončení.*

<span id="page-109-0"></span>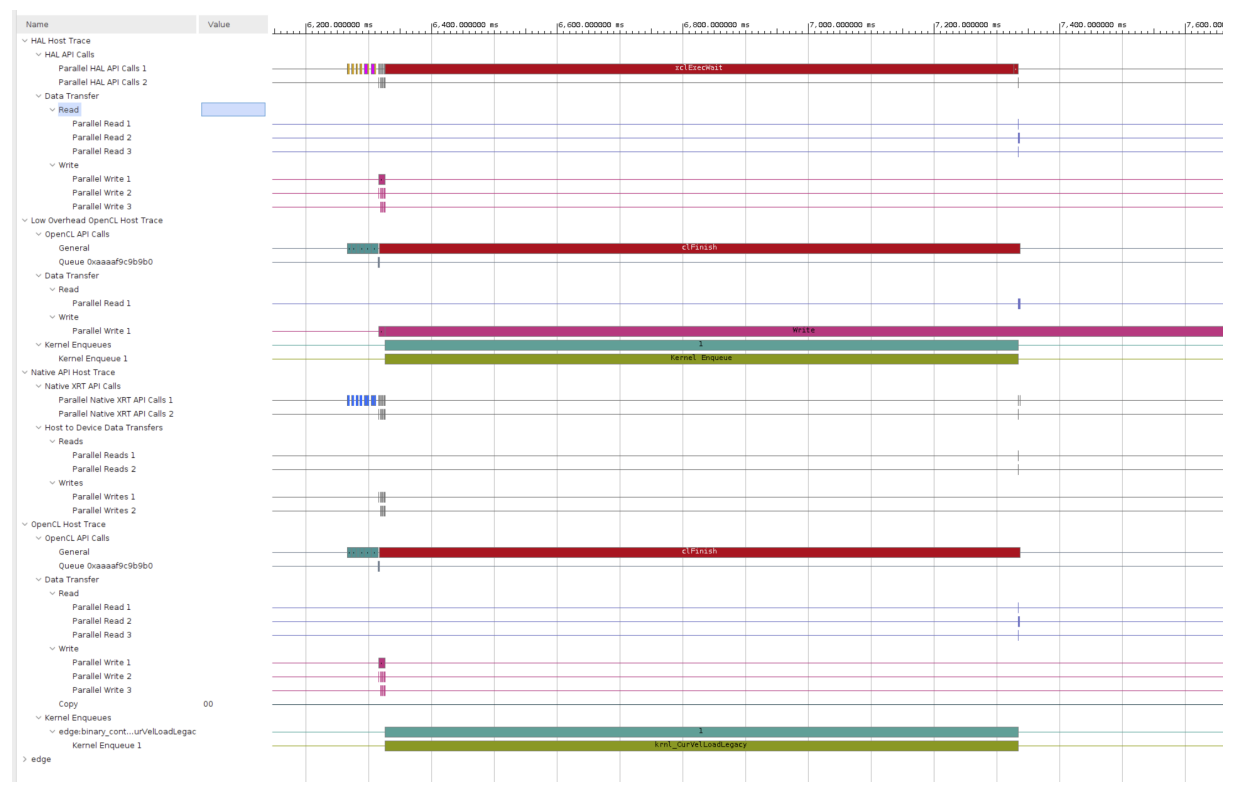

*Obr. 18 - 3 Timeline Trace – Vitis Analyzer pro Preloaded Data aplikaci při zpracování 1 M [SH.](#page-121-0) Na obrázku je zobrazena část, kdy je spuštěn kernel a aplikace v [PS](#page-120-2) čeká na výsledky jeho kalkulací.*

#### <span id="page-110-0"></span>**18.2 CPU/FPGA**

Aplikaci *[CPU/FPGA](#page-88-0)* nebylo možné v její původní verzi analyzovat. V případě, že byla aplikace spuštěna pro 1 M [SH](#page-121-0) (1 M souborů hodnot), aplikace běžela, ale nedokončila se v definovaném čase a byla *PetaLinux* systémem automaticky ukončena. Tato situace vzniká nejspíše vlivem toho, že systém není schopen při takovém množství iterací spuštění kernelu ukládat soubory a hodnoty analýzy. V některých případech byla systémem zobrazena hláška *Killed*. V původním systému, *PetaLinux* bez aplikovaného [RT](#page-121-2) patche, aplikace nebyla nikdy dokončena akceptovatelným způsobem. Z udaných důvodů vyplývá, že je vhodné analyzovat tuto aplikaci na menším [SH.](#page-121-0) Analýza byla provedena pro 1000 [SH](#page-121-0) a 100 [SH.](#page-121-0)

V tabulce [18 - 2](#page-110-1) jsou uvedeny výsledky daných běhů programu. Protože je aplikace postavena na iteracích spouštění kernelu a nikoliv na iteracích algoritmu uvnitř kernelu, je možné pozorovat odlišené výsledky, než které byly zjištěny u aplikace *[Preloaded Data – Legacy Application](#page-107-0)*. V aplikaci *[CPU/FPGA](#page-88-0)* nedochází při zvýšení počtu [SH](#page-121-0) ke snížení doby potřebné na jednu iteraci běhu kernelu.

Ve stávající architektuře aplikace dochází k přesunu dat mezi krnl\_calculateCurVelModel a krnl\_calculateInvMot pomocí [PS.](#page-120-2) Architektura kernelů a [PS](#page-120-2) je zobrazena na obr. [18 - 4.](#page-111-0) Tento přenos dat představuje další instrukce, které je nutné vykonávat a může způsobit zpoždění běhu aplikace. Z toho důvodu je vhodné v nadcházejících pracích analyzovat architekturu, kdy dochází k přenosu dat mezi jednotlivými kernely napřímo pomocí streamingu dat. Tento způsob přenosu dat je představen firmou Xilinx v [\[59\]](#page-118-0).

Doby, potřebné na výpočet jedné [SH,](#page-121-0) které je možné vyčíst z tabulky [18 - 2,](#page-110-1) a doby, které byly získány pomocí profilování aplikace naznačují, že tento způsob tvorby akcelerovaných aplikací není vhodný pro řízení elektrických pohonů nebo pro realizaci [HIL.](#page-120-4) Vhodnějším přístupem, který je vhodné zvolit a prozkoumat, je využití programu Vitis [HLS](#page-120-5) pro tvorbu [IP,](#page-120-6) které budou integrovány do [PL](#page-120-0) v programu Vivado. Realizované algoritmy v [IP](#page-120-6) budou nezávislé na [PS](#page-120-2) a budou se chovat, jako kdyby byly realizovány v samostatném [FPGA.](#page-119-1) Tento způsob realizace by měl splňovat požadavky na dobu zpracování požadovaných [SH,](#page-121-0) která bývá v některých aplikacích menší než 5  $\mu$ s.

<span id="page-110-1"></span>

| <b>CPU/FPGA</b>                         |                   |                   |  |  |  |  |  |
|-----------------------------------------|-------------------|-------------------|--|--|--|--|--|
| název                                   | hodnota (ms)      | hodnota 1 SH (ms) |  |  |  |  |  |
| krok                                    | $1 \cdot 10^{-3}$ | X                 |  |  |  |  |  |
| 1000 SH                                 |                   |                   |  |  |  |  |  |
| total runtime krnl calculateCurVelModel | 110,916           | 0,110916          |  |  |  |  |  |
| total runtime krnl calculateInvMot      | 110,486           | 0,110486          |  |  |  |  |  |
| device execution time                   | 1539,100          | 1,53910           |  |  |  |  |  |
| migrateMemObjects                       | 115,889           | 0,11589           |  |  |  |  |  |
| clFinish                                | 626,687           | 0,626687          |  |  |  |  |  |
| 100 SH                                  |                   |                   |  |  |  |  |  |
| total runtime krnl calculateCurVelModel | 11,552            | 0,11552           |  |  |  |  |  |
| total runtime krnl calculateInvMot      | 10,442            | 0,10442           |  |  |  |  |  |
| device execution time                   | 141,249           | 1,41249           |  |  |  |  |  |
| migrateMemObjects                       | 10,678            | 0,10678           |  |  |  |  |  |
| clFinish                                | 59,294            | 0,59294           |  |  |  |  |  |

*Tab. 18 - 2 Vybrané hodnoty běhu kernelu v podaplikaci [CPU](#page-119-2)[/FPGA.](#page-119-1)*

<span id="page-111-0"></span>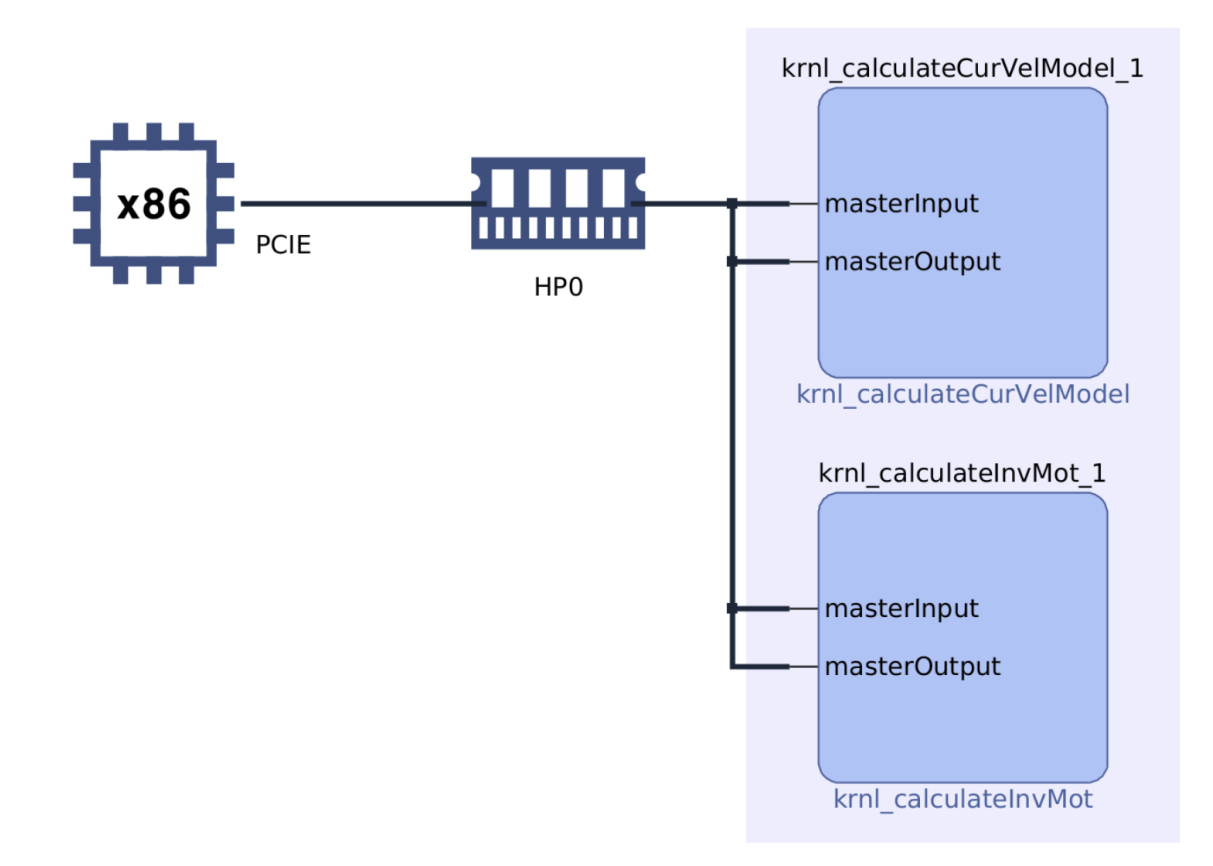

*Obr. 18 - 4 System diagram – Vitis Analyzer pro [CPU](#page-119-2)[/FPGA](#page-119-1) aplikaci.*

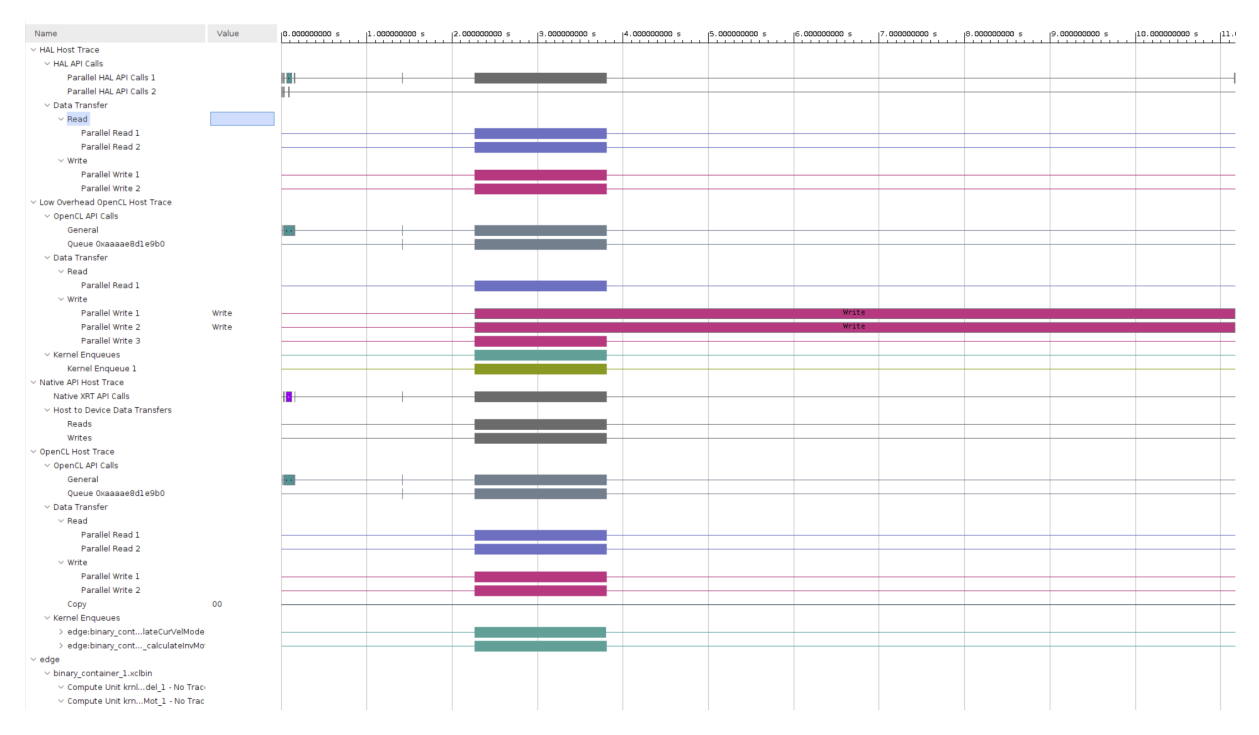

*Obr. 18 - 5 Timeline Trace – Vitis Analyzer pro [CPU](#page-119-2)[/FPGA](#page-119-1) aplikaci při zpracování 1000 [SH.](#page-121-0) Na obrázku je zobrazen celý životní cyklus aplikace od startu až po ukončení.*

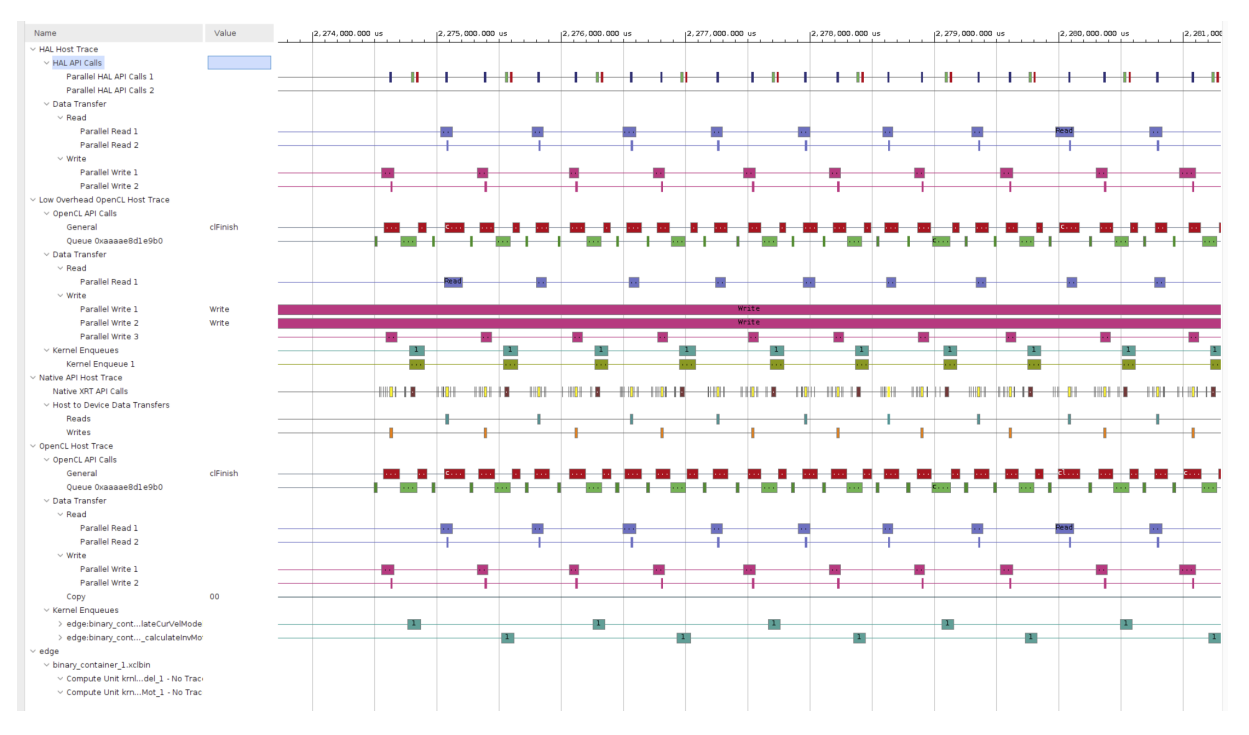

*Obr. 18 - 6 Timeline Trace – Vitis Analyzer pro [CPU](#page-119-2)[/FPGA](#page-119-1) aplikaci při zpracování 1000 [SH](#page-121-0) hodnot. Na obrázku je zobrazena přiblížená část, kdy dochází k iteraci spuštění jednotlivých kernelů.*

## **18.3 Využití zdrojů pro PL jednotlivých akcelerovaných aplikací**

V tabulce [18 - 3](#page-112-0) je prezentováno využití zdrojů [LUT,](#page-120-7) registrů, [BRAM,](#page-119-3) [URAM](#page-121-3) a [DSP](#page-119-4) jednotlivými akcelerovanými aplikacemi (kernely). Je vidět, že kernel krnl\_calculateInvMot by s vysokou pravděpodobností mohl být realizován i ve vývojové desce Digilent Zybo.

<span id="page-112-0"></span>Naopak krnl calculateCurVelModel, který obsahuje  $I$ -n model simulovaného motoru, regulátory a [SVM,](#page-121-4) vyžaduje v aktuálním provedení množství zdrojů, které prezentovaná deska Digilent Zybo není schopna poskytnout.

| Kernel                    | LUT     | Registry | <b>BRAM</b> | <b>URAM</b> |  |
|---------------------------|---------|----------|-------------|-------------|--|
| krnl CurVelLoadLegacy     | 6 5 2 0 | 8.003    |             |             |  |
| krnl calculateCurVelModel | 23.713  | 23,490   |             |             |  |
| krnl calculateInvMot      | 14 207  | 16319    |             |             |  |

*Tab. 18 - 3 Využití zdrojů [PL](#page-120-0) pro akcelerované aplikace.*

### **Závěr**

Práce je zaměřená na možné využití platforem [SoC,](#page-121-5) zejména heterogenních s [FPGA,](#page-119-1) v oboru řízení elektrických pohonů. V úvodních kapitolách se autor věnoval rozdílu [SOM](#page-121-6) a [SoC](#page-121-5) struktur. Protože je při řízení elektrických pohonů a nebo analýze jejich chování potřeba analyzovat velké množství dat v reálném čase, analyzoval autor struktury, které obsahují i logická programovatelná pole, jež jsou schopny náročné výpočty provádět. Pro demonstraci využití byly vybrány a porovnány dvě vývojové desky, jež využívají [SoC](#page-121-5) a [SOM](#page-121-6) od firmy Xilinx, Inc. Prvotní vývoj akcelerované aplikace probíhal s využitím desky Digilent Zybo Zynq-7000, ovšem z důvodu nedostatečného množství zdrojů v [PL](#page-120-0) bylo její využití pro realizaci ukázkové aplikace zavrhnuto. Realizace ukázkové aplikace byla nakonec prováděna s využitím Kria KR260 s K26 [SOM,](#page-121-6) jež obsahuje dostatečné množství zdrojů pro vytvoření akcelerované simulace řízení asynchronního motoru pomocí [FOC.](#page-119-5)

V práci je představen postup, kterým je možné vytvořit [HW](#page-120-8) design, využitý při tvorbě *PetaLinux* systému. Aplikace na vývojové desky bylo možné realizovat jako *Bare Metal* nebo systémové, s využitím *PetaLinux* systému, který je spuštěn na [PS.](#page-120-2)

Realizované algoritmy simulace jsou popsány vývojovými diagramy, které nastiňují způsob práce s akcelerovanými aplikacemi.

V závěru této práce byla provedena analýza použitého přístupu k akcelerovaným aplikacím a bylo zjištěno, že zvolený způsob realizace není vhodný. Pro řízení elektrických pohonů v reálném čase není vhodné realizovat část aplikace v [PS](#page-120-2) a část aplikace v [PL.](#page-120-0) Přenos dat do globální paměti z [PS](#page-120-2) do [PL](#page-120-0) a zpět spolu se zpožděným spouštěním kernelu vnáší do algortimů přiliš veliké časové konstanty, které při řízení v reálném čase není možné tolerovat.

Autor v rámci analýzy realizovaných aplikací nastiňuje další způsoby tvorby aplikace, kterými by bylo tyto časové konstanty možné minimalizovat. Pro zrychlení komunikace mezi kernely a [PS](#page-120-2) by bylo možné realizovat vyšší míru paralelizace algoritmů, zkombinovanou s přístupem streamingu dat do volně běžícího (free running) kernelu. Další možností je realizovat algoritmy do jednotlivých [IP](#page-120-6) bloků pomocí Vitis [HLS,](#page-120-5) nikoliv Vitis [IDE,](#page-120-9) a tyto bloky realizovat přímo ve struktuře [PL](#page-120-0) s pomocí [SW](#page-121-7) Vivado. Tento přístup by znamenal, že prakticky veškeré algoritmy by byly realizované v [FPGA](#page-119-1) a [PS](#page-120-2) aplikace by sloužila pouze ke konfiguraci hodnot v daných [HW](#page-120-8) registrech.

Tato diplomová práce vytváří základy pro možnou navazující práci, ve které bude vyhledáván způsob, jakým realizovat řízení v reálném čase s pomocí moderních heterogenních systémů se [SoC](#page-121-5) a [SOM.](#page-121-6) Další práce by měla být zaměřena na dodržení potřebných časových a bezpečnostních opatření aplikace pro produkční prostředí. Kromě řízení v reálném čase je možné v navazující práci řešit využití těchto platforem pro realizaci [HIL](#page-120-4) systémů. Realizované systémy [HIL](#page-120-4) by díky těmto platformám mohly být oproti stávajícím komerčním řešením méně energeticky a finančně náročné.

#### **Literatura**

- [1] HARDING, Scharon. What Is an SoC? A Basic Definition. In: *Blog post* [online]. 11. 09. 2019 [cit. 2023-03-18]. Dostupné z: [https://www.tomshardware.com/reviews/glossary-soc-system-on](https://www.tomshardware.com/reviews/glossary-soc-system-on-chip-definition,5890.html)[chip-definition,5890.html.](https://www.tomshardware.com/reviews/glossary-soc-system-on-chip-definition,5890.html)
- [2] XILINX, Inc. System-on-Modules (SOMs): How and Why to Use Them. In: *Xilinx Website* [online]. [B.r.] [cit. 2023-03-10]. Dostupné z: [https://www.xilinx.com/products/som/what-is-a-som.html.](https://www.xilinx.com/products/som/what-is-a-som.html)
- [3] XILINX, Inc. Kria KR260 Robotics Starter Kit. In: *Xilinx Website* [online]. [B.r.] [cit. 2023-03-10]. Dostupné z: [https://www.xilinx.com/products/som/kria/kr260-robotics-starter-kit.html.](https://www.xilinx.com/products/som/kria/kr260-robotics-starter-kit.html)
- [4] XILINX, Inc. Kria SOM Carrier Card Design Guide (UG1091). In: *AMD Xilinx Documentation Portal* [online]. 27. 07. 2022 [cit. 2023-03-18]. Dostupné z: [https://docs.xilinx.com/r/en-US/ug1091](https://docs.xilinx.com/r/en-US/ug1091-carrier-card-design/Introduction) [carrier-card-design/Introduction.](https://docs.xilinx.com/r/en-US/ug1091-carrier-card-design/Introduction)
- <span id="page-114-0"></span>[5] XILINX, Inc. Kria K26 SOM Data Sheet (DS987). In: *AMD Xilinx Documentation Portal* [online]. 26. 07. 2022 [cit. 2023-03-18]. Dostupné z: [https://docs.xilinx.com/r/en-US/ds987-k26-som.](https://docs.xilinx.com/r/en-US/ds987-k26-som)
- [6] XILINX, Inc. Antmicro's open source Kria K26 Devboard. In: *GitHub* [online]. [B.r.] [cit. 2023-03-10]. Dostupné z: [https://github.com/antmicro/kria-k26-devboard.](https://github.com/antmicro/kria-k26-devboard)
- [7] SASS, Ronald; SCHMIDT, Andrew G. *Embedded systems design with platform FPGAs: principles and practices*. Boston: Morgan Kaufmann, 2010. ISBN 0123743338.
- [8] ANDINA, Juan J. R.; TORRE ARNANZ, Eduardo de la; VALDÉS PEÑA, Marı́a D. *FPGAs: Fundamentals, Advanced Features, and Applications in Industrial Electronics*. 1. vyd. Bosa Roca: CRC Press, 2017;2015; ISBN 9781439896990;1439896992;
- [9] What Is Accelerated Computing, and Why Is It Important? In: *Xilinx, Inc.* [Online]. [B.r.] [cit. 2022-11-03]. Dostupné z: [https://www.xilinx.com/applications/adaptive-computing/what-is-accelerated](https://www.xilinx.com/applications/adaptive-computing/what-is-accelerated-computing-and-why-is-it-important.html)[computing-and-why-is-it-important.html.](https://www.xilinx.com/applications/adaptive-computing/what-is-accelerated-computing-and-why-is-it-important.html)
- [10] NALCACI, Gamze; YILDIRIM, Doğan; CADIRCI, Isik; ERMIS, Muammer. Selective Harmonic Elimination for Variable Frequency Traction Motor Drives Using Harris Hawks Optimization. *IEEE Transactions on Industry Applications*. 2022, roč. 58, č. 4, s. 4778–4791. Dostupné z DOI: [10.1109](https://doi.org/10.1109/TIA.2022.3174828)/ [TIA.2022.3174828.](https://doi.org/10.1109/TIA.2022.3174828)
- [11] APPLE, Inc. Explore the new system architecture of Apple silicon Macs. In: *Apple WWDC Video* [online]. [B.r.] [cit. 2023-03-18]. Dostupné z: [https://developer.apple.com/videos/play/wwdc2020](https://developer.apple.com/videos/play/wwdc2020/10686/)/ [10686/.](https://developer.apple.com/videos/play/wwdc2020/10686/)
- [12] PANG, Aiken; MEMBREY, Peter; SLUŽBA), SpringerLink (online. *Beginning FPGA: Programming Metal: Your brain on hardware: Programming Metal*. Berkeley, CA: Apress, 2017;2016; č. Book, Whole. Dostupné také z: [https://go.exlibris.link/JzysQtpz.](https://go.exlibris.link/JzysQtpz)
- [13] Sphery vs. shapes, the first raytraced game that is not software. In: *GitHub* [online]. 14. 07. 2022 [cit. 2022-11-06]. Dostupné z: [https://github.com/JulianKemmerer/PipelineC-Graphics/blob/main/](https://github.com/JulianKemmerer/PipelineC-Graphics/blob/main/doc/Sphery-vs-Shapes.pdf) [doc/Sphery-vs-Shapes.pdf.](https://github.com/JulianKemmerer/PipelineC-Graphics/blob/main/doc/Sphery-vs-Shapes.pdf)
- [14] Ray tracing (graphics). In: *Wikipedia* [online]. 06. 11. 2022 [cit. 2022-11-06]. Dostupné z: [https://](https://en.wikipedia.org/wiki/Ray_tracing_(graphics)) [en.wikipedia.org/wiki/Ray\\_tracing\\_\(graphics\).](https://en.wikipedia.org/wiki/Ray_tracing_(graphics))
- [15] GROVER, Naresh; K.SONI, M. Reduction of Power Consumption in FPGAs An Overview. *International journal of information engineering and electronic business*. 2012, roč. 4, č. 5, s. 50– 69. ISBN 2074-9023.
- [16] Amazon EC2 F1 Instances. In: *Amazon AWS* [online]. [B.r.] [cit. 2022-11-06]. Dostupné z: [https:](https://aws.amazon.com/ec2/instance-types/f1/) [//aws.amazon.com/ec2/instance-types/f1/.](https://aws.amazon.com/ec2/instance-types/f1/)
- [17] VANDERBAUWHEDE, Wim; BENKRID, Khaled. *High-Performance Computing Using FPGAs*. Springer Publishing Company, Incorporated, 2013. ISBN 1461417902.
- [18] RODRÍGUEZ-ANDINA, Juan J.; VALDÉS-PEÑA, Marı́a D.; MOURE, Marı́a J. Advanced Features and Industrial Applications of FPGAs---A Review. *IEEE Transactions on Industrial Informatics*. 2015, roč. 11, č. 4, s. 853–864. Dostupné z DOI: [10.1109/TII.2015.2431223.](https://doi.org/10.1109/TII.2015.2431223)
- [19] Hardware-in-the-Loop (HIL) Simulation. In: *The MathWorks, Inc.* [Online]. [B.r.] [cit. 2022-11-06]. Dostupné z: [https://www.mathworks.com/discovery/hardware-in-the-loop-hil.html.](https://www.mathworks.com/discovery/hardware-in-the-loop-hil.html)
- [20] NAOUAR, Mohamed-Wissem; MONMASSON, Eric; NAASSANI, Ahmad Ammar; SLAMA-BELKHODJA, Ilhem; PATIN, Nicolas. FPGA-Based Current Controllers for AC Machine Drives---A Review. *IEEE Transactions on Industrial Electronics*. 2007, roč. 54, č. 4, s. 1907–1925. Dostupné z DOI: [10.110](https://doi.org/10.1109/TIE.2007.898302)9/ [TIE.2007.898302.](https://doi.org/10.1109/TIE.2007.898302)
- [21] DIGILENT, Inc. Zybo. In: *Digilent Documentation* [online]. [B.r.] [cit. 2022-11-11]. Dostupné z: [https://digilent.com/reference/programmable-logic/zybo/start.](https://digilent.com/reference/programmable-logic/zybo/start)
- [22] DIGILENT, Inc. Zybo Z7 Migration Guide. In: *Digilent Documentation* [online]. [B.r.] [cit. 2022-11-11]. Dostupné z: [https://digilent.com/reference/programmable-logic/zybo-z7/migration-guide.](https://digilent.com/reference/programmable-logic/zybo-z7/migration-guide)
- [23] XILINX, Inc. Zynq-7000 SoC Technical Reference Manual. In: *Xilinx Documentation* [online]. 02. 04. 2021 [cit. 2022-11-11]. Dostupné z: [https://docs.xilinx.com/v/u/en-US/ug585-Zynq-7000-TRM.](https://docs.xilinx.com/v/u/en-US/ug585-Zynq-7000-TRM)
- <span id="page-115-0"></span>[24] DIGILENT, Inc. Zybo Reference Manual. In: *Digilent Documentation* [online]. [B.r.] [cit. 2022-11-11]. Dostupné z: [https://digilent.com/reference/programmable-logic/zybo/reference-manual.](https://digilent.com/reference/programmable-logic/zybo/reference-manual)
- [25] XILINX, Inc. Kria KR260 Robotics Starter Kit User Guide (UG1092). In: *AMD Xilinx Documentation Portal* [online]. 17. 05. 2022 [cit. 2023-04-05]. Dostupné z: [https://docs.xilinx.com/r/en-](https://docs.xilinx.com/r/en-US/ug1092-kr260-starter-kit/Interfaces)[US/ug1092-kr260-starter-kit/Interfaces.](https://docs.xilinx.com/r/en-US/ug1092-kr260-starter-kit/Interfaces)
- [26] XILINX, Inc. Kria K26 System-on-Module. In: *AMD Xilinx Product Brief* [online]. [B.r.] [cit. 2023-04-05]. Dostupné z: [https://www.xilinx.com/content/dam/xilinx/publications/product-briefs/xilinx-k26](https://www.xilinx.com/content/dam/xilinx/publications/product-briefs/xilinx-k26-product-brief.pdf) [product-brief.pdf.](https://www.xilinx.com/content/dam/xilinx/publications/product-briefs/xilinx-k26-product-brief.pdf)
- [27] XILINX, Inc. Vitis Unified Software Platform Documentation: Application Acceleration Development (UG1393). In: *AMD Xilinx Documentation Portal* [online]. [B.r.] [cit. 2022-11-18]. Dostupné z: [https://docs.xilinx.com/r/en-US/ug1393-vitis-application-acceleration/.](https://docs.xilinx.com/r/en-US/ug1393-vitis-application-acceleration/)
- [28] XILINX, Inc. XTP743 Kria KR260 Starter Kit Carrier Card Schematics (v1.0). In: *AMD Xilinx Board Files* [online]. 09. 06. 2022 [cit. 2023-04-06]. Dostupné z: [https://www.xilinx.com/member/](https://www.xilinx.com/member/forms/download/design-license.html?cid=bad0ada6-9a32-427e-a793-c68fed567427&filename=xtp743-kr260-schematic.zip) [forms/download/design-license.html?cid=bad0ada6-9a32-427e-a793-c68fed567427&filename=](https://www.xilinx.com/member/forms/download/design-license.html?cid=bad0ada6-9a32-427e-a793-c68fed567427&filename=xtp743-kr260-schematic.zip) [xtp743-kr260-schematic.zip.](https://www.xilinx.com/member/forms/download/design-license.html?cid=bad0ada6-9a32-427e-a793-c68fed567427&filename=xtp743-kr260-schematic.zip)
- [29] XILINX, Inc. XTP685 Kria K26 SOM XDC File (v1.0). In: *AMD Xilinx Board Files* [online]. 14. 05. 2021 [cit. 2023-04-06]. Dostupné z: [https://www.xilinx.com/member/forms/download/design-license.](https://www.xilinx.com/member/forms/download/design-license.html?cid=29e0261a-9532-4a47-bb06-38c83bbbb8c0&filename=xtp685-kria-k26-som-xdc.zip) [html?cid=29e0261a-9532-4a47-bb06-38c83bbbb8c0&filename=xtp685-kria-k26-som-xdc.zip.](https://www.xilinx.com/member/forms/download/design-license.html?cid=29e0261a-9532-4a47-bb06-38c83bbbb8c0&filename=xtp685-kria-k26-som-xdc.zip)
- [30] ADMIN, Confluence Wiki; ROY, Debraj; DYLAN. Embedded SW Support. In: *Xilinx Wiki* [online]. 28. 02. 2023 [cit. 2023-04-06]. Dostupné z: [https://xilinx-wiki.atlassian.net/wiki/spaces/A/pages/](https://xilinx-wiki.atlassian.net/wiki/spaces/A/pages/18841631/Embedded+SW+Support) [18841631/Embedded+SW+Support.](https://xilinx-wiki.atlassian.net/wiki/spaces/A/pages/18841631/Embedded+SW+Support)
- [31] XILINX, Inc. Pre-Built Applications for Kria System-on-Modules. In: *Xilinx Website* [online]. [B.r.] [cit. 2023-04-06]. Dostupné z: [https://www.xilinx.com/products/app-store/kria.html.](https://www.xilinx.com/products/app-store/kria.html)
- [32] FOUNDATION, Linux. Real-Time Linux. In: *Linux Foundation DokuWiki* [online]. [B.r.] [cit. 2023-04-06]. Dostupné z: [https://wiki.linuxfoundation.org/realtime/start.](https://wiki.linuxfoundation.org/realtime/start)
- [33] LIPČÁK, Ondřej; BAUER, Jan. Doprovodný materiál k přednáškám. In: *Materiál k přednáškám předmětu B1M14EPT* [online]. [B.r.] [cit. 2023-02-28]. Dostupné z: [https://moodle.cvut.cz.](https://moodle.cvut.cz)
- [34] KOBRLE, Pavel; PAVELKA, Jiří. *Elektrické pohony a jejich řízení*. 3. přepracované vydání. V Praze: České vysoké učení technické, 2016. ISBN 978-80-01-06007-0.
- [35] XILINX, Inc. Downloads. In: *AMD Xilinx Downloads* [online]. [B.r.] [cit. 2022-11-19]. Dostupné z: [https://www.xilinx.com/support/download.html.](https://www.xilinx.com/support/download.html)
- [36] XILINX, Inc. Downloads. In: *AMD Xilinx PetaLinux Tools* [online]. [B.r.] [cit. 2022-11-19]. Dostupné z: [https://www.xilinx.com/products/design-tools/embedded-software/petalinux-sdk.html.](https://www.xilinx.com/products/design-tools/embedded-software/petalinux-sdk.html)
- [37] XILINX, Inc. PetaLinux Tools Documentation: Reference Guide (UG1144). In: *AMD Xilinx Documentation Portal* [online]. [B.r.] [cit. 2022-11-18]. Dostupné z: [https://docs.xilinx.com/r/en-](https://docs.xilinx.com/r/en-US/ug1144-petalinux-tools-reference-guide)[US/ug1144-petalinux-tools-reference-guide.](https://docs.xilinx.com/r/en-US/ug1144-petalinux-tools-reference-guide)
- [38] REGHENZANI, Federico; MASSARI, Giuseppe; FORNACIARI, William. The Real-Time Linux Kernel: A Survey on PREEMPT\_RT. *ACM Comput. Surv.* 02/2019, roč. 52, č. 1. ISSN 0360-0300. Dostupné z DOI: [10.1145/3297714.](https://doi.org/10.1145/3297714)
- [39] COMPANY], LogicTronix [FPGA Design + Machine Learning. Real Time Optimization in Petalinux with RT Patch on MPSoC. In: *Hackster.io, an Avnet Community* [online]. 10. 12. 2021 [cit. 2023-04-07]. Dostupné z: [https://www.hackster.io/LogicTronix/real-time-optimization-in-petalinux-with-rt](https://www.hackster.io/LogicTronix/real-time-optimization-in-petalinux-with-rt-patch-on-mpsoc-5f4832)[patch-on-mpsoc-5f4832.](https://www.hackster.io/LogicTronix/real-time-optimization-in-petalinux-with-rt-patch-on-mpsoc-5f4832)
- [40] ERRAPART, Andrei; IGELBRINK, Felix. How to install the linux-rt (Real-Time) patch. In: *Trenz Electronic Wiki* [online]. 05. 10. 2016 [cit. 2023-04-07]. Dostupné z: [https://wiki.trenz-electronic.](https://wiki.trenz-electronic.de/display/PD/How+to+install+the+linux-rt+%28Real-Time%29+patch) [de/display/PD/How+to+install+the+linux-rt+%28Real-Time%29+patch.](https://wiki.trenz-electronic.de/display/PD/How+to+install+the+linux-rt+%28Real-Time%29+patch)
- [41] XILINX, Inc. Vivado Design Suite User Guide: Release Notes, Installation, and Licensing (UG973). In: *AMD Xilinx Documentation Portal* [online]. [B.r.] [cit. 2022-11-18]. Dostupné z: [https://docs.](https://docs.xilinx.com/r/en-US/ug973-vivado-release-notes-install-license/) [xilinx.com/r/en-US/ug973-vivado-release-notes-install-license/.](https://docs.xilinx.com/r/en-US/ug973-vivado-release-notes-install-license/)
- [42] DIGILENT, Inc. Vivado Board Files for Digilent FPGA Boards, 2022. In: *GitHub.io* [online]. 25. 03. 2022 [cit. 2022-11-26]. Dostupné z: [https://github.com/Digilent/vivado-boards.](https://github.com/Digilent/vivado-boards)
- [43] DIGILENT, Inc. Installing Vivado, Vitis, and Digilent Board Files. In: *Digilent Reference* [online]. [B.r.] [cit. 2022-11-26]. Dostupné z: [https://digilent.com/reference/programmable-logic/guides/](https://digilent.com/reference/programmable-logic/guides/installing-vivado-and-vitis) [installing-vivado-and-vitis.](https://digilent.com/reference/programmable-logic/guides/installing-vivado-and-vitis)
- [44] KNITTER, Whitney. Getting Started with the Kria KR260 in PetaLinux 2022.1. In: *Hackster.io, an Avnet Community* [online]. 12. 08. 2022 [cit. 2023-04-10]. Dostupné z: [https://www.hackster.io/](https://www.hackster.io/whitney-knitter/getting-started-with-the-kria-kr260-in-petalinux-2022-1-daec16) [whitney-knitter/getting-started-with-the-kria-kr260-in-petalinux-2022-1-daec16.](https://www.hackster.io/whitney-knitter/getting-started-with-the-kria-kr260-in-petalinux-2022-1-daec16)
- [45] KNITTER, Whitney. Add Peripheral Support to Kria KR260 Vivado 2022.1 Project. In: *Hackster.io, an Avnet Community* [online]. 11. 08. 2022 [cit. 2023-04-10]. Dostupné z: [https://www.hackster.](https://www.hackster.io/whitney-knitter/add-peripheral-support-to-kria-kr260-vivado-2022-1-project-874960) [io/whitney-knitter/add-peripheral-support-to-kria-kr260-vivado-2022-1-project-874960.](https://www.hackster.io/whitney-knitter/add-peripheral-support-to-kria-kr260-vivado-2022-1-project-874960)
- [46] KNITTER, Whitney. Getting Started with the Kria KR260 in Vivado 2022.1. In: *Hackster.io, an Avnet Community* [online]. 31. 07. 2022 [cit. 2023-04-10]. Dostupné z: [https : / / www . hackster . io /](https://www.hackster.io/whitney-knitter/getting-started-with-the-kria-kr260-in-vivado-2022-1-33746d) [whitney-knitter/getting-started-with-the-kria-kr260-in-vivado-2022-1-33746d.](https://www.hackster.io/whitney-knitter/getting-started-with-the-kria-kr260-in-vivado-2022-1-33746d)
- [47] XILINX, Inc. Vitis Custom Embedded Platform Creation Example on KV260 Step 1: Create the Vivado Hardware Design and Generate XSA. In: *Xilinx Vitis Tutorials Github Repository* [online]. 22. 05. 2022 [cit. 2023-04-13]. Dostupné z: [https://xilinx.github.io/Vitis-Tutorials/2022-1/build/](https://xilinx.github.io/Vitis-Tutorials/2022-1/build/html/docs/Vitis_Platform_Creation/Design_Tutorials/01-Edge-KV260/step1.html) [html/docs/Vitis\\_Platform\\_Creation/Design\\_Tutorials/01-Edge-KV260/step1.html.](https://xilinx.github.io/Vitis-Tutorials/2022-1/build/html/docs/Vitis_Platform_Creation/Design_Tutorials/01-Edge-KV260/step1.html)
- [48] XILINX, Inc. Zynq UltraScale+ MPSoC Processing System Product Guide (PG201). In: *Xilinx Documentation* [online]. 11. 05. 2021 [cit. 2023-04-13]. Dostupné z: [https://docs.xilinx.com/r/en-](https://docs.xilinx.com/r/en-US/pg201-zynq-ultrascale-plus-processing-system/Fabric-Reset-Enable)[US/pg201-zynq-ultrascale-plus-processing-system/Fabric-Reset-Enable.](https://docs.xilinx.com/r/en-US/pg201-zynq-ultrascale-plus-processing-system/Fabric-Reset-Enable)
- [49] ADMIN, Confluence Wiki; BHATT, Madhav. Zynq UltraScale+ MPSoC Restart solution. In: *Xilinx Wiki* [online]. 24. 08. 2022 [cit. 2023-04-13]. Dostupné z: [https://xilinx-wiki.atlassian.net/](https://xilinx-wiki.atlassian.net/wiki/spaces/A/pages/18842142/GPIO+User+Space+App) [wiki/spaces/A/pages/18842142/GPIO+User+Space+App.](https://xilinx-wiki.atlassian.net/wiki/spaces/A/pages/18842142/GPIO+User+Space+App)
- [50] ZAKOPAL, Petr et al. [Kria SOM KR260 Starter Kit] Schematic (pdf) vs constrains (xdc) pin confusion. Possible explanation on fan pinout. In: *Xilinx Support Community Forum* [online]. 18. 03. 2023 [cit. 2023-04-13]. Dostupné z: [https://support.xilinx.com/s/question/0D54U00006alUwcSAE/kria](https://support.xilinx.com/s/question/0D54U00006alUwcSAE/kria-som-kr260-starter-kit-schematic-pdf-vs-constrains-xdc-pin-confusion-possible-explanation-on-fan-pinout?language=en_US)[som-kr260-starter-kit-schematic-pdf-vs-constrains-xdc-pin-confusion-possible-explanation-on](https://support.xilinx.com/s/question/0D54U00006alUwcSAE/kria-som-kr260-starter-kit-schematic-pdf-vs-constrains-xdc-pin-confusion-possible-explanation-on-fan-pinout?language=en_US)[fan-pinout?language=en\\_US.](https://support.xilinx.com/s/question/0D54U00006alUwcSAE/kria-som-kr260-starter-kit-schematic-pdf-vs-constrains-xdc-pin-confusion-possible-explanation-on-fan-pinout?language=en_US)
- [51] XILINX, Inc. Vitis Custom Embedded Platform Creation Example on KV260 Step 2: Step 2: Create the Software Components. In: *Xilinx Vitis Tutorials Github Repository* [online]. 16. 05. 2022 [cit. 2023-04-14]. Dostupné z: [https://xilinx.github.io/Vitis-Tutorials/2022-1/build/html/docs/Vitis\\_](https://xilinx.github.io/Vitis-Tutorials/2022-1/build/html/docs/Vitis_Platform_Creation/Design_Tutorials/01-Edge-KV260/step2.html) [Platform\\_Creation/Design\\_Tutorials/01-Edge-KV260/step2.html.](https://xilinx.github.io/Vitis-Tutorials/2022-1/build/html/docs/Vitis_Platform_Creation/Design_Tutorials/01-Edge-KV260/step2.html)
- [52] XILINX, Inc. AXI Quad SPI v3.2 LogiCORE IP Product Guide. In: *AMD Xilinx Documentation Portal* [online]. 26. 04. 2022 [cit. 2023-04-14]. Dostupné z: https://docs.xilinx.com/r/en-US/ [pg153-axi-quad-spi.](https://docs.xilinx.com/r/en-US/pg153-axi-quad-spi)
- [53] XILINX, Inc. AXI Timer v2.0 LogiCORE IP Product Guide. In: *AMD Xilinx Documentation Portal* [online]. 05. 10. 2016 [cit. 2023-04-14]. Dostupné z: [https : / / docs . xilinx . com / v / u / en - US /](https://docs.xilinx.com/v/u/en-US/pg079-axi-timer) [pg079-axi-timer.](https://docs.xilinx.com/v/u/en-US/pg079-axi-timer)
- [54] LIMITED, Linaro. The DeviceTree Specification. In: *Specification page* [online]. [B.r.] [cit. 2023-04-14]. Dostupné z: [https://www.devicetree.org/.](https://www.devicetree.org/)
- [55] Device Tree for Dummies! Thomas Petazzoni, Free Electrons. In: *YouTube* [online]. 15. 11. 2013 [cit. 2023-04-14]. Dostupné z: [https://youtu.be/m\\_NyYEBxfn8.](https://youtu.be/m_NyYEBxfn8) Kanál uživatele The Linux Foundation.
- [56] XILINX, Inc. DFX-MGR Github Repository. In: *GitHub* [online]. 23. 08. 2022 [cit. 2023-04-15]. Dostupné z: [https://github.com/Xilinx/dfx-mgr.](https://github.com/Xilinx/dfx-mgr)
- [57] XILINX, Inc. Vitis High-Level Synthesis User Guide (UG1399). In: *AMD Xilinx Documentation Portal* [online]. 07. 12. 2022 [cit. 2023-04-20]. Dostupné z: https://docs.xilinx.com/r/en-US/ [ug1399-vitis-hls.](https://docs.xilinx.com/r/en-US/ug1399-vitis-hls)
- [58] CORPORATION, Microsemi. Space Vector Modulation v4.1, User Guide, UG0468. In: *User Guide* [online]. [B.r.] [cit. 2023-04-20]. Dostupné z: [https://www.microsemi.com/document-portal/](https://www.microsemi.com/document-portal/doc_download/133496-ug0468-space-vector-modulation-v4-1-user-guide) [doc\\_download/133496-ug0468-space-vector-modulation-v4-1-user-guide.](https://www.microsemi.com/document-portal/doc_download/133496-ug0468-space-vector-modulation-v4-1-user-guide)
- <span id="page-118-0"></span>[59] XILINX, Inc. Stream Free Running Kernel (HLS C/C++). In: *Xilinx Vitis Accel Examples Github Repository* [online]. [B.r.] [cit. 2023-04-24]. Dostupné z: https://xilinx.github.io/Vitis\_Accel Examples/2022.2/html/streaming free running k2k.html.
- <span id="page-118-1"></span>[60] HOSSEINABADY, Mohammad. Vitis 2021.1 Embedded Platform for Zybo-Z7-20, 2018. In: *Hackster.io, an Avnet Community* [online]. 16. 08. 2021 [cit. 2022-11-26]. Dostupné z: [https : / / www .](https://www.hackster.io/mohammad-hosseinabady2/vitis-2021-1-embedded-platform-for-zybo-z7-20-d39e1a) [hackster.io/mohammad-hosseinabady2/vitis-2021-1-embedded-platform-for-zybo-z7-20-d39e1a.](https://www.hackster.io/mohammad-hosseinabady2/vitis-2021-1-embedded-platform-for-zybo-z7-20-d39e1a)
- [61] XILINX, Inc. SoCs with Hardware and Software Programmability. In: *Xilinx Website* [online]. [B.r.] [cit. 2022-11-11]. Dostupné z: [https : / / www . xilinx . com / products / silicon - devices / soc / zynq -](https://www.xilinx.com/products/silicon-devices/soc/zynq-7000.html) [7000.html.](https://www.xilinx.com/products/silicon-devices/soc/zynq-7000.html)
- [62] DIGILENT, Inc. Zybo Petalinux BSP Project, 2018. In: *GitHub.io* [online]. 29. 03. 2018 [cit. 2022-11-26]. Dostupné z: [https://github.com/Digilent/Petalinux-Zybo.](https://github.com/Digilent/Petalinux-Zybo)
- [63] MESSINGER, Roy. GPIO and Petalinux Part 1. In: *LinkedIn Article* [online]. 20. 06. 2020 [cit. 2023-02-28]. Dostupné z: [https://www.linkedin.com/pulse/gpio-petalinux-part-1-roy-messinger/.](https://www.linkedin.com/pulse/gpio-petalinux-part-1-roy-messinger/)
- [64] MESSINGER, Roy. GPIO and Petalinux Part 2. In: *LinkedIn Article* [online]. 27. 06. 2020 [cit. 2023-02-28]. Dostupné z: [https://www.linkedin.com/pulse/gpio-petalinux-part-2-roy-messinger/.](https://www.linkedin.com/pulse/gpio-petalinux-part-2-roy-messinger/)
- [65] MESSINGER, Roy. GPIO and Petalinux Part 3 (Go, UIO, Go!) In: *LinkedIn Article* [online]. 23. 07. 2021 [cit. 2023-02-28]. Dostupné z: [https://www.linkedin.com/pulse/gpio-petalinux-part-3-go-uio](https://www.linkedin.com/pulse/gpio-petalinux-part-3-go-uio-roy-messinger/)[roy-messinger/.](https://www.linkedin.com/pulse/gpio-petalinux-part-3-go-uio-roy-messinger/)
- [66] ADMIN, Confluence Wiki; O'NEAL, Terry. GPIO User Space App. In: *Xilinx Wiki* [online]. 14. 01. 2020 [cit. 2023-02-28]. Dostupné z: [https://xilinx-wiki.atlassian.net/wiki/spaces/A/pages/18842142/](https://xilinx-wiki.atlassian.net/wiki/spaces/A/pages/18842142/GPIO+User+Space+App) [GPIO+User+Space+App.](https://xilinx-wiki.atlassian.net/wiki/spaces/A/pages/18842142/GPIO+User+Space+App)
- [67] INC., Xilinx. Zynq-7000 SoC Technical Reference Manual (UG585). In: *Xilinx Documentation Portal* [online]. 02. 04. 2021 [cit. 2023-02-28]. Dostupné z: https://docs.xilinx.com/v/u/en-US/ [ug585-Zynq-7000-TRM.](https://docs.xilinx.com/v/u/en-US/ug585-Zynq-7000-TRM)
- [68] THE MATHWORKS, Inc. Understanding PID Control, Part 2: Anti-windup for PID control. In: *The MathWorks, Inc. Videos and Webinars* [online]. [B.r.] [cit. 2023-03-04]. Dostupné z: [https://www.](https://www.mathworks.com/videos/understanding-pid-control-part-2-expanding-beyond-a-simple-integral-1528310418260.html) [mathworks.com/videos/understanding-pid-control-part-2-expanding-beyond-a-simple-integral-](https://www.mathworks.com/videos/understanding-pid-control-part-2-expanding-beyond-a-simple-integral-1528310418260.html)[1528310418260.html.](https://www.mathworks.com/videos/understanding-pid-control-part-2-expanding-beyond-a-simple-integral-1528310418260.html)
- [69] XILINX, Inc. Stream Free Running Kernel (HLS C/C++). In: *GitHub* [online]. 2020 [cit. 2023-04-19]. Dostupné z: https://xilinx.github.io/Vitis Accel Examples/2020.2/html/streaming free [running\\_k2k.html.](https://xilinx.github.io/Vitis_Accel_Examples/2020.2/html/streaming_free_running_k2k.html)

## <span id="page-119-7"></span><span id="page-119-6"></span><span id="page-119-5"></span><span id="page-119-4"></span><span id="page-119-3"></span><span id="page-119-2"></span><span id="page-119-1"></span><span id="page-119-0"></span>**Příloha A: Seznam symbolů a zkratek A.1 Seznam zkratek Alternating current ADC** Analog-to-Digital Converter **AI** Artificial Intelligence **API** Application Programming Interface **APU** Application Processor Unit **ASHW** Application Specific Hardware **ASIC** Application Specific Integrated Circuit **ASICs** Application Specific Integrated Circuits **ASM** Asynchronous Motor **AWS** Amazon Web Services **AXI** Advanced eXtensible Interface **BB** Base Board **BRAM** Block RAM **BSP** Board Support Package **BTN** Button **BUVH** bez ukládání a výpisu hodnot **CAN** Controller Area Network **CC** Carrier Card **CLK** Clock Signal **CMOS** Complementary metal-oxide-semiconductor **CPU** Central Processing Unit **DAC** Digital-to-Analog Converter **DC** Direct Current **DHCP** Dynamic Host Configuration Protocol **DMA** Direct Memory Access **DSP** Digital Signal Processing **DT** Device Tree **dtbo** Device Tree Blob Object **dtc** Device Tree Compiler **DTO** Device Tree Overlay **dtsi** Device Tree Source Include **DX** Developer Experience **EMC** Electromagnetic compatibility **FIFO** First In First Out **FOC** Field Oriented Control **FPD** Full Power Domain **FPGA** Field Programmable Gate Array **FPGAs** Field Programmable Gate Arrays GIC General Interrupt Controller **GND** Ground

<span id="page-120-13"></span><span id="page-120-12"></span><span id="page-120-11"></span><span id="page-120-10"></span><span id="page-120-9"></span><span id="page-120-8"></span><span id="page-120-7"></span><span id="page-120-6"></span><span id="page-120-5"></span><span id="page-120-4"></span><span id="page-120-3"></span><span id="page-120-2"></span><span id="page-120-1"></span><span id="page-120-0"></span>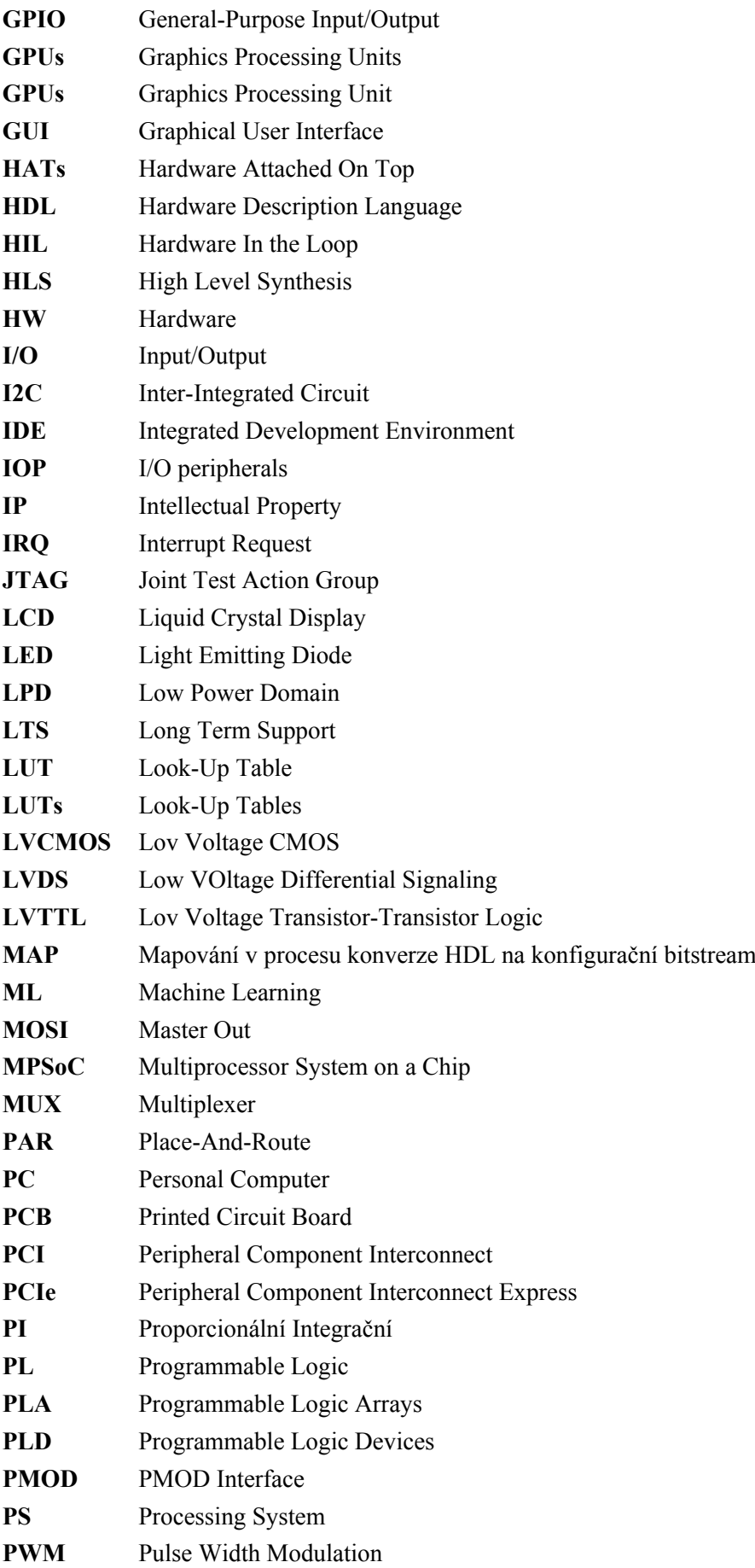

<span id="page-121-9"></span><span id="page-121-8"></span><span id="page-121-7"></span><span id="page-121-6"></span><span id="page-121-5"></span><span id="page-121-4"></span><span id="page-121-3"></span><span id="page-121-2"></span><span id="page-121-1"></span><span id="page-121-0"></span>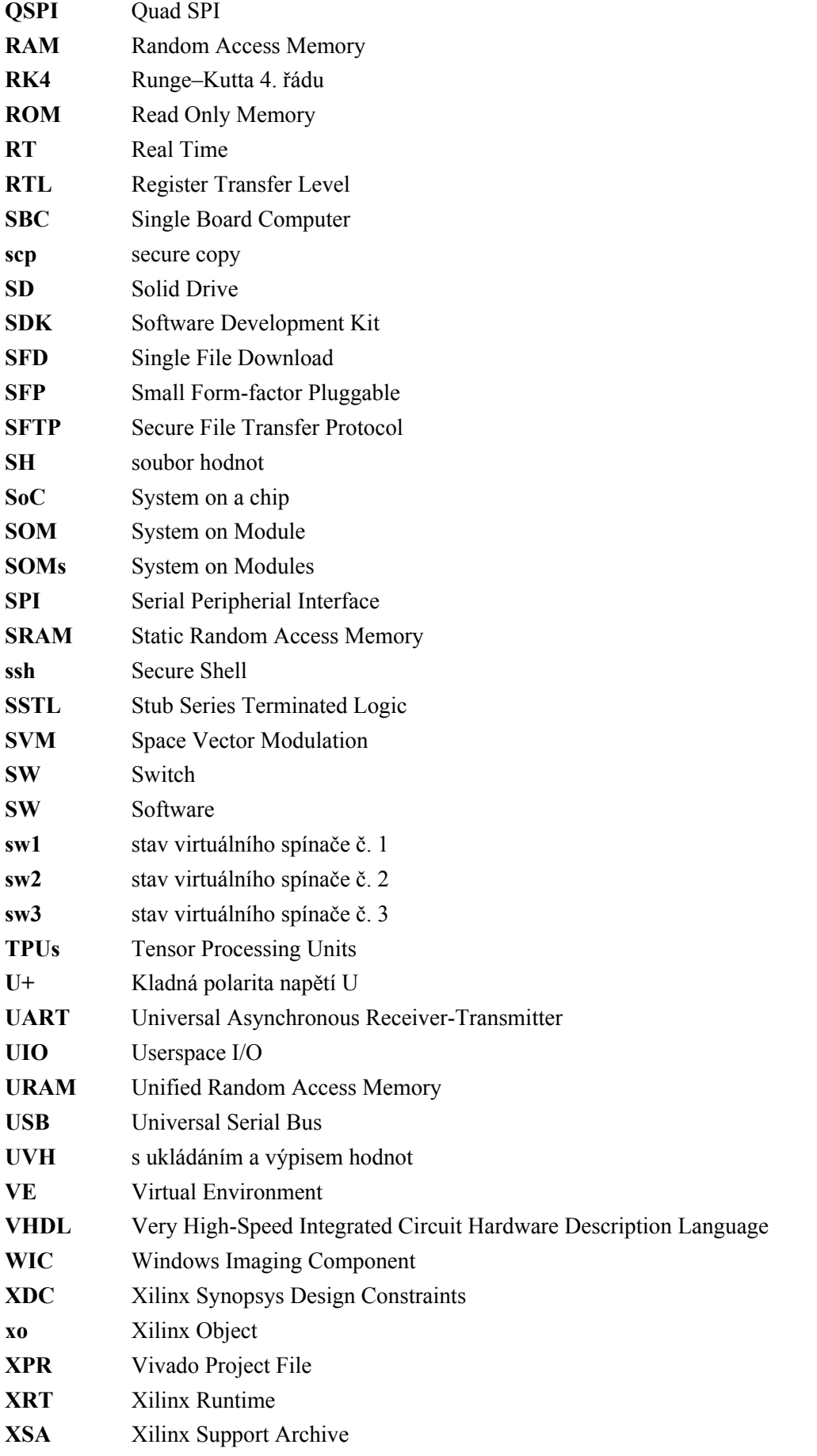

### **XSCT** Xilinx Software Command-Line Tool

<span id="page-123-0"></span>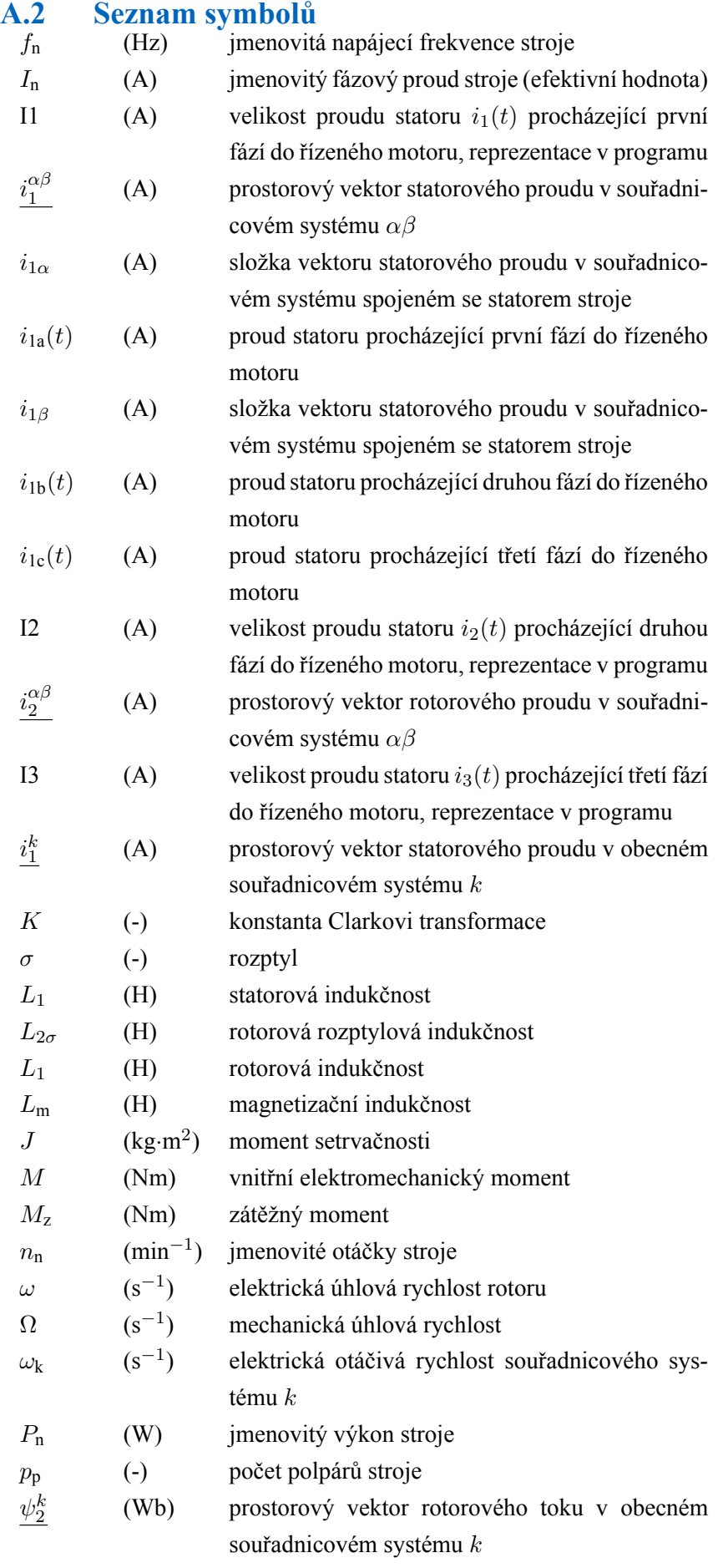

<span id="page-124-0"></span>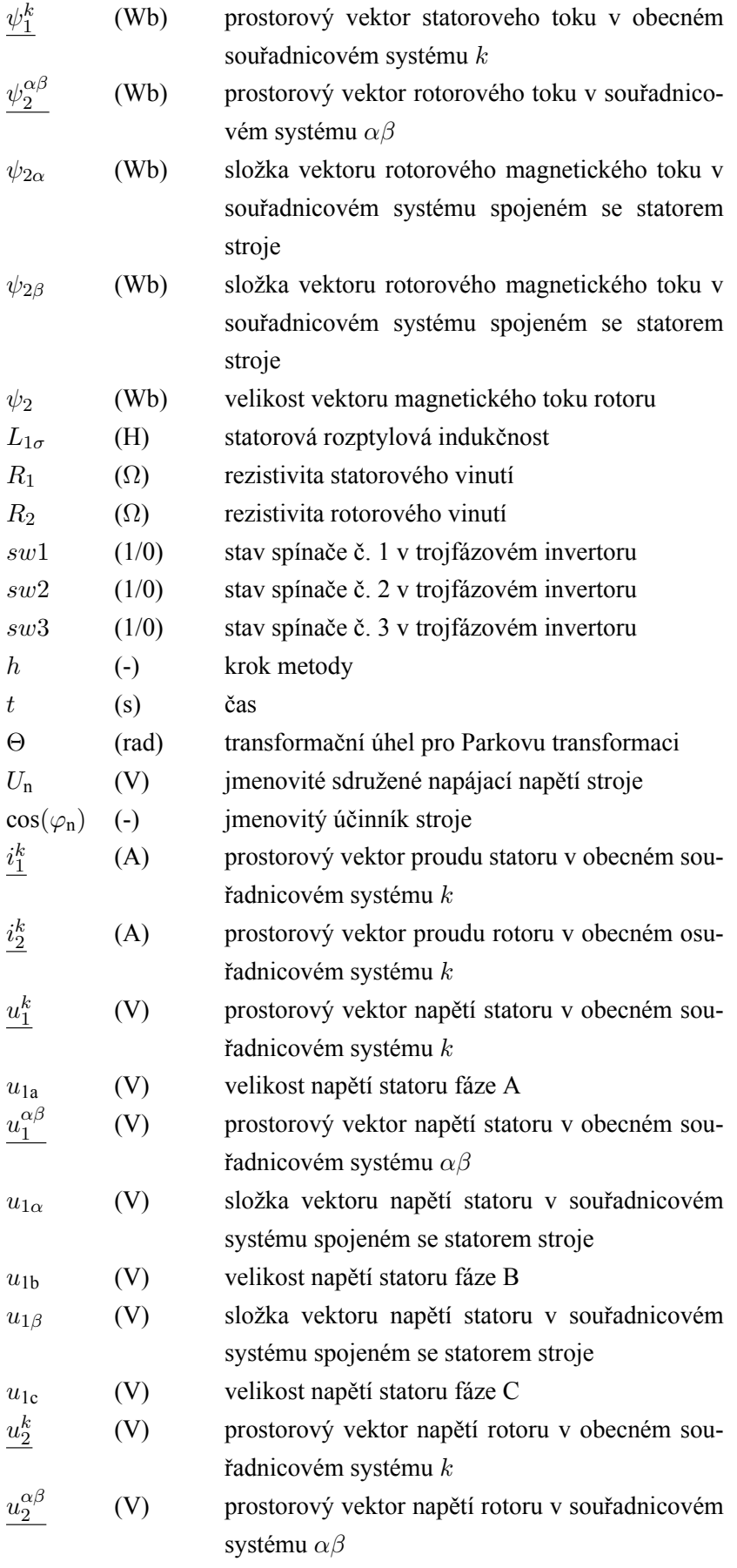

 $U_{\text{dc}}$  (V) napájecí napětí ve stejnosměrném meziobvodu invertoru

# **Příloha B: Tvorba HW designu pro Digilent Zybo Zynq-7000**

V této části bude představen postup tvorby [HW](#page-120-8) architektury pro vývojovou desku Digilent Zybo Zynq-7000. Postup tvorby platformy byl částečně převzatz [\[60\]](#page-118-1). V případě, že je požadováno vytvoření dalších speciálních bloků v [PL](#page-120-0) je třeba do blokového designu vložit odpovídající [IP](#page-120-6) bloky, které zajistí potřebnou funkcionalitu.

Nejprve je nutné vytvořit nový Vivado projekt a pojmenovat ho dle požadavků. Při výběru typu projektu je nutné zvolit možnost *[RTL](#page-121-8) Project* a aktivovat možnost *Project is an extensible Vitis platform*. Tento úkon je naznačen na obr. [B - 1.](#page-126-0)

<span id="page-126-0"></span>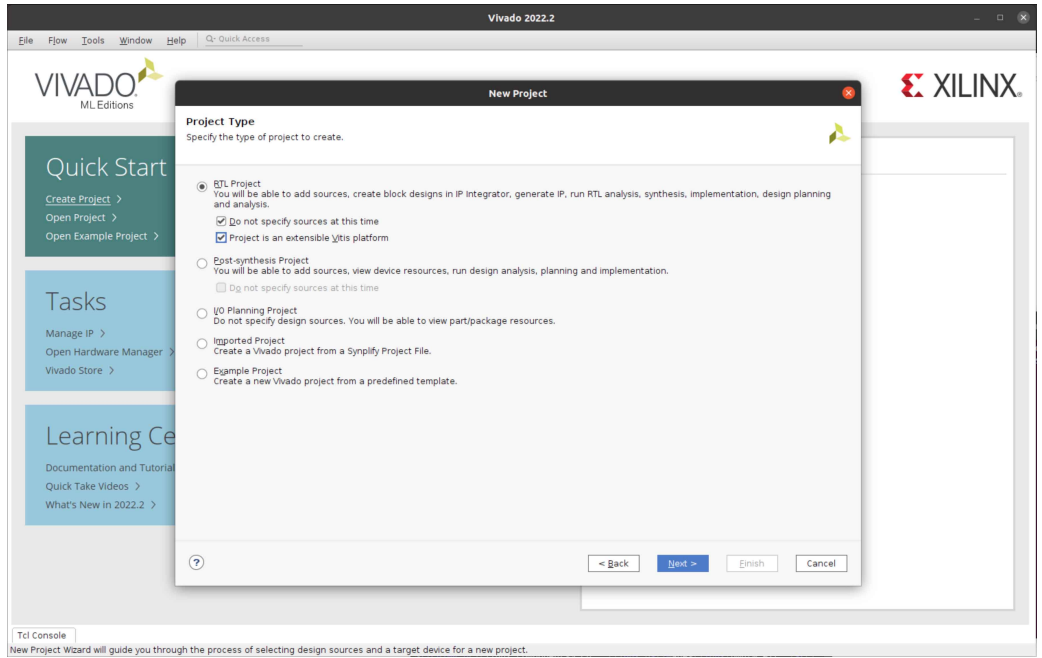

*Obr. B - 1 Xilinx Vivado – volba typu projektu pro Digilent Zybo.*

Následně v nabídce *Xilinx part* vybrat možnost *Board* a do vyhledávání zadat název využívané desky. Díky instalovaným *board files*, představených v části *[Vivado Board Files](#page-50-0)*, je možné nalézt požadovanou desku Digilent Zybo verze 2.0 a pokračovat v tvorbě designu. Výběr základního [HW](#page-120-8) je zobrazen na obr.  $B - 2$ .

Po úspěšné inicializaci projektu je pro další pokračování nutné v menu *Flow Navigator[/IP](#page-120-6) Integrator* zvolit možnost *Create Block Design* a vytvořit nový blokový design. Tvorba blokového designu je naznačena na obr. [B - 3.](#page-127-1)

Nyní je již možné přistoupit k tvorbě vlastní architektury. Prvním krokem tvorby fesignu je vložit blok *ZYNQ7 Processing System* a zvolit nově zobrazenou možnost *Run Block Automation*. V těchto pomocných automatizacích je většinou výhodné ponechávat nastavené výchozí hodnoty, které jsou pro většinu tvořeného [HW](#page-120-8) designu dostačující. Menu s výběrem [IP](#page-120-6) bloku ZynQ [PS](#page-120-2) je zobrazeno na obr. [B - 4.](#page-128-0)

<span id="page-127-0"></span>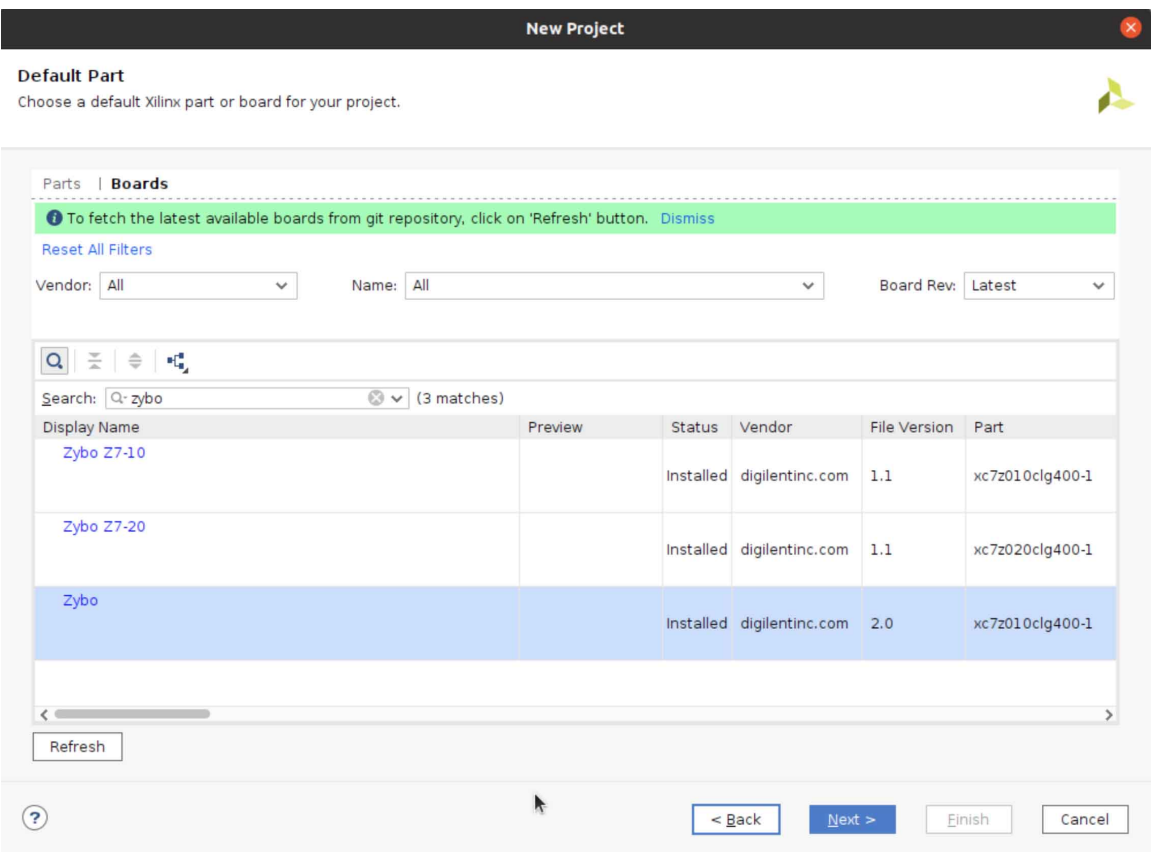

*Obr. B - 2 Xilinx Vivado – výběr základního [HW,](#page-120-8) pro který bude vytvářena architektura pro Digilent Zybo.*

<span id="page-127-1"></span>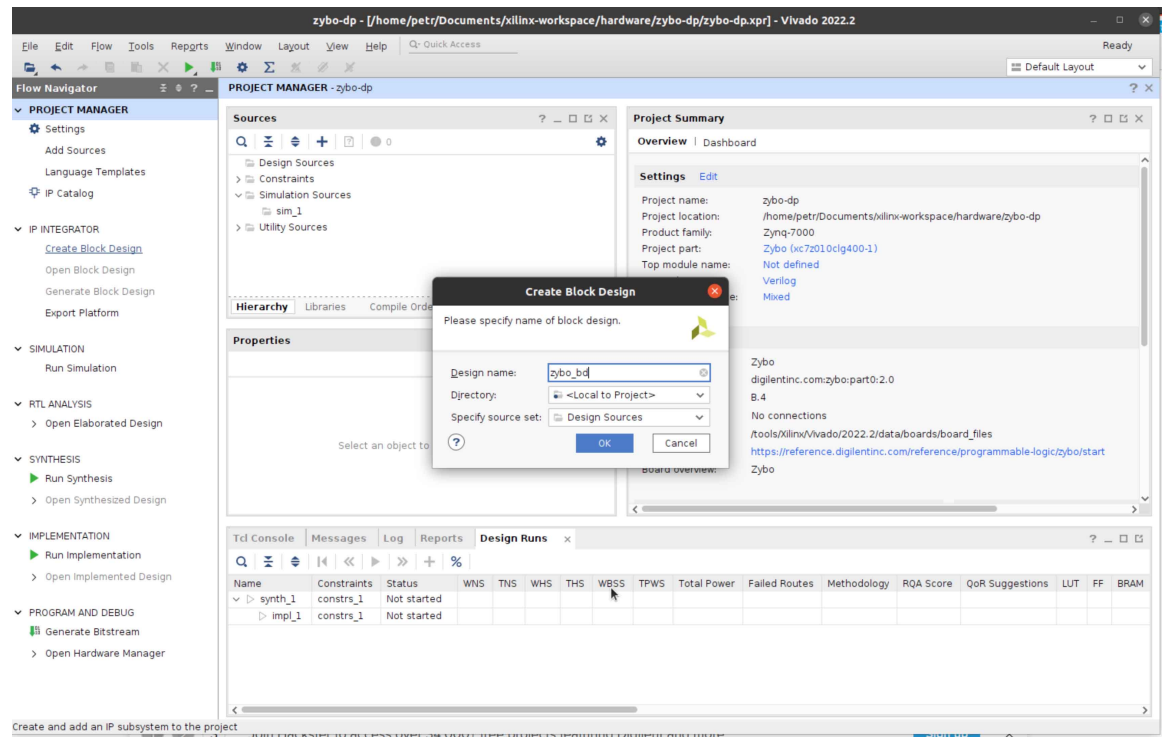

*Obr. B - 3 Xilinx Vivado – vytváření Block Design pro Digilent Zybo.*

<span id="page-128-0"></span>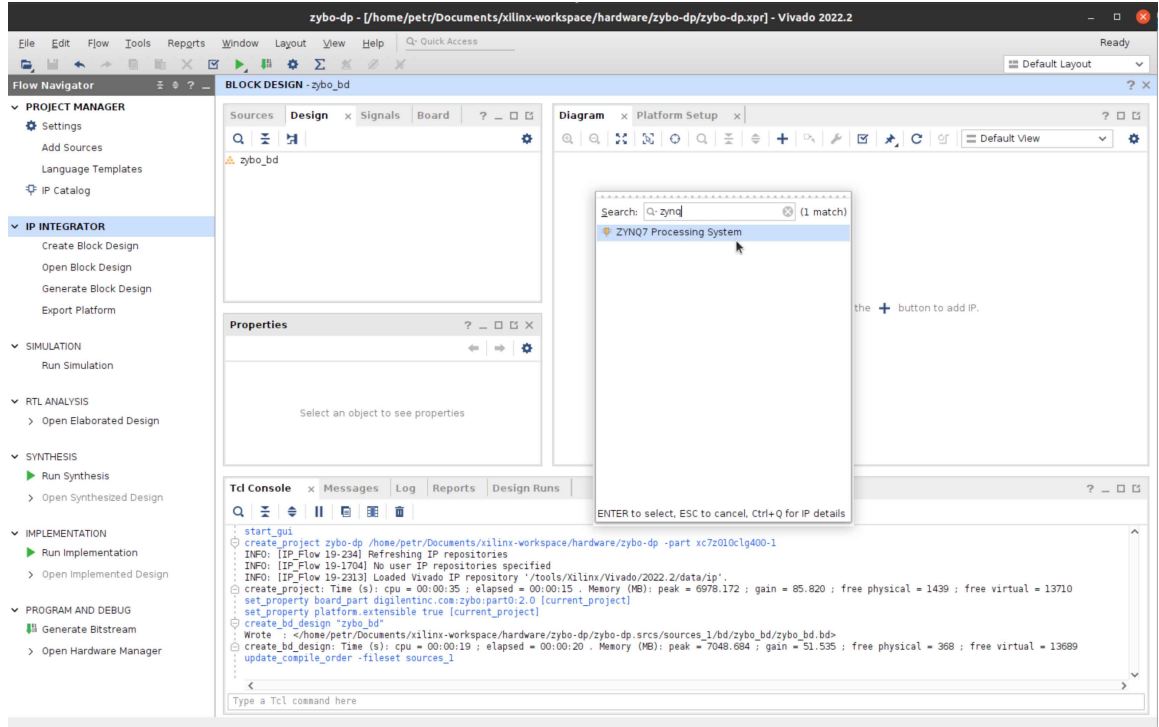

*Obr. B - 4 Xilinx Vivado – vložení bloku ZYNQ7 Processing System pro Digilent Zybo.*

Poté je pro funkční akcelerované aplikace nutné vložit do designu blok *Clocking Wizard*, ve kterém nastavit v záložce *Output Clocks*, aby byl signál aktivní v 0 a aktivovat pět výstupních signálů *Clock*. Těmto signálům je po aktivaci možné nastavit taktovací frekvenci na 50, 100, 150, 200 a 300 MHz. Poté je nutné na výstup *FCLK\_CLK0* bloku *ZYNQ7 Processing System* připojit vstup *clk\_in1* a k výstupu *FCLK\_RESET0\_N* vstup *resetn*.

Po nastavení bloku *Clocking Wizard* je zapotřebí do designu vložit pět bloků *Processor System Reset*. Následuje propojení odpovídajících výstupů bloků *Clocking Wizard* s názvem *clk\_outX*, kde *X* značí pořadí výstupního signálu, s odpovídajícímí bloky *Processor System Reset* a jejich vstupy *slowest\_sync\_clk*. Ke všem vstupům *dcm\_locked* bloků *Processor System Reset* je nutné připojit výstup *locked* z *Clocking Wizard* bloku. A konečně ke všem vstupům *ext\_reset\_in* připojit výstup *FCLK\_RESET0\_N* ZynQ bloku. Představené propojení jednotlivých bloků je možné pozorovat na obr. [B - 6.](#page-129-0)

|                                                     |                                          |                                                                                                  |                              | <b>Re-customize IP</b>   |                                                         |                                           |                            |                |                     |                               |
|-----------------------------------------------------|------------------------------------------|--------------------------------------------------------------------------------------------------|------------------------------|--------------------------|---------------------------------------------------------|-------------------------------------------|----------------------------|----------------|---------------------|-------------------------------|
| Clocking Wizard (6.0)                               |                                          |                                                                                                  |                              |                          |                                                         |                                           |                            |                |                     | Д                             |
| Documentation   IP Location                         |                                          |                                                                                                  |                              |                          |                                                         |                                           |                            |                |                     |                               |
| Resource<br><b>IP Symbol</b><br>Show disabled ports |                                          | Component Name clk_wiz_0<br>Board<br>The phase is calculated relative to the active input clock. | <b>Clocking Options</b>      | <b>Output Clocks</b>     |                                                         | <b>MMCM Settings</b>                      | Summary                    |                |                     | $\wedge$                      |
|                                                     |                                          | <b>Output Clock</b>                                                                              | <b>Port Name</b>             | <b>Output Freq (MHz)</b> |                                                         | <b>Actual</b>                             | <b>Phase (degrees)</b>     | <b>Actual</b>  | Duty Cycle (%)      | Ad                            |
|                                                     |                                          | $\sqrt{ }$ clk out1                                                                              | clk_out1                     | Requested<br>50.000      |                                                         | 50.00000                                  | Requested<br>0.000         | ◎ 0.000        | Requested<br>50.000 | ◎ 50.                         |
|                                                     |                                          | $\vee$ clk_out2                                                                                  | clk_out2                     | ◎ 100.000                |                                                         | 2 100.00000                               | 0.000                      | ◎ 0.000        | 50.000              | <b>8</b> 50.                  |
|                                                     |                                          | clk_out3                                                                                         | clk_out3                     | ◎ 150,000                |                                                         | 2 150,00000                               | 0.000                      | ◎ 0.000        | 50.000              | <b>8</b> 50.                  |
|                                                     |                                          | $\sqrt{ }$ clk out 4                                                                             | clk_out4                     | ◎ 200.000                |                                                         | 200.00000                                 | 0.000                      | <b>8</b> 0.000 | 50.000              | <b>8</b> 50.                  |
|                                                     |                                          | clk_out5                                                                                         | clk_out5                     | 300.000                  |                                                         | 300.00000                                 | 0.000                      | <b>8</b> 0.000 | 50.000              | <b>8</b> 50.                  |
|                                                     | clk out1                                 | $\Box$ clk_out6                                                                                  | clk_out6                     | 100.000                  |                                                         | N/A                                       | 0.000                      | N/A            | 50.000              | N/A                           |
|                                                     | $clk_out2$ –                             | clk_out7                                                                                         | clk out7                     | 100.000                  |                                                         | N/A                                       | 0.000                      | N/A            | 50.000              | N/A                           |
| resetn<br>۰<br>clk in1<br>-                         | $clk out3$ –<br>$clk out4$ –<br>clk out5 | USE CLOCK SEQUENCING<br><b>Output Clock</b>                                                      | <b>Sequence Number</b>       |                          |                                                         | <b>Clocking Feedback</b><br><b>Source</b> |                            | Signaling      |                     |                               |
|                                                     | locked                                   | clk out1                                                                                         | $\mathbf{1}$                 |                          |                                                         |                                           | Automatic Control On-Chip  | Single-ended   |                     |                               |
|                                                     |                                          | clk_out2                                                                                         | $\mathbf{1}$                 |                          |                                                         |                                           | Automatic Control Off-Chip | O Differential |                     |                               |
|                                                     |                                          | clk_out3                                                                                         | $\mathbf{1}$                 |                          | ◯ User-Controlled On-Chip<br>◯ User-Controlled Off-Chip |                                           |                            |                |                     |                               |
|                                                     |                                          | clk out4                                                                                         | $\mathbf{1}$                 |                          |                                                         |                                           |                            |                |                     |                               |
|                                                     |                                          | clk out5                                                                                         | $\mathbf{1}$                 |                          |                                                         |                                           |                            |                |                     |                               |
|                                                     |                                          | clk_out6<br>clk out7                                                                             | $\mathbf{1}$<br>$\mathbf{1}$ |                          |                                                         |                                           |                            |                |                     |                               |
|                                                     |                                          |                                                                                                  |                              |                          |                                                         |                                           |                            |                |                     |                               |
|                                                     |                                          | <b>Enable Optional Inputs / Outputs for MMCM/PLL</b><br>$\leftarrow$                             |                              |                          |                                                         | <b>Reset Type</b>                         |                            |                |                     | $\checkmark$<br>$\rightarrow$ |
|                                                     |                                          |                                                                                                  |                              |                          |                                                         |                                           |                            |                | OK                  | Cancel                        |

*Obr. B - 5 Xilinx Vivado – nastavení výstupních taktovacích signálů pro Digilent Zybo.*

<span id="page-129-0"></span>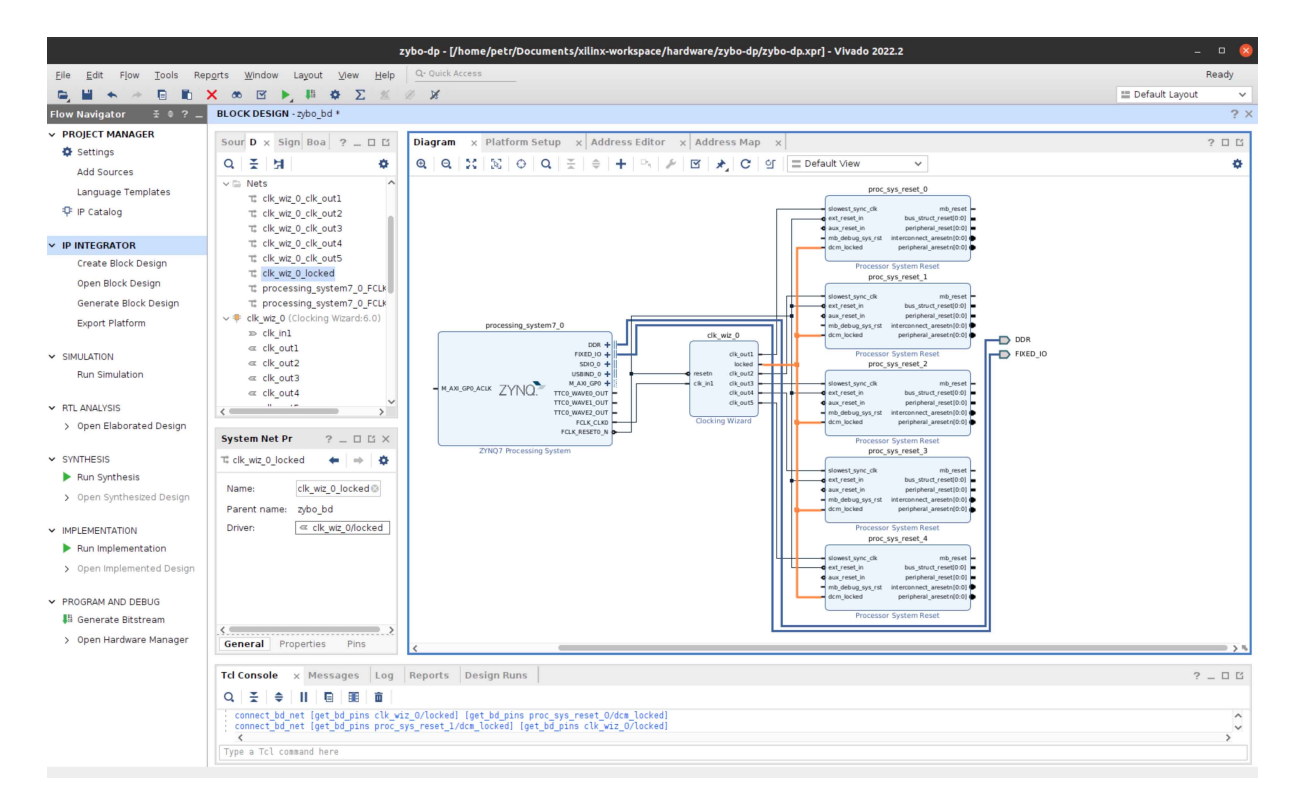

*Obr. B - 6 Xilinx Vivado – propojení bloků taktování pro Digilent Zybo.*

Nyní je možné otevřít nastavení *ZYNQ7 Processing System* a v záložce *Interrupts* povolit nastavení *Fabric Interrupts[/PL](#page-120-0)[-PS](#page-120-2) Interrupt Ports[/IRQ\\_](#page-120-10)F2P* přerušení. Následně do designu je nutné vložit blok řídící přerušení *[AXI](#page-119-6) Interrupt Controller*, otevřít jeho nastavení a v sekci *Processor Interrupt Type and Connection* změnit nastavení *Interrupt Output Connection* z *Bus* na *Single*. Poté je opět možné spustit automatické propojení jednotlivých bloků s výchozím nastavením.

Aby bylo přerušení funkční, je třeba propojit výstup bloku *[AXI](#page-119-6) Interrupt Controller irq* se vstupem bloku *ZYNQ7 Processing System [IRQ\\_](#page-120-10)F2P*. Minimální funkční blokový design je zobrazen na obr. [B - 7.](#page-130-0)

<span id="page-130-0"></span>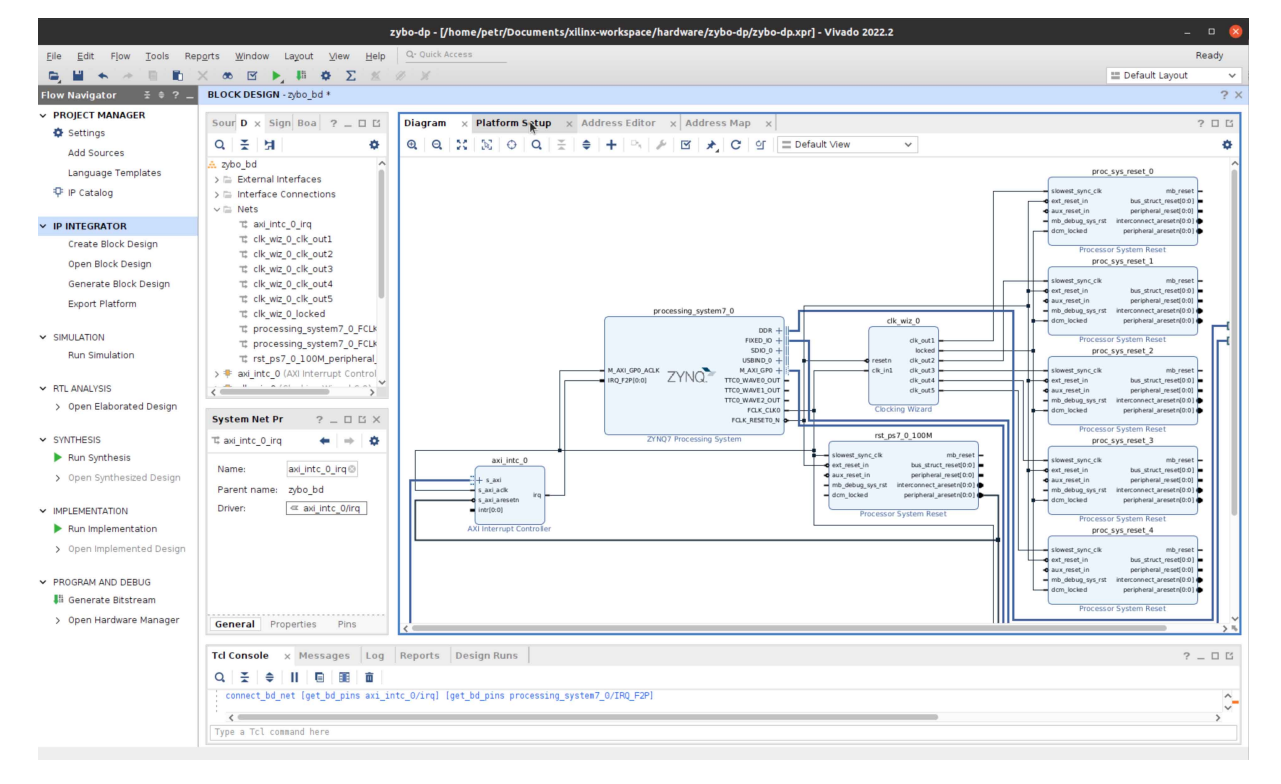

*Obr. B - 7 Xilinx Vivado – minimální funkční blokový design pro akcelerovanou aplikaci pro Digilent Zybo.*

<span id="page-130-1"></span>Nyní je možné přejít ze záložky *Diagram* do záložky *Platform Setup*. Následuje nastavení parametrů bloku *ZYNQ7 Processing System* v záložce *[AXI](#page-119-6) Port* dle tabulky č. [B - 1.](#page-130-1)

| Name      | Enabled      | Memport  | SP Tag          |
|-----------|--------------|----------|-----------------|
| M AXI GP1 | $\mathbf{X}$ | M AXI GP |                 |
| S AXI ACP |              |          |                 |
| S AXI HP0 | $\mathbf{X}$ | S AXI HP | HP <sub>0</sub> |
| S AXI HP1 | X            | S AXI HP | HP1             |
| S AXI HP2 | X            | S AXI HP | HP2             |
| S AXI HP3 | X            | S AXI HP | HP3             |

*Tab. B - 1 Ukázka nastavených [AXI](#page-119-6) portů v Xilinx Vivado platformě pro Digilent Zybo.*

Aby bylo možné zapisovat do globální paměti přes MAXI Adapter je nutné povolit funkci vybraných portů v bloku *[AXI](#page-119-6) Interconnect*. V této práci byly povoleny porty *M01\_AXI* až *M32\_AXI*.

Následně v záložce *Clock* je nutné povolit *clk\_outx*, kde ∈< 1, 5 >, nastavit jejich odpovídající ID a jako výchozí použít taktovací signál 100 MHz.

Dále je v záložce *Interrupt* nutné aktivovat výstup *intr* bloku *[AXI](#page-119-6) Interrupt Controller*.

Aby bylo možné případně provádět [HW-](#page-120-8)emulaci, je nutné v kartě *Diagram* zvolit blok *ZYNQ7 Processing System* a v záložce *Block Properties* v nabídce *SELECTED\_SIM\_MODEL* zvolit možnost tlm. [\[60\]](#page-118-1)

V této práci nebylo dosaženo funkční [SW](#page-121-7) ani [HW](#page-120-8) simulace pro desku Digilent Zybo.

Pro zajištění funkčních [GPIO](#page-120-11) (General Purpose Input/Output) pro ovládání [LED](#page-120-12) signalizace, tlačítek a přepínačů, připojených na [PL,](#page-120-0) je nutné do blokového designu z karty *Board/Zybo[/GPIO](#page-120-11)* vložit potřebné [IP.](#page-120-6) Po kliknutí pomocí pravého tlačítka myši na vybraný prvek je nutné zvolit z nabídky *Connect board component* požadovaný [GPIO](#page-120-11) interface. Blok *[AXI](#page-119-6) [GPIO](#page-120-11)* je automaticky vložen do blokového designu a jeho přítomnost je signalizována na kartě *Board/Zybo[/GPIO](#page-120-11)* zvýrazněním vložených bloků (ukázka na obr. [B - 8\)](#page-131-0). Dle požadavku uživatele je možné vybrat, zda bude využíváno *[GPIO](#page-120-11)* nebo *[GPIO2](#page-120-11)* rozhraní. Dle vybraného rozhraní budou poté adresovány jednotlivé výstupy a vstupy v *PetaLinux*. Ukázka vytvořeného designu s [IP](#page-120-6) pro [GPIO](#page-120-11) je na obr. [B - 9.](#page-132-0)

<span id="page-131-0"></span>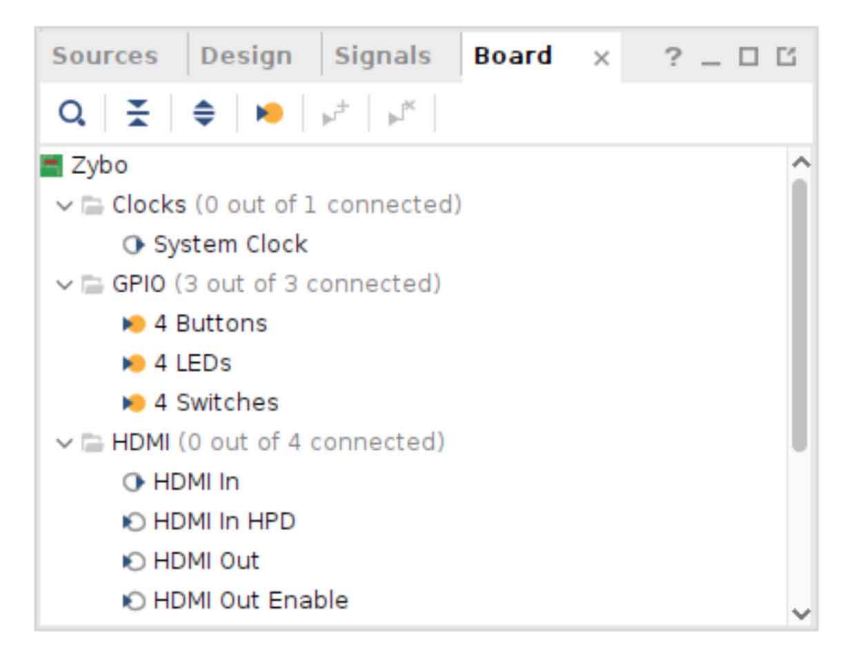

*Obr. B - 8 Xilinx Vivado – signalizace vložených [AXI](#page-119-6) [GPIO](#page-120-11) bloků pro [LED,](#page-120-12) [BTN,](#page-119-7) [SW](#page-121-7) na kartě Board/Zybo/GPIO pro Digilent Zybo.*

Rozdělení vstupů a výstupů do jednotlivých částí [SoC](#page-121-5) – [PS](#page-120-2) a [PL](#page-120-0) je vyzobrazeno na obr. [B - 10.](#page-132-1)

<span id="page-132-0"></span>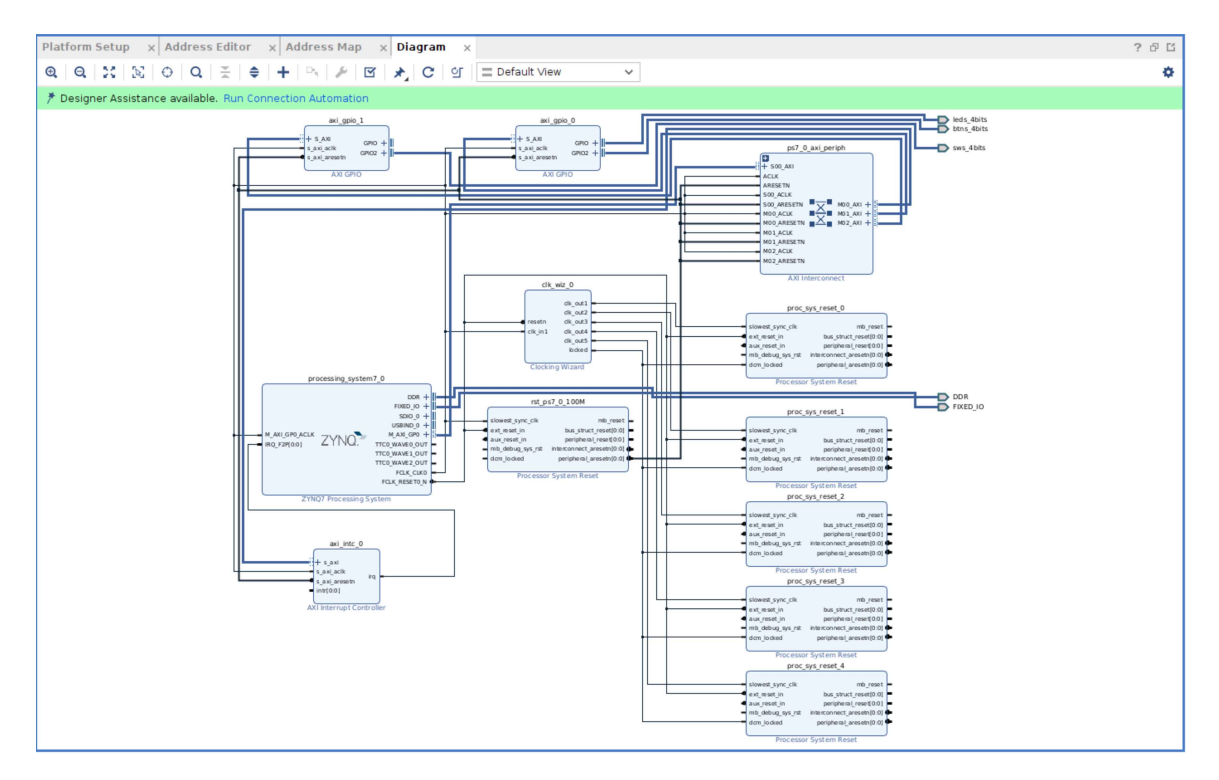

<span id="page-132-1"></span>*Obr. B - 9 Xilinx Vivado – block design s využitím [GPIO](#page-120-11) pro [LED,](#page-120-12) [BTN,](#page-119-7) [SW](#page-121-7) propojených s [PL](#page-120-0) pro Digilent Zybo.*

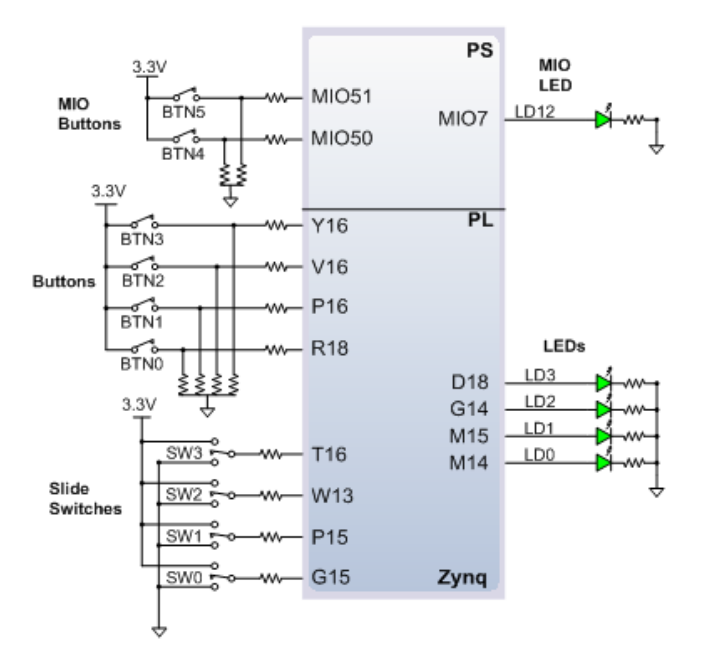

*Obr. B - 10 Uspořádání připojení tlačítek, přepínačů a [LED](#page-120-12) k [PS](#page-120-2) a [PL](#page-120-0) pro vývojovou desku Digilent Zybo. [\[24\]](#page-115-0)*

Před dalším pokračováním je možné design validovat pomocí příslušného tlačítka validace na horizontální ovládací liště. Pokud je již [HW](#page-120-8) design vytvořen a nakonfigurován, je možné v kartě *Sources/Design Sources* vybrat vytvořený design a pomocí nabídky pravého tlačítka myši vybrat možnost *Create [HDL](#page-120-13) Wrapper*. V tomto kroku je opět prováděna validace designu. Pokud se v designu vyskytují pouze kritická upozornění, která jsou zobrazena na obr. [B - 11,](#page-133-0) je stále možné pokračovat v tvorbě.

Po vytvoření *[HDL](#page-120-13) Wrapper* je možné v menu *Flow Navigator/Program and Debug* zvolit krok *Generate Bitstream*. Pokud do tohoto kroku nebyla provedena syntéza ani implementace designu, objeví se hlášení, že je třeba tyto kroky provést. V případě pokračování v požadavku na generování bitstreamu budou automaticky kroky syntézy a implementace provedeny. V navazující nabídce je možné vybrat, zda procesy budou probíhat lokálně či na vzdáleném serveru, nebo clusteru. Také je možné zvolit počet výpočetních jader procesoru, který se bude podílet na prováděných úkolech. V případě využití osobního počítače pro generaci bitstreamu (i předcházející syntézy a implementace) autor práce doporučuje používat méně než polovinu dostupných jader. Tato volba vychází z experimentálního zjištění, že v případě využití vyššího počtu jader může dojít k neočekávané chybě a proces provádění úkolů bude bez udání jakékoli informace ukončen. Tudíž proces syntézy, implementace a generace bitstreamu bude nutné spustit znovu. Ukázka nastavení procesu je zobrazena na obr. [B - 12.](#page-134-0)

<span id="page-133-0"></span>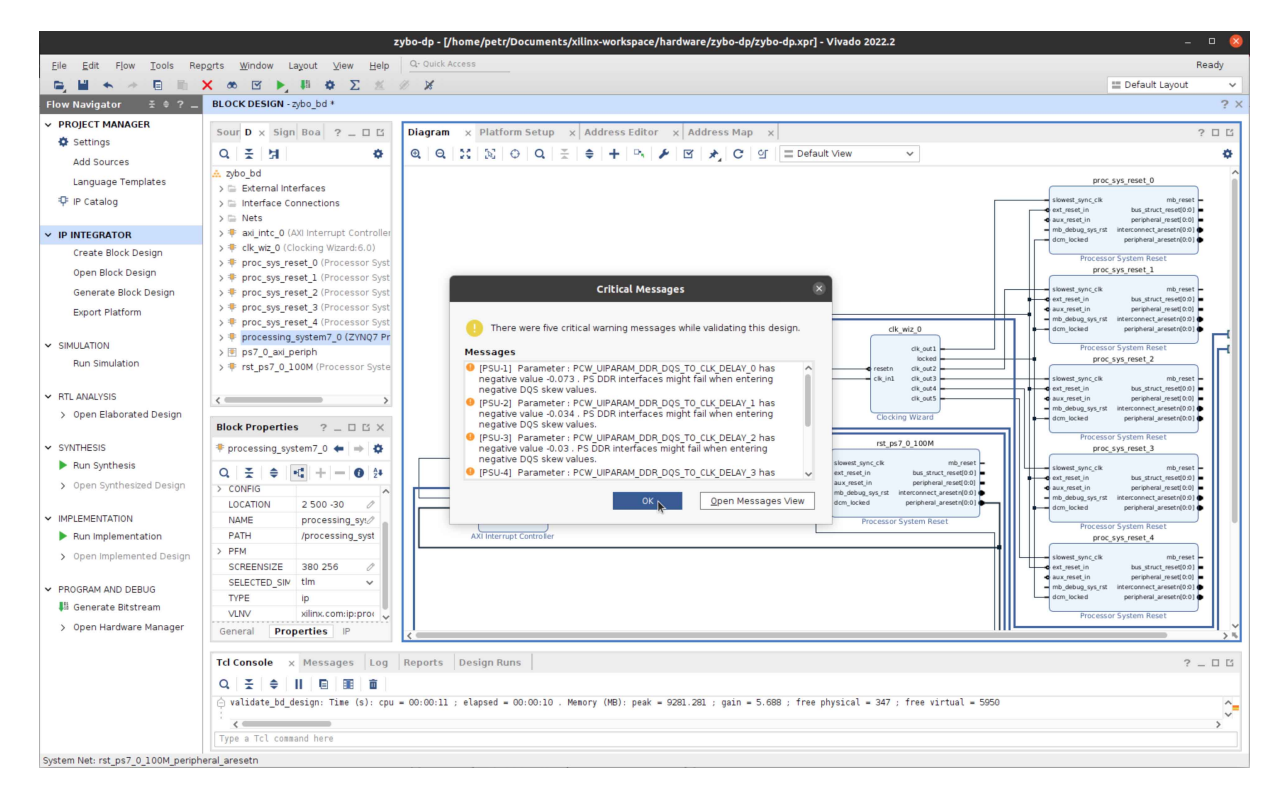

*Obr. B - 11 Xilinx Vivado – kritická upozornění, zobrazená po validaci designu, která je možné ignorovat.*

<span id="page-134-0"></span>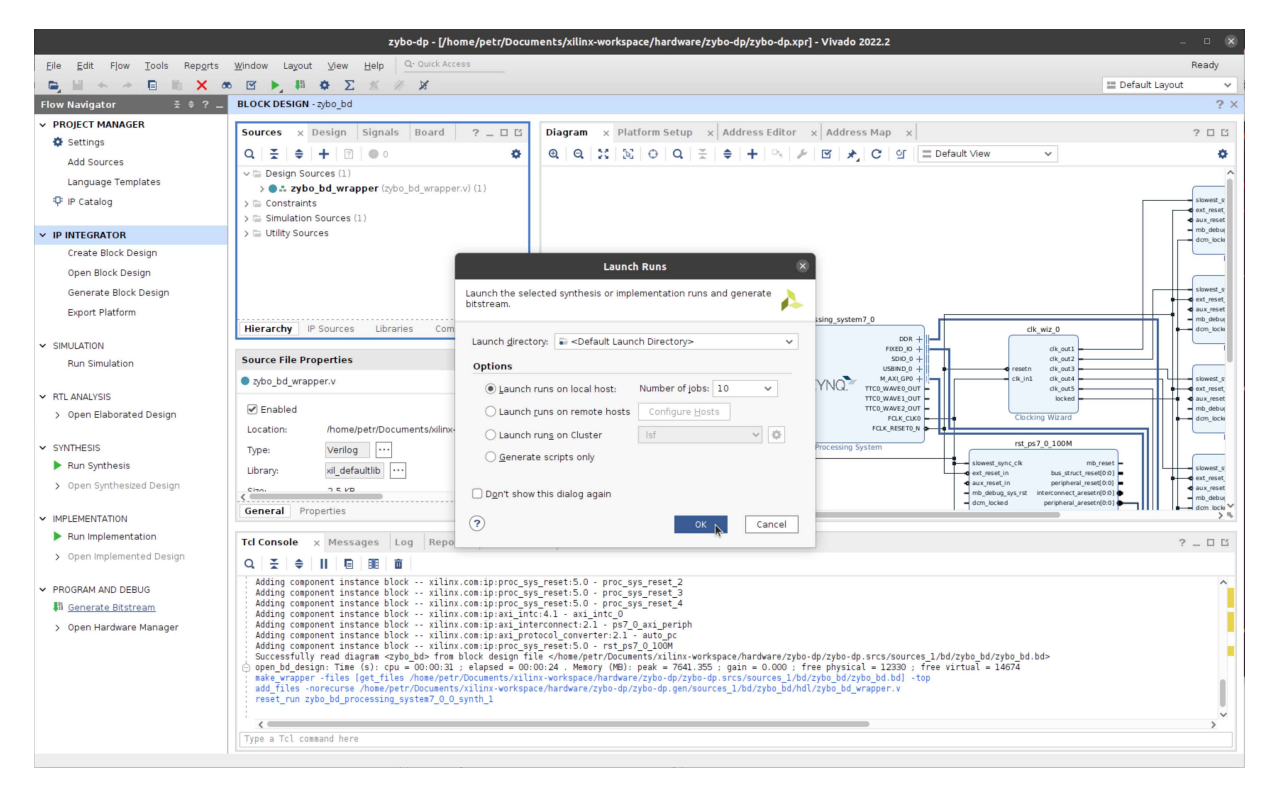

*Obr. B - 12 Xilinx Vivado – nastavení provádění úkonů syntézy, implementace a generování bitstreamu, volba použitých výpočetních jader a určení, kde se mají procesy vykonávat pro Digilent Zybo.*

Indikátor provádění jednotlivých procesů je umístěn v pravém horním rohu. Záznam prováděných procesů je umístěn v kartě *Log*.

Po úspěšném provedení jednotlivých kroků je zobrazena nabídka, která umožňuje nahlédnout na vytvořený design. Tuto nabídku je možné uzavřít aniž by byla vykonávána jakákoliv z nabízených možností.

Po ukončení procesů je pro použití vytvořeného designu k tvorbě *PetaLinux* systému a aplikace v Xilinx Vitis [IDE](#page-120-9) nutné exportovat vytvořenou platformu. Export je proveden pomocí volby *File/Export/Export platform*. Ve výběru platformy je výhodné zvolit možnost *Hardware and hardware emulation*, která umožňuje použít design pro skutečný [HW](#page-120-8) i jeho emulaci. V nabídce *Platform State* je nutné vybrat možnost *Pre-Synthesis*, která umožňuje další zpracování platformy v Xilinx Vitis [IDE](#page-120-9) pomocí v++. Důležitou volbou je vybrání možnosti *Include bistream*, který byl produktem tvorby designu v této části.

Po nastavení dodatečných informací platformy je možné spustit export do požadované lokace.

# **Příloha C: Upravený postup nahrávání aplikace pro Digilent Zybo**

Při prvotním zkoumání vývoje aplikací pro Digilent Zybo byl objeven postup, kterým kontrolovat jejich funkčnost. Tento postup je naznačen na obr. [C - 1.](#page-135-0)

Po nastavení build procesu ve Vitis [IDE](#page-120-9) tak, aby vytvářel spustitelnou aplikaci na [HW,](#page-120-8) je možné po spuštění zařízení připojit partition *mmcblk0p1*. Následně je možné do prostoru zařízení přesunout soubory:

- BOOT.BIN,
- image.ub,
- <br/>binary-container-name>.xclbin,
- < host-program-name >.

Tyto soubory jsou přesunuty z vývojářského zařízení, které je v části *[Popis pracoviště](#page-79-0)* v obr. [16 - 1](#page-81-0) označeno jako development machine. Přesun souborů je možné provést pomocí [scp.](#page-121-9)

<span id="page-135-0"></span>Po úspěšném přesunu souborů je nutné zařízení Digilent Zybo restartovat a opět připojit partition. Následně je již možné spustit host aplikaci na [PS](#page-120-2) a nakonfigurovat [PL](#page-120-0) pomocí xclbin souboru.

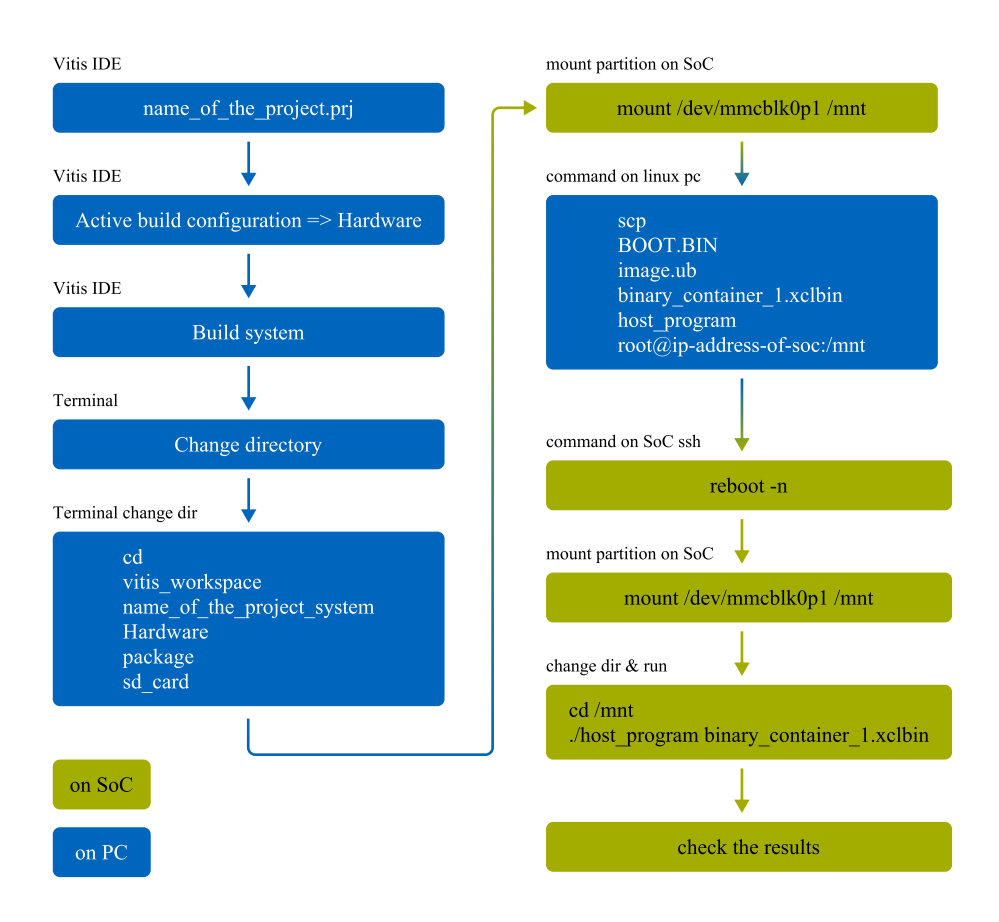

*Obr. C - 1 Diagram popisující upravený postup pro nahrávání a spouštění akcelerované aplikace pro Digilent Zybo.*

## **Příloha D: Python skript pro vykreslení výsledných průběhů simulace**

V kódu [D - 1](#page-136-0) je uveden Python skript, který slouží k vizualizaci dat, získaných ze simulace v části *[CPU/FPGA Model](#page-88-0)*.

```
1 \# importing dependencies
2 # GRAPH USED IN A~CONJUCTION WITH testCalculationLoop file program
3 import pandas as pd
4 from matplotlib import pyplot as plt
 5
6 # setting global font for plots
7 plt.rcParams["font.family"] = "Times New Roman"
 8
 9
10 # defining custom CTU FEE colors
11 ctuBlue="#0065BD"12 ctuLightBlue = \frac{46}{46}AADE4"
13 ctuRed = "#C60C30"14 ctuGreen = "#A2AD00"
15 ctuGreenyBlue = \frac{400B2A9}{ }16 ctuOrange = "#E05206"17 ctuYellow = "#F0AB00"
18
19
20 # setting figure size, the value is in inches, but help from one tutorial
     gives info, that because of dpi it translates to pixels like inches *
     100 = \text{pixels}21 plt.rcParams["figure.figsize"] = [15, 6]2223 # some kind of autolayout
24 plt.rcParams["figure.autolayout"] = True
2526 # defining which columns are in inported CSV
27 columns = ["globalSimulationTime", "psi2amplitude","
     motorMechanicalAngularVelocity", "idRegulatorMeasuredValue", "
     idRegulatorWantedValue", "velocityRegulatorWantedValue", "
     velocityRegulatorSaturationOutput", "velocityRegulatorClampingStatus", "
     fluxRegulatorISum"]
28 df = pd.read csv("./globalSimulationData.csv", names=columns, header=None,skiprows=0, nrows=10000000)
2930 # print out part of the csv files as a text to terminal
31 print("Contents in csv file:", df)
32
33 figure first = plt.figure("psi2amplitude")
34
35 plt.title("Závislost mechanické čotáivé rychlosti rotoru a velikosti
     magnetického toku rotoru na čase", fontsize=22, fontweight=700)
```

```
36
37 \# ax = axis, but subplot is here mainly for deleting some axis on top and
     right
38 ax = plt.subplot(111)
39 ax.spines[['right', 'top']].set_visible(False)
40 # formating ticks, there can be used fontweight="bold"
41 plt.yticks(fontsize=15, fontweight=700)
42 plt.xticks(fontsize=15, weight=700)
\overline{A}344 ax.xaxis.get offset text().set fontsize(18)
45 offset text = ax.xaxis.get offset text()
46 offset text.set visible(False) # set offset text not visible
47 offset_text.set_position((0, 0)) # move horizontally to the center and
     down by
48
49 # adding grid
50 plt.grid(color = 'gray', linestyle = '--', linewidth = 0.5)
51
52 plt.plot(df.globalSimulationTime, df.psi2amplitude, color=ctuBlue, label="
     psi2amplitude")
53 plt.plot(df.globalSimulationTime, df.motorMechanicalAngularVelocity, color=
     ctuRed, label="angularVelocity")
54 plt.xlabel("time (s)",fontsize=17, fontweight=400, loc = "right")
55 plt.ylabel("psi2amplitude (Wb)\nangularVelocity (s^(-1))",fontsize=14,
     fontweight=400, loc = "top", rotation=0)
56 plt.legend( bbox_to_anchor=(0.5, -0.05), ncol=2, fontsize=14 )
57 plt.show()
```
*Kód D - 1 Ukázka python skriptu pro vykreslení časové závislosti mechanické otáčivé rychlosti rotoru* [Ω](#page-123-0) *a velikosti magnetického toku rotoru*  $\psi_2$ .